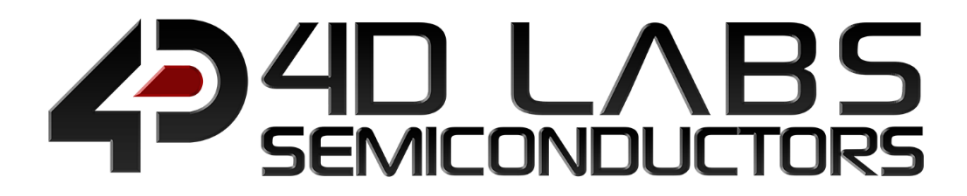

# PICASO Embedded Graphics Processor

**PICASO INTERNAL FUNCTIONS Page 1 of 320 www.4dlabs.com.au**

## INTERNAL FUNCTIONS

Document Revision: 7.1 Document Date: 21<sup>st</sup> March 2019

www.4dlabs.com.au

## **Table of Contents**

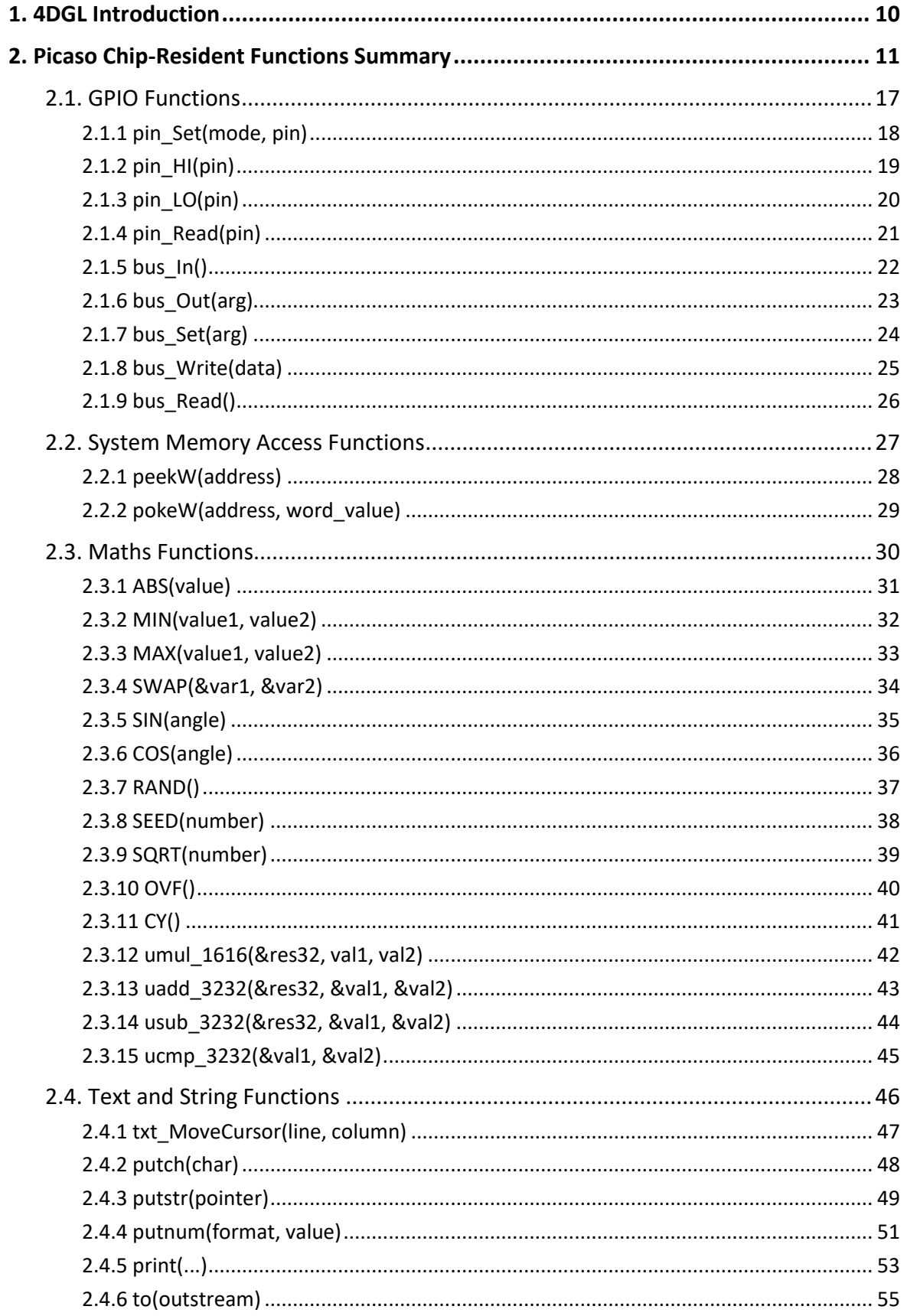

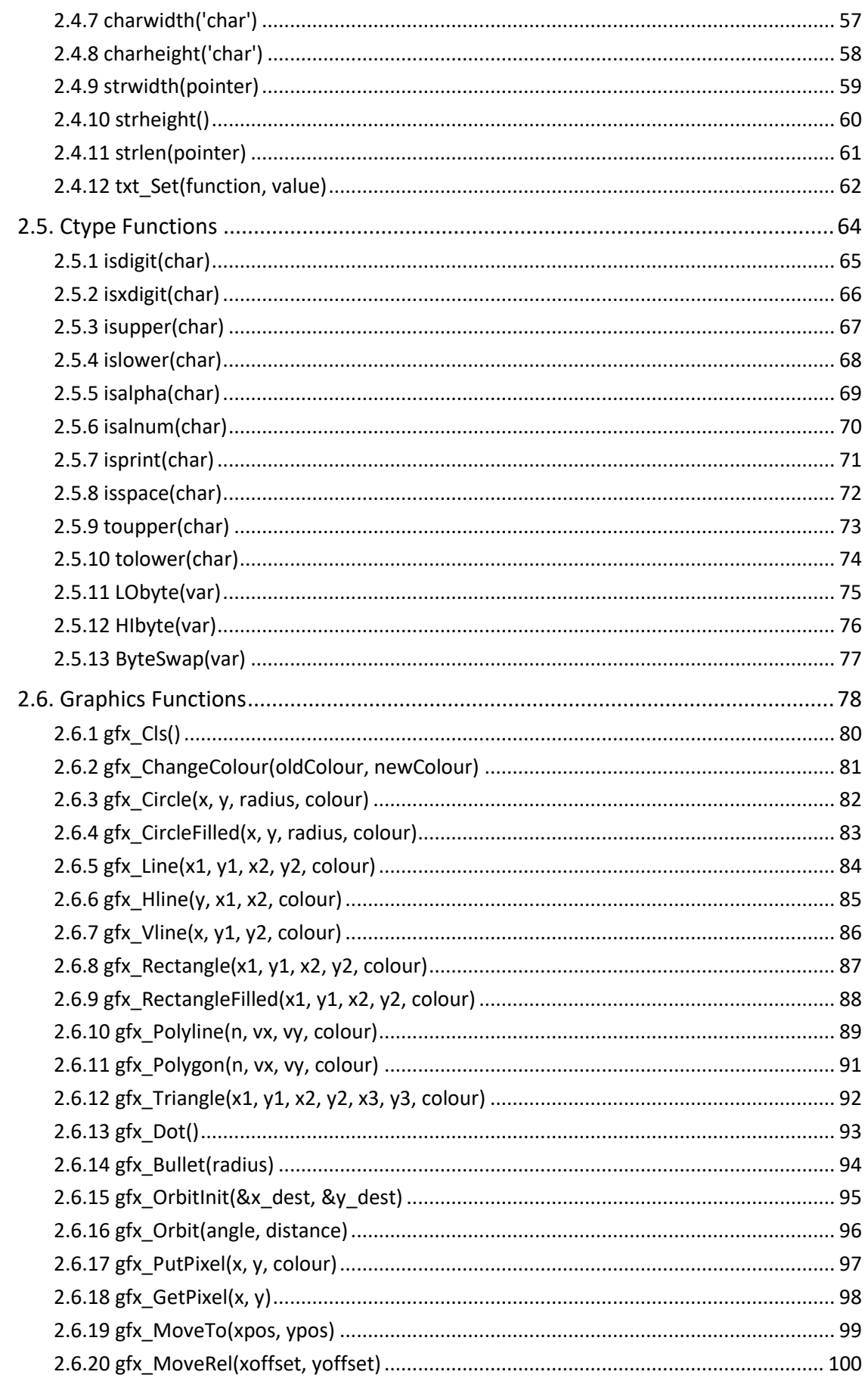

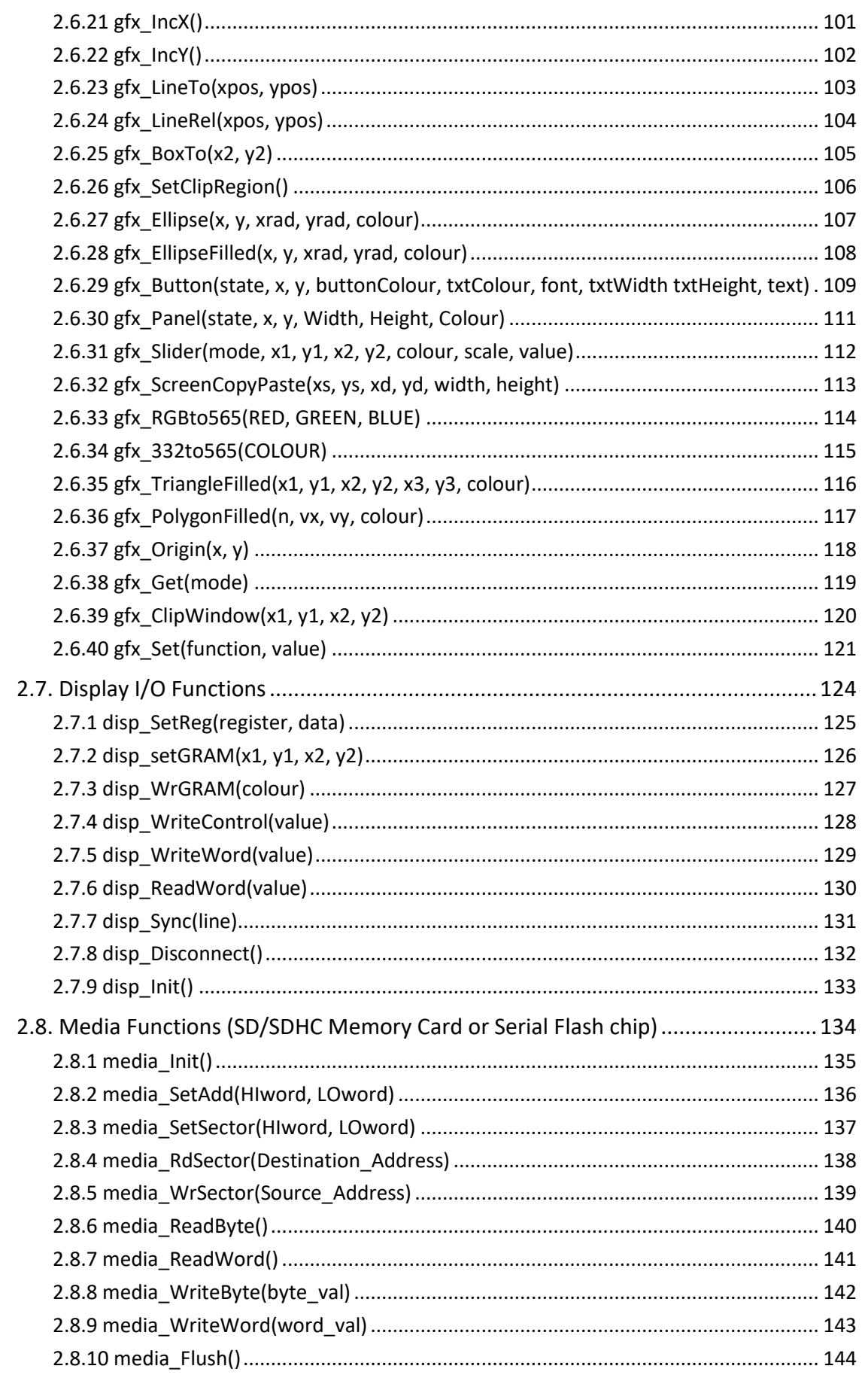

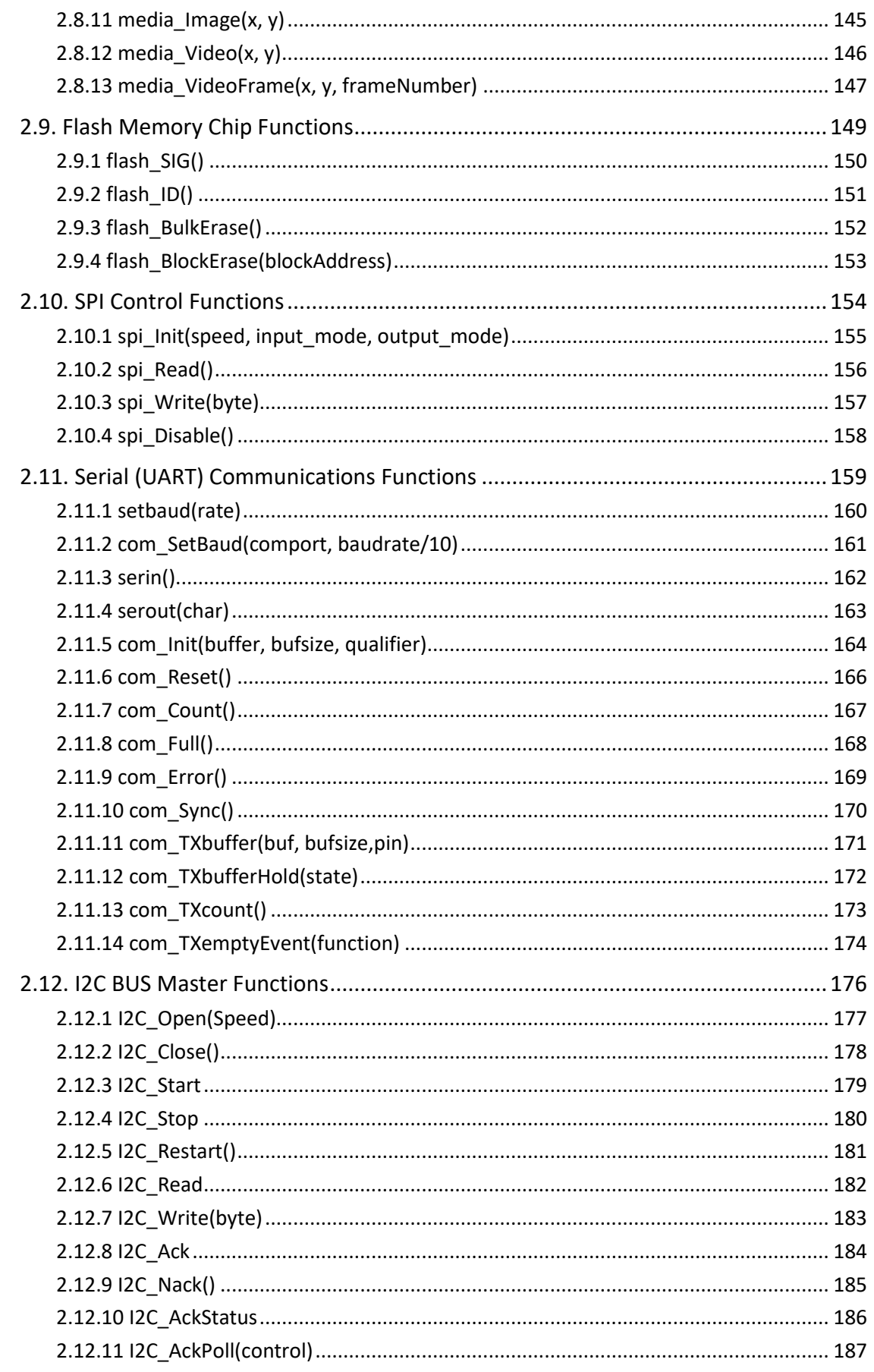

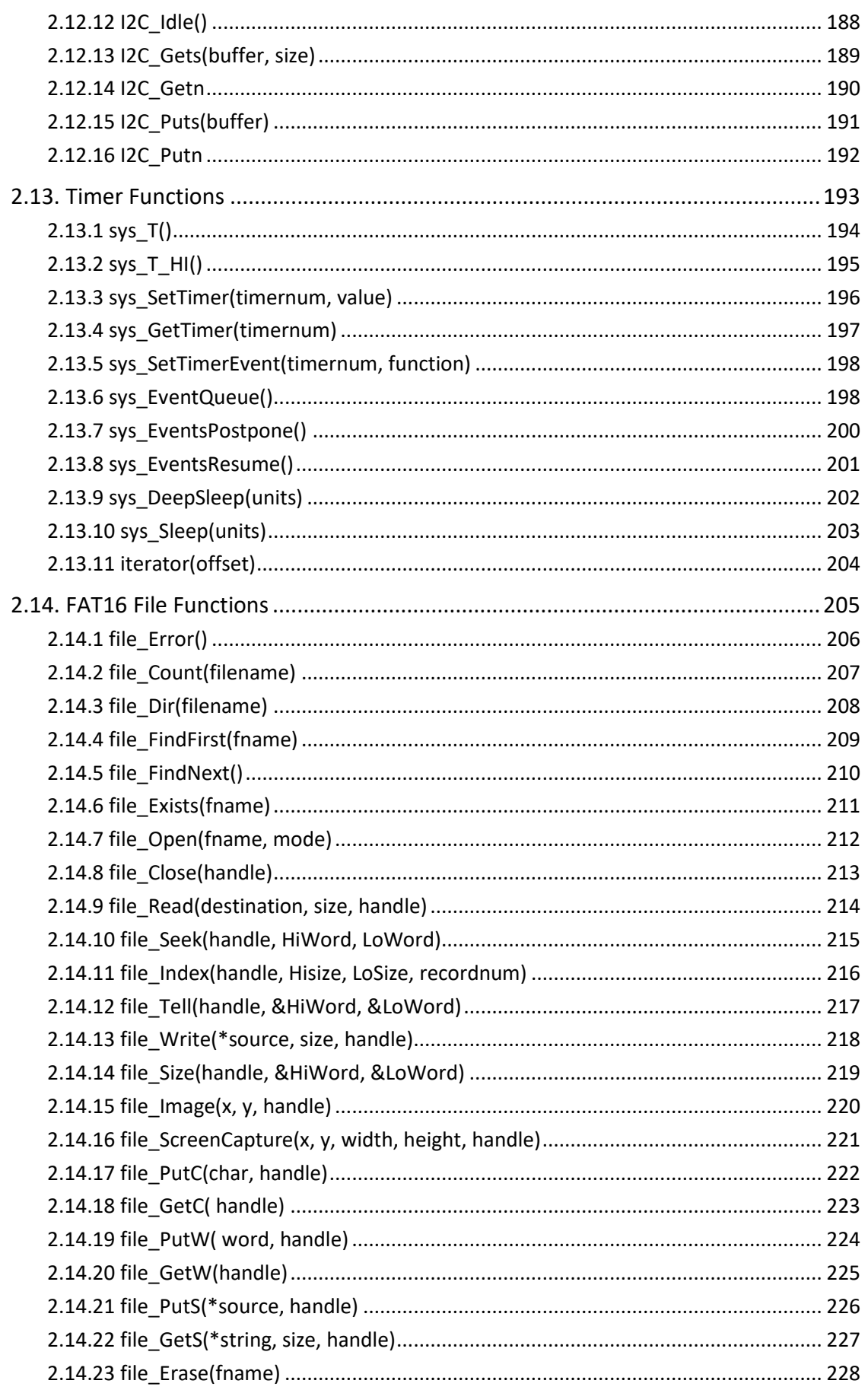

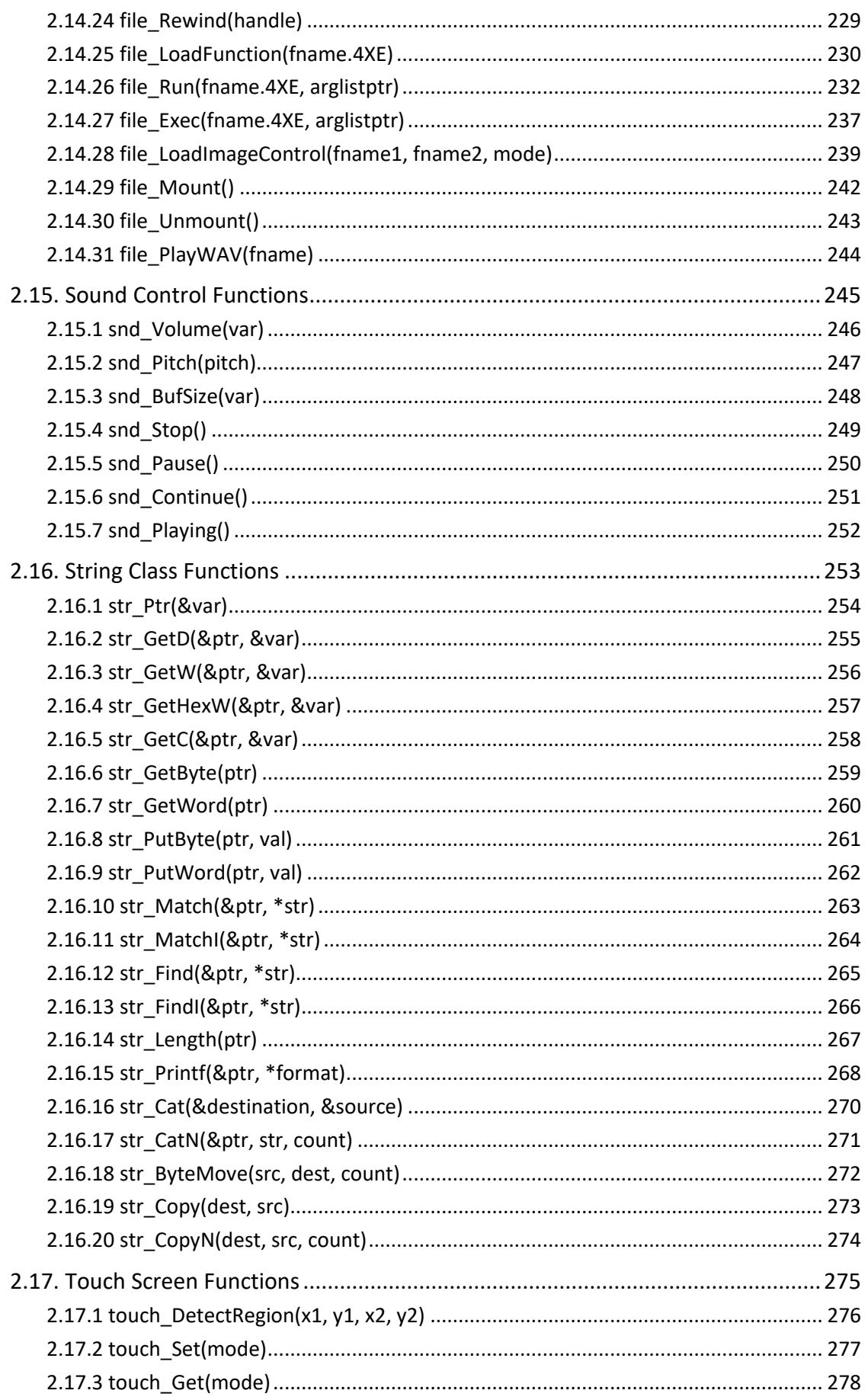

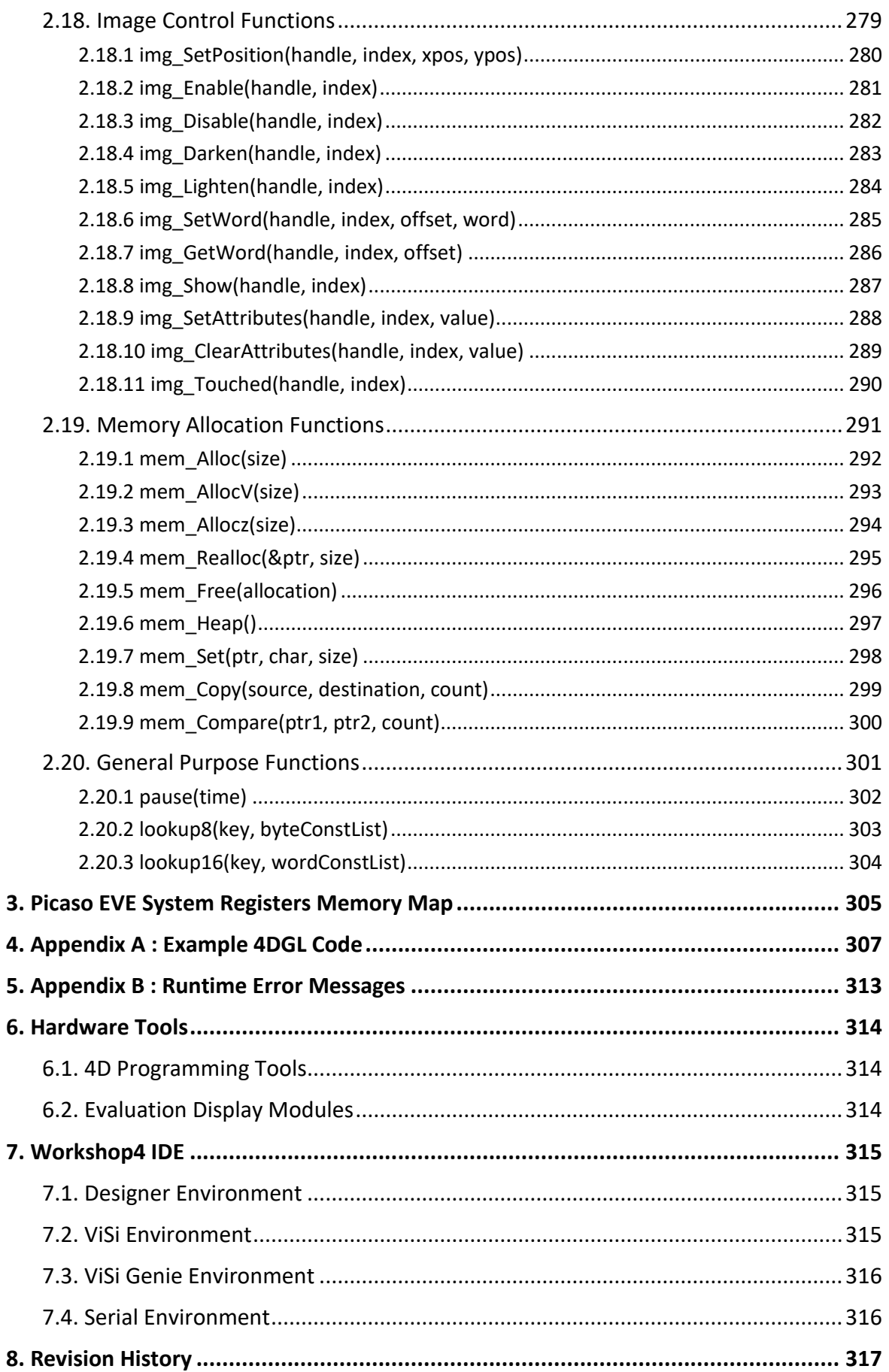

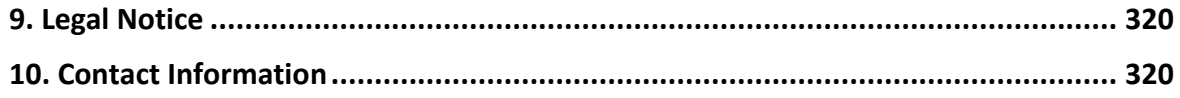

## <span id="page-9-0"></span>**1. 4DGL Introduction**

The 4D-Labs family of embedded graphics processors (Goldelox, Picaso, Diablo16, PIXXI-28 and PIXXI-44) are powered by a highly optimised soft core virtual engine, E.V.E. (Extensible Virtual Engine).

EVE is a proprietary, high performance virtual processor with an extensive byte-code instruction set optimised to execute compiled 4DGL programs. 4DGL (4D Graphics Language) was specifically developed from ground up for the EVE engine core. It is a high level language which is easy to learn and simple to understand yet powerful enough to tackle many embedded graphics applications.

4DGL is a graphics oriented language allowing rapid application development. An extensive library of graphics, text and file system functions and the ease of use of a language that combines the best elements and syntax structure of languages such as C, Basic, Pascal, etc. Programmers familiar with these languages will feel right at home with 4DGL. It includes many familiar instructions such as IF..ELSE..ENDIF, WHILE..WEND, REPEAT..UNTIL, GOSUB..ENDSUB, GOTO as well as a wealth of (chip-resident) internal functions that include SERIN, SEROUT, GFX\_LINE, GFX\_CIRCLE and many more.

This document covers the internal (chip-resident) functions available for the Picaso Processor. This document should be used in conjunction with *"[4DGL-Programmers-Reference-Manual](http://www.4dsystems.com.au/product/4D_Workshop_4_IDE/downloads)"* document.

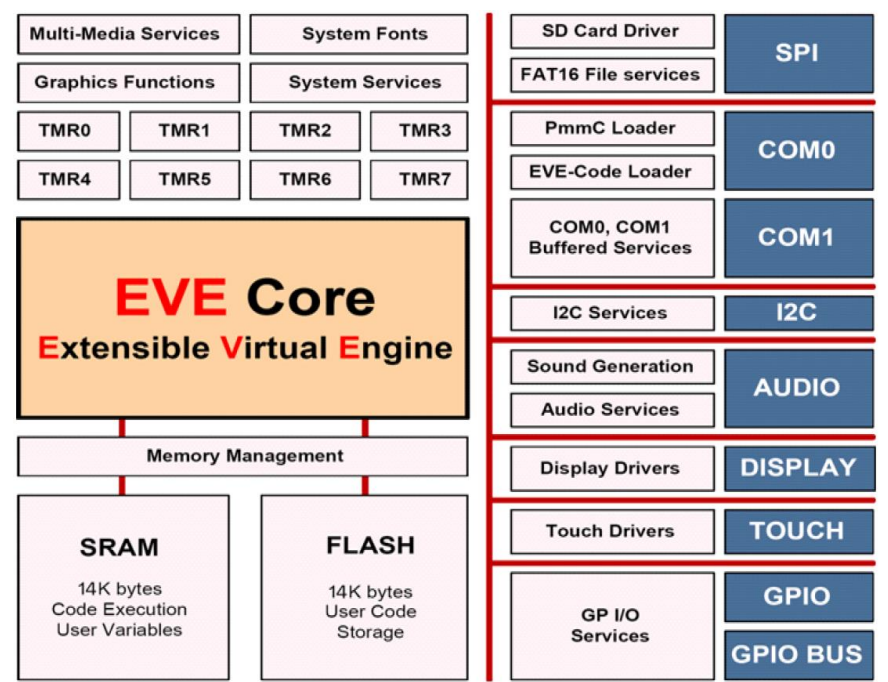

*Picaso Internal Block Diagram*

## <span id="page-10-0"></span>**2. Picaso Chip-Resident Functions Summary**

The following is a summary of chip-resident 4DGL functions within the Picaso graphics processor. The document is made up of the following sections:

#### **2.1 GPIO Functions:**

- pin Set(mode, pin)
	- OUTPUT, INPUT
- pin HI(pin)
- pin\_LO(pin)
- pin\_Read(pin)
- bus\_In()
- bus Out("var")
- bus Set("var")
- bus Write("var")
- bus Read("var")

#### **2.2 System Memory Access Functions:**

- peekW(address)
- pokeW(address, word\_value)

#### **2.3 Maths Functions:**

- ABS(value)
- MIN(value1, value2)
- MAX(value1, value2)
- SWAP(&var1, &var2)
- SIN(angle)
- COS(angle)
- RAND()
- SEED(number)
- SQRT(number)
- OVF ()
- $CY()$
- umul\_1616(&res32, val1, val2)
- uadd 3232(&res32, &val1, &val2)
- usub 3232(&res32, &val1, &val2)
- ucmp\_3232(&val1, &val2)

#### **2.4 Text and String Functions:**

- txt\_MoveCursor(line, column)
- putch(char)
- putstr(pointer)
- putnum(format, value)
- print(...)
- to(outstream)
- charwidth('char')
- charheight('char')
- strwidth(pointer)
- strheight()
- strlen(pointer)
- txt\_Set(function, value)
	- **txt\_Set shortcuts:**
		- txt\_FGcolour(colour)
		- txt\_BGcolour(colour)
		- txt\_FontID(id)
- txt\_Width(multiplier)
- txt\_Height(multiplier)
- txt\_Xgap(pixelcount)
- txt\_Ygap(pixelcount)
- txt\_Delay(millisecs) [deprecated]
- txt\_Opacity(mode)
- txt\_Bold(mode)
- txt\_Italic(mode)
- txt\_Inverse(mode)
- txt\_Underlined(mode)
- txt\_Attributes(value)
- txt\_Wrap(value)

#### **2.5 CType Functions:**

- isdigit(char)
- isxdigit(char)
- isupper(char)
- islower(char)
- isalpha(char)
- isalnum(char)
- isprint(char)
- isspace(char)
- iswhite(char)
- toupper(char)
- tolower(char)
- LObyte(var)
- HIbyte(var)
- ByteSwap(var)

#### **2.6 Graphics Functions:**

- gfx\_Cls()
- gfx\_ChangeColour(oldColour, newColour)
- gfx\_Circle(x, y, radius, colour)
- gfx\_CircleFilled(x, y, radius, colour)
- gfx  $Line(x1, y1, x2, y2, colour)$
- gfx\_Hline(y, x1, x2, colour)
- gfx Vline(x, y1, y2, colour)
- gfx\_Rectangle(x1, y1, x2, y2, colour)
- gfx\_RectangleFilled(x1, y1, x2, y2, colour)
- gfx\_Polyline(n, vx, vy, colour)
- gfx\_Polygon(n, vx, vy, colour)
- gfx\_Triangle(x1, y1, x2, y2, x3, y3, colour)
- gfx\_Dot()
- gfx\_Bullet(radius)
- gfx OrbitInit(&x dest, &y dest)
- gfx\_Orbit(angle, distance)
- gfx\_PutPixel(x, y, colour)
- gfx\_GetPixel(x, y)
- gfx\_MoveTo(xpos, ypos)
- gfx MoveRel(xoffset, yoffset)
- gfx\_IncX()
- gfx\_IncY()
- gfx\_LineTo(xpos, ypos)
- gfx\_LineRel(xpos, ypos)
- gfx BoxTo(x2, y2)
- gfx\_SetClipRegion()
- gfx\_Ellipse(x, y, xrad, yrad, colour)
- gfx\_EllipseFilled(x, y, xrad, yrad, colour)
- gfx\_Button(state, x, y, buttonColour, textColour, font, textWidth, textHeight, text)
- gfx\_Panel(state, x, y, width, height, colour)
- gfx\_Slider(mode, x1, y1, x2, y2, colour, scale, value)
- gfx\_ScreenCopyPaste(xs, ys, xd, yd, width, height)
- gfx\_RGBto565(RED, GREEN, BLUE)
- gfx\_332to565(COLOUR8BIT)
- gfx\_TriangleFilled(x1, y1, x2, y2, x3, y3, colr)
- gfx PolygonFilled(n, &vx, &vy, colr)
- gfx\_Origin(x, y)
- gfx Get(mode)
- gfx  $ClipWindow(x1, y1, x2, y2)$ 
	- gfx Set(function, value)

#### **gfx\_Set shortcuts:**

- gfx\_PenSize(mode)
- gfx\_BGcolour(colour)
- gfx\_ObjectColour(colour)
- gfx\_Clipping(mode)
- gfx\_TransparentColour(colour)
- gfx\_Transparency(mode)
- gfx\_FrameDelay(delay)
- gfx\_ScreenMode(delay)
- gfx\_OutlineColour(colour)
- gfx\_Contrast(value)
- gfx\_LinePattern(pattern)
- gfx\_ColourMode(mode)
- gfx\_BevelWidth(mode)
- gfx\_BevelShadow(value)
- gfx\_Xorigin(offset)
- gfx\_Yorigin(offset)

#### **2.7 Display I/O Functions:**

- disp\_SetReg(register, data)
- disp\_setGRAM(x1, y1, x2, y2)
- disp\_WrGRAM(colour)
- disp WriteControl(value)
- disp\_WriteWord(value)
- disp\_ReadWord()
- disp Sync(line)
- disp\_Disconnect()
- disp\_Init()

#### **2.8 Media Functions (SD/SDHC memory Card or Serial Flash chip):**

- media\_Init()
- media\_SetAdd(HIword, LOword)
- media SetSector(HIword, LOword)
- media RdSector(Destination Address)
- media WrSector(Source Address)
- media ReadByte()
- media\_ReadWord()
- media WriteByte(byte\_val)
- media WriteWord(word val)
- media\_Flush()
- media\_Image(x, y)
- media Video(x, y)
- media\_VideoFrame(x, y, frameNumber)

### **2.9 Flash Memory chip Functions:**

- flash\_SIG()
- flash ID()
- flash\_BulkErase()
- flash\_BlockErase(blockAddress)

#### **2.10 SPI Control Functions:**

- spi\_Init(speed, input\_mode, output\_mode)
- spi Read()
- spi Write(byte)
- spi\_Disable()

#### **2.11 Serial (UART) Communications Functions:**

- setbaud(rate)
- com\_SetBaud(comport, baudrate/10)
- serin() or serin1()
- serout(char) or serout1(char)
- com\_Init(buffer, buffsize, qualifier) or com1\_Init(buffer, buffsize, qualifier)
- com\_Reset() or com1\_Reset()
- com Count() or com1 Count()
- com\_Full() or com1\_Full()
- com Error() or com1 Error()
- com Sync() or com1 Sync()
- com\_TXbuffer(buf, bufsize,pin) or com1\_TXbuffer(buf, bufsize,pin)
- com\_TXcount() or com1\_TXcount()
- com\_TXemptyEvent(function) or com1\_TXemptyEvent(function)

## **2.12 I2C BUS Master Function**

- func I2C\_Open(Speed)
- func I2C\_Close()
- func I2C\_Start()
- func I2C\_Stop()
- func I2C\_Restart()
- func I2C\_Read()
- func I2C\_Write(byte)
- func I2C\_Ack()
- func I2C\_Nack()
- func I2C\_AckStatus()
- func I2C\_AckPoll(control)
- func I2C\_Idle()
- func I2C\_Gets(buffer, size)
- func I2C Getn(buffer, size)
- func I2C\_Puts(buffer)
- func I2C\_Putn(buffer,count)

## **2.13 Timer Functions:**

- sys T()
- sys\_T\_HI()
- sys\_SetTimer(timernum, value)
- sys\_GetTimer(timernum)
- sys\_SetTimerEvent("timernum","function")
- sys\_EventQueue()
- sys\_EventsPostpone()
- sys\_EventsResume()
- sys DeepSleep(units)
- sys Sleep(units)
- iterator(offset)

#### **2.14 FAT16 File Functions:**

- file\_Error()
- file\_Count(filename)
- file\_Dir(filename)
- file\_FindFirst(fname)
- file\_FindNext()
- file\_Exists(fname)
- file Open(fname, mode)
- file\_Close(handle)
- file\_Read(destination, size, handle)
- file\_Seek(handle, HiWord, LoWord)
- file\_Index(handle, Hisize, Losize, recordnum)
- file\_Tell(handle, &HiWord, &LoWord)
- file Write(Source, size, handle)
- file\_Size(handle, &HiWord, &LoWord)
- file  $Image(x, y, handle)$
- file ScreenCapture(x, y, width, height, handle)
- file\_PutC(char, handle)
- file GetC(handle)
- file\_PutW(word, handle)
- file\_GetW(handle)
- file\_PutS(source, handle)
- file\_GetS(\*String, size, handle)
- file\_Erase(fname)
- file\_Rewind(handle)
- file\_LoadFunction(fname.4XE)
- file\_Run(fname..4XE, arglistptr)
- file\_Exec(fname..4XE, arglistptr)
- file\_LoadImageControl(fname1, fname2, mode)
- file Mount()
- file\_Unmount()
- file\_PlayWAV

#### **2.15 Sound Control Functions:**

- Snd Volume(var)
- Snd Pitch(pitch)
- Snd\_BufSize(var)
- Snd\_Stop()
- Snd Pause()
- Snd Continue()
- Snd Playing()

#### **2.16 String Class Functions:**

- str\_Ptr(&var)
- str\_GetD(&ptr, &var)
- str GetW(&ptr, &var)
- str\_GetHexW(&ptr, &var)
- str\_GetC(&ptr, &var)
- str\_GetByte(ptr)
- str\_GetWord(ptr)
- str\_PutByte(ptr, val)
- str\_PutWord(ptr, val)
- str\_Match(&ptr, \*str)
- str\_MatchI(&ptr, \*str)
- str\_Find(&ptr, \*str)
- str\_FindI(&ptr, \*str)
- str Length(ptr)
- str\_Printf(&ptr, \*format)
- str\_Cat(&destination, &Source)
- str\_CatN(&ptr, str, count)
- str\_ByteMove(src, dest, count)
- str\_Copy(dest, src)
- str\_CopyN(dest, src, count)

#### **2.17 Touch Screen Functions: (Touch functions do not apply to uVGA-II/III modules)**

- touch DetectRegion(x1, y1, x2, y2)
- touch Set(mode)
- touch\_Get(mode)

#### **2.18 Image Control Functions:**

- img\_SetPosition(handle, index, xpos, ypos)
- img Enable(handle, index)
- img Disable(handle, index)
- img Darken(handle, index)
- img Lighten(handle, index)
- img\_SetWord(handle, index, offset, word)
- img GetWord(handle, index, offset)
- img Show(handle, index)
- img\_SetAttributes(handle, index, value)
- img ClearAttributes(handle, index, value)
- img Touched(handle, index)

#### **2.19 Memory Allocation Functions:**

- mem Alloc(size)
- mem Allocv(size)
- mem\_Allocz(size)
- mem\_Realloc(ptr, size)
- mem\_Free(allocation)
- mem Heap()
- mem\_Set(ptr, char, size)
- mem Copy(source, destination, count)
- mem Compare(ptr1, ptr2, count)

#### **2.20 General Purpose Functions:**

- pause(time)
- lookup8 (key, byteConstList)
- lookup16 (key, wordConstList)

## <span id="page-16-0"></span>**2.1. GPIO Functions**

#### **Summary of Functions in this section:**

- pin\_Set(mode, pin)
	- OUTPUT, INPUT
- pin HI(pin)
- pin\_HI(pin)
- pin\_LO(pin)
- pin\_Read(pin)
- $\cdot$  bus\_In()
- bus Out("var")
- bus Set("var")
- bus\_Write("var")
- bus\_Read("var")

## <span id="page-17-0"></span>**2.1.1 pin\_Set(mode, pin)**

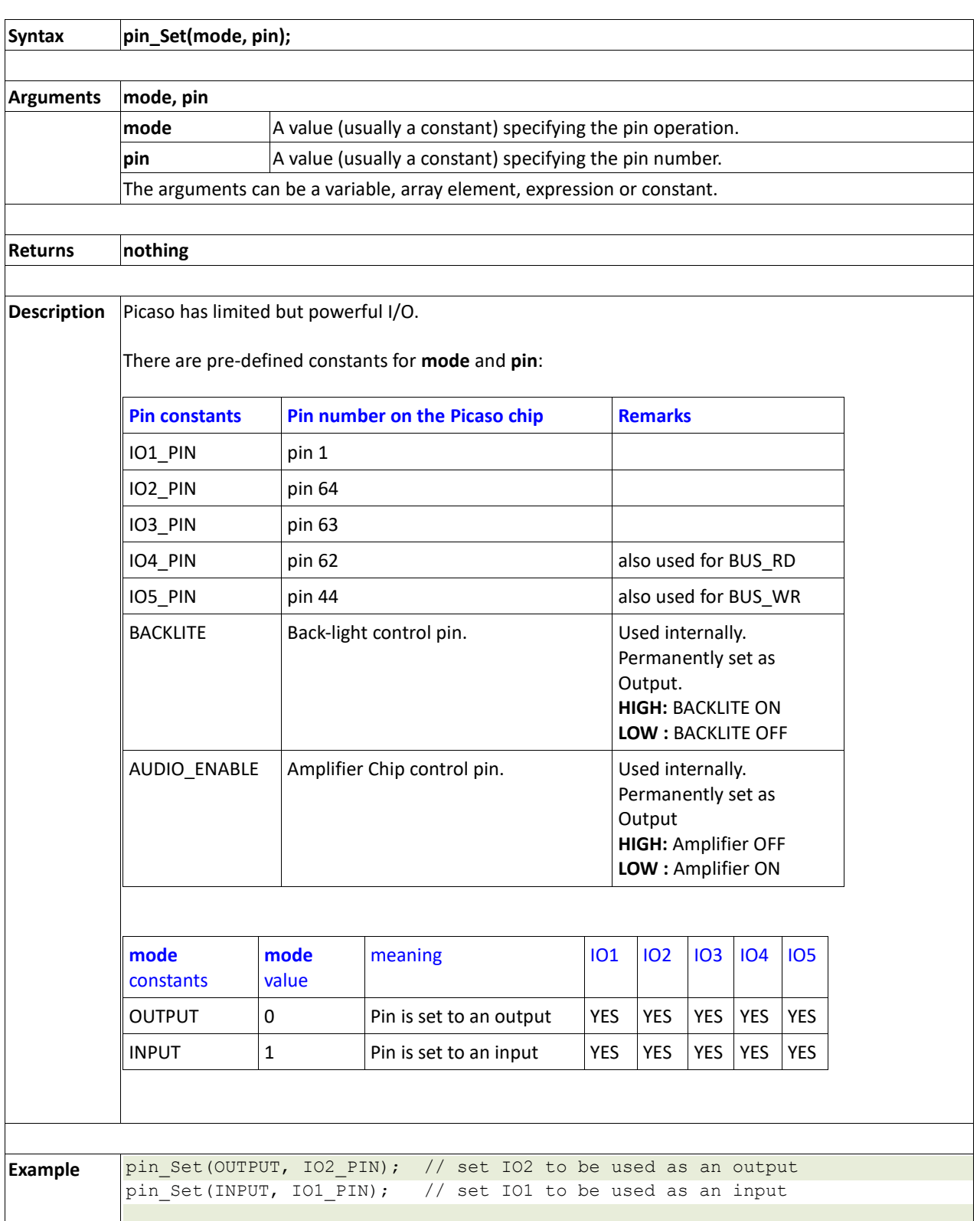

## <span id="page-18-0"></span>**2.1.2 pin\_HI(pin)**

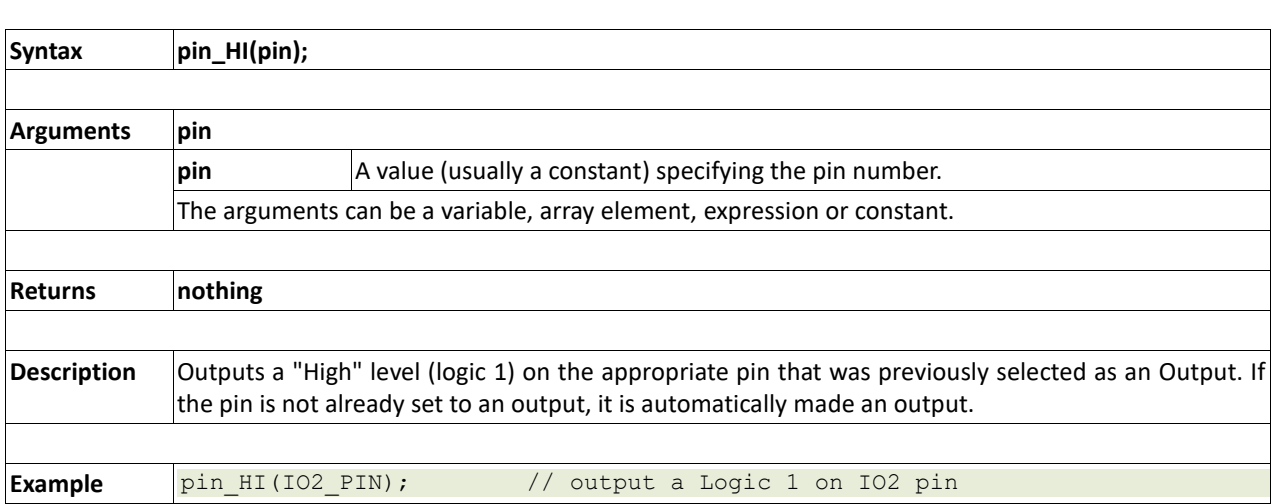

## <span id="page-19-0"></span>**2.1.3 pin\_LO(pin)**

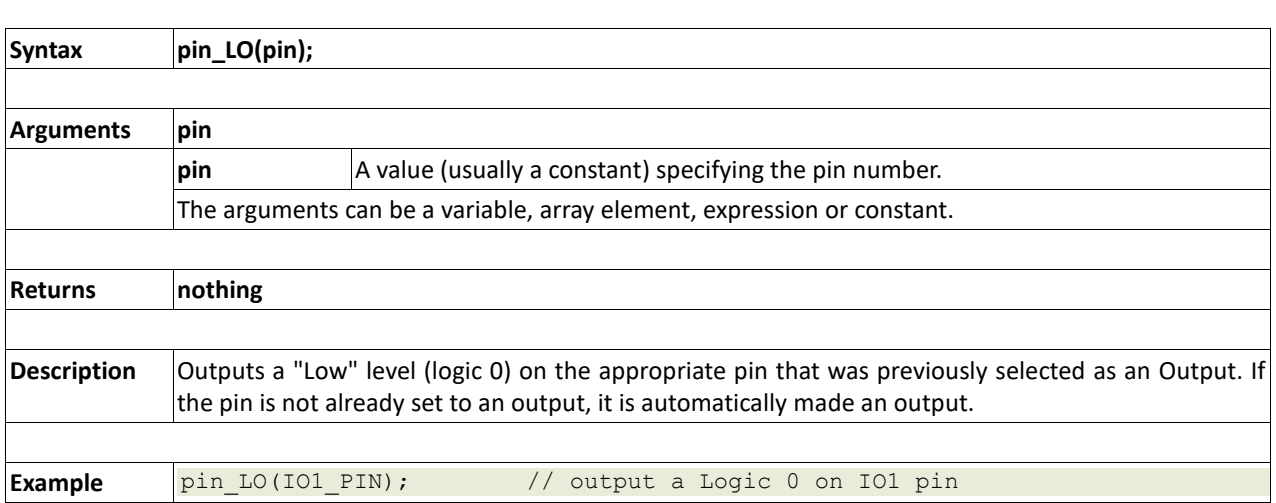

## <span id="page-20-0"></span>**2.1.4 pin\_Read(pin)**

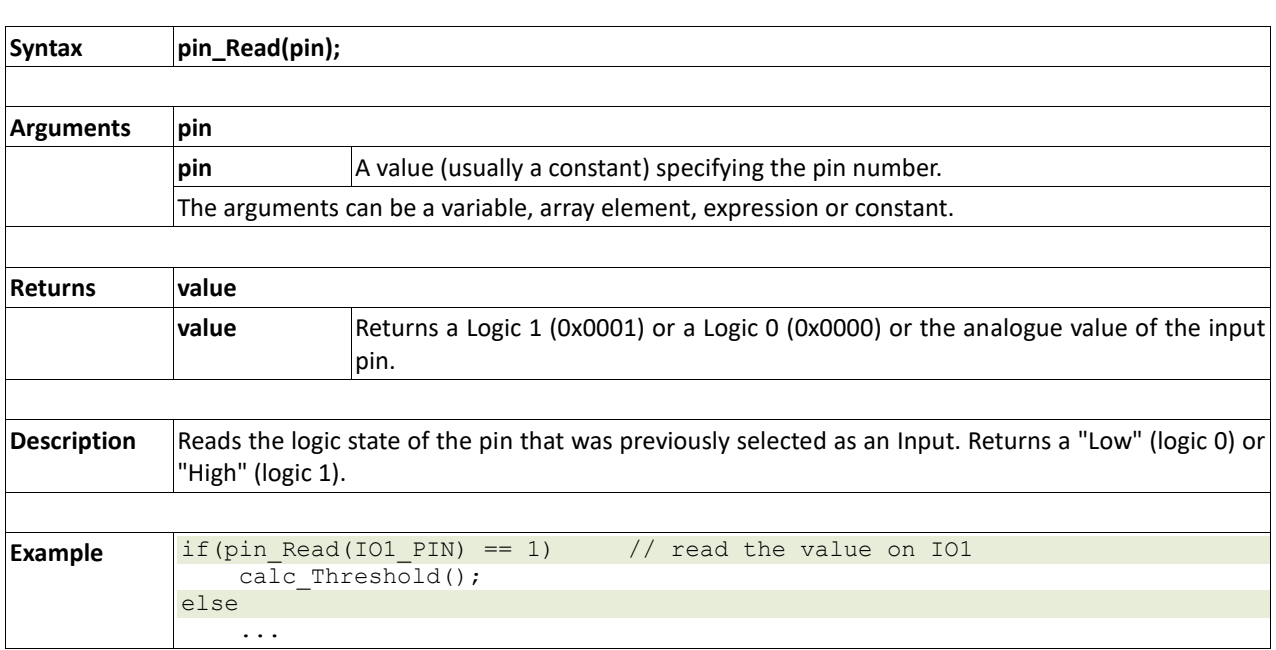

## <span id="page-21-0"></span>**2.1.5 bus\_In()**

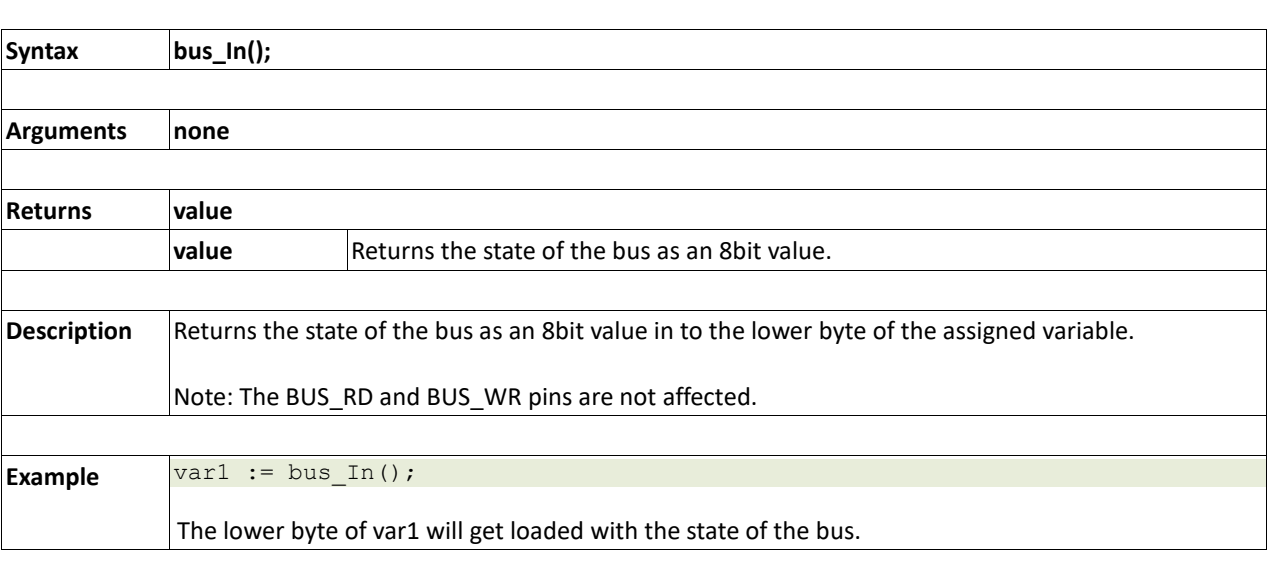

## <span id="page-22-0"></span>**2.1.6 bus\_Out(arg)**

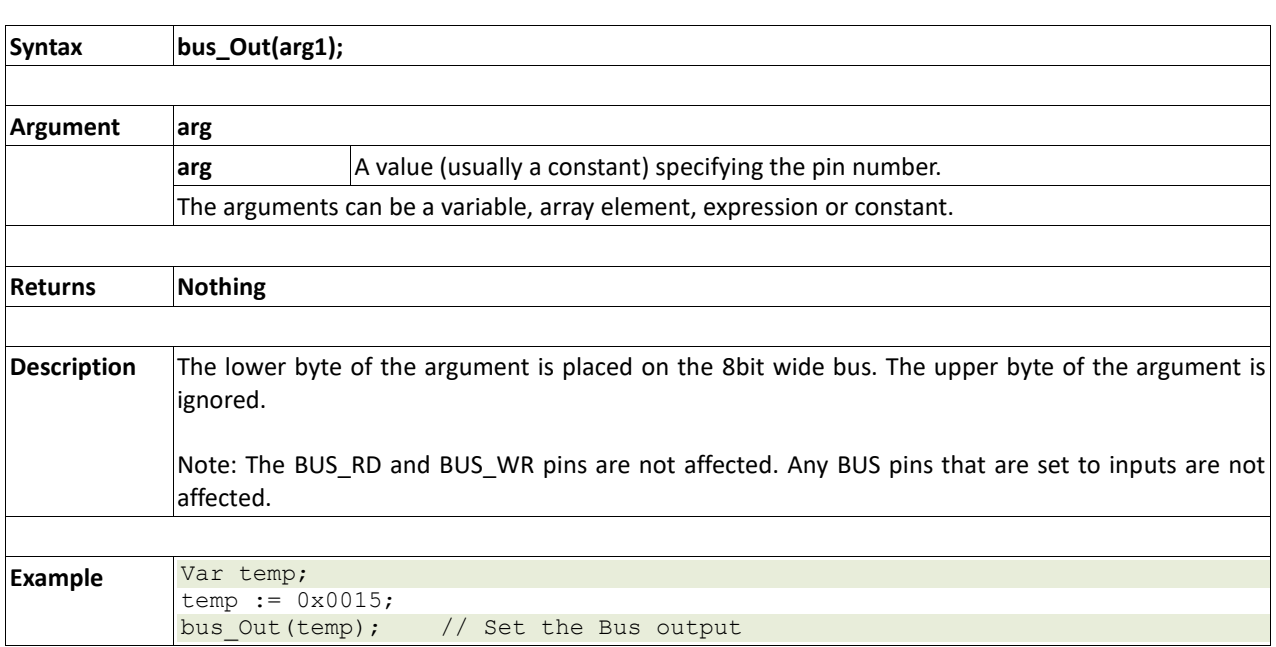

<span id="page-23-0"></span>**2.1.7 bus\_Set(arg)**

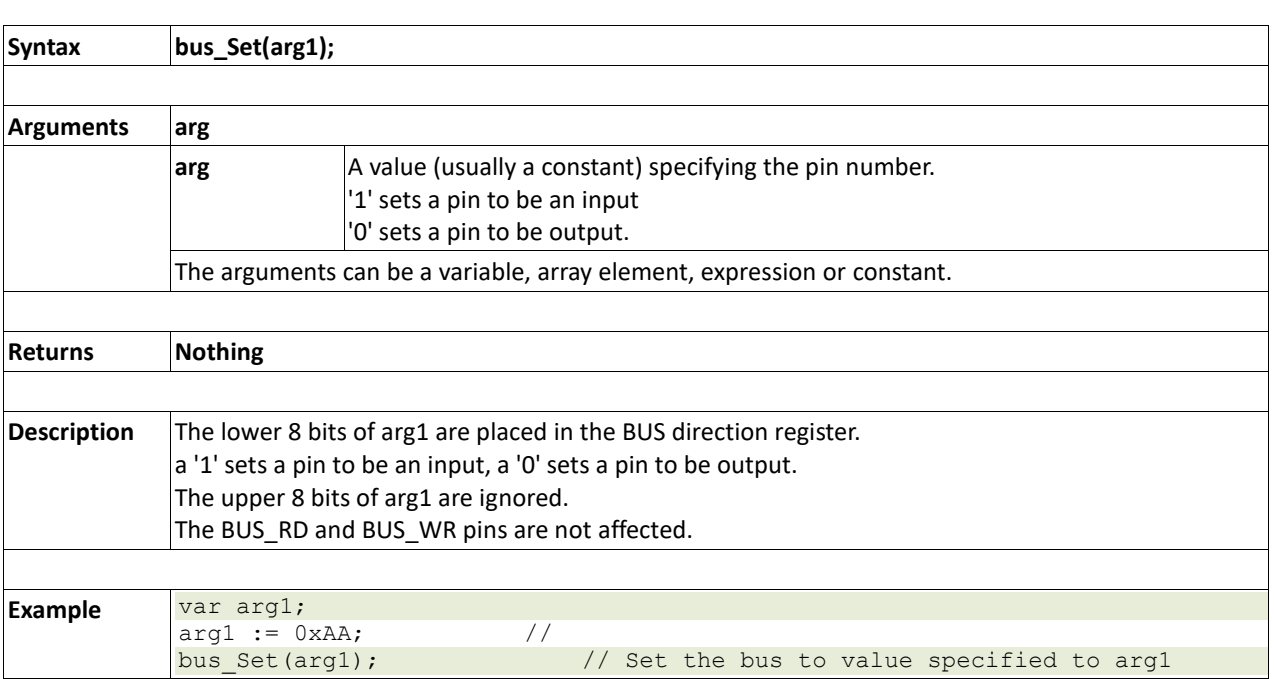

## <span id="page-24-0"></span>**2.1.8 bus\_Write(data)**

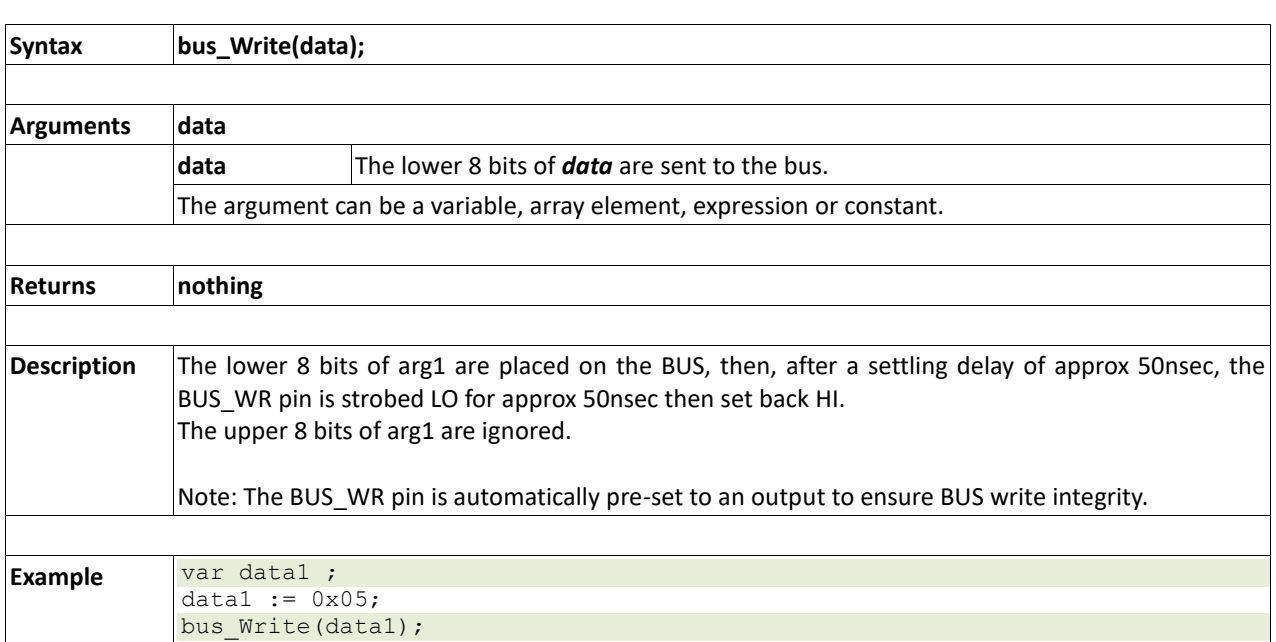

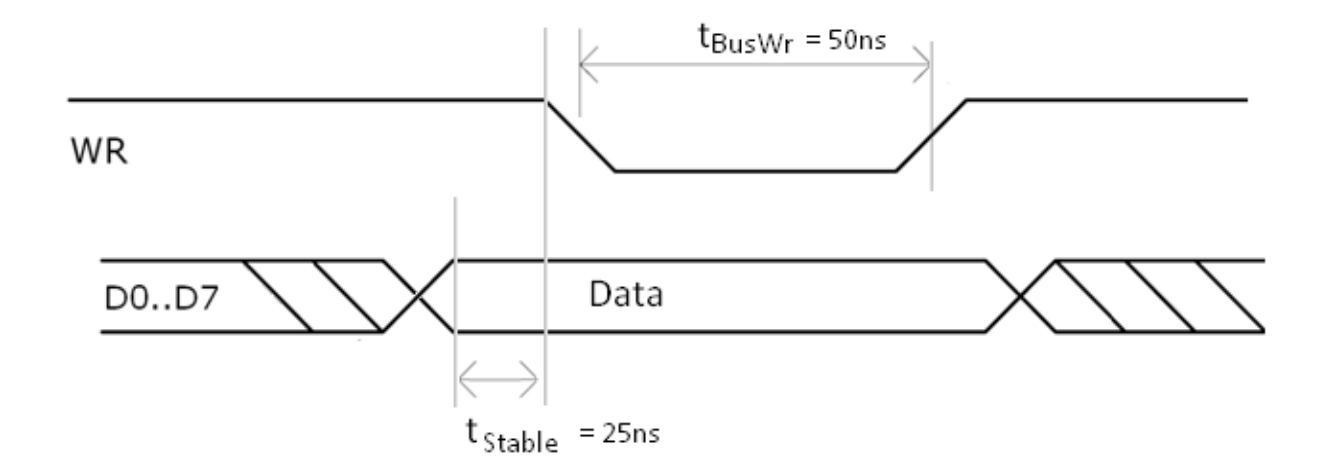

## <span id="page-25-0"></span>**2.1.9 bus\_Read()**

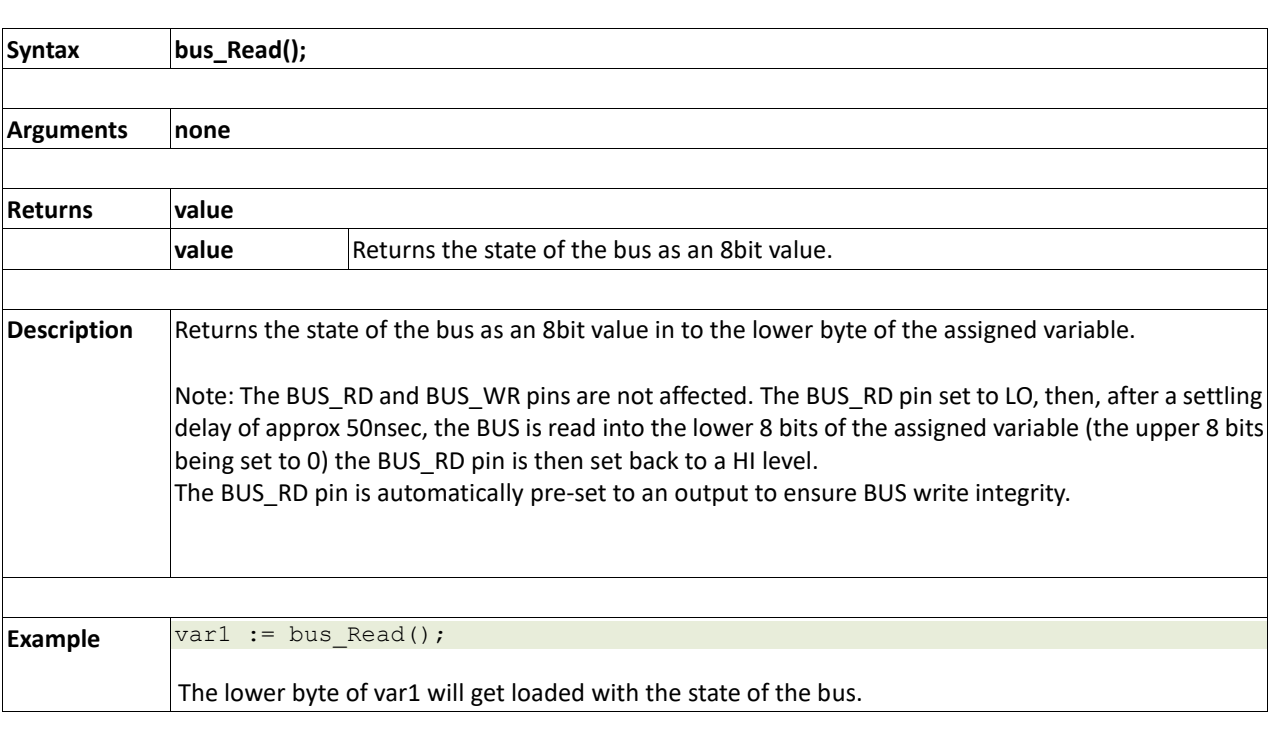

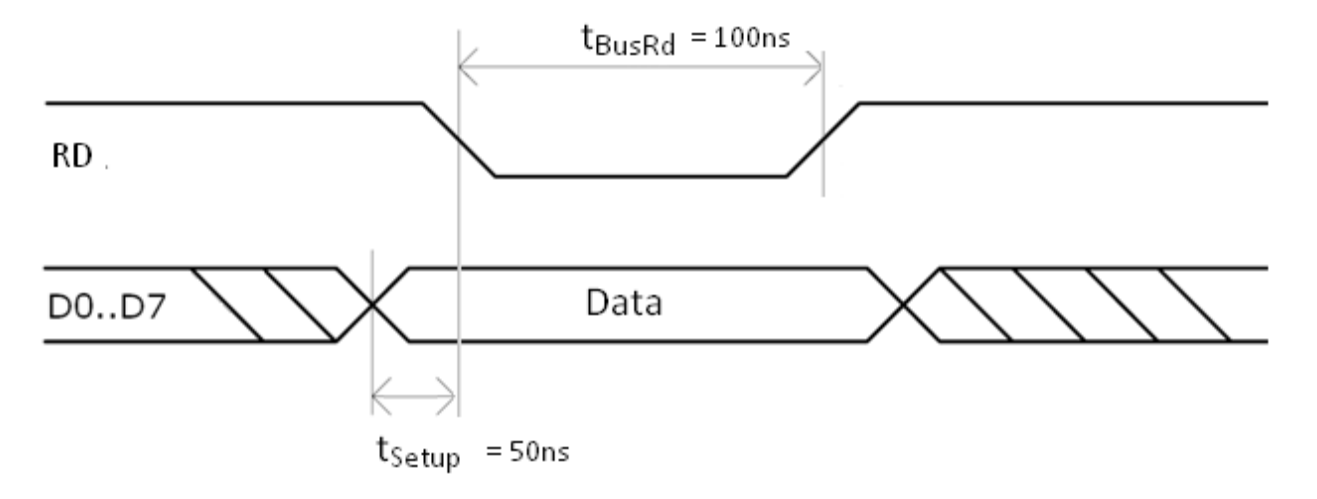

## <span id="page-26-0"></span>**2.2. System Memory Access Functions**

#### **Summary of Functions in this section:**

- peekW(address)
- pokeW(address, word\_value)

## <span id="page-27-0"></span>**2.2.1 peekW(address)**

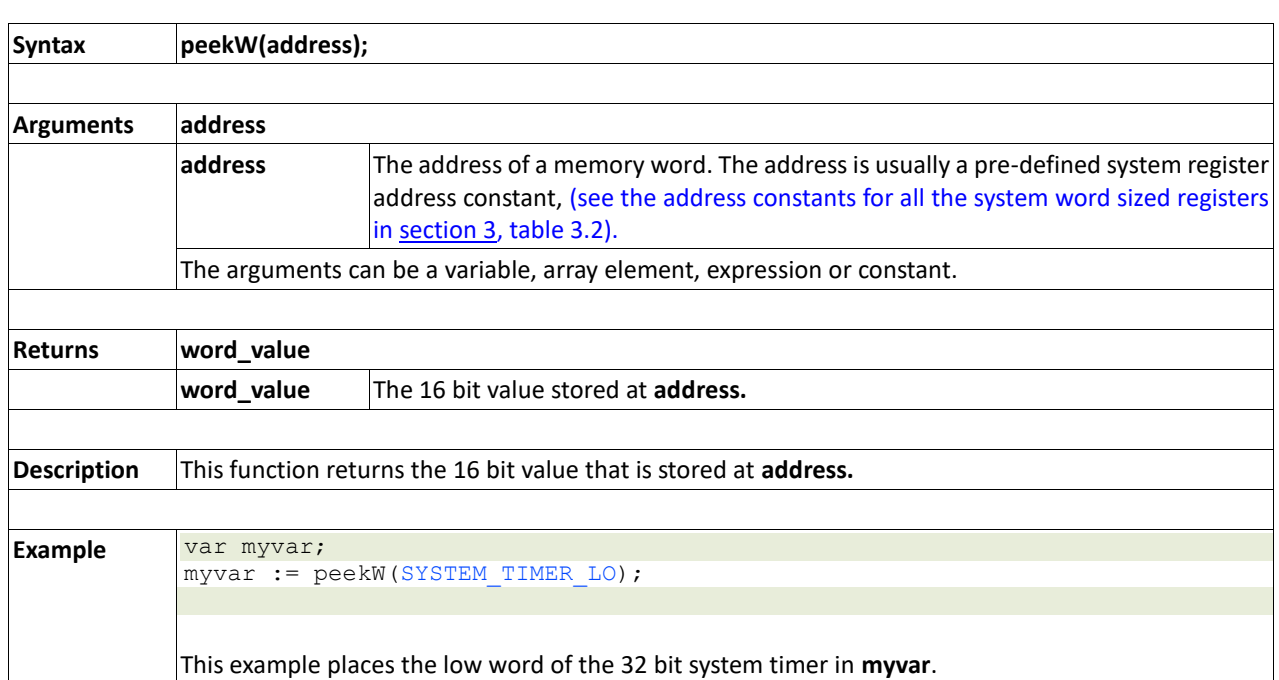

## <span id="page-28-0"></span>**2.2.2 pokeW(address, word\_value)**

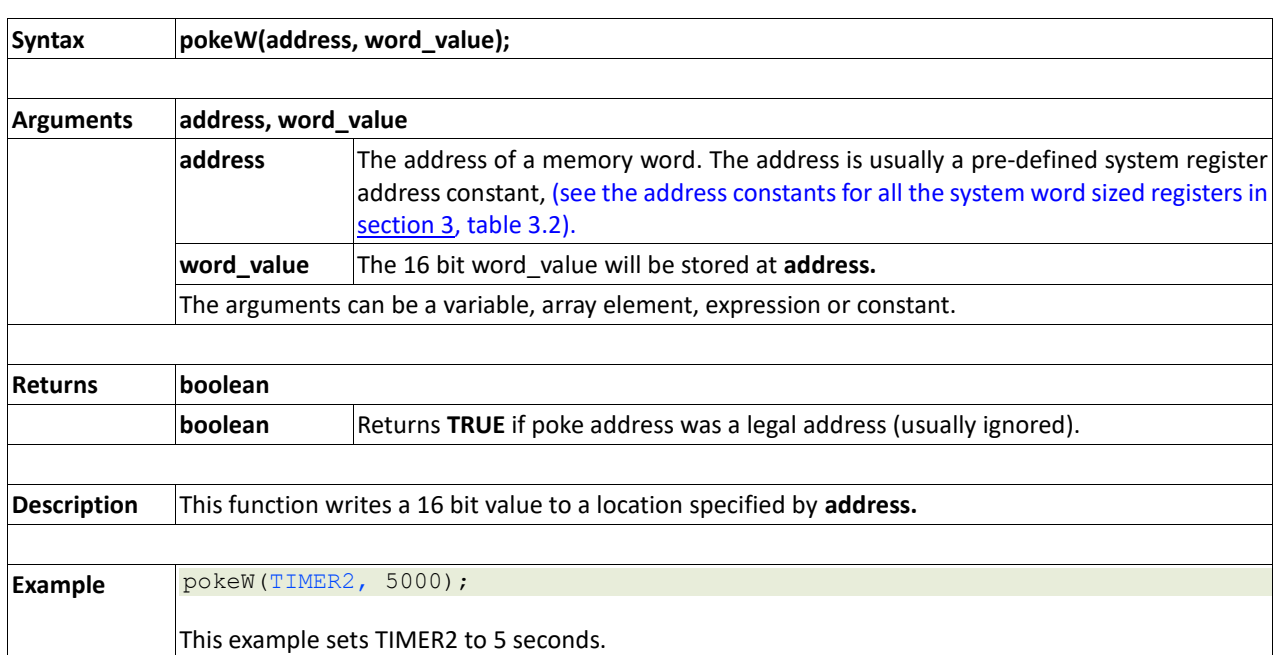

## <span id="page-29-0"></span>**2.3. Maths Functions**

#### **Summary of Functions in this section:**

- ABS(value)
- MIN(value1, value2)
- MAX(value1, value2)
- SWAP(&var1, &var2)
- SIN(angle)
- COS(angle)
- RAND()
- SEED(number)
- SQRT(number)
- OVF ()
- umul 1616(&res32, val1, val2)
- uadd\_3232(&res32, &val1, &val2)
- usub\_3232(&res32, &val1, &val2)
- ucmp\_3232(&val1, &val2)

## <span id="page-30-0"></span>**2.3.1 ABS(value)**

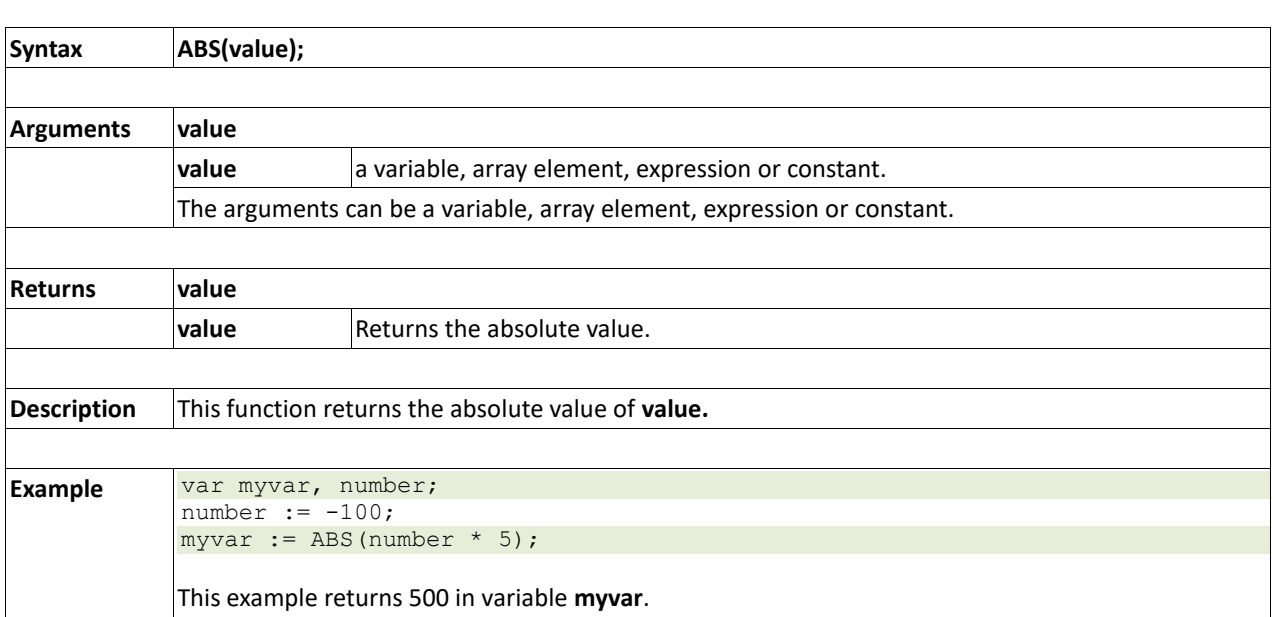

## <span id="page-31-0"></span>**2.3.2 MIN(value1, value2)**

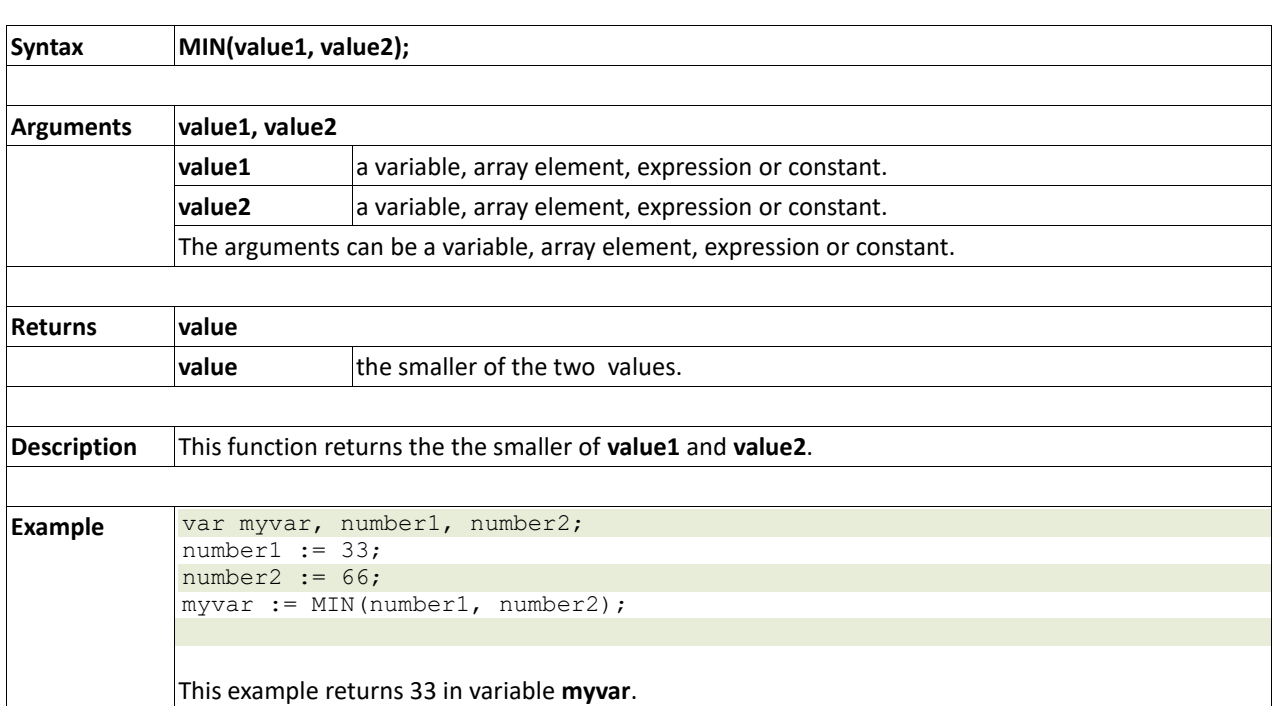

## <span id="page-32-0"></span>**2.3.3 MAX(value1, value2)**

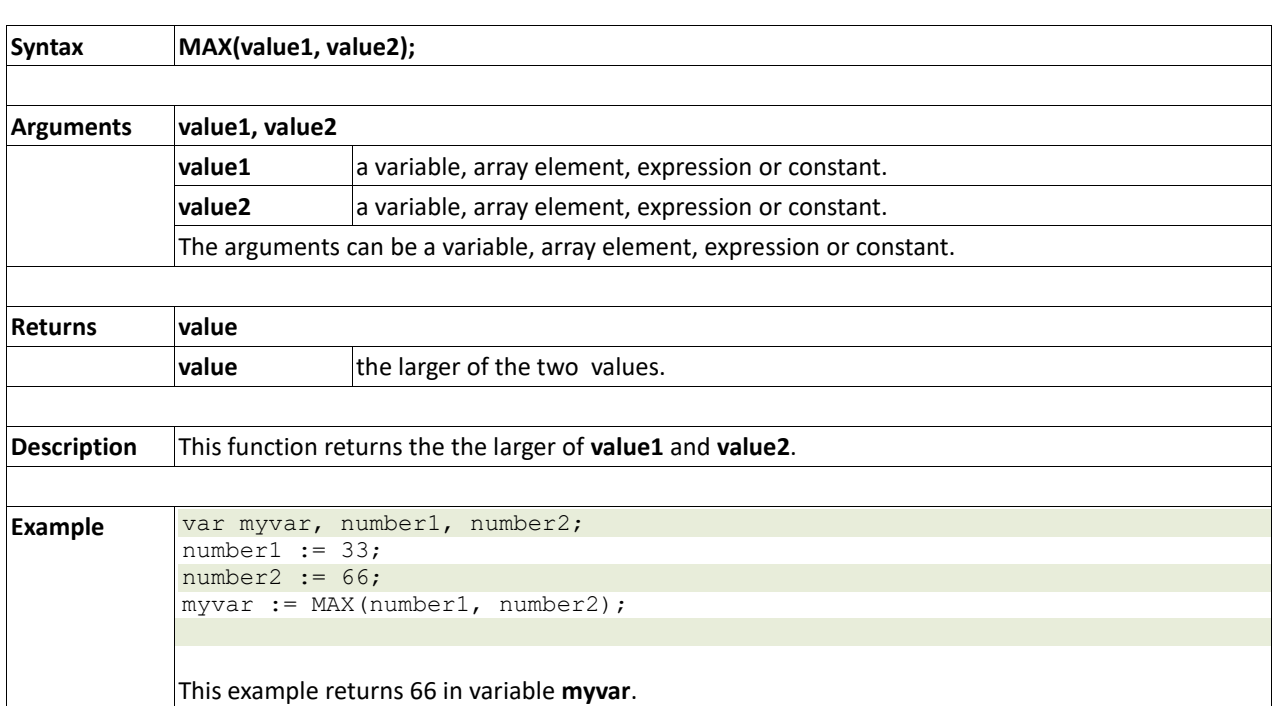

## <span id="page-33-0"></span>**2.3.4 SWAP(&var1, &var2)**

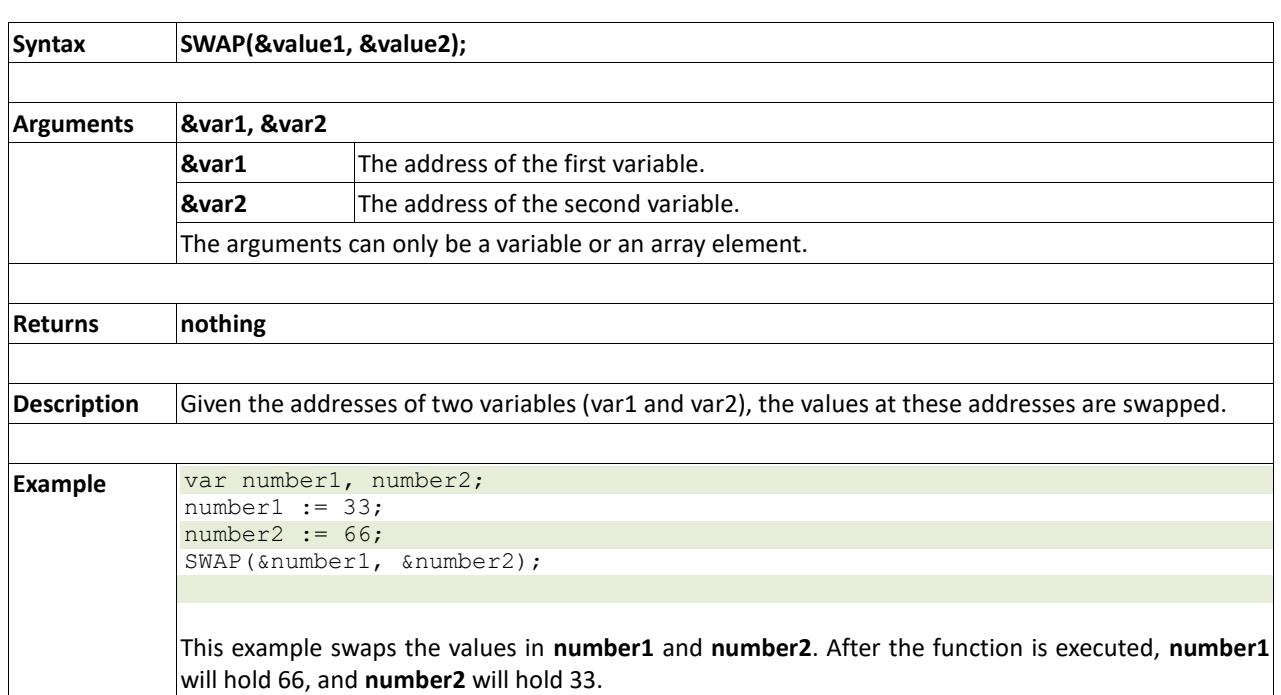

## <span id="page-34-0"></span>**2.3.5 SIN(angle)**

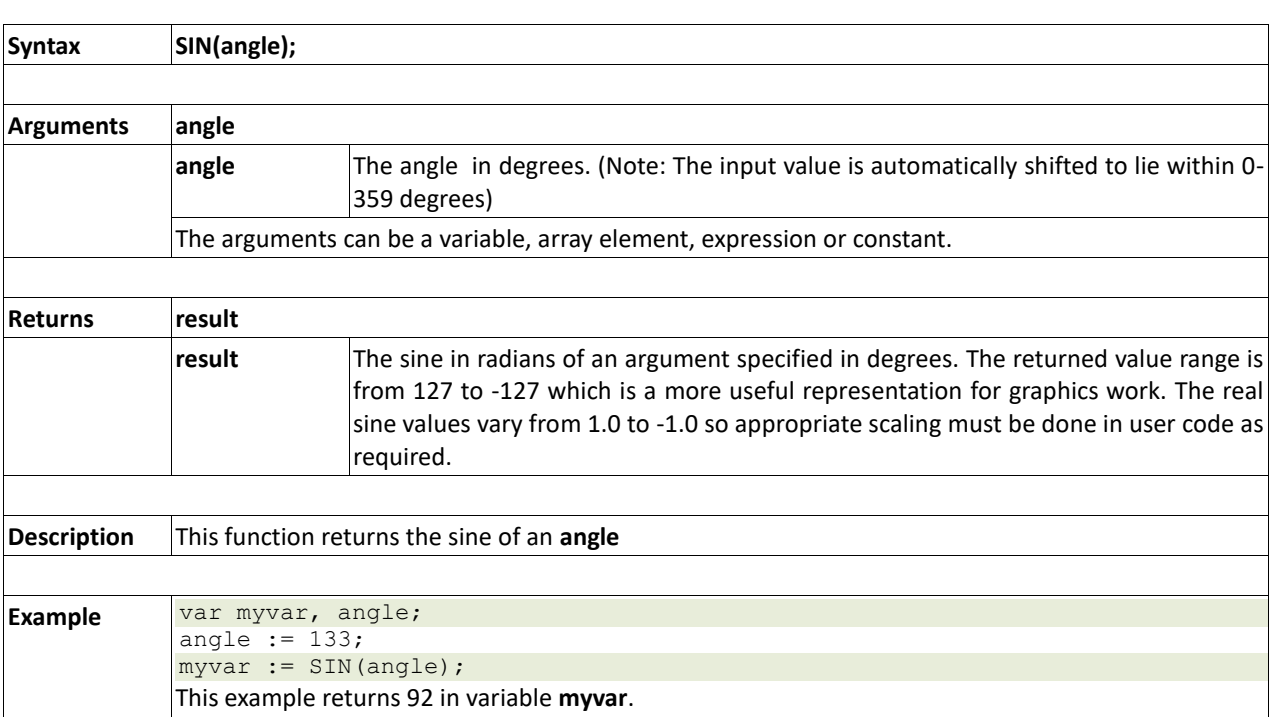

## <span id="page-35-0"></span>**2.3.6 COS(angle)**

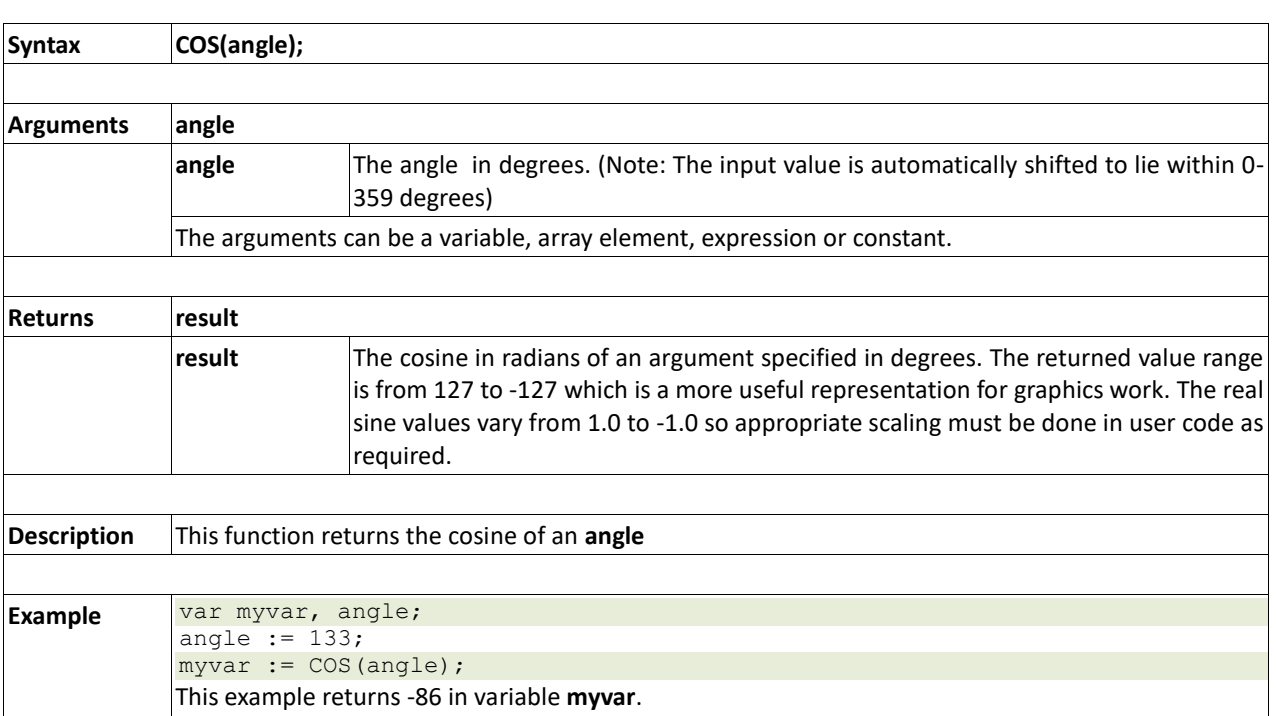
### **2.3.7 RAND()**

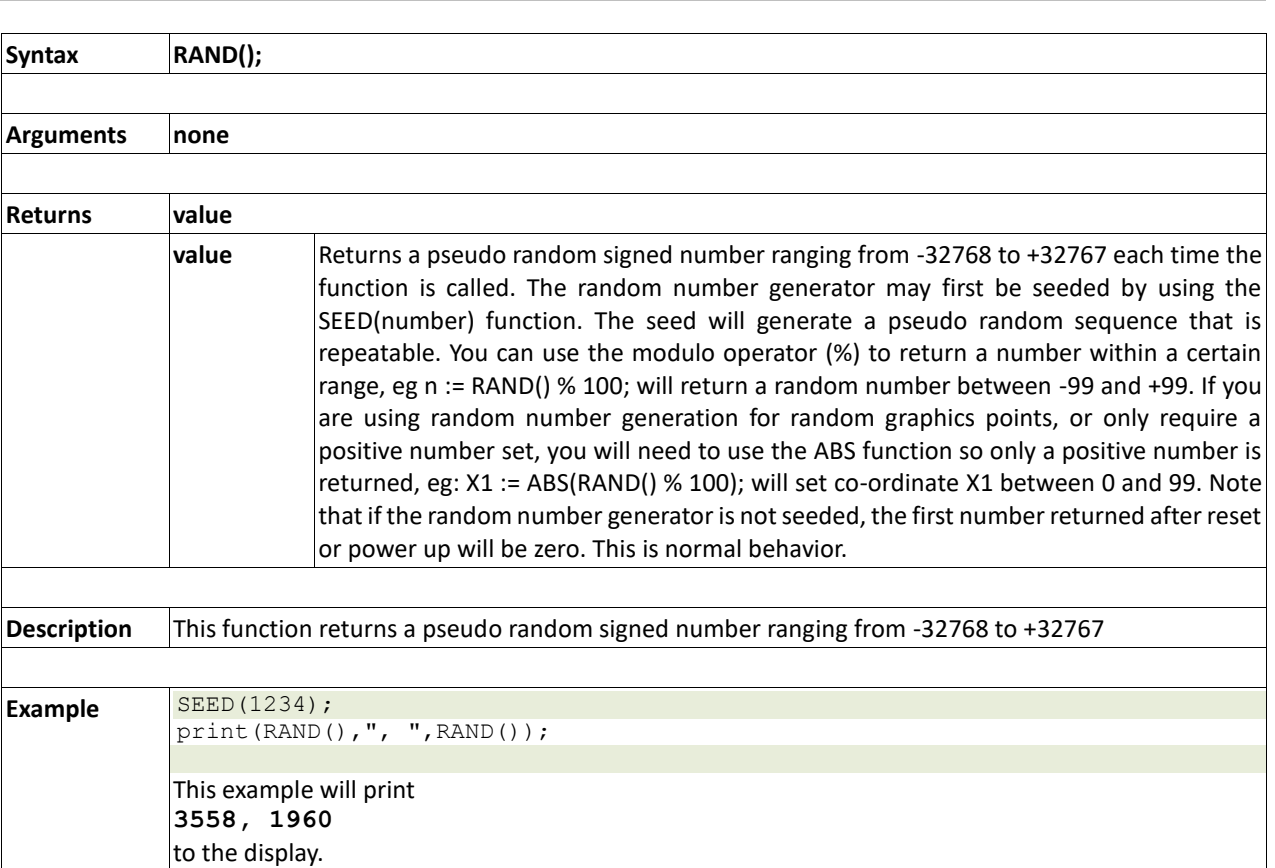

**2.3.8 SEED(number)**

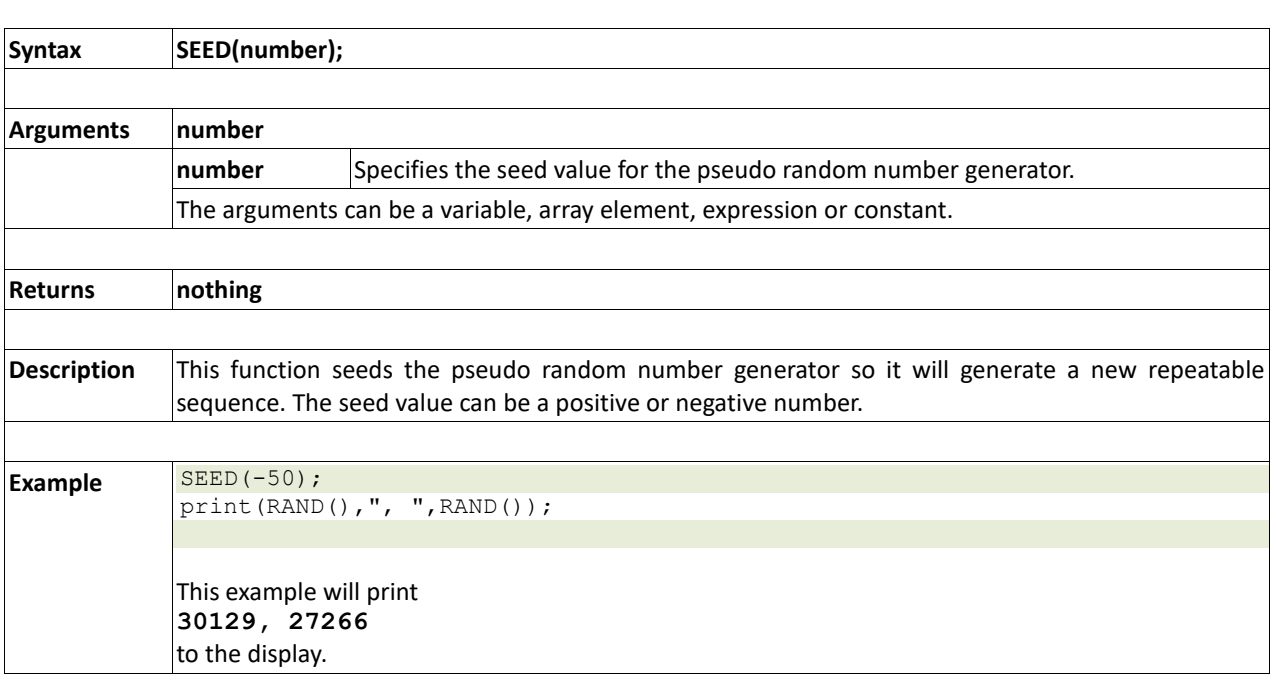

### **2.3.9 SQRT(number)**

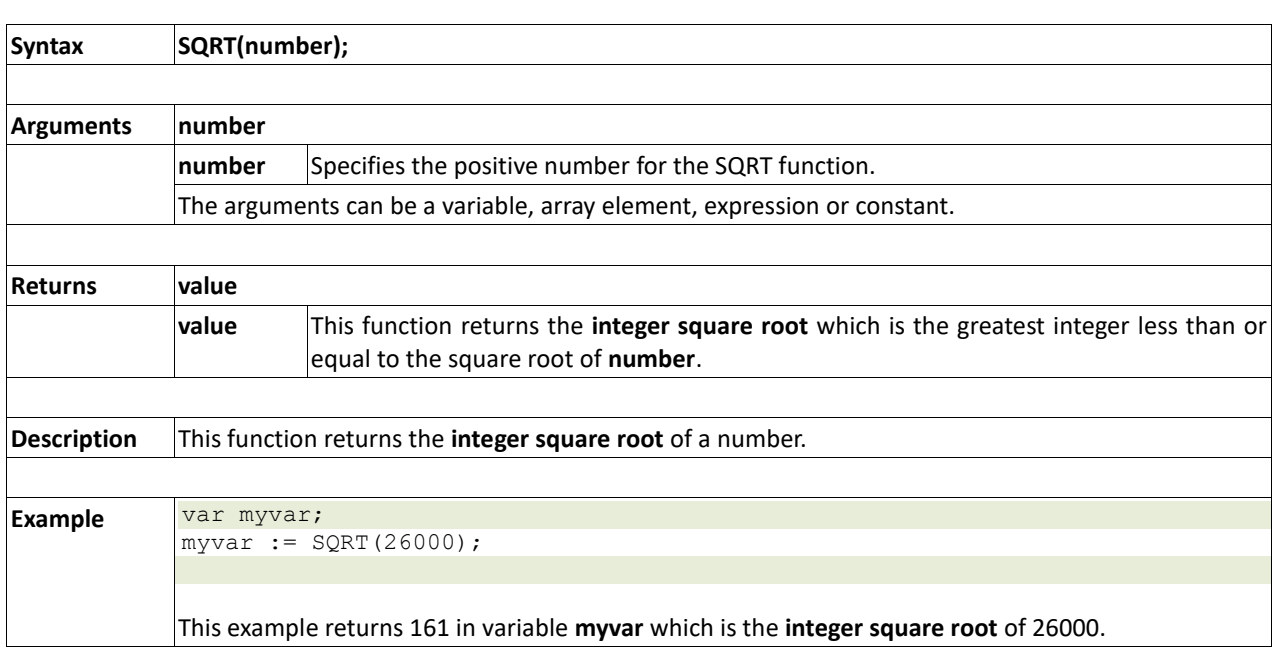

### **2.3.10 OVF()**

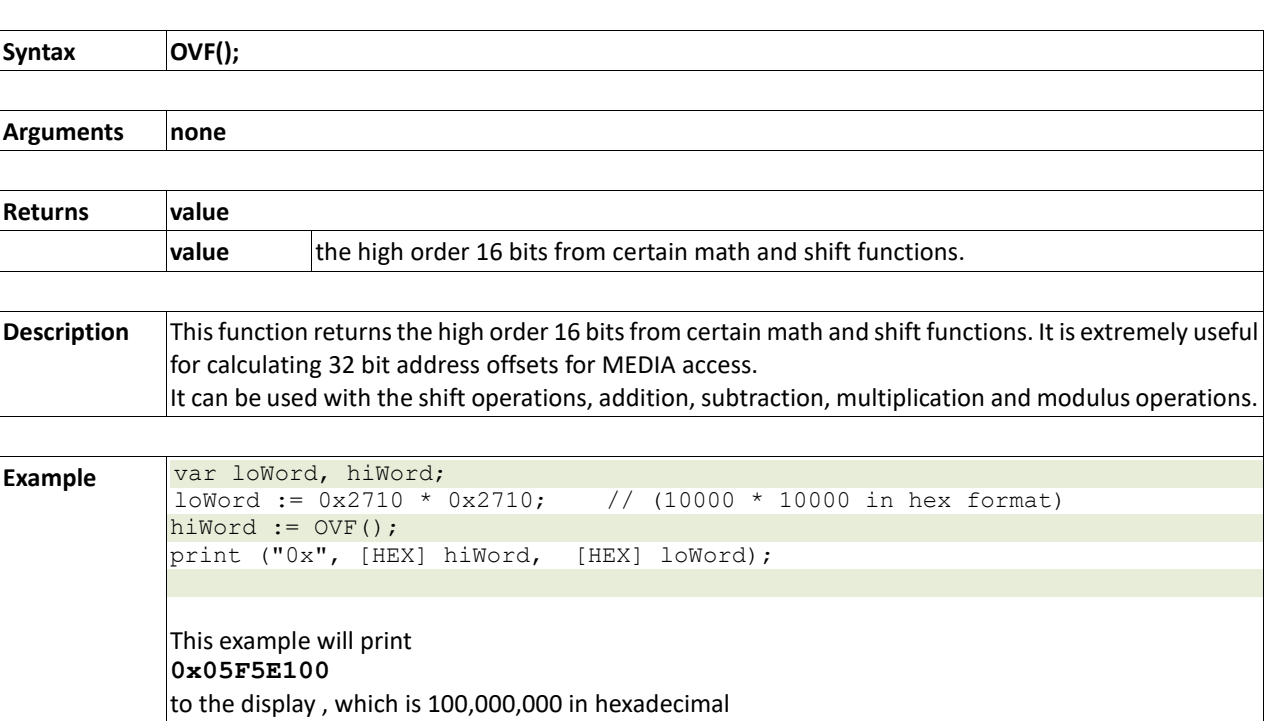

### **2.3.11 CY()**

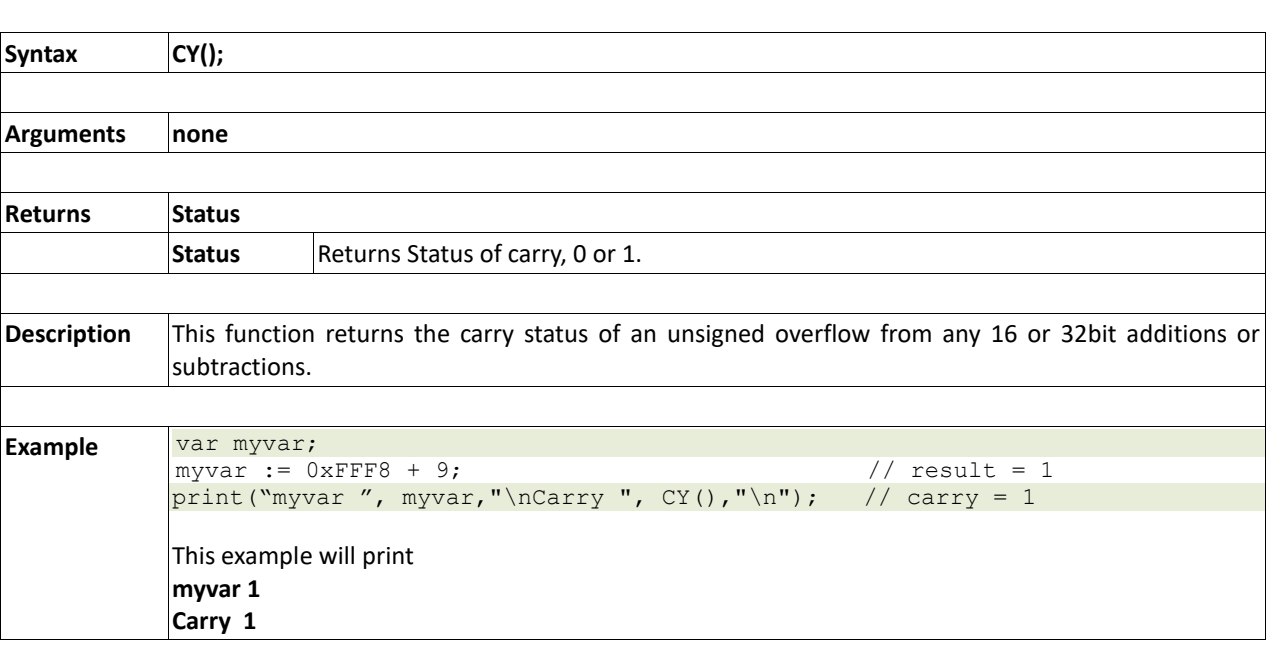

## **2.3.12 umul\_1616(&res32, val1, val2)**

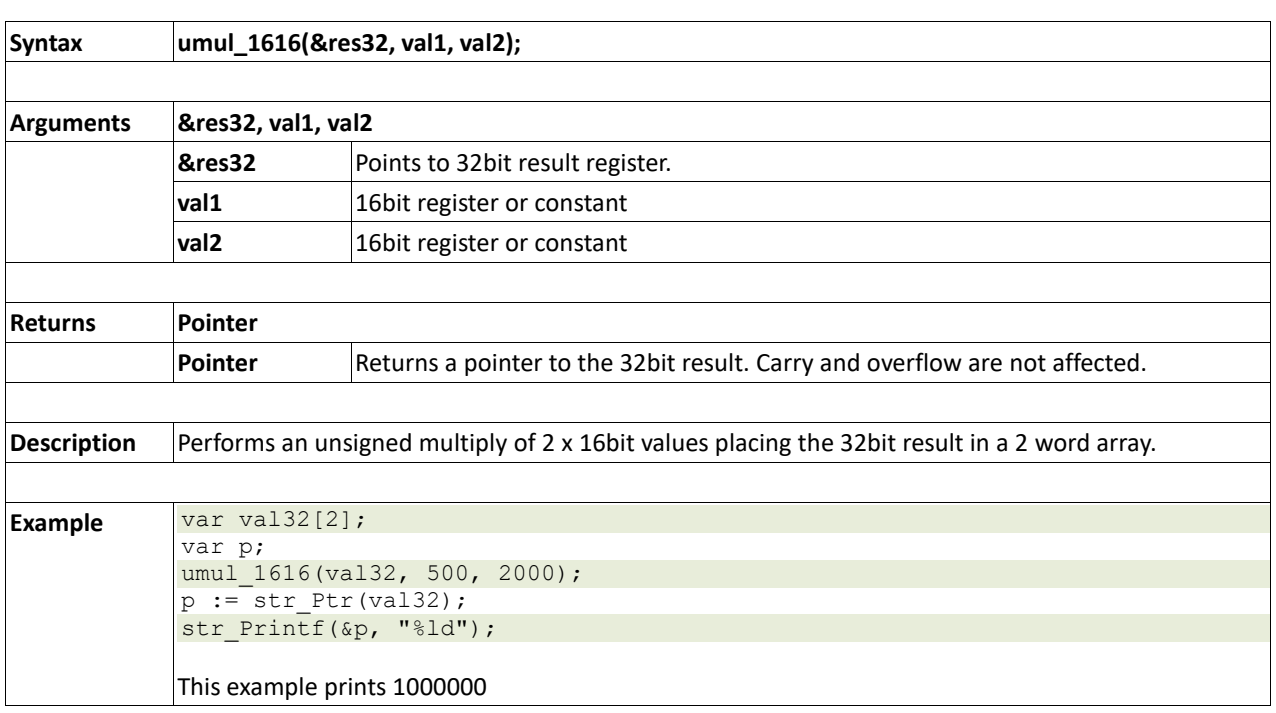

# **2.3.13 uadd\_3232(&res32, &val1, &val2)**

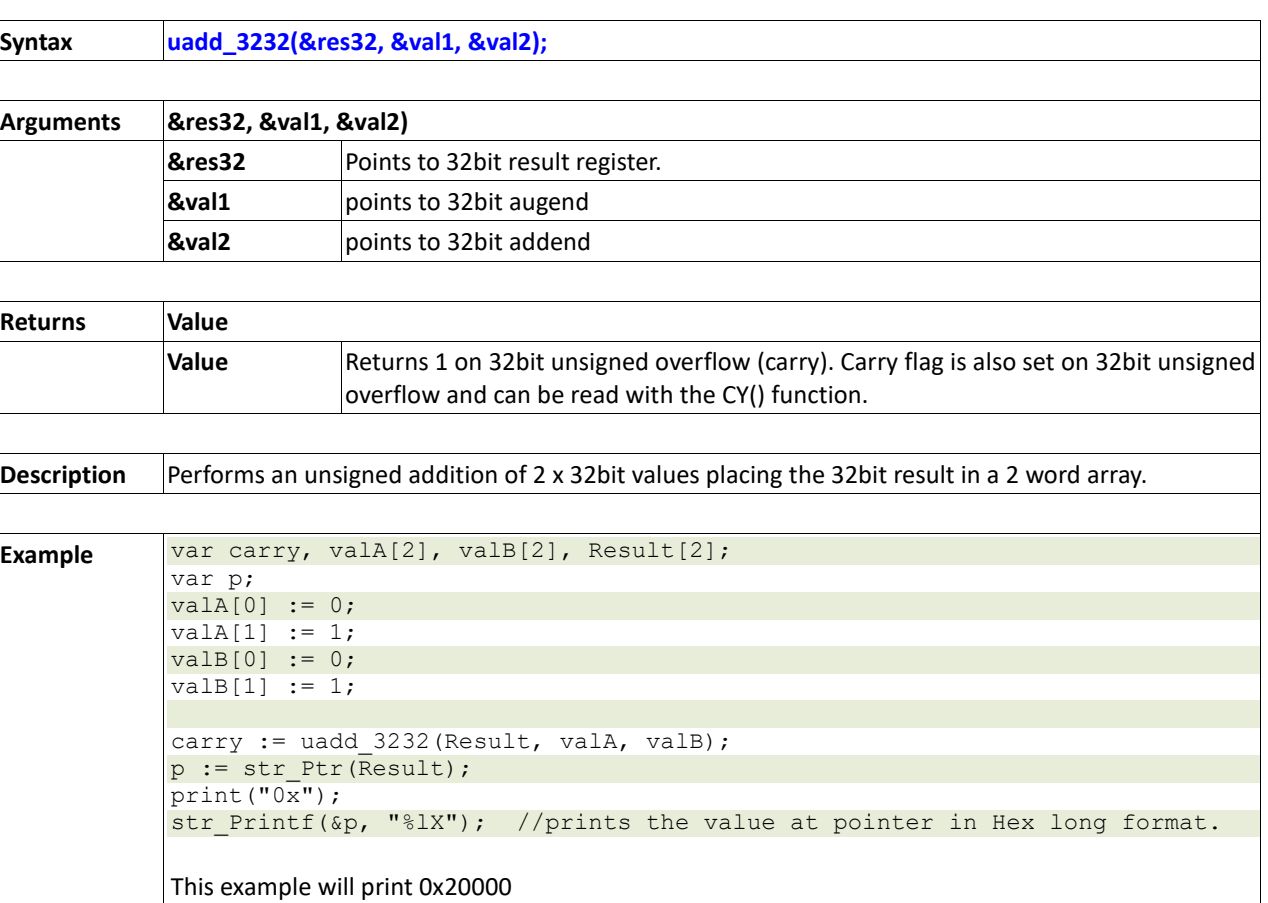

### **2.3.14 usub\_3232(&res32, &val1, &val2)**

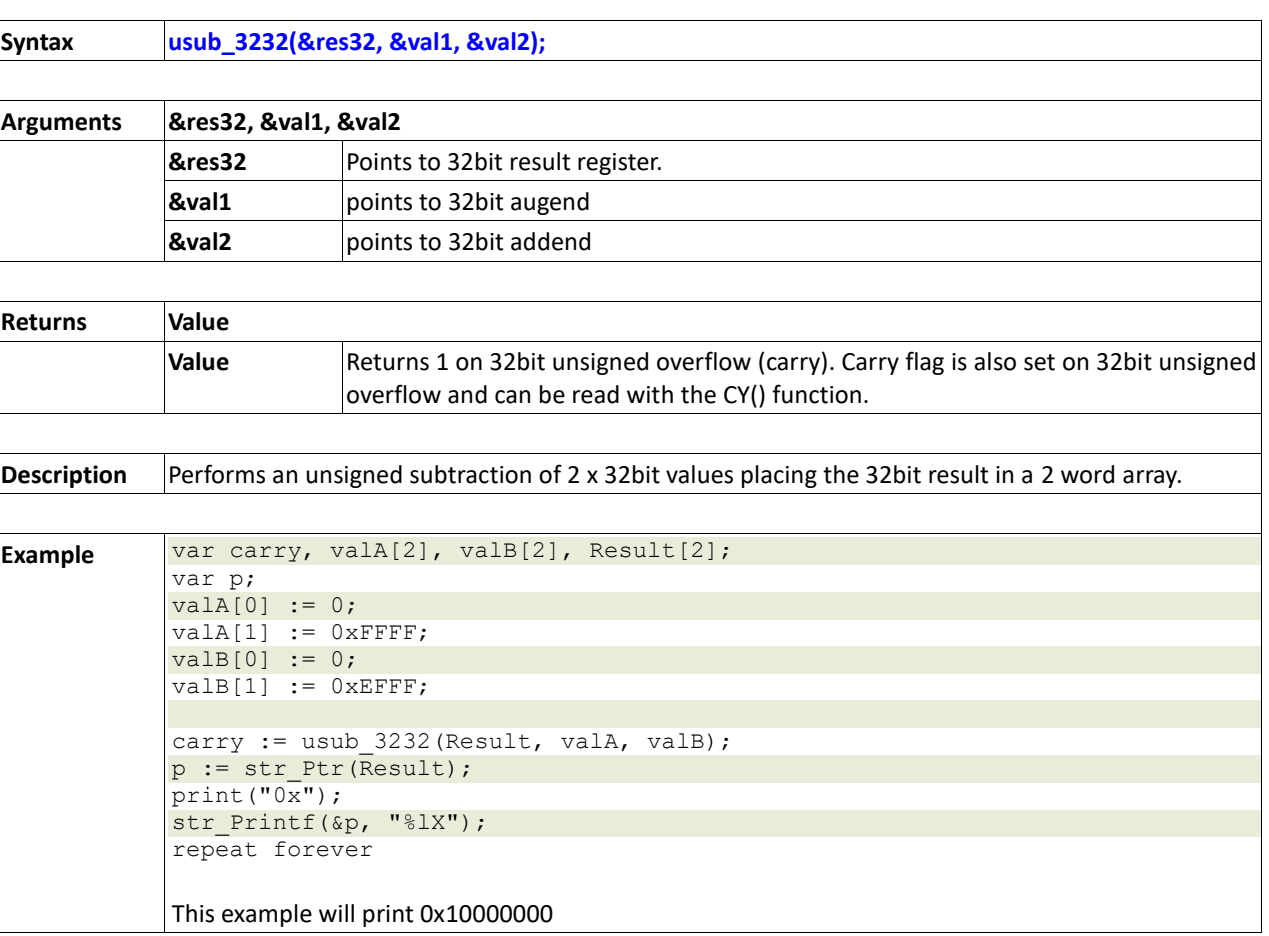

### **2.3.15 ucmp\_3232(&val1, &val2)**

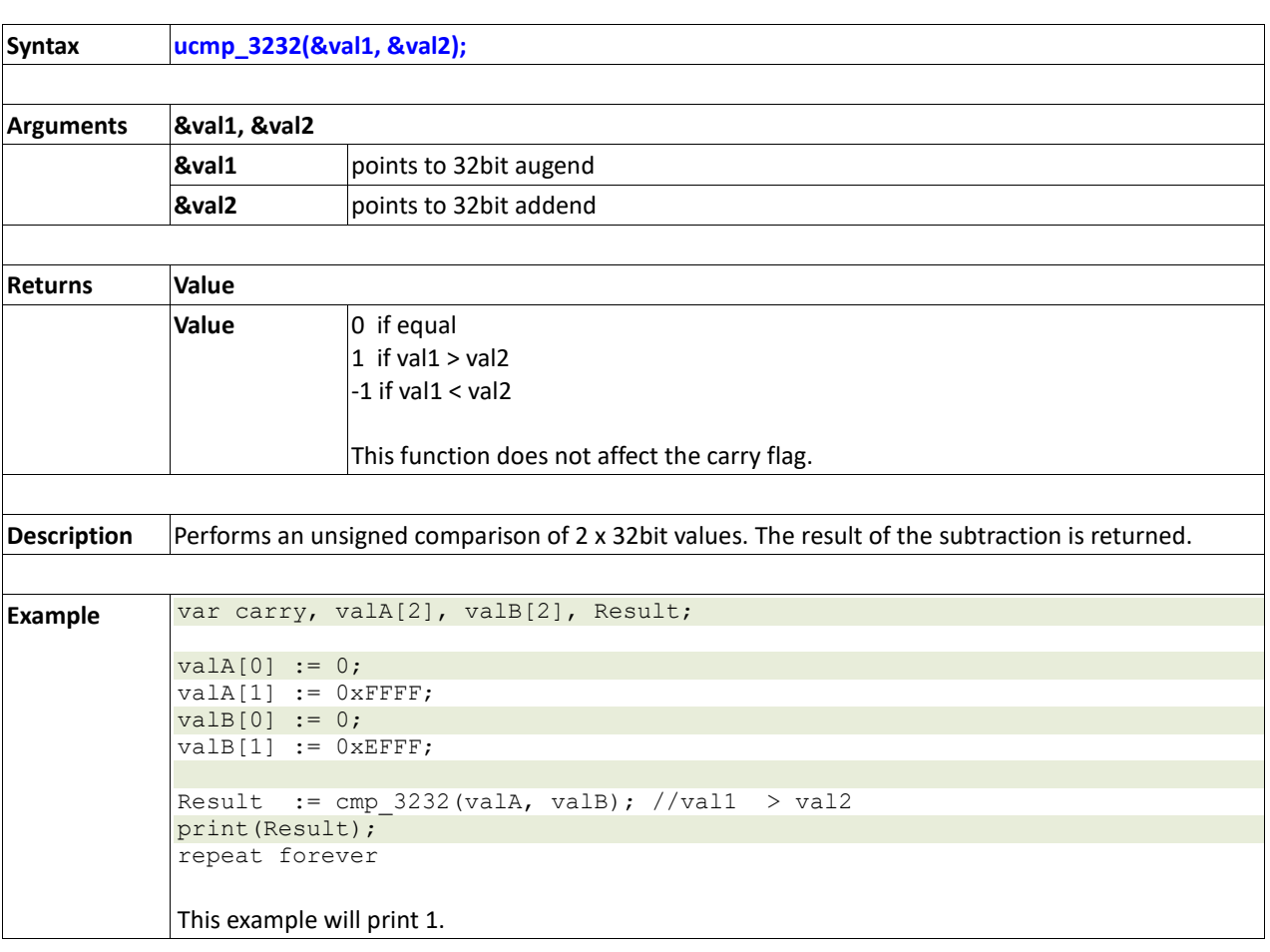

## **2.4. Text and String Functions**

#### **Summary of Functions in this Section:**

- txt MoveCursor(line, column)
- putch(char)
- putstr(pointer)
- putnum(format, value)
- $\bullet$  print(...)
- to(outstream)
- charwidth('char')
- charheight('char')
- strwidth(pointer)
- strheight()
- strlen(pointer)
- txt Set(function, value)

#### **txt\_Set shortcuts:**

- txt FGcolour(colour)
- txt\_BGcolour(colour)
- txt\_FontID(id)
- txt\_Width(multiplier)
- txt\_Height(multiplier)
- txt\_Xgap(pixelcount)
- txt\_Ygap(pixelcount)
- txt\_Delay(millisecs)
- txt\_Opacity(mode)
- txt\_Bold(mode)
- txt\_Italic(mode)
- txt\_Inverse(mode)
- txt\_Underlined(mode)
- txt\_Attributes(value)
- txt\_Wrap

# **2.4.1 txt\_MoveCursor(line, column)**

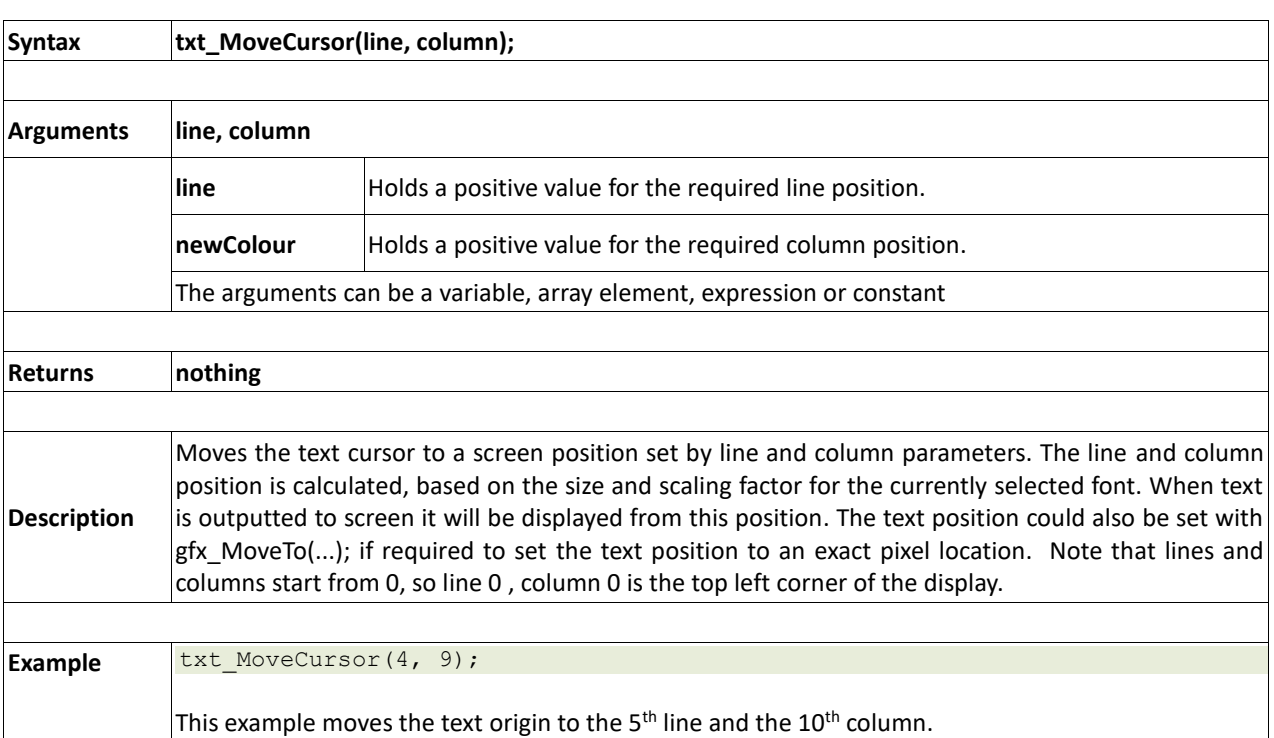

### **2.4.2 putch(char)**

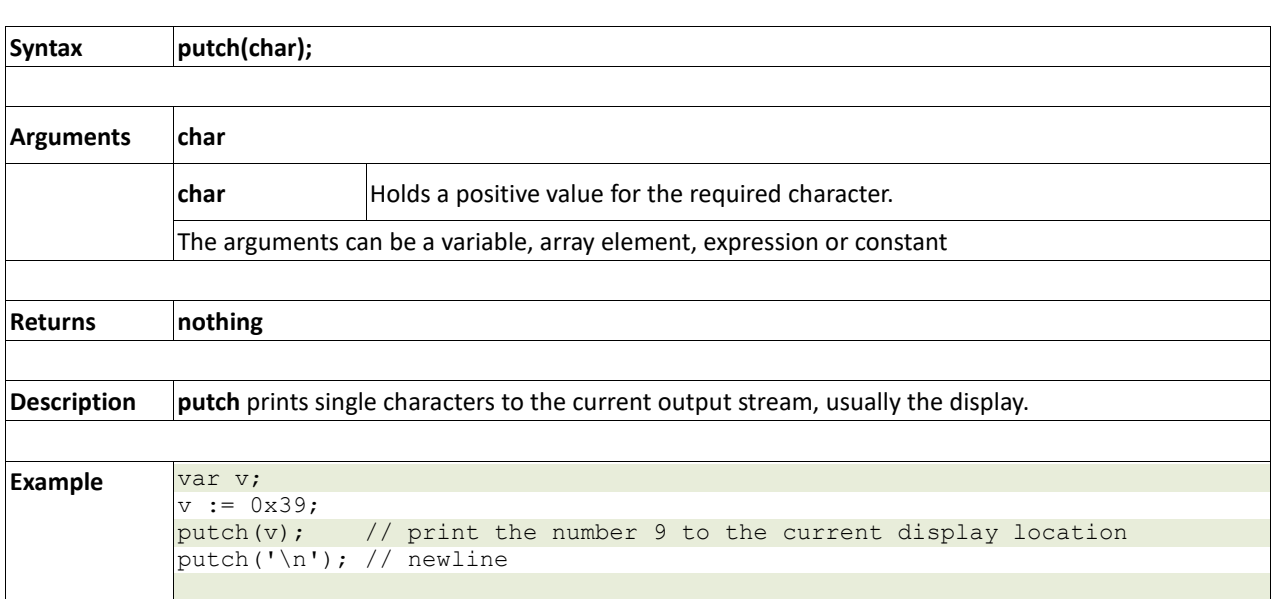

### **2.4.3 putstr(pointer)**

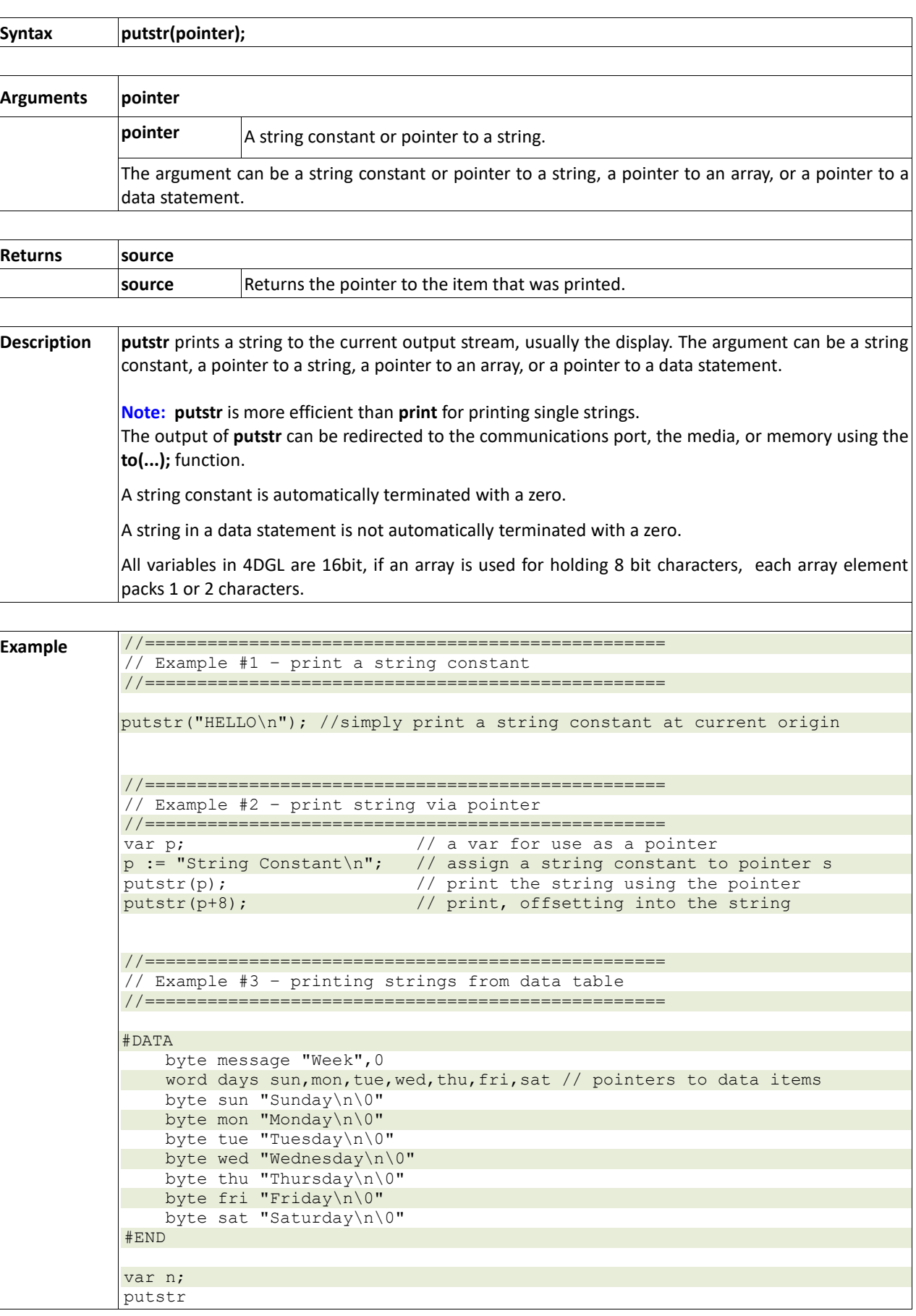

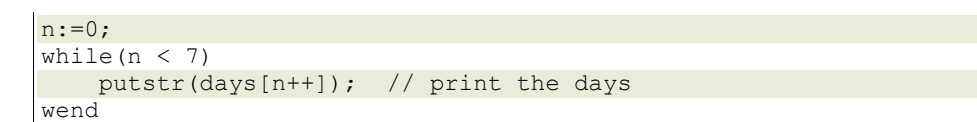

### **2.4.4 putnum(format, value)**

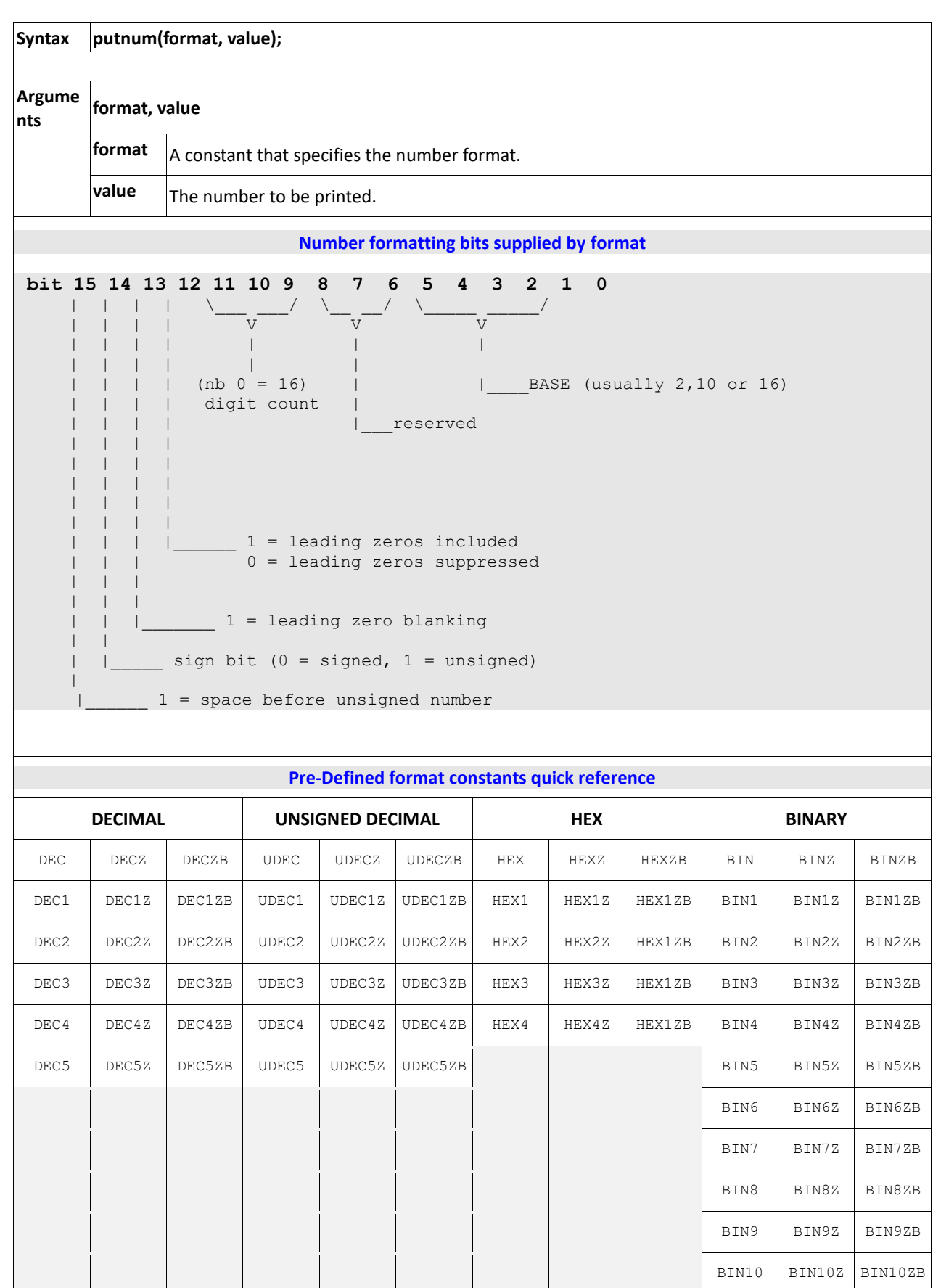

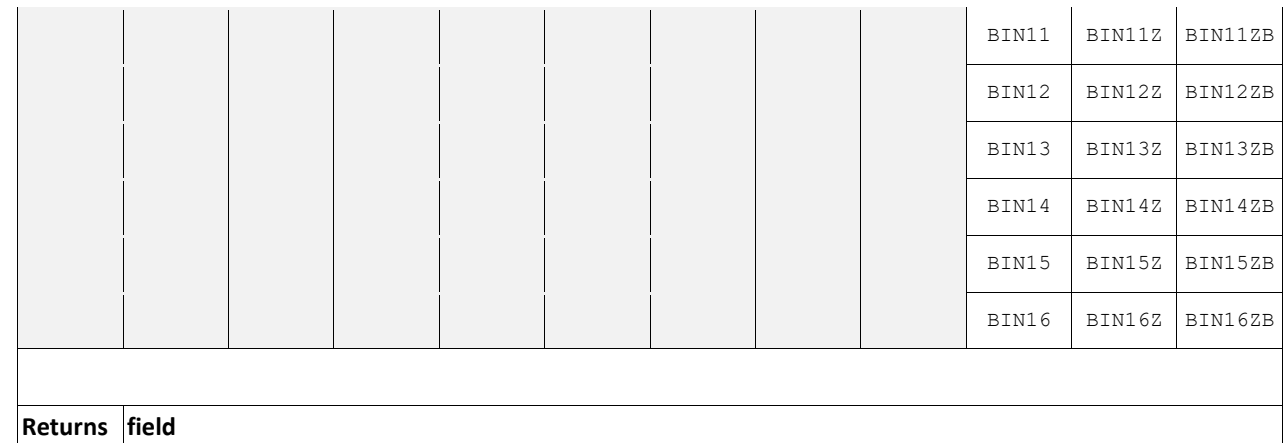

**field** Returns the the default width of the numeric field (digit count), usually ignored.

**Descript ion putnum** prints a 16bit number in various formats to the current output stream, usually the display.

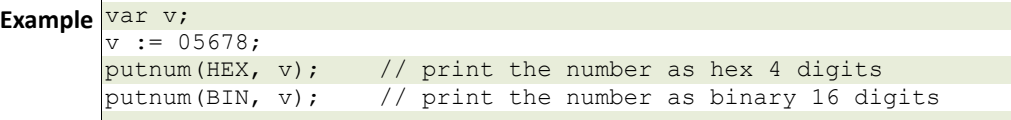

**2.4.5 print(...)**

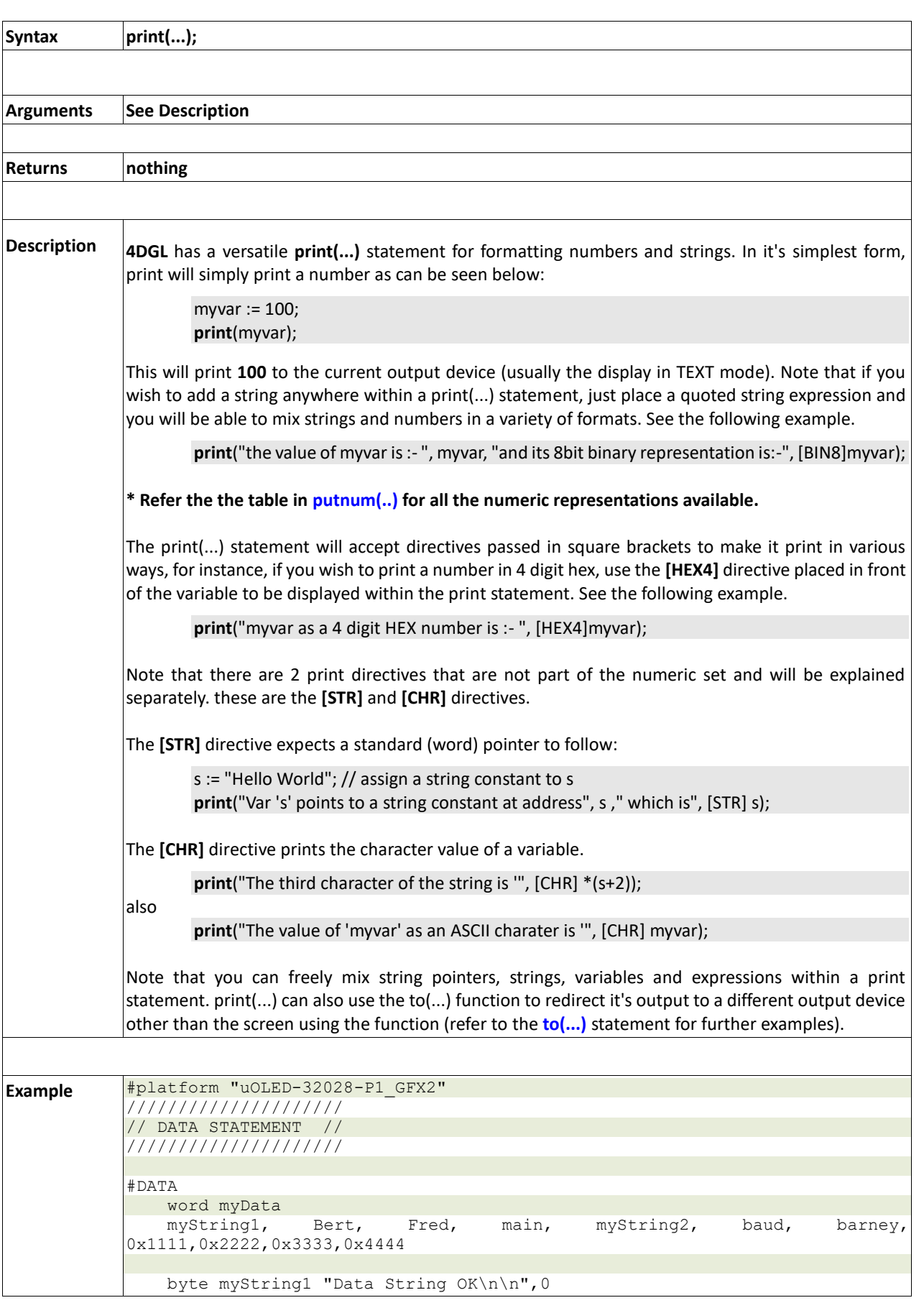

```
 byte myString2 "\"(and forward referenced!)\"\n\n",0
    word baud 150,300,600,1200,2400,9600
#END
// this constant is a forward reference
#constant barney 9876
func Fred(var str)
    print("string = ", [STR] str);
endfunc
func Bert(var p1, var p2, var p3)
   print("hello from Bert\np1=",p1,"\np2=",p2, "\np3=",p3,"\n");
    return "Bert was here\n";
endfunc
func main()
    var fn; // a variable for a handle for the function
   txt Set(FONT ID, FONT1);
    fn := myData[1]; //Get function pointer from data statement index
    print( [STR] fn(100,200,300) ); 
    // use it in a statement to prove engine ok
   fn := myData[2]; //Get function pointer from data statement index
    fn("ABC\n"); // execute the function
    // just shows where main lives
print("\naddress of main = code[", myData[3],"]\n\n");
 // remember - a var can be a handle, variable, pointer or vector
    print( [STR] myData[0]); // pointer table data reference
   print( [STR] myData[4]);
    repeat forever
```
**PICASO Graphics Processor - Internal Functions** 

endfunc

### **2.4.6 to(outstream)**

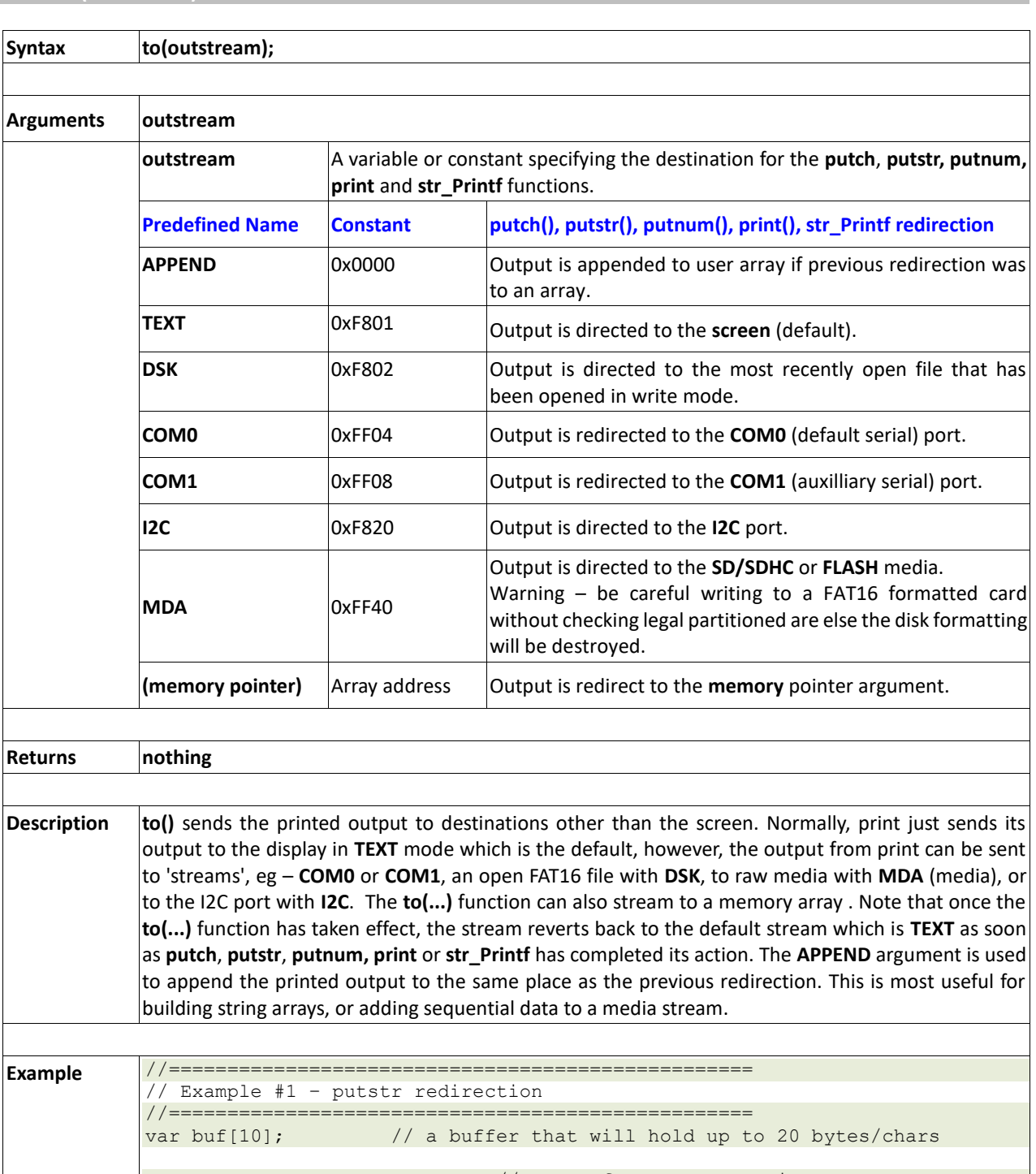

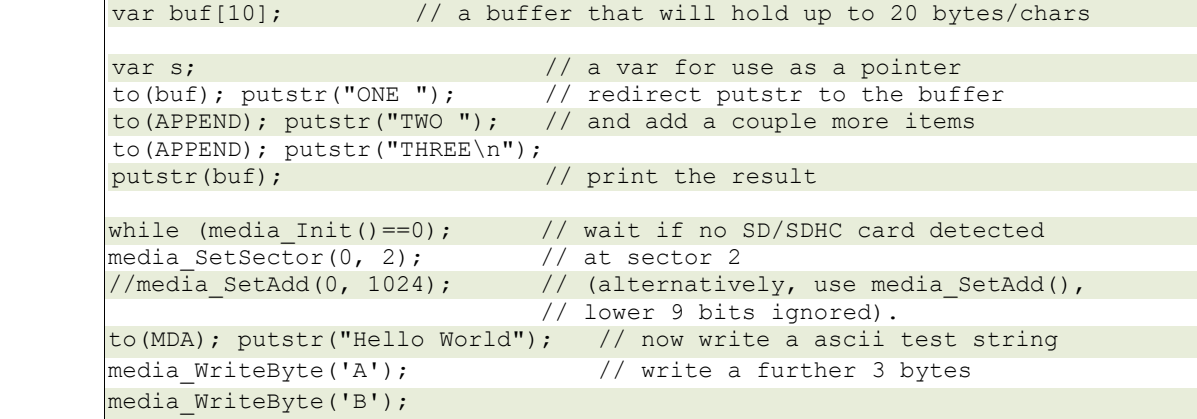

```
media_WriteByte('C'); 
to(MDA); putstr(buf); \frac{1}{2} // write the buffer we prepared earlier
media_WriteByte(0); \sqrt{2} // terminate with ASCII zero
media Flush();
media SetAdd(0, 1024); // reset the media address
while(char:=media ReadByte())
     to(COM0); putch(char); // print the stored string to the COM port
wend
repeat forever
```
### **2.4.7 charwidth('char')**

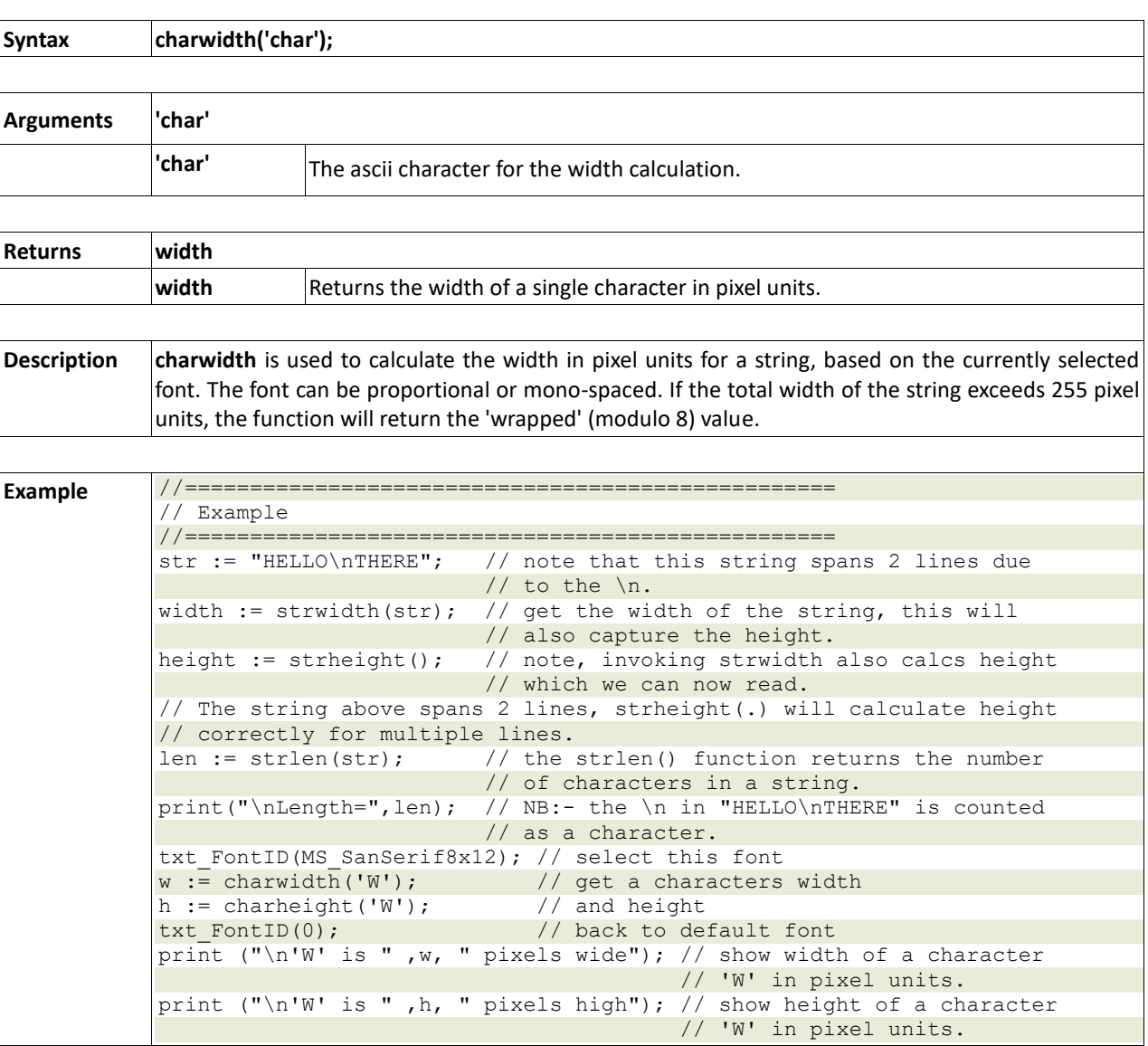

### **2.4.8 charheight('char')**

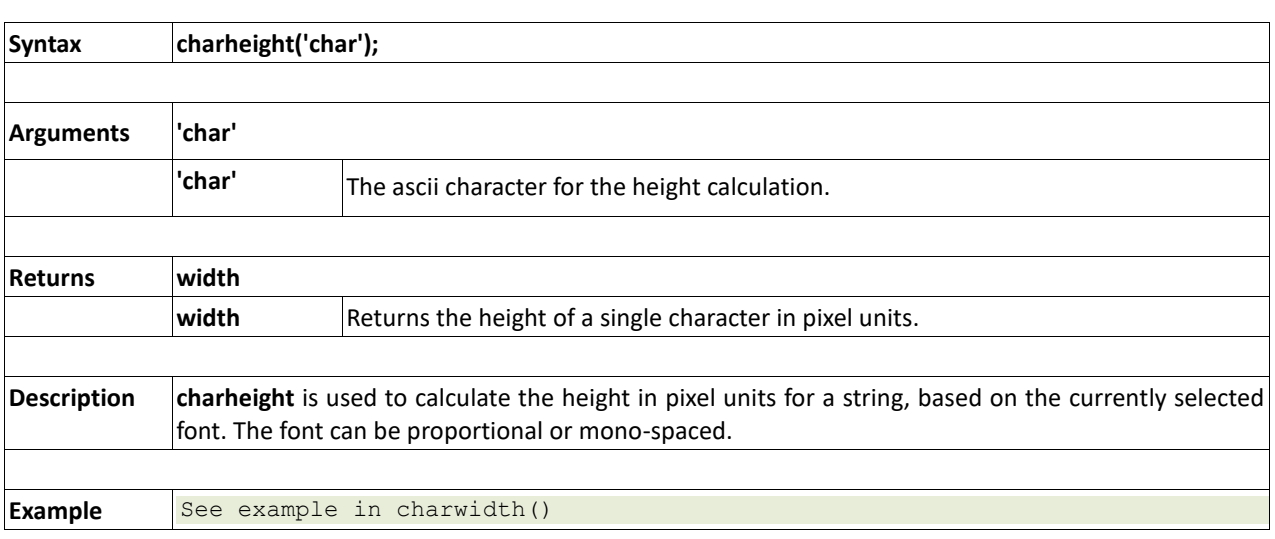

### **2.4.9 strwidth(pointer)**

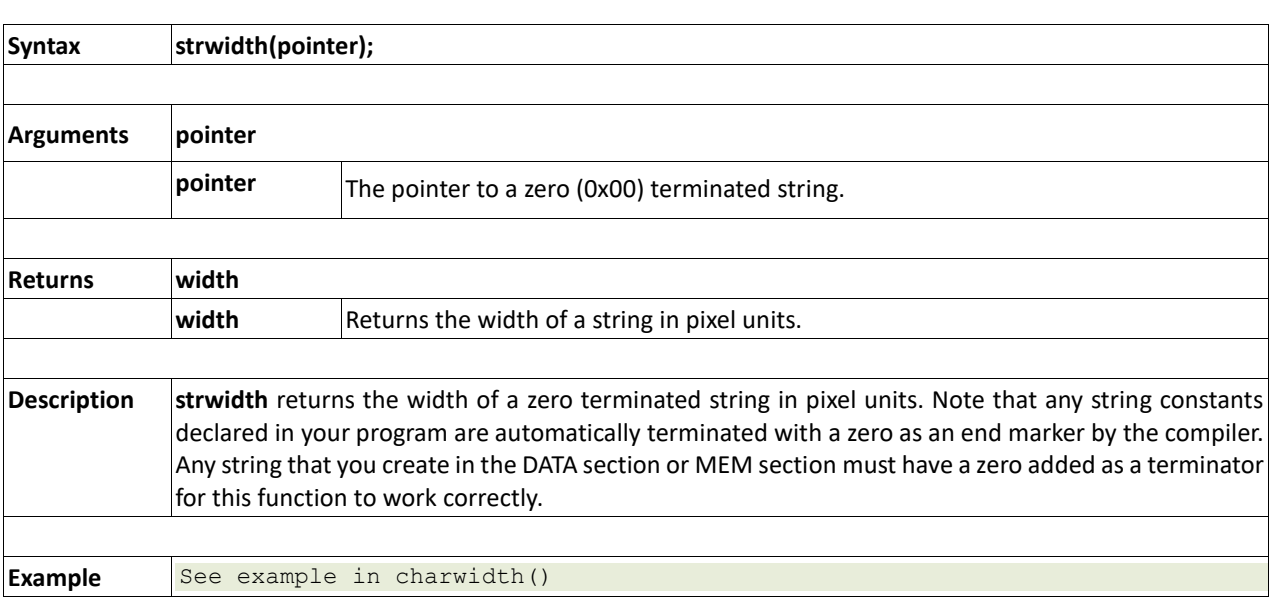

### **2.4.10 strheight()**

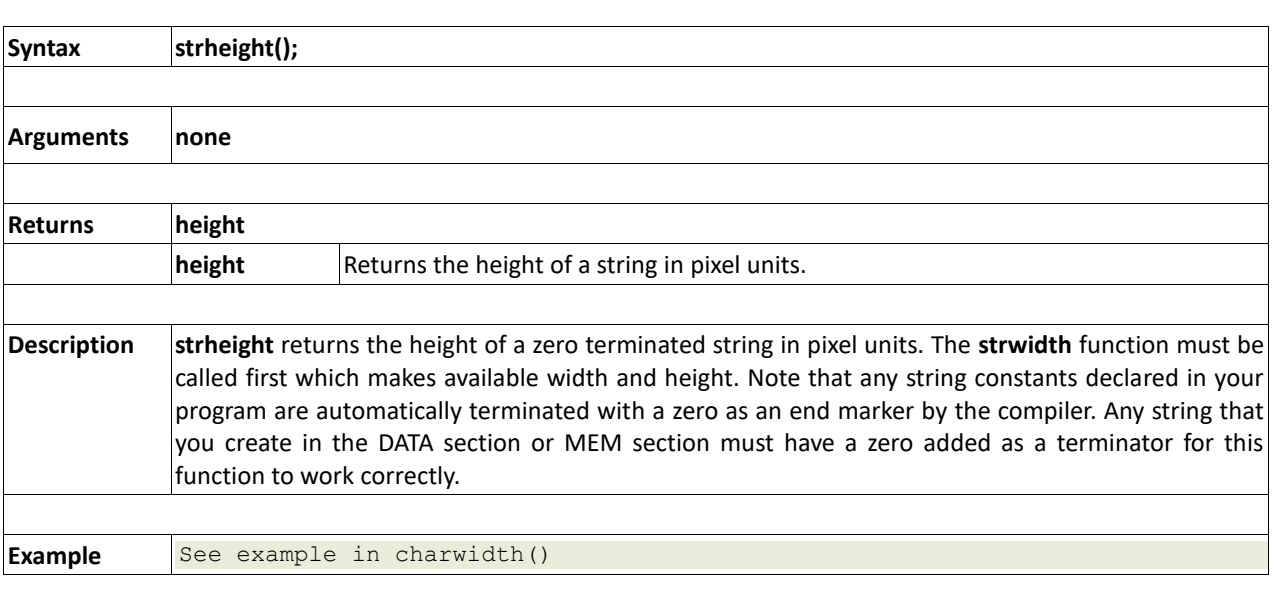

### **2.4.11 strlen(pointer)**

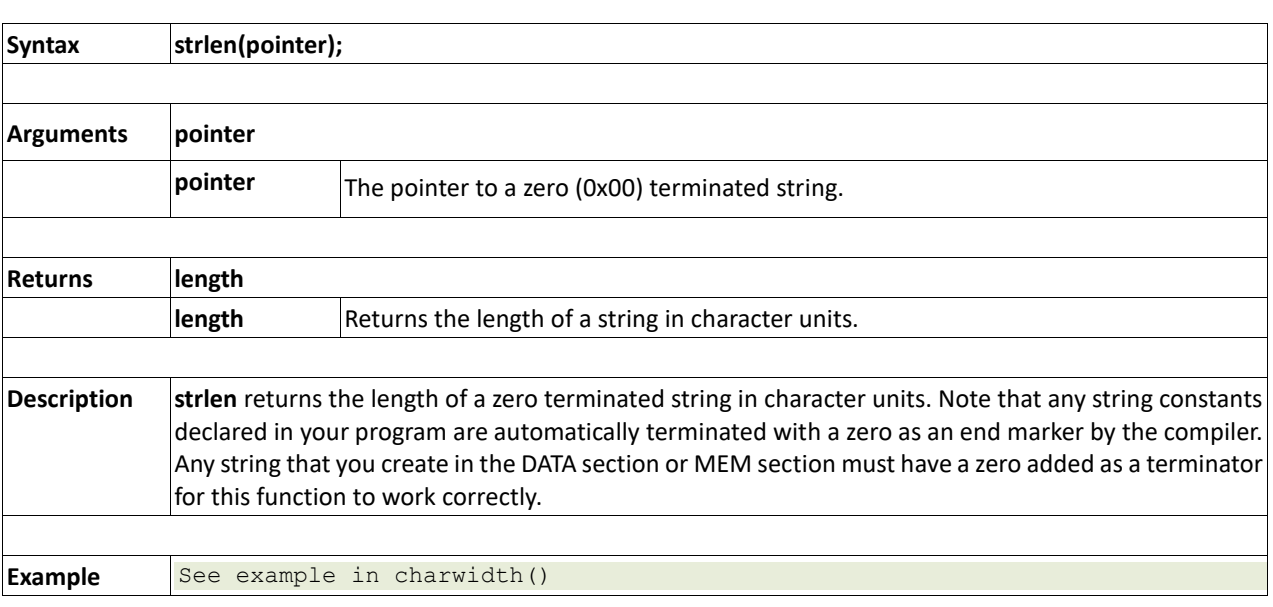

#### **2.4.12 txt\_Set(function, value)**

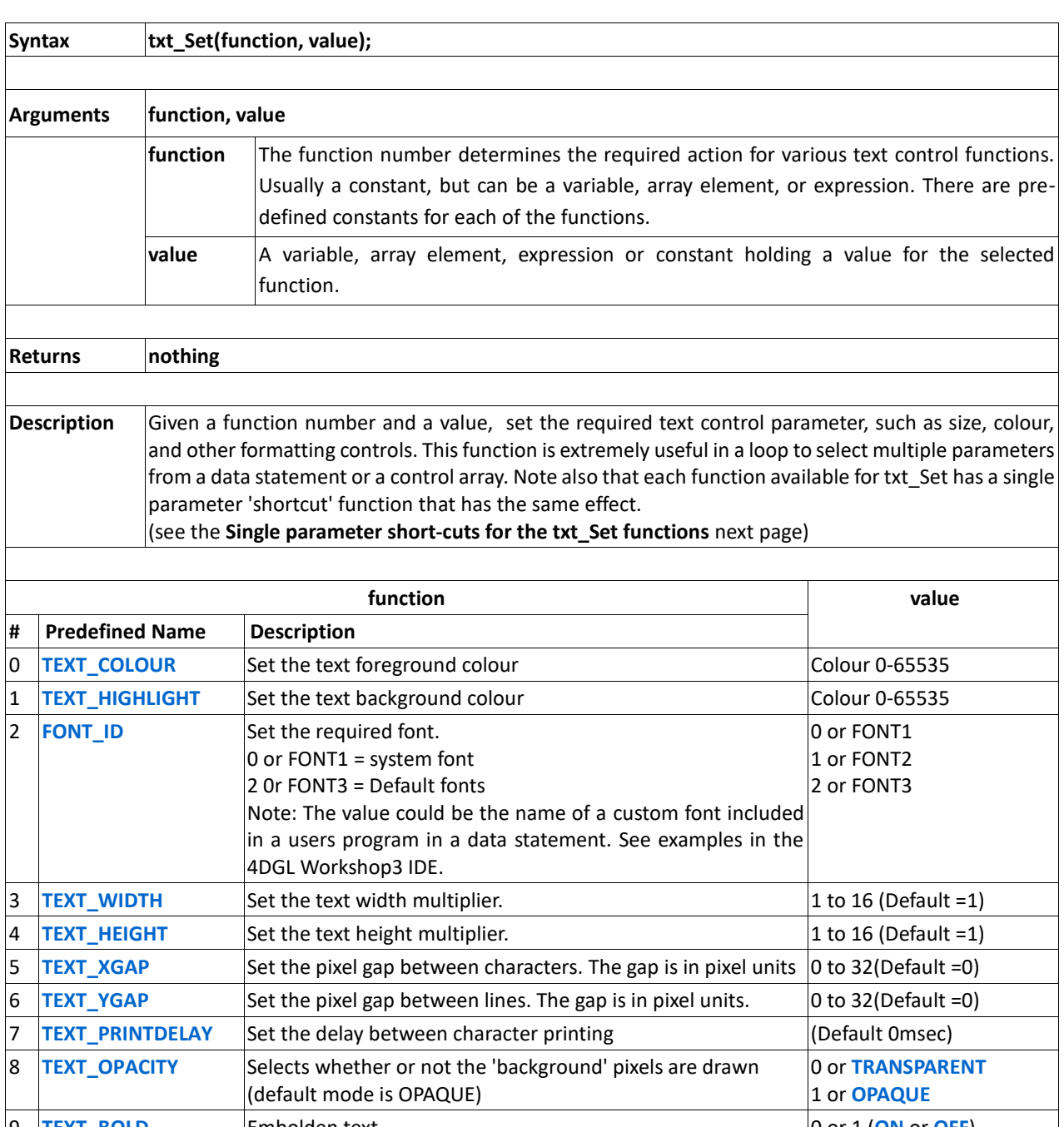

9 **TEXT\_BOLD** Embolden text 0 or 1 (**ON** or **OFF**) 10 **TEXT\_ITALIC** Italicise text 0 or 1 (**ON** or **OFF**) 11 **TEXT\_INVERSE** Inverted text 0 or 1 (ON or OFF) 12 **TEXT** UNDERLINED Underlined text 0 or 1 (ON or OFF) 13 **TEXT ATTRIBUTES** Control of functions 9,10,11,12 grouped (bits can be combined by using logical 'or' of bits) nb:- bits 0-3 and 8-15 are reserved 16 or **BOLD** 32 or **ITALIC** 64 or **INVERSE** 128 or **UNDERLINED** 14 **TEXT\_WRAP** Sets the pixel position where text wrap will occur at RHS The feature automatically resets when screen mode is changed. The value is in pixel units. Default value is 0. 0 to n(**OFF** or Value)

Single parameter short-cuts for the txt\_Set(..) functions

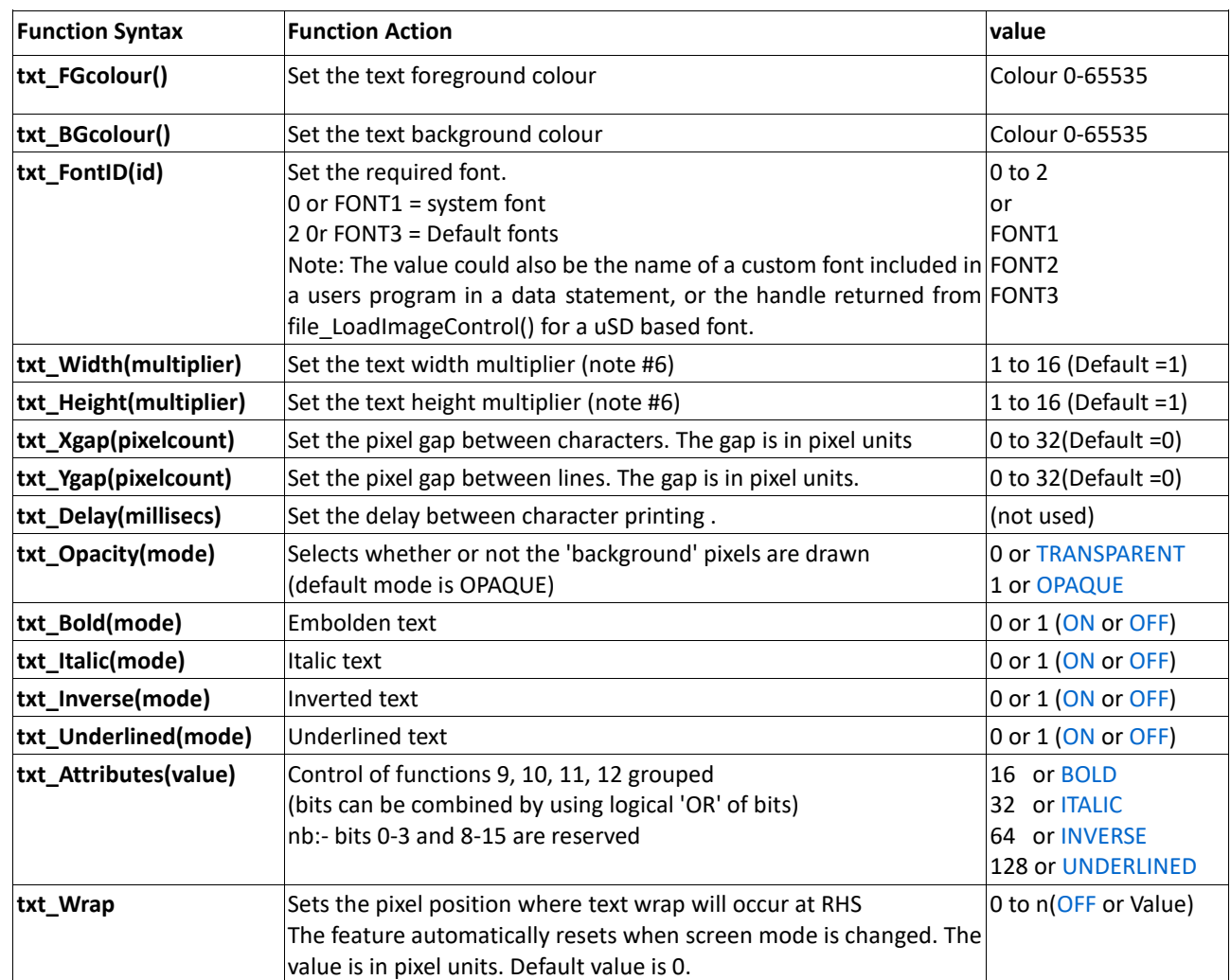

## **2.5. Ctype Functions**

#### **Summary of Functions in this section:**

- isdigit(char)
- isxdigit(char)
- isupper(char)
- islower(char)
- isalpha(char)
- isalnum(char)
- isprint(char)
- isspace(char)
- iswhite(char)
- toupper(char)
- tolower(char)
- LObyte(var)
- HIbyte(var)
- ByteSwap(var)

### **2.5.1 isdigit(char)**

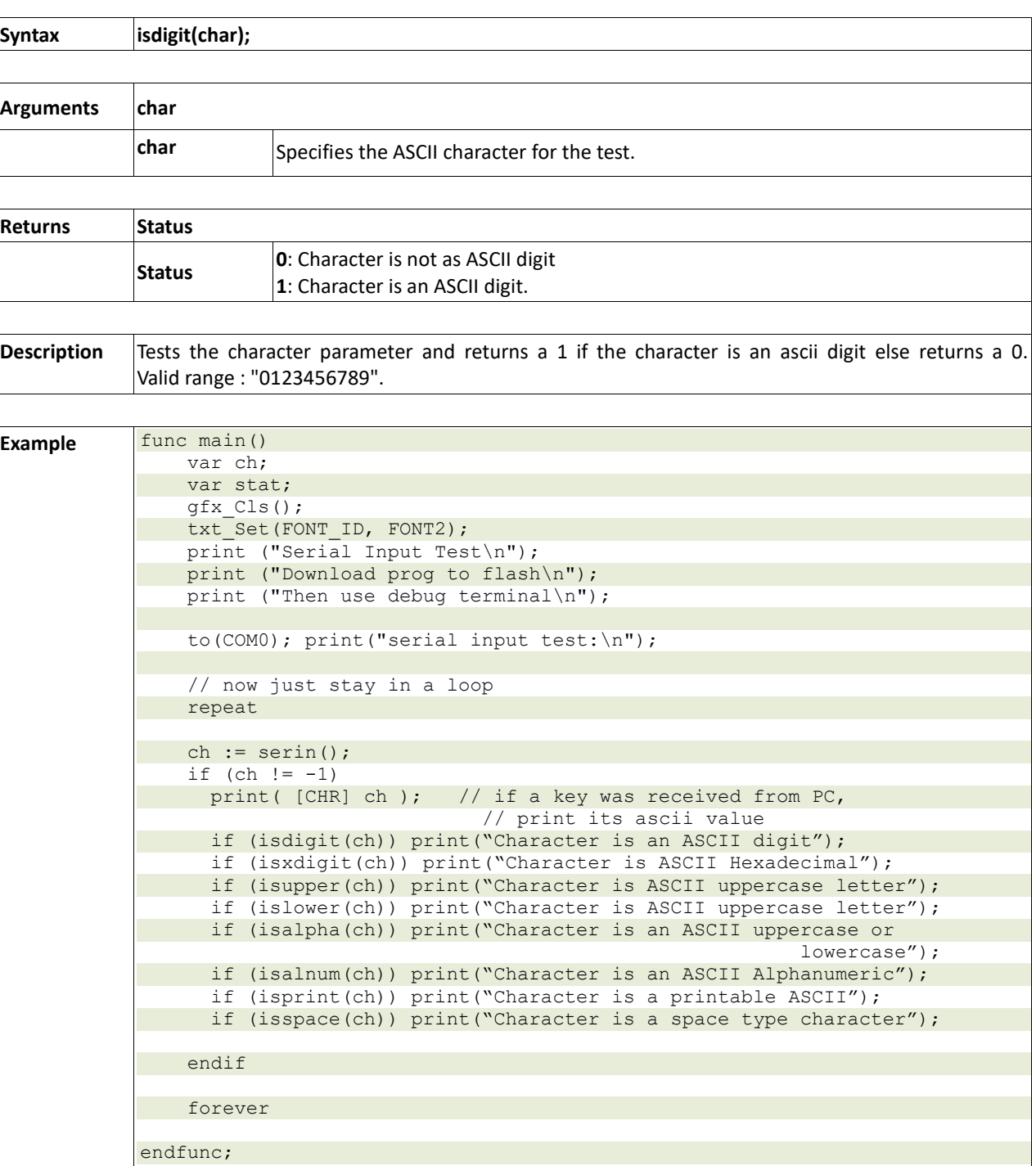

### **2.5.2 isxdigit(char)**

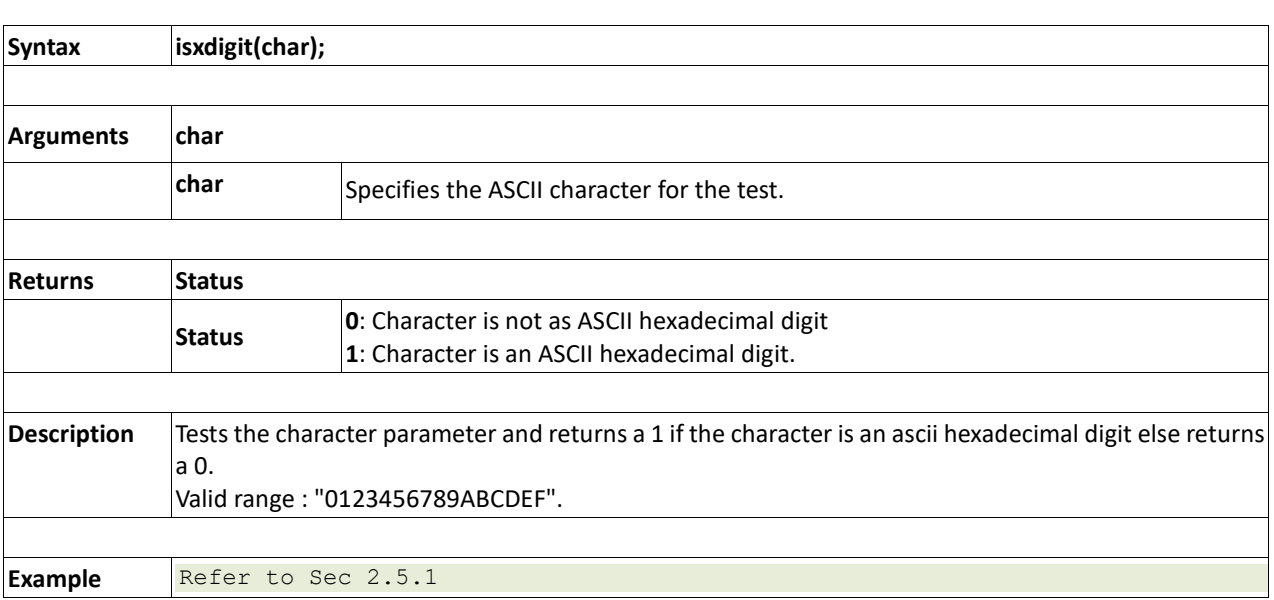

### **2.5.3 isupper(char)**

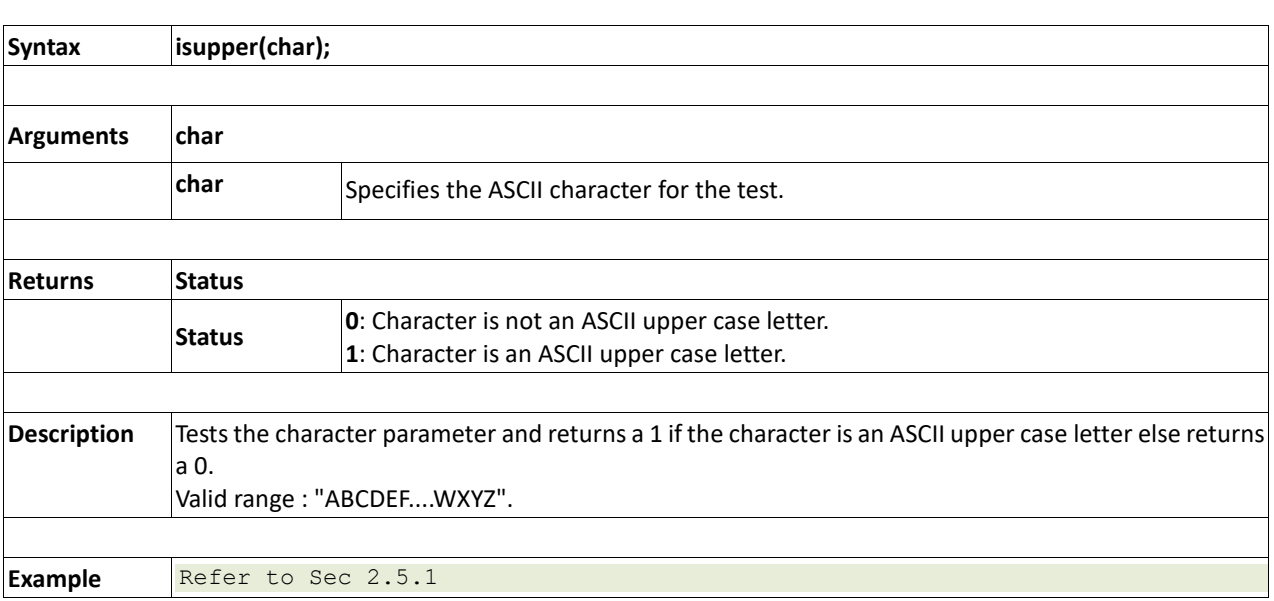

### **2.5.4 islower(char)**

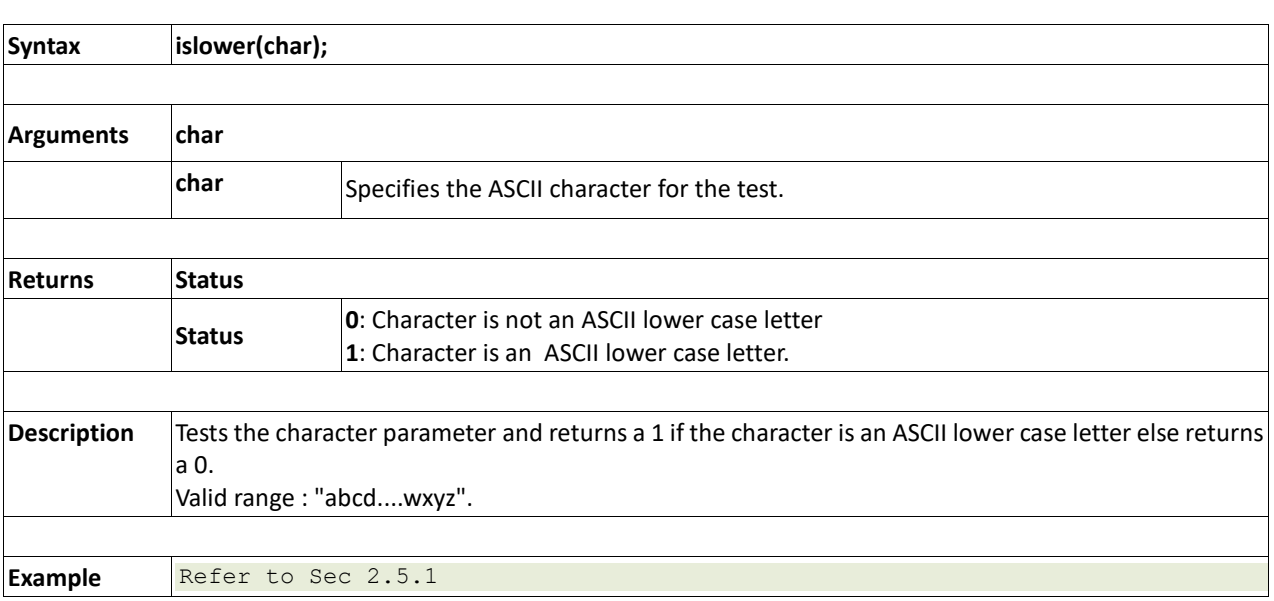

### **2.5.5 isalpha(char)**

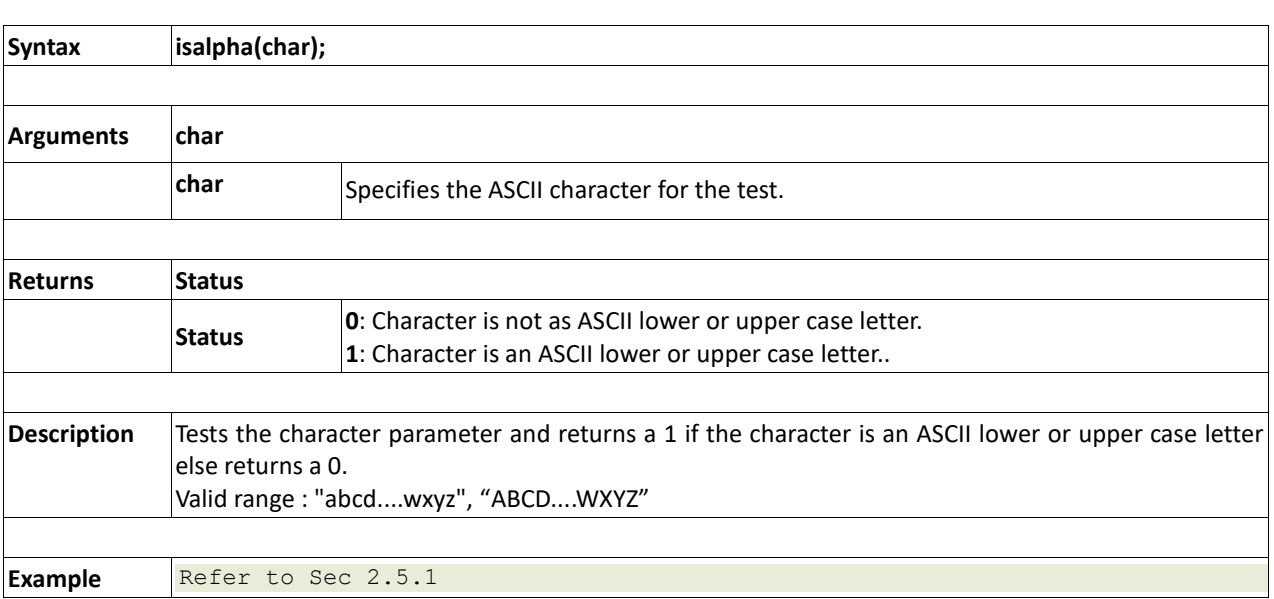

### **2.5.6 isalnum(char)**

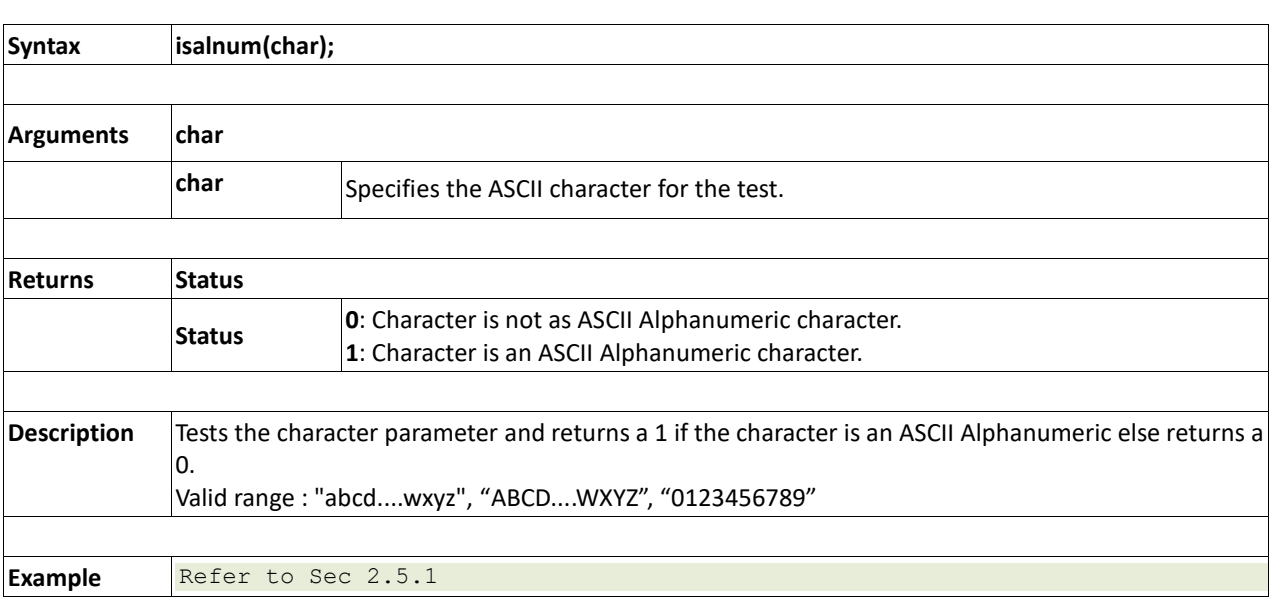

### **2.5.7 isprint(char)**

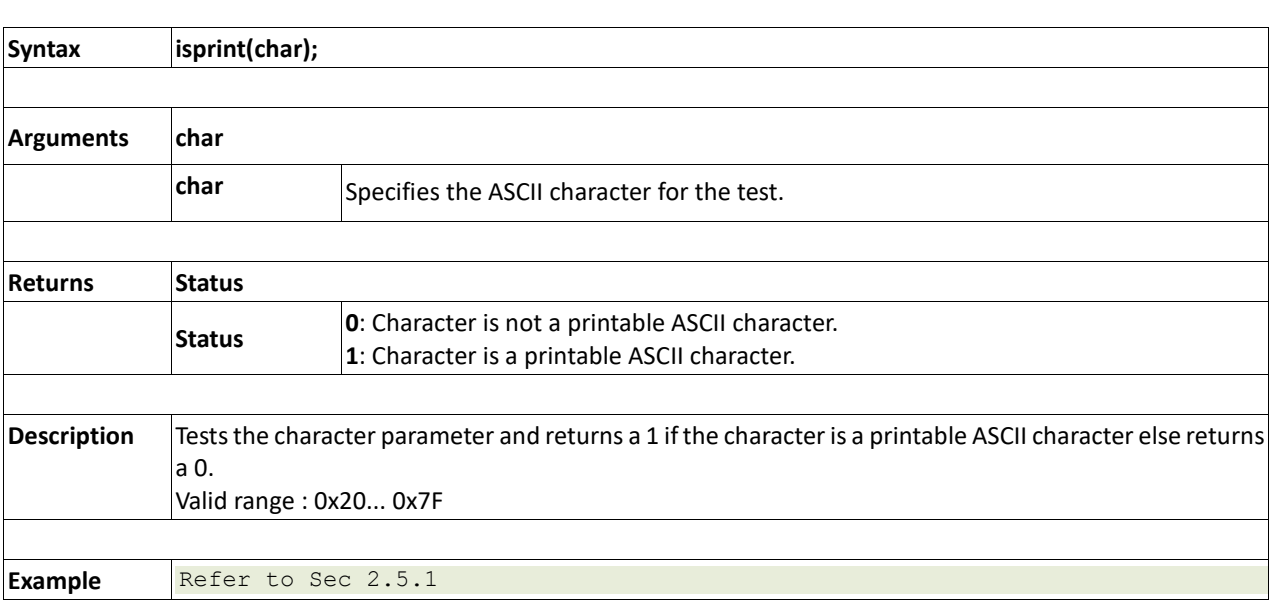

### **2.5.8 isspace(char)**

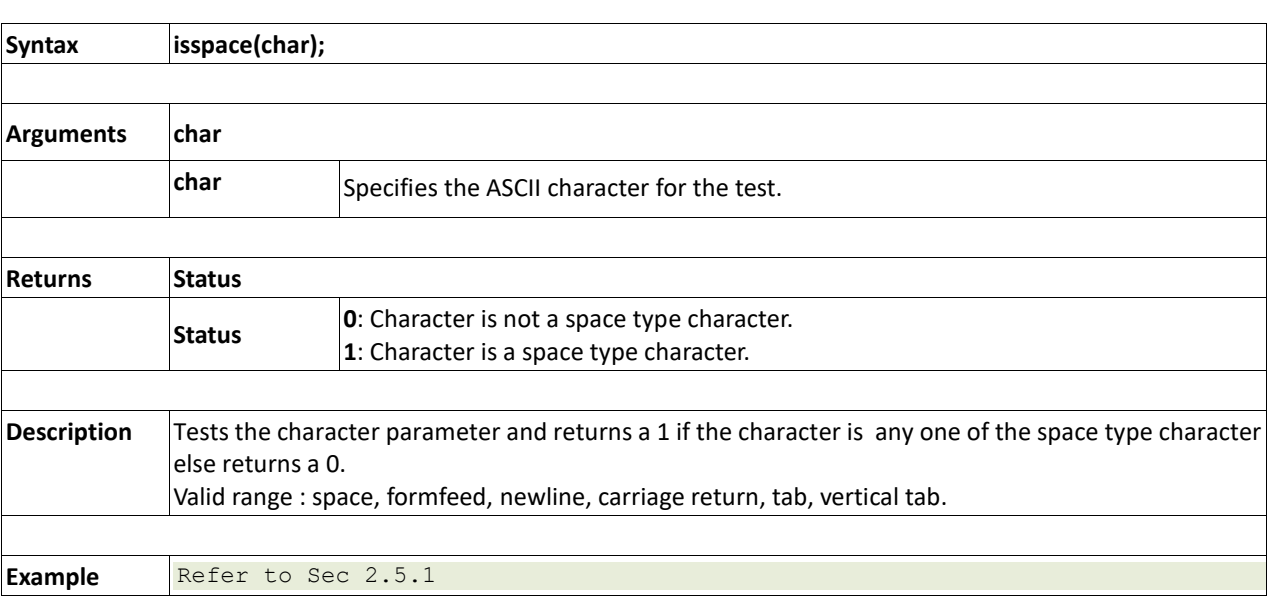
**2.5.9 toupper(char)**

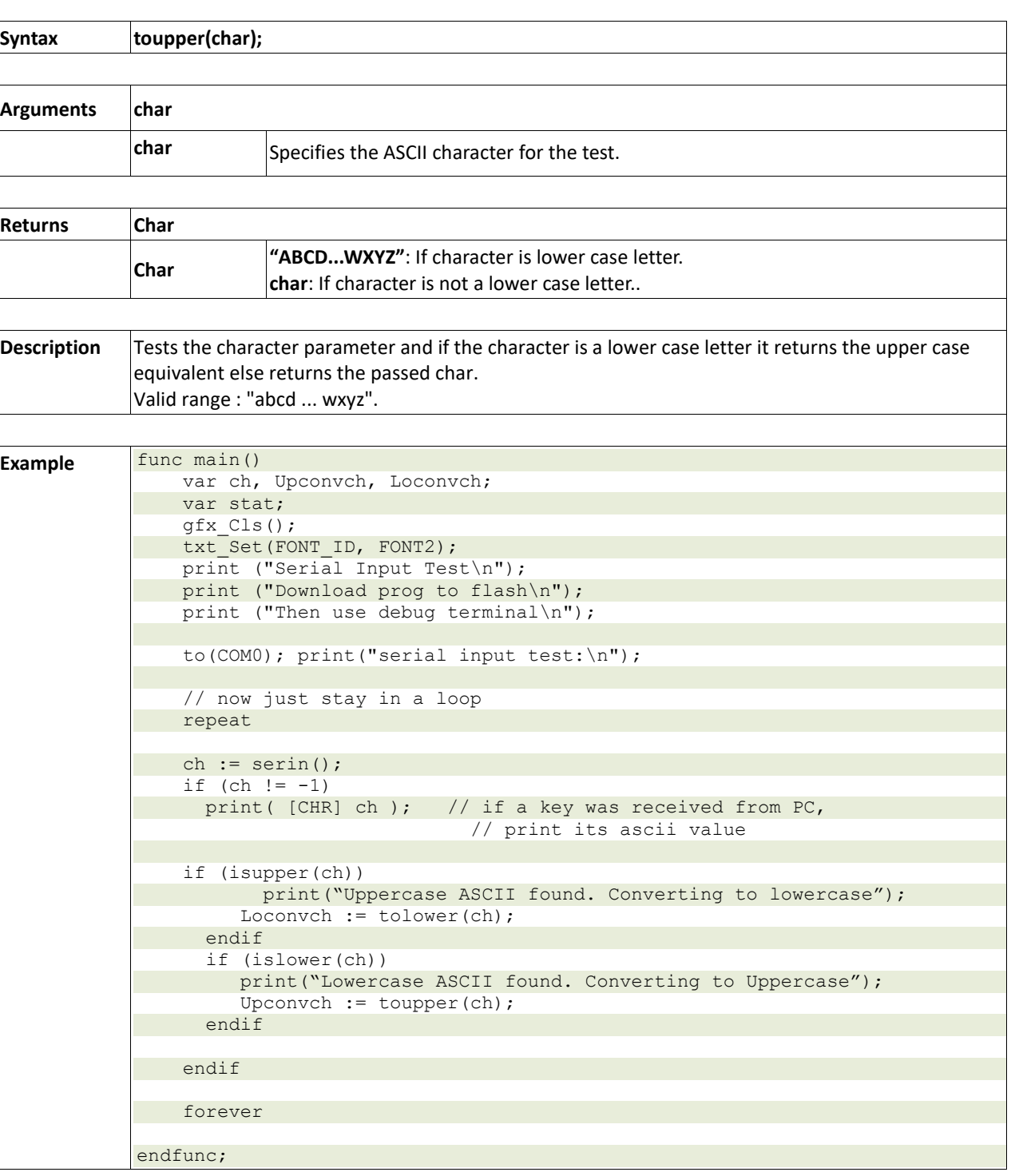

### **2.5.10 tolower(char)**

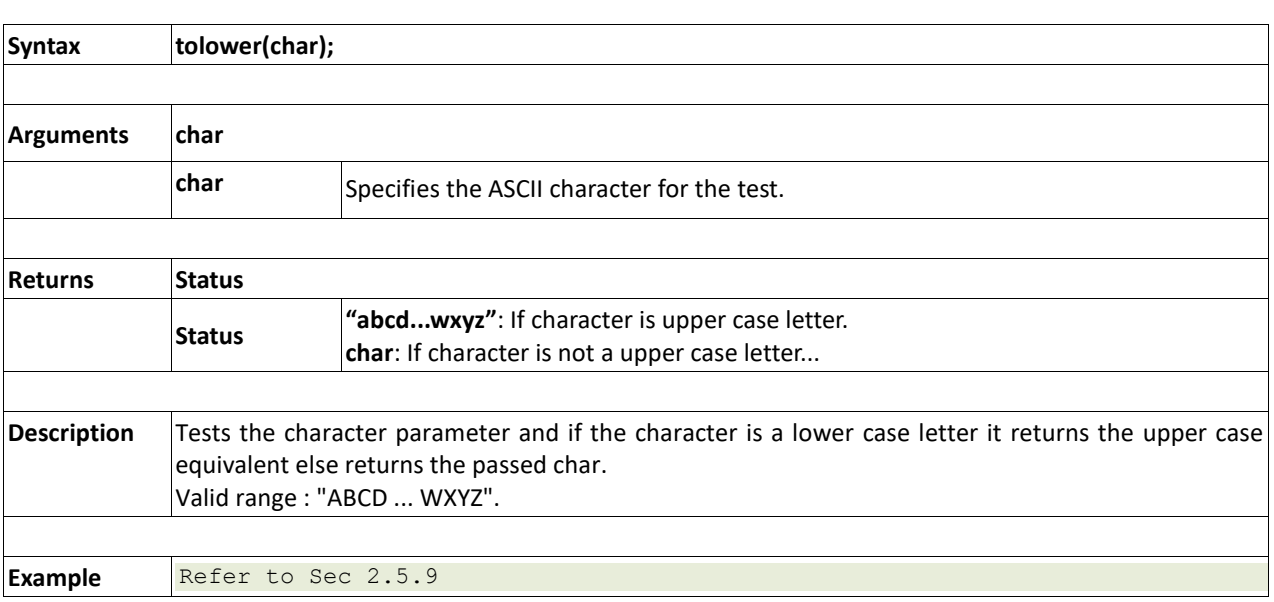

### **2.5.11 LObyte(var)**

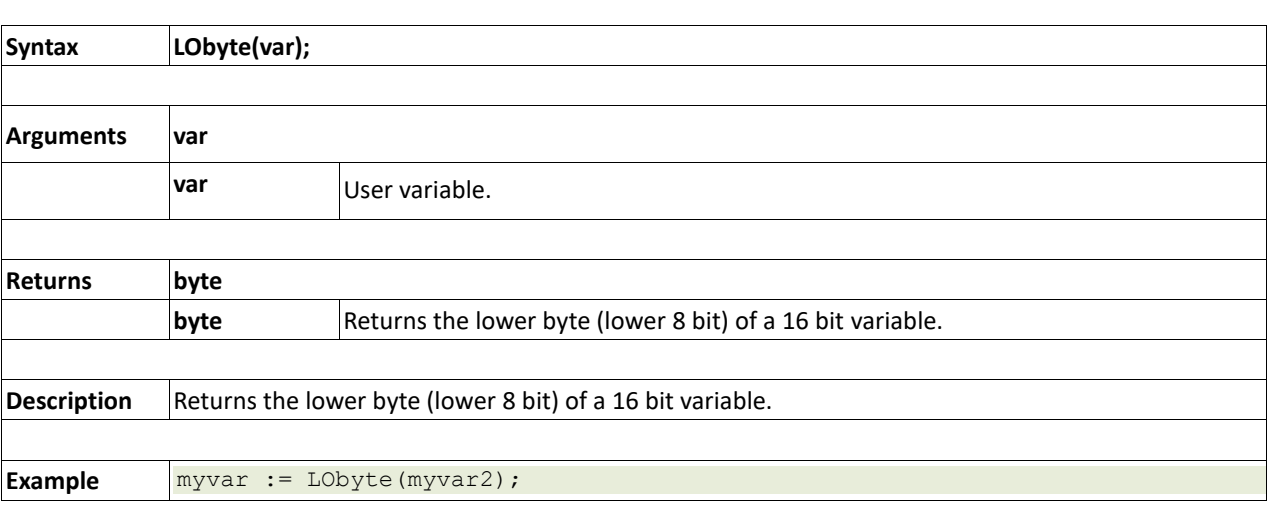

### **2.5.12 HIbyte(var)**

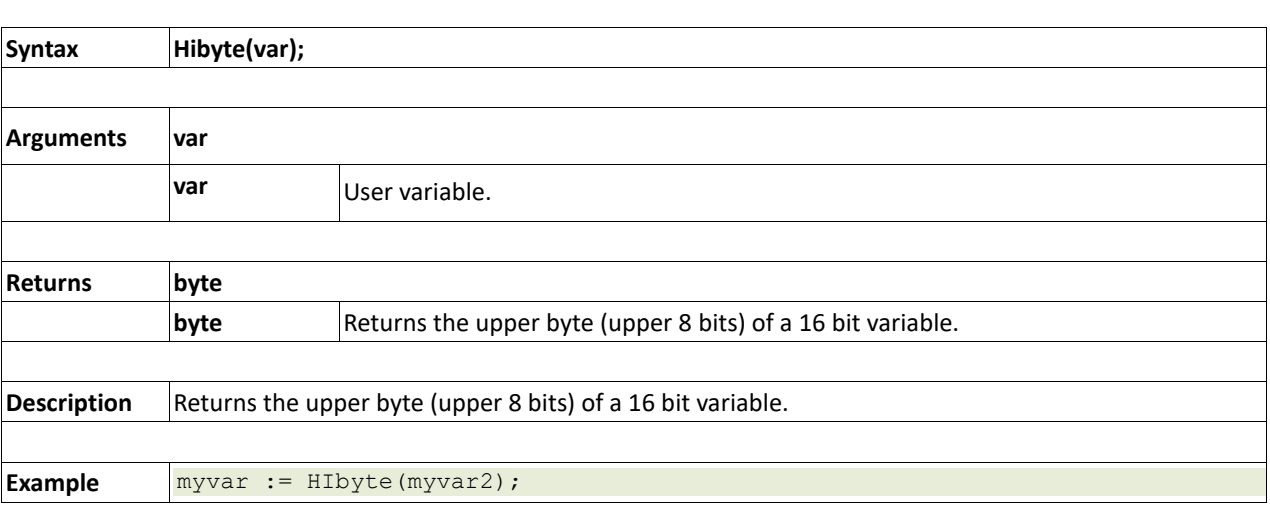

### **2.5.13 ByteSwap(var)**

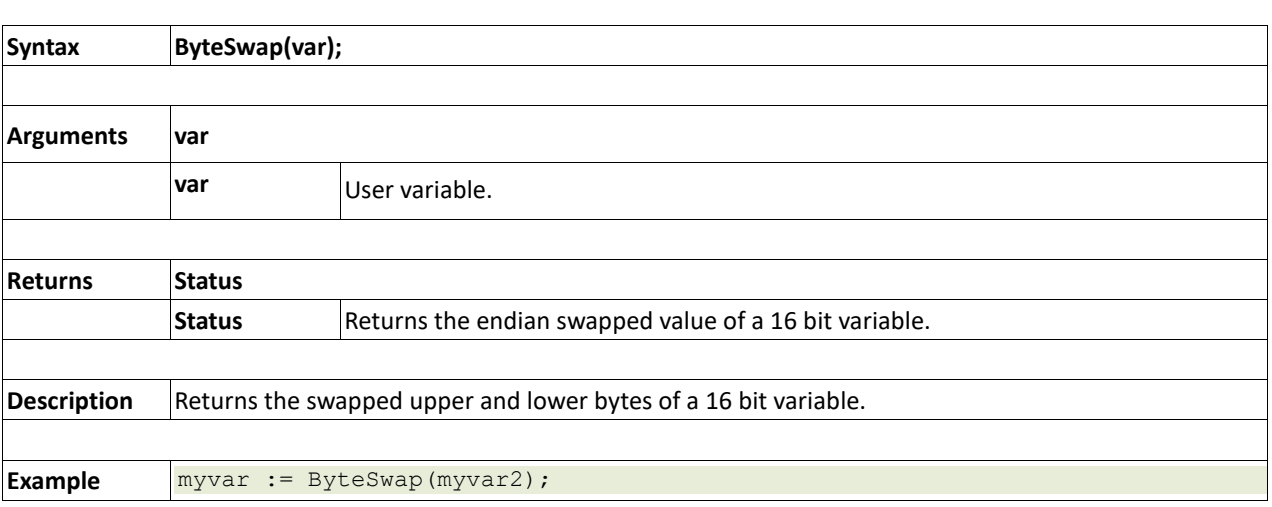

### **2.6. Graphics Functions**

### **Summary of Functions in this section:**

- gfx\_Cls()
- gfx\_ChangeColour(oldColour, newColour)
- gfx\_Circle(x, y, radius, colour)
- gfx\_CircleFilled(x, y, radius, colour)
- gfx  $Line(x1, y1, x2, y2, colour)$
- gfx\_Hline(y, x1, x2, colour)
- $gfx$  Vline(x, y1, y2, colour)
- gfx\_Rectangle(x1, y1, x2, y2, colour)
- gfx\_RectangleFilled(x1, y1, x2, y2, colour)
- gfx\_Polyline(n, vx, vy, colour)
- gfx\_Polygon(n, vx, vv, colour)
- gfx Triangle(x1, y1, x2, y2, x3, y3, colour)
- gfx\_Dot()
- gfx\_Bullet(radius)
- gfx OrbitInit(&x dest, &y dest)
- gfx\_Orbit(angle, distance)
- gfx\_PutPixel(x, y, colour)
- gfx GetPixel(x, y)
- gfx\_MoveTo(xpos, ypos)
- gfx MoveRel(xoffset, yoffset)
- gfx\_IncX()
- gfx\_IncY()
- gfx\_LineTo(xpos, ypos)
- gfx\_LineRel(xpos, ypos)
- gfx  $BoxTo(x2, y2)$
- gfx\_SetClipRegion()
- gfx\_Ellipse(x, y, xrad, yrad, colour)
- gfx\_EllipseFilled(x, y, xrad, yrad, colour)
- gfx\_Button(state, x, y, buttonColour, textColour, font, textWidth, textHeight, text)
- gfx\_Panel(state, x, y, width, height, colour)
- gfx\_Slider(mode, x1, y1, x2, y2, colour, scale, value)
- gfx\_ScreenCopyPaste(xs, ys, xd, yd, width, height)
- gfx\_RGBto565(RED, GREEN, BLUE)
- gfx\_332to565(COLOUR8BIT)
- gfx TriangleFilled(x1, y1, x2, y2, x3, y3, colr)
- gfx\_PolygonFilled(n, &vx, &vy, colr)
- gfx  $O$ rigin(x, y)
- gfx Get(mode)
- gfx\_ClipWindow(x1, y1, x2, y2)
- gfx\_Set(function, value)
	- **gfx\_Set shortcuts:**
		- gfx\_PenSize(mode)
		- gfx\_BGcolour(colour)
		- gfx\_ObjectColour(colour)
		- gfx\_Clipping(mode)
		- gfx\_TransparentColour(colour)
		- gfx\_Transparency(mode)
		- gfx\_FrameDelay(delay)
		- gfx\_ScreenMode(delay)
		- gfx\_OutlineColour(colour)
		- gfx\_Contrast(value)
- gfx\_LinePattern(pattern)
- gfx\_ColourMode(mode)
- gfx\_BevelWidth(mode)
- gfx\_BevelShadow(value)
- gfx\_Xorigin(offset)
- gfx\_Yorigin(offset)

**2.6.1 gfx\_Cls()**

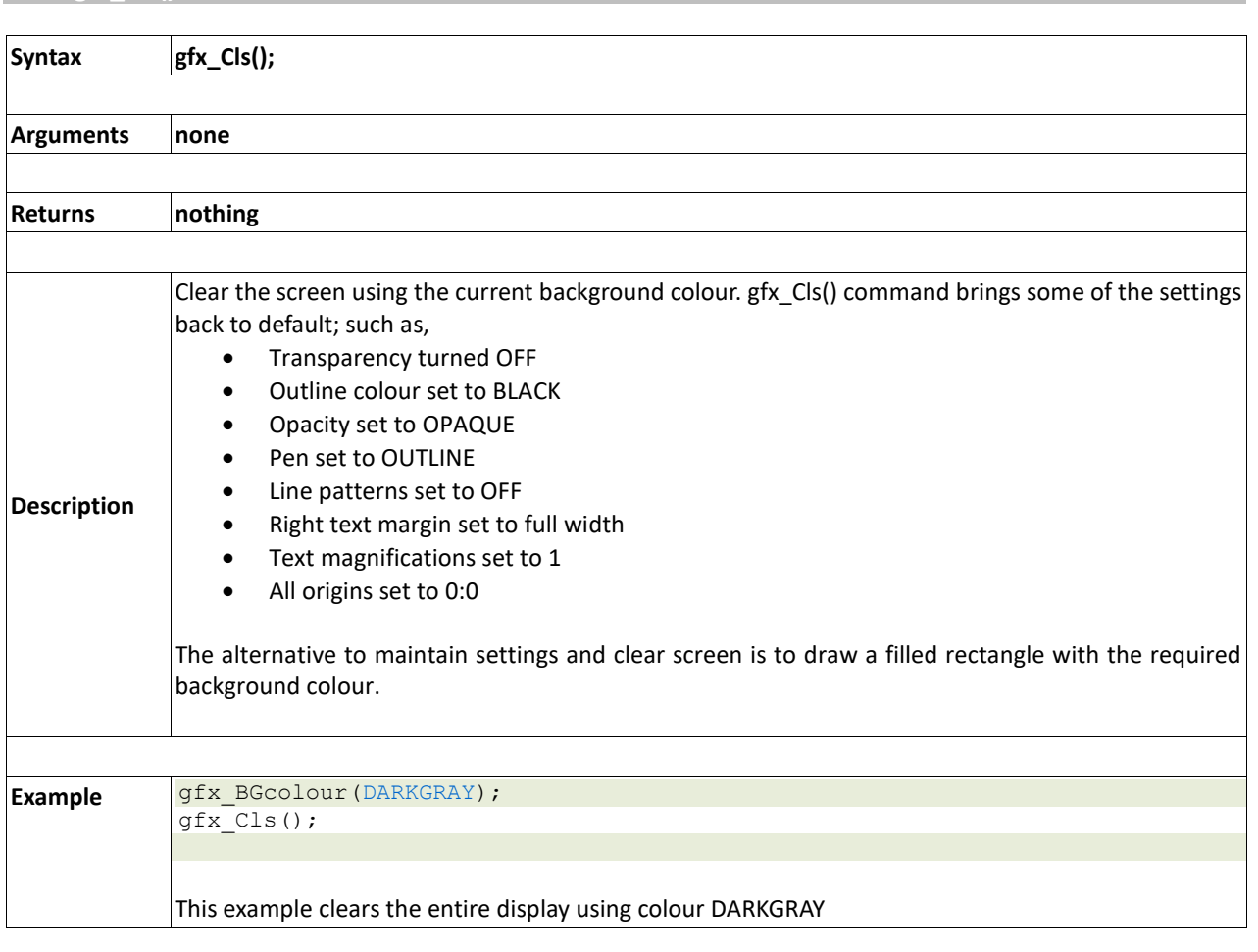

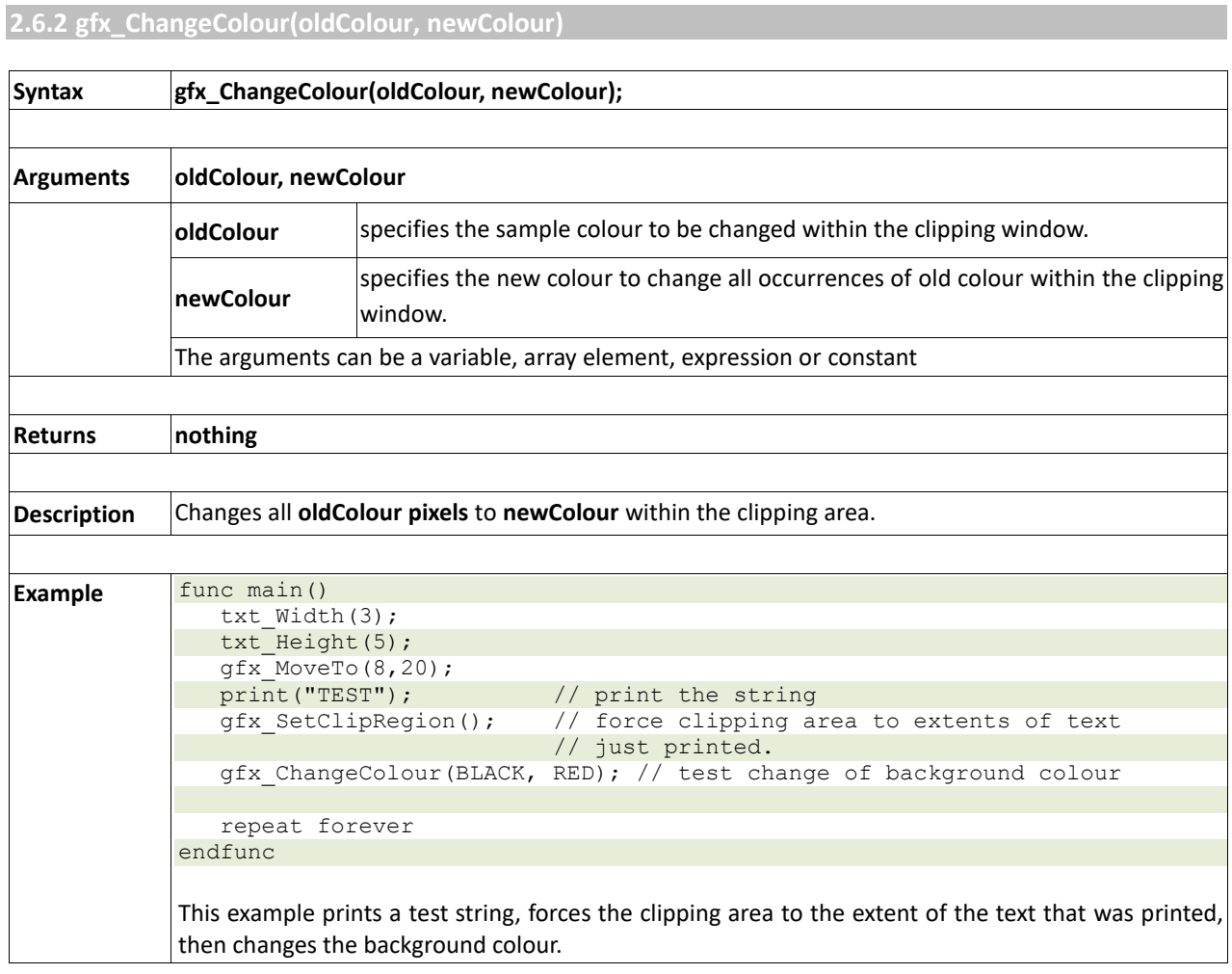

# **PICASO Graphics Processor - Internal Functions**

### **2.6.3 gfx\_Circle(x, y, radius, colour)**

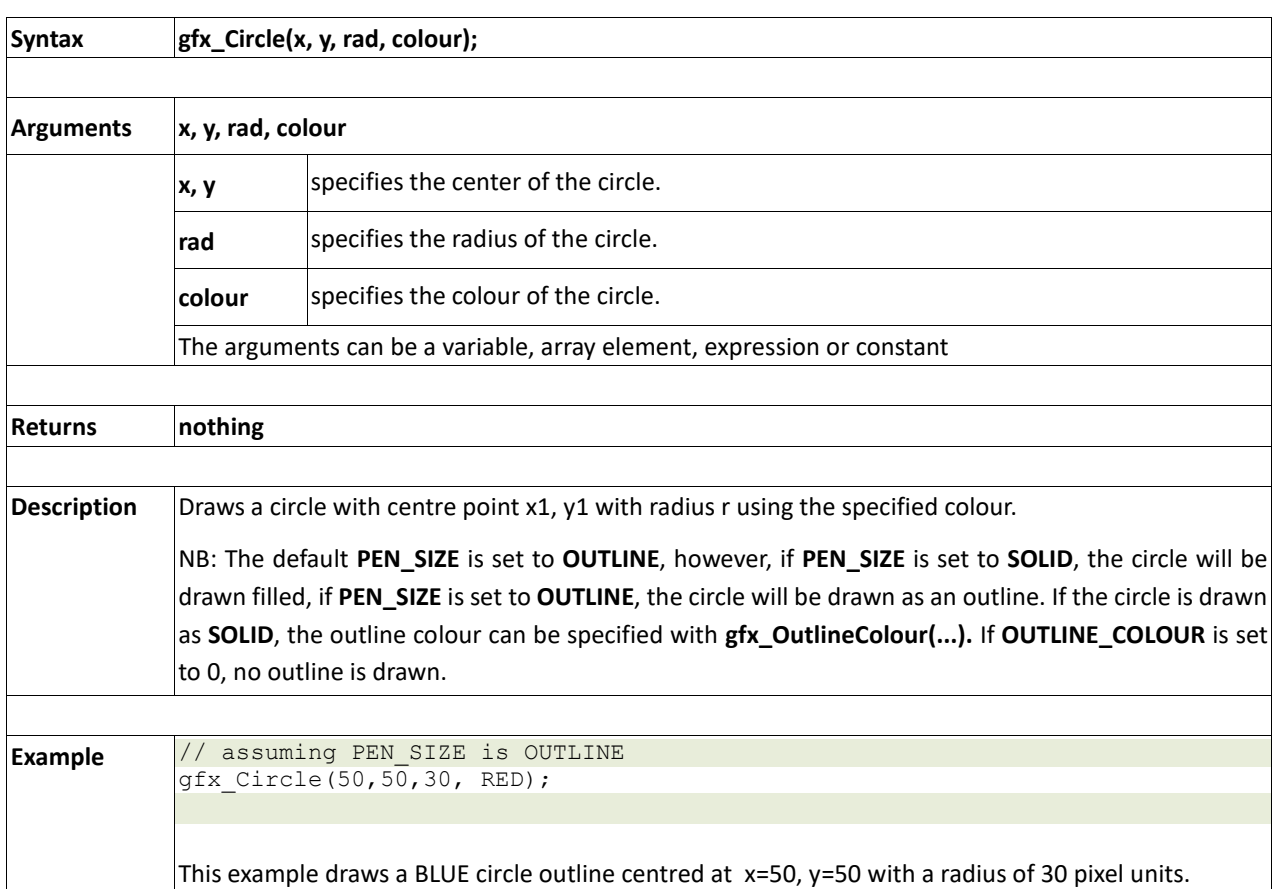

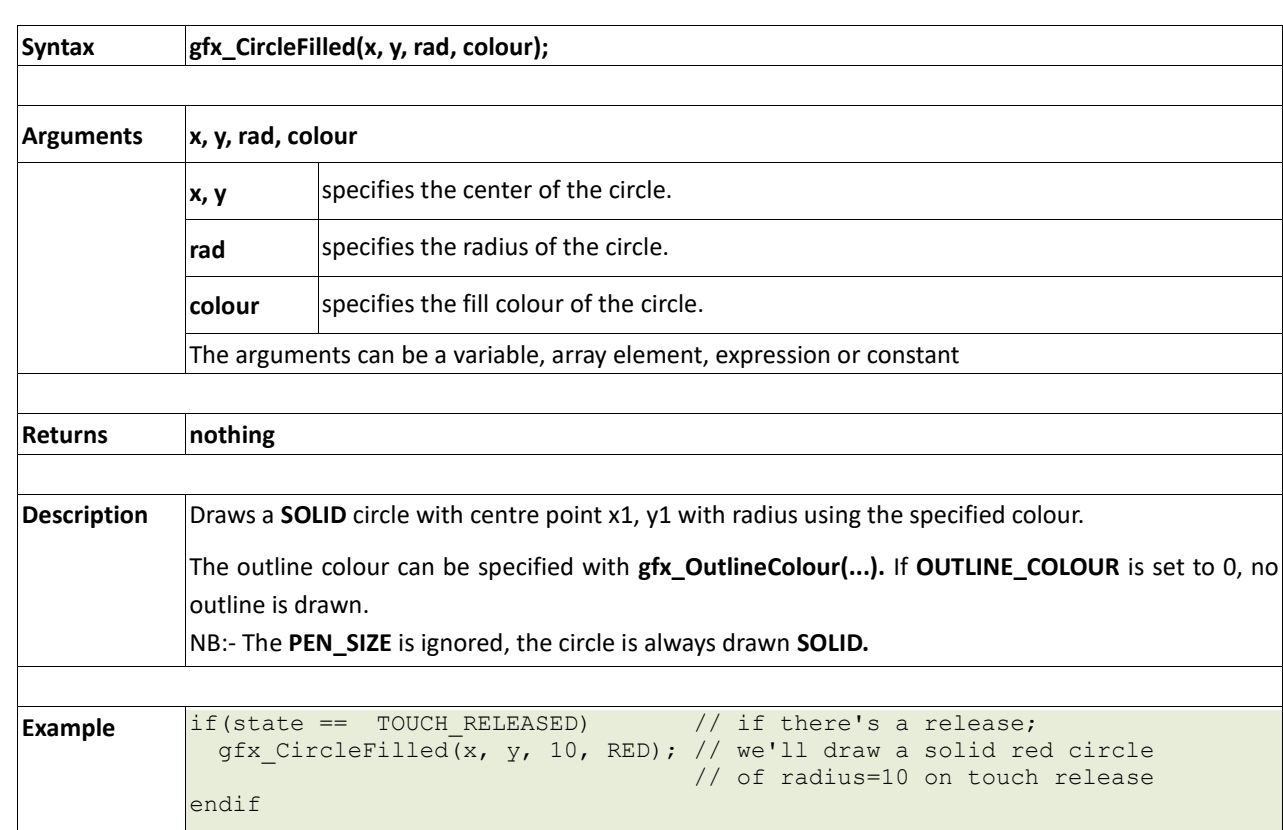

### **2.6.4 gfx\_CircleFilled(x, y, radius, colour)**

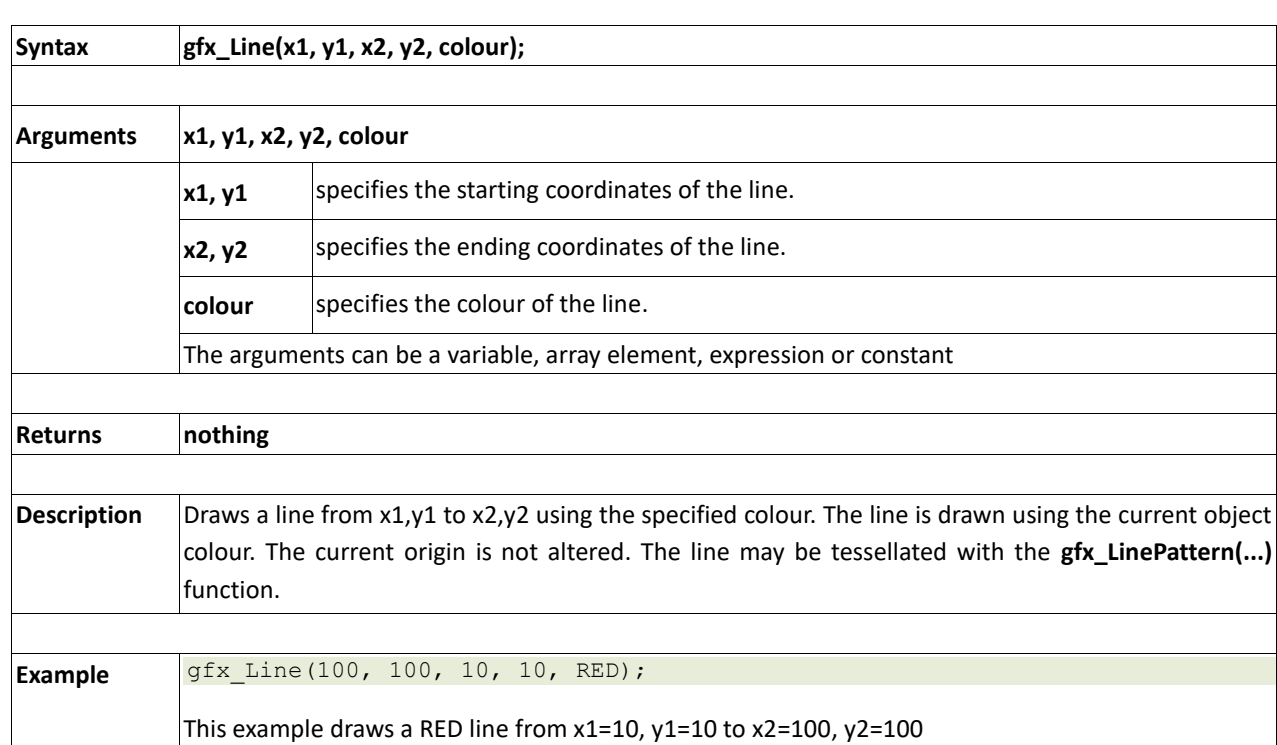

**2.6.5 gfx\_Line(x1, y1, x2, y2, colour)**

# **2.6.6 gfx\_Hline(y, x1, x2, colour)**

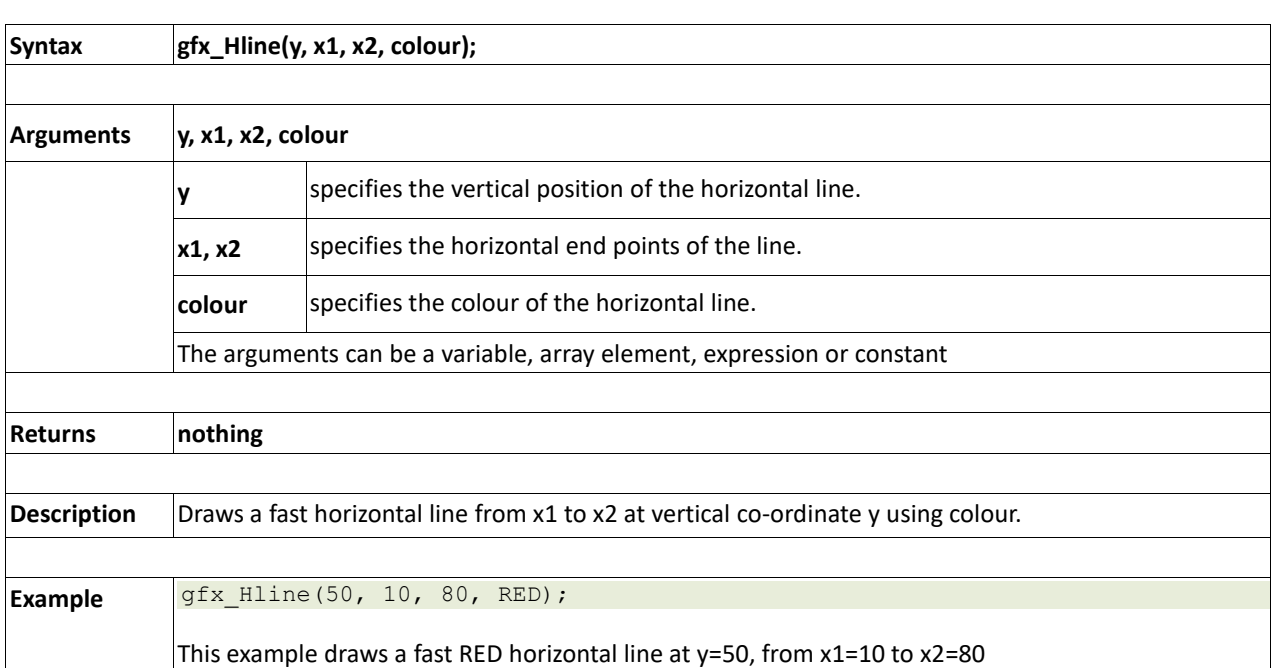

### **2.6.7 gfx\_Vline(x, y1, y2, colour)**

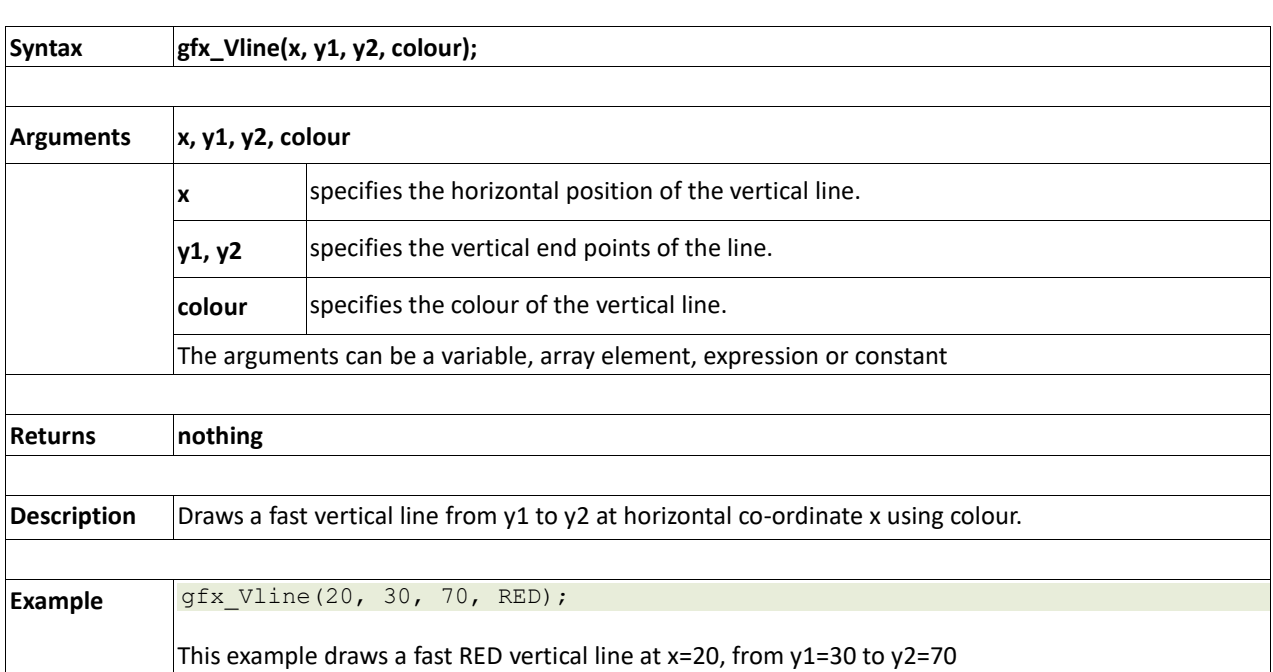

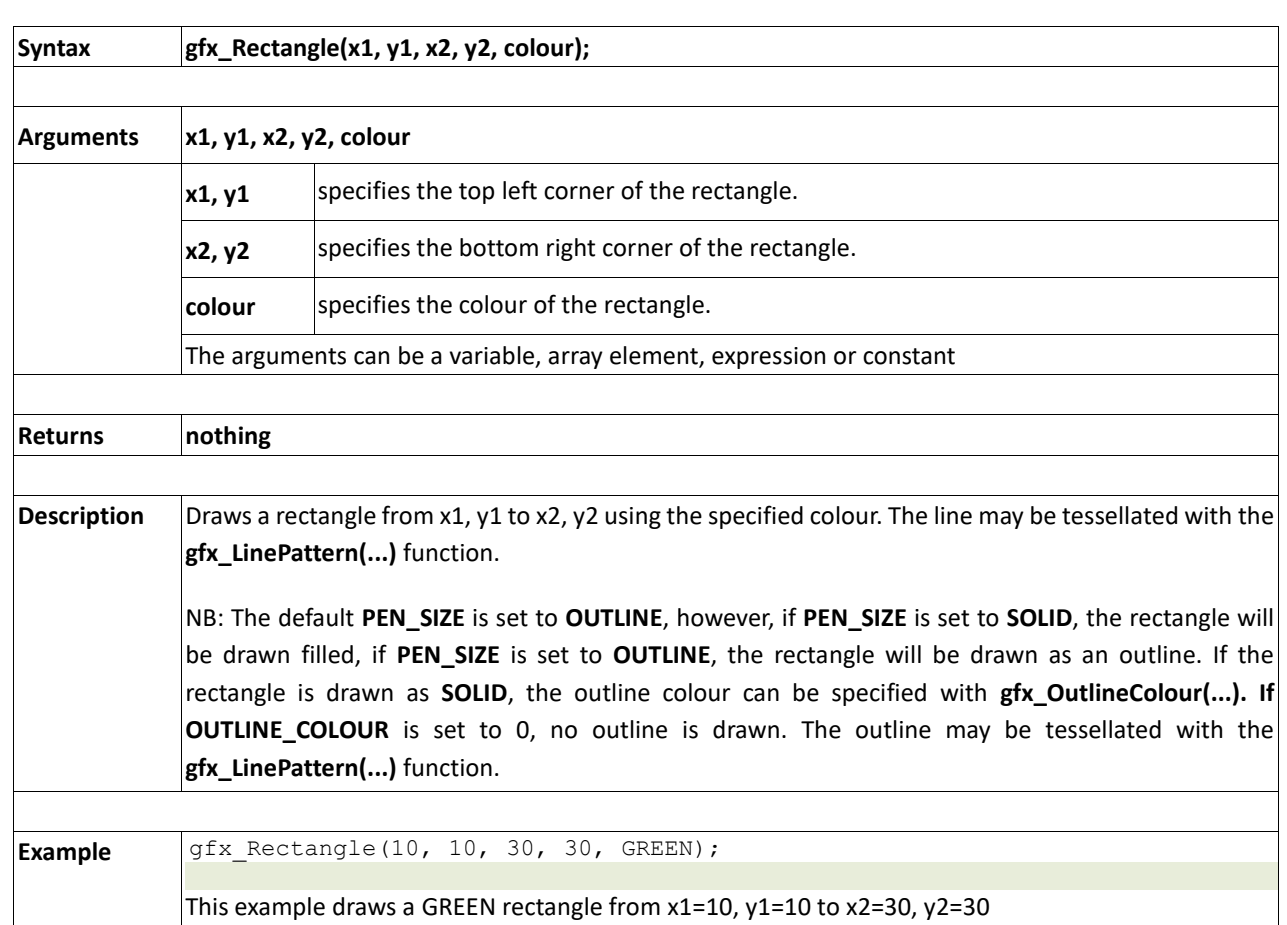

**2.6.8 gfx\_Rectangle(x1, y1, x2, y2, colour)**

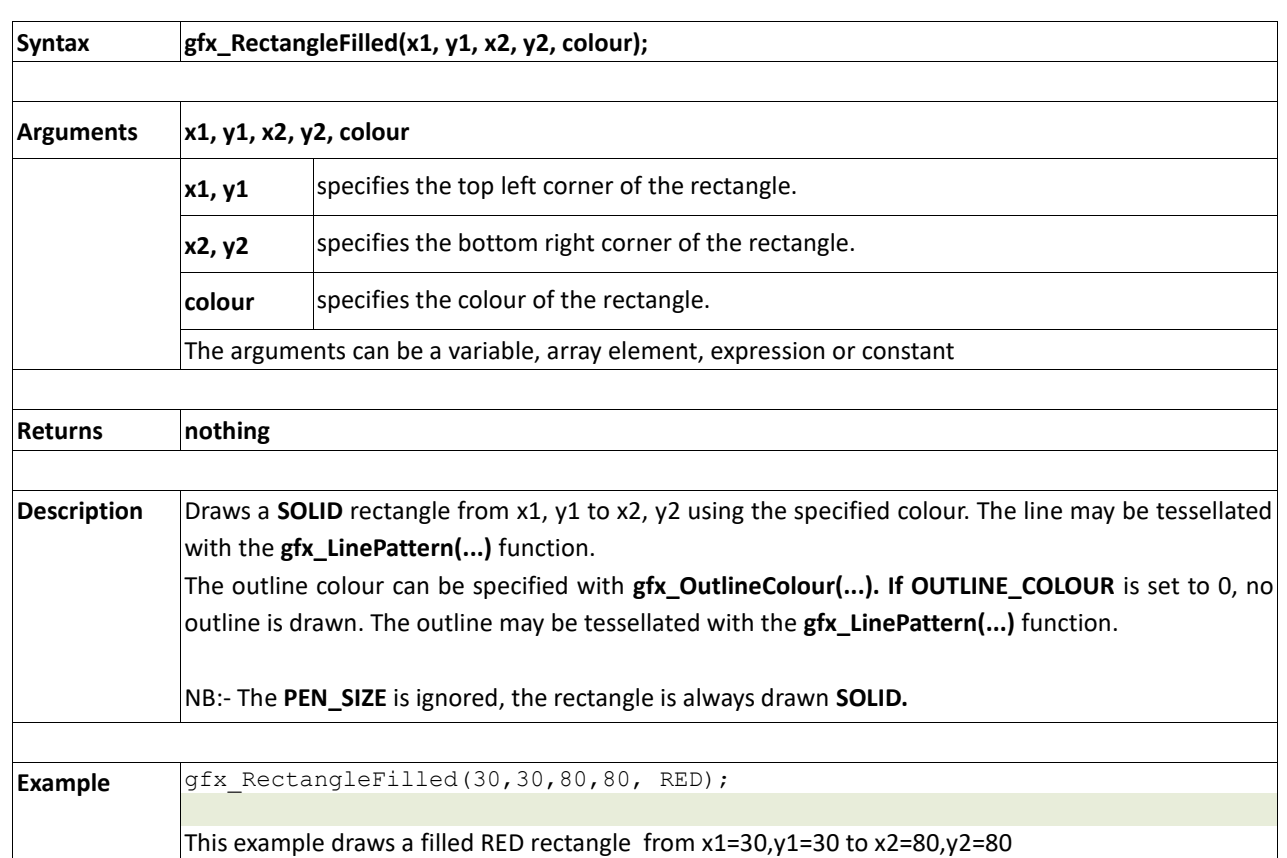

## **2.6.9 gfx\_RectangleFilled(x1, y1, x2, y2, colour)**

### **2.6.10 gfx\_Polyline(n, vx, vy, colour)**

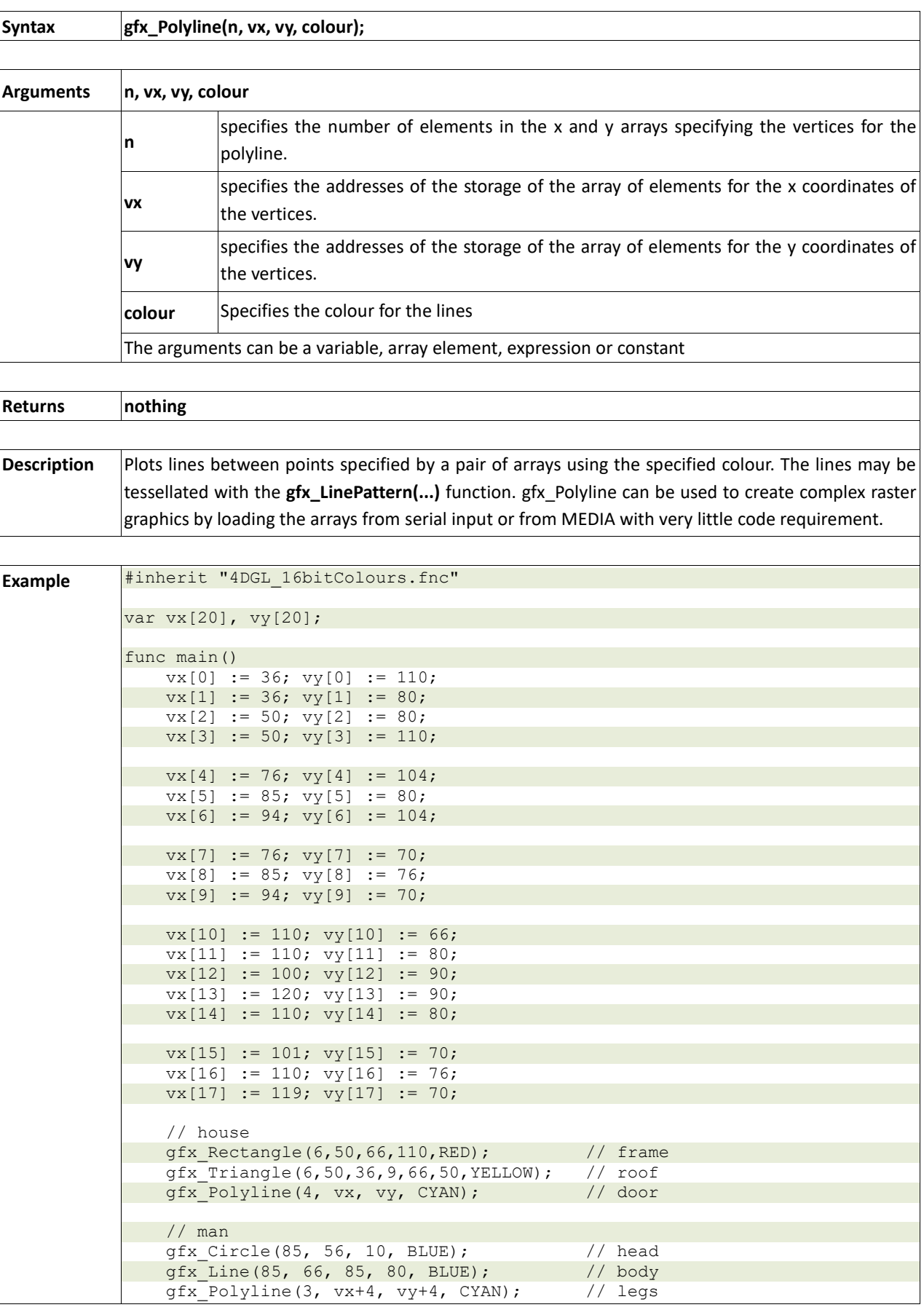

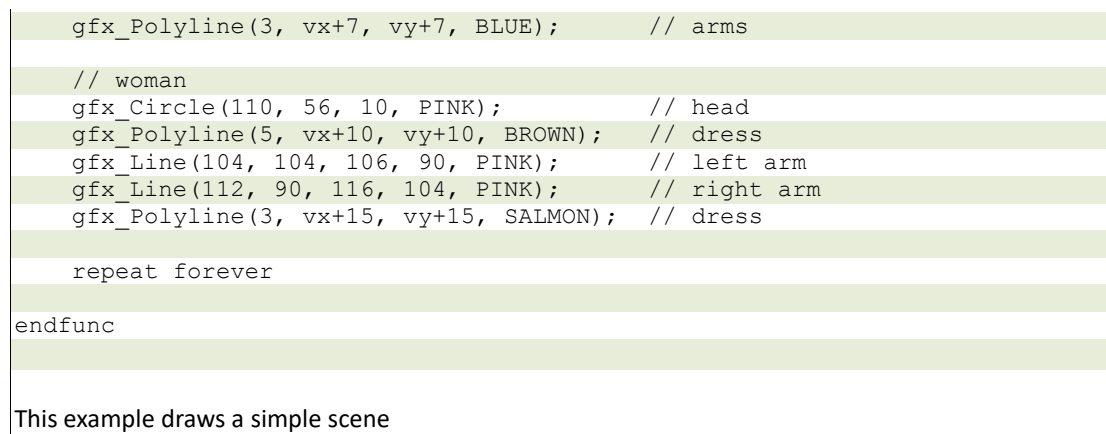

### **2.6.11 gfx\_Polygon(n, vx, vy, colour)**

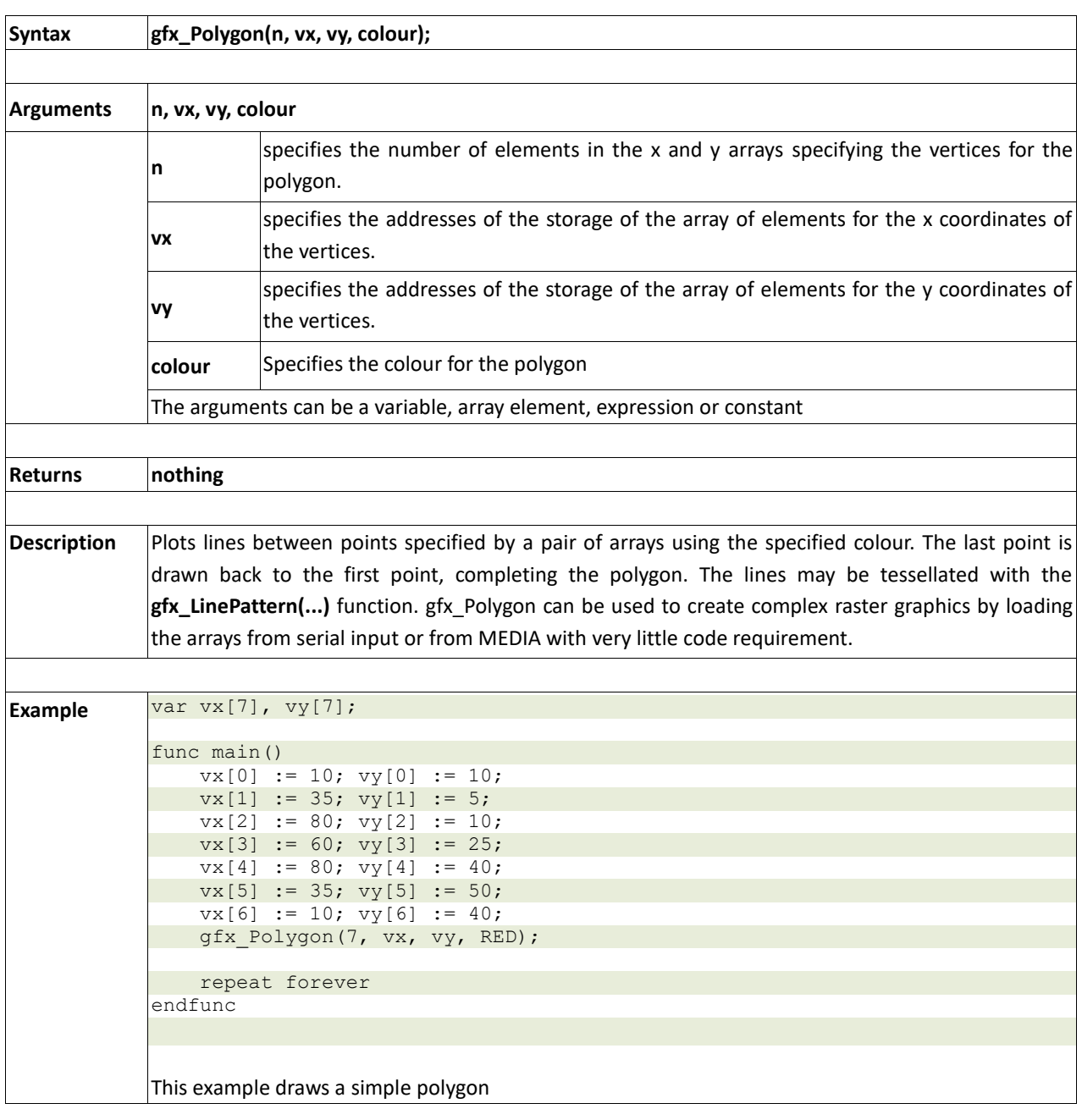

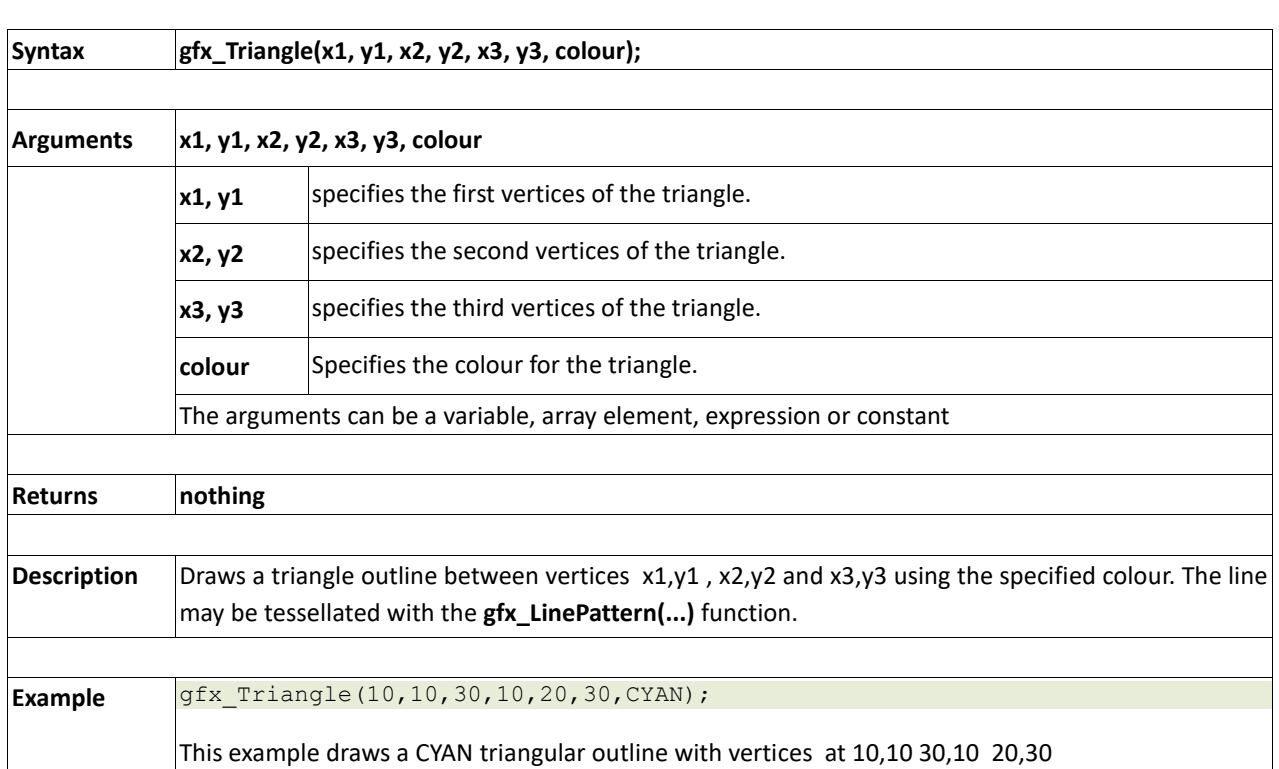

### **2.6.12 gfx\_Triangle(x1, y1, x2, y2, x3, y3, colour)**

### **2.6.13 gfx\_Dot()**

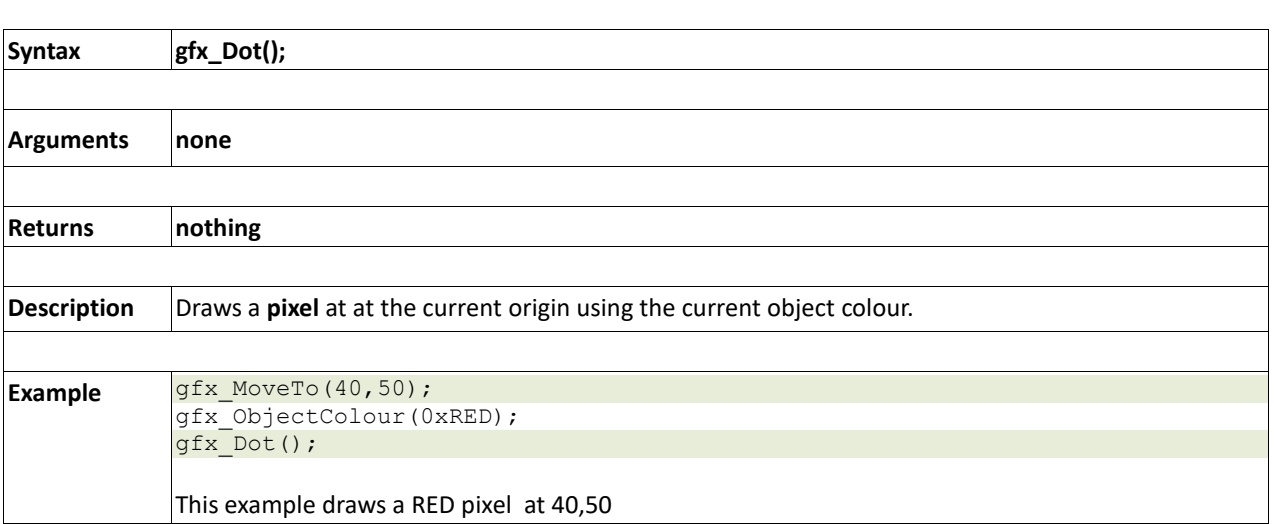

### **2.6.14 gfx\_Bullet(radius)**

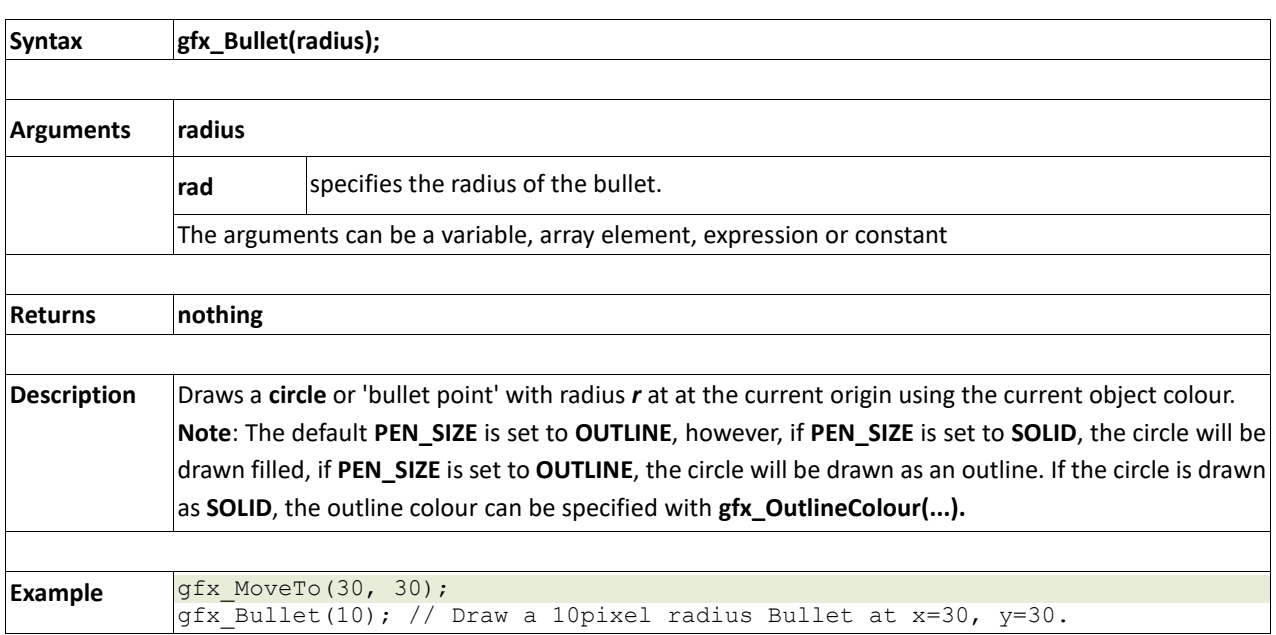

### **2.6.15 gfx\_OrbitInit(&x\_dest, &y\_dest)**

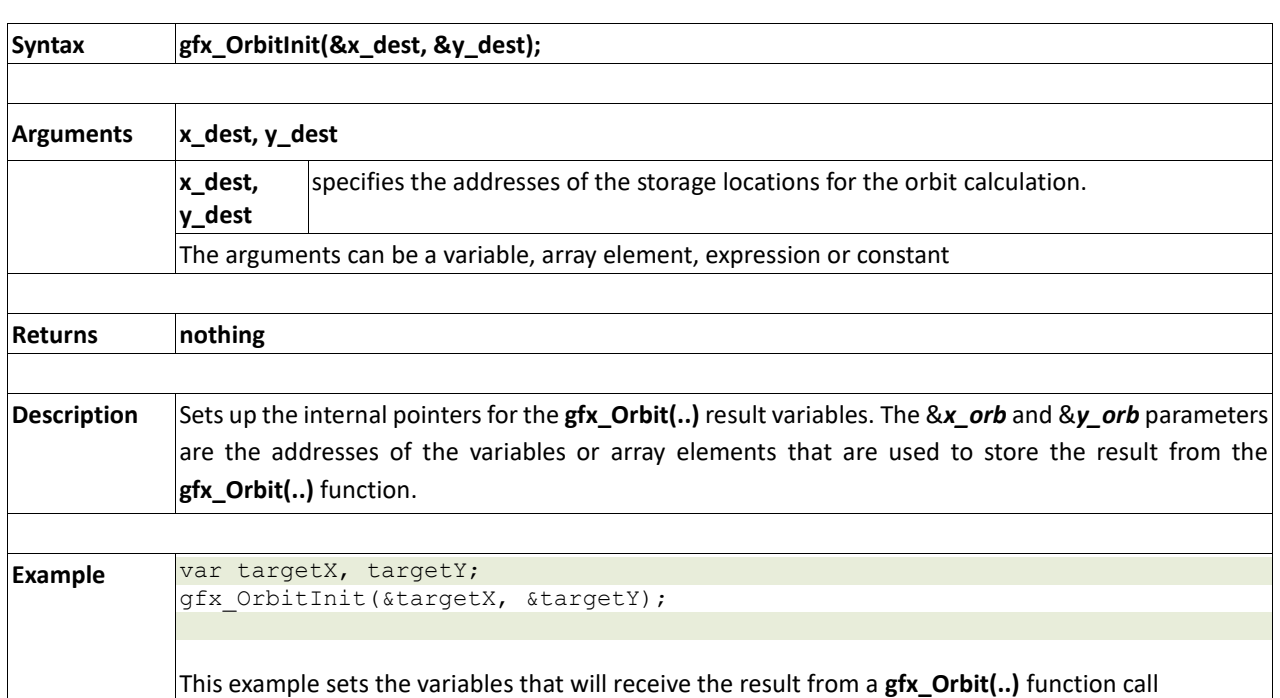

### **2.6.16 gfx\_Orbit(angle, distance)**

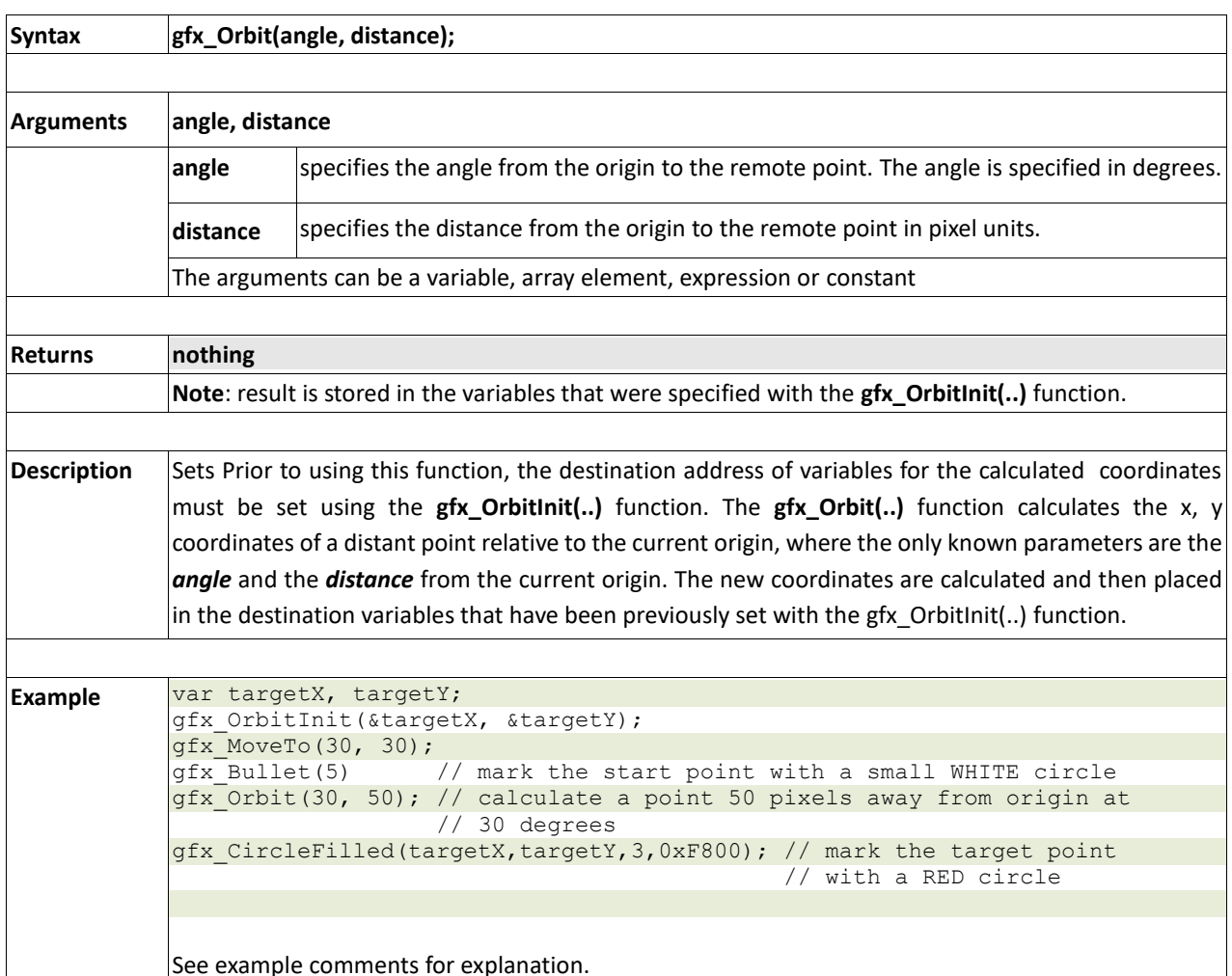

### **2.6.17 gfx\_PutPixel(x, y, colour)**

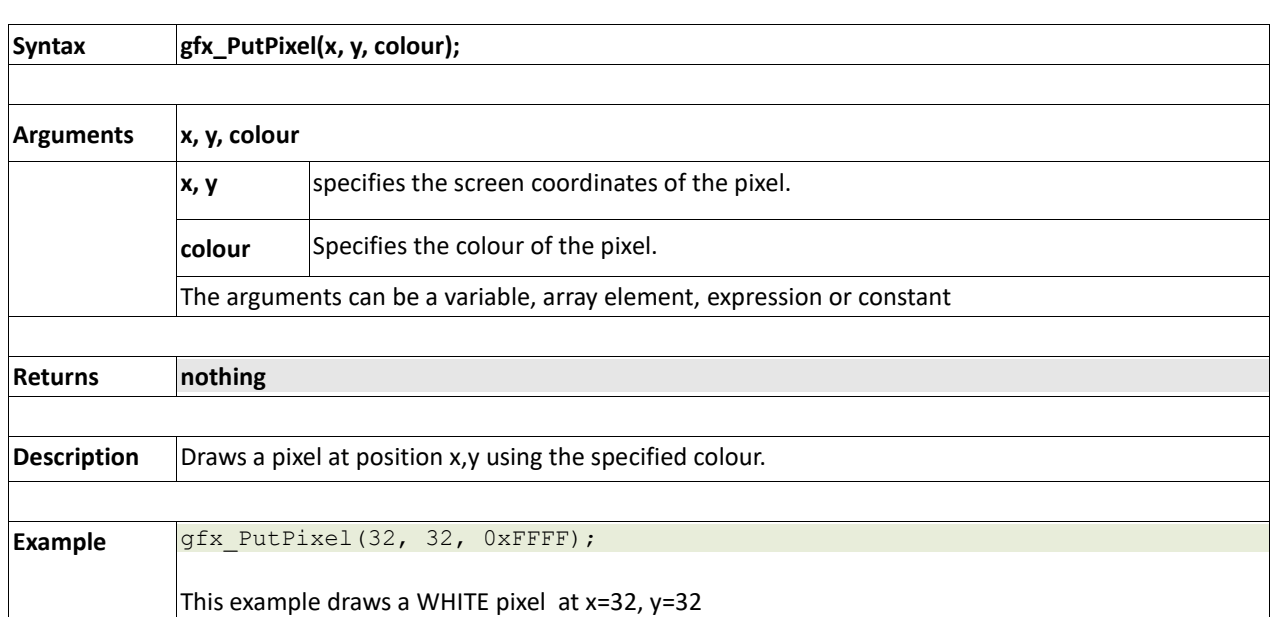

### **2.6.18 gfx\_GetPixel(x, y)**

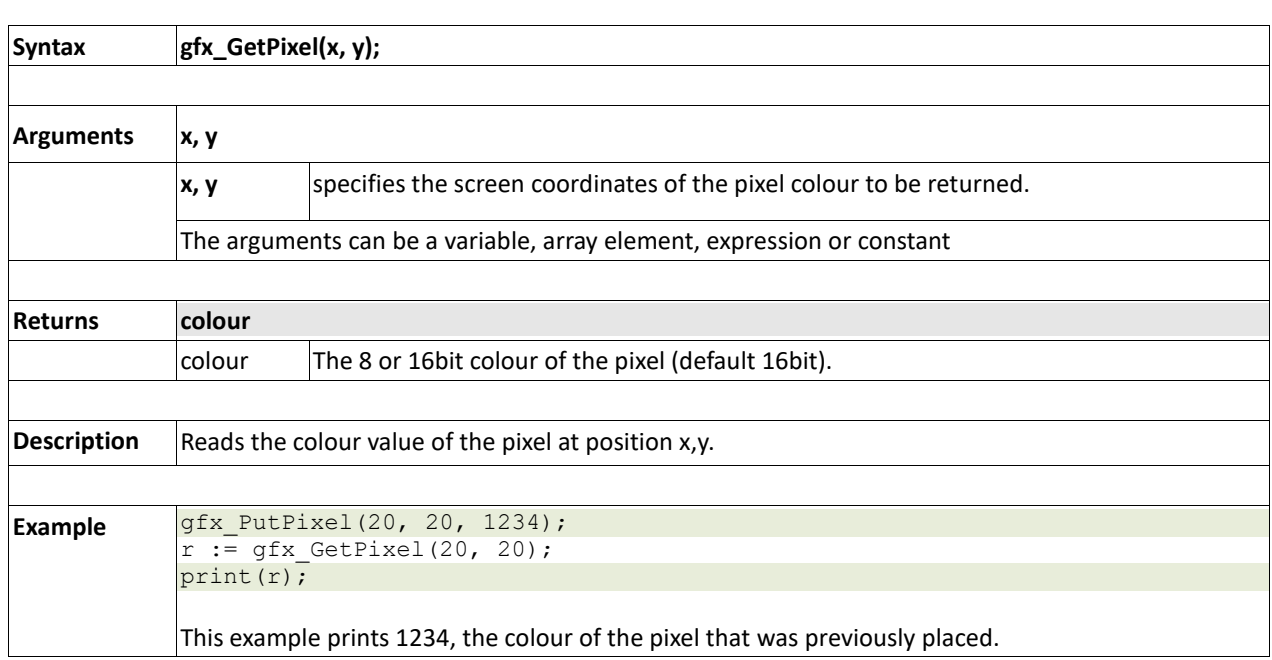

### **2.6.19 gfx\_MoveTo(xpos, ypos)**

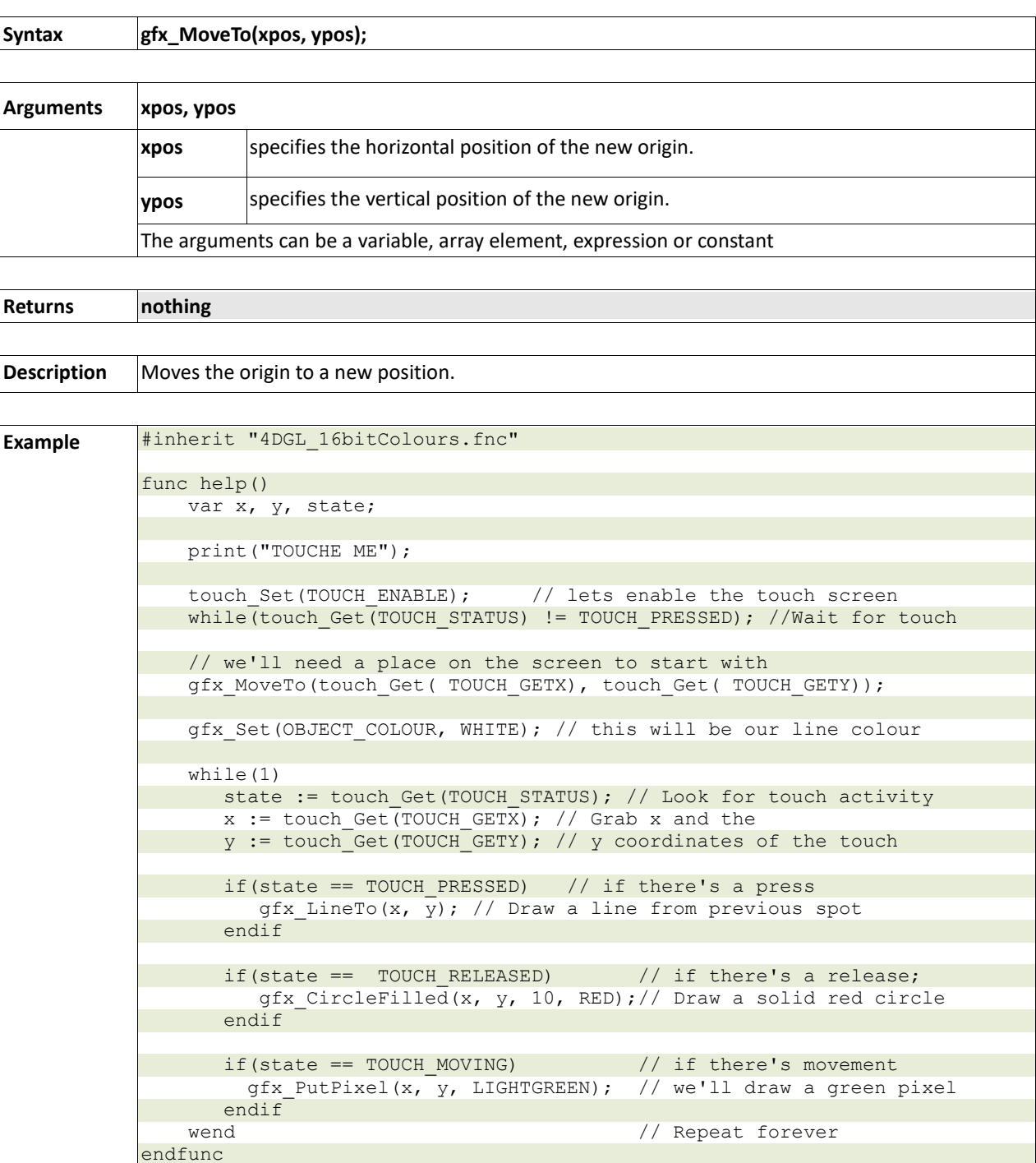

### **2.6.20 gfx\_MoveRel(xoffset, yoffset)**

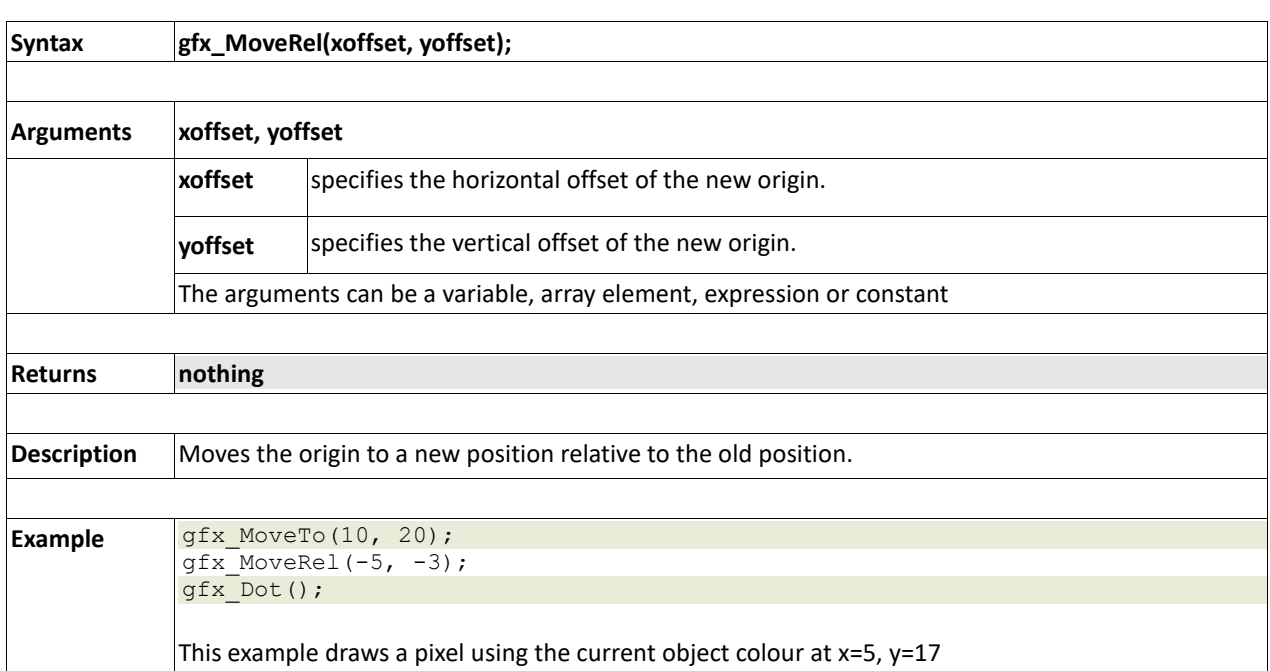

### **2.6.21 gfx\_IncX()**

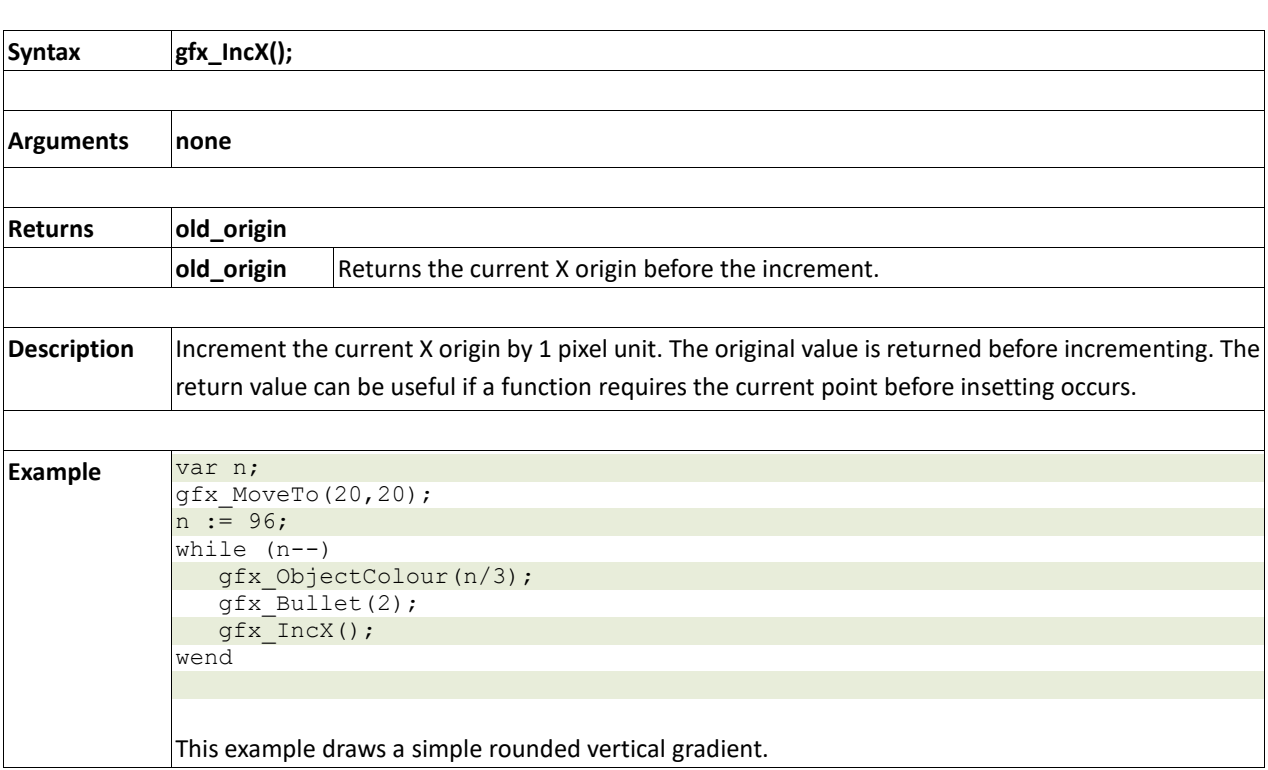

### **2.6.22 gfx\_IncY()**

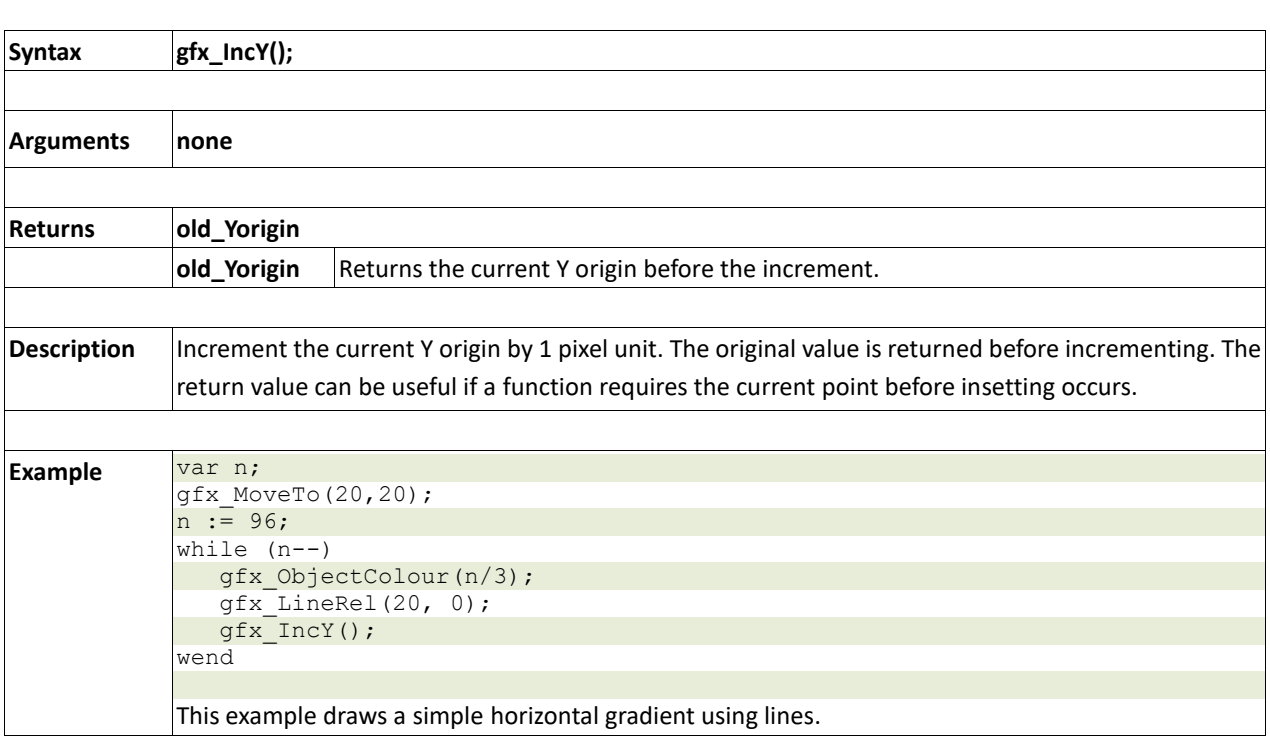

### **2.6.23 gfx\_LineTo(xpos, ypos)**

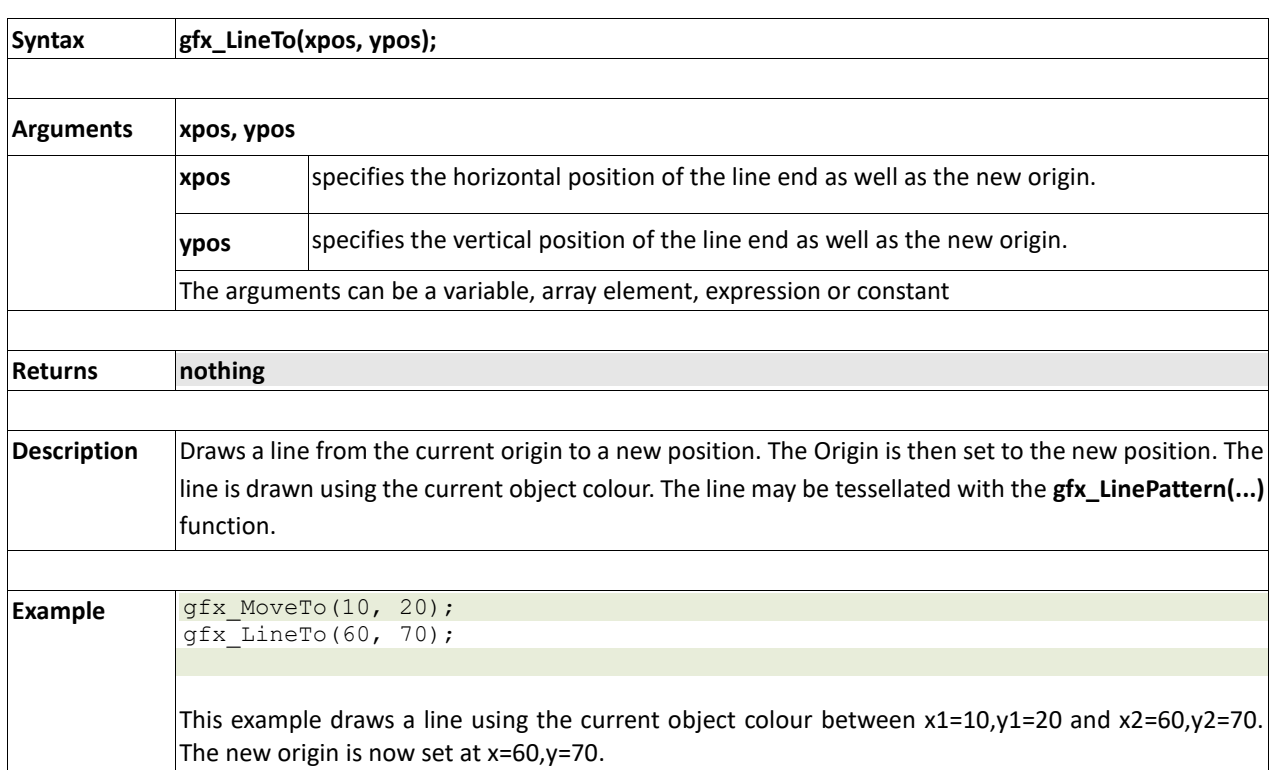

### **2.6.24 gfx\_LineRel(xpos, ypos)**

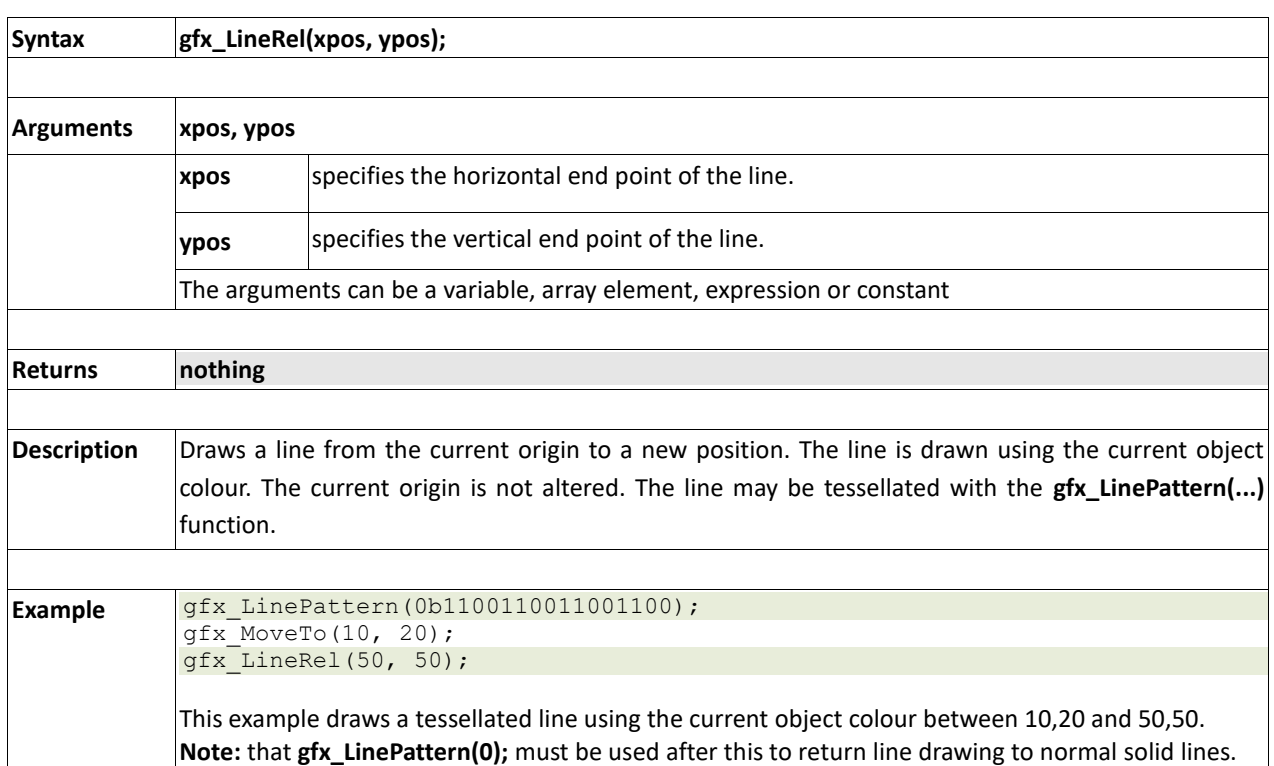

### **2.6.25 gfx\_BoxTo(x2, y2)**

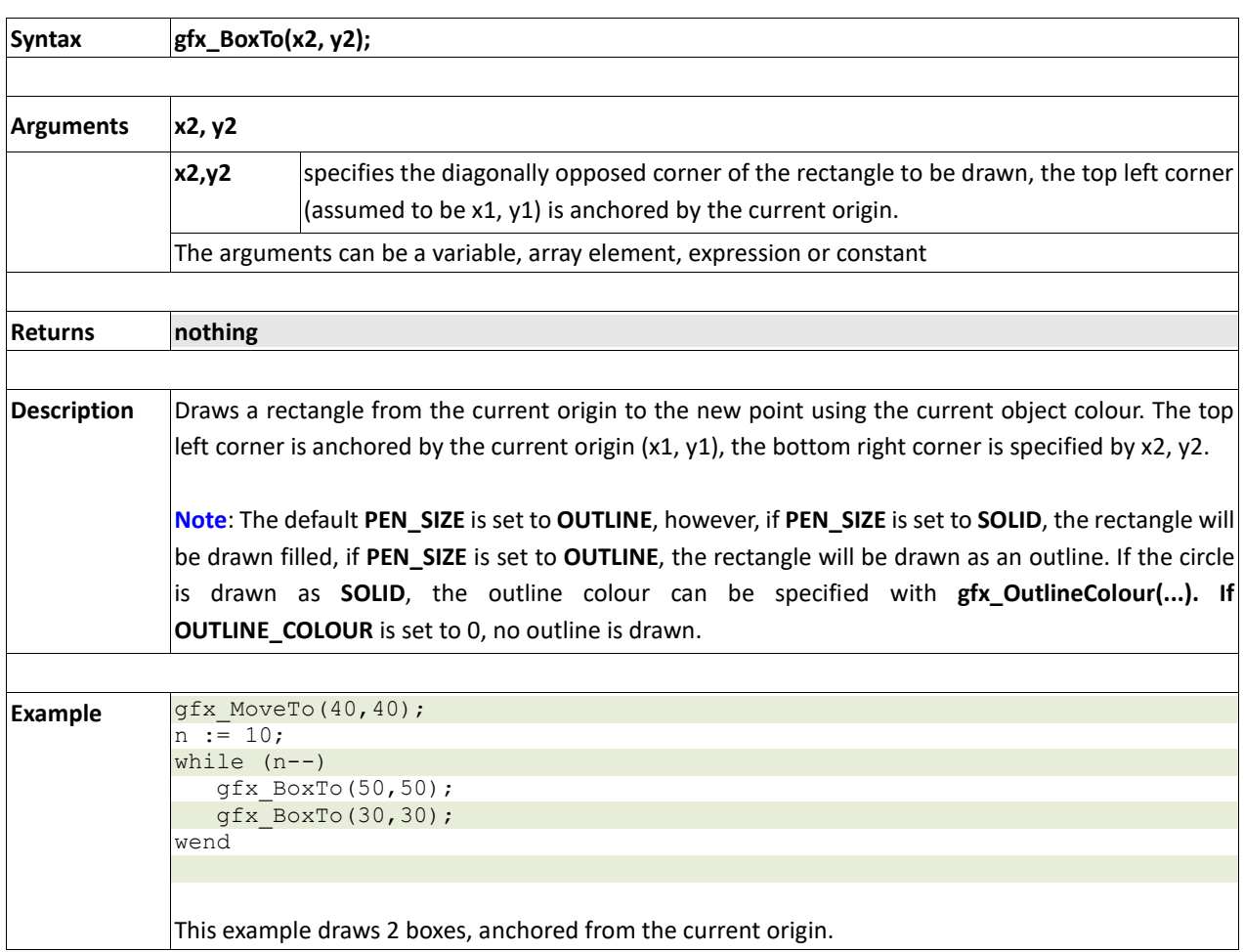

### **2.6.26 gfx\_SetClipRegion()**

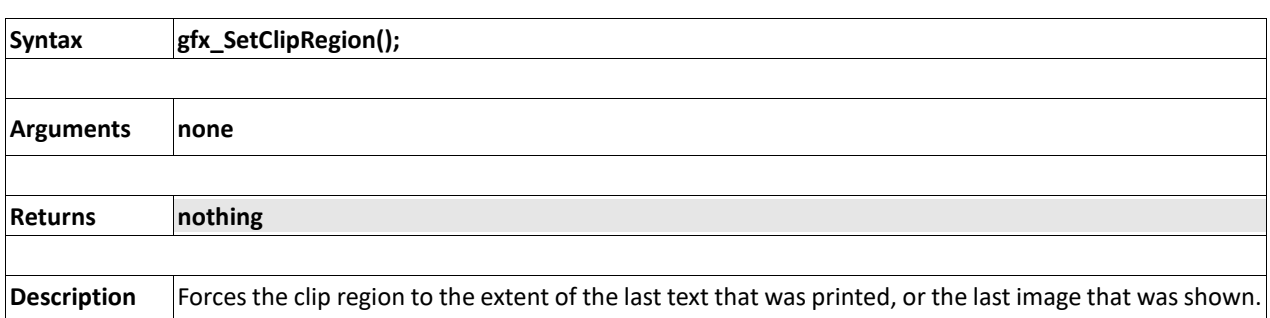

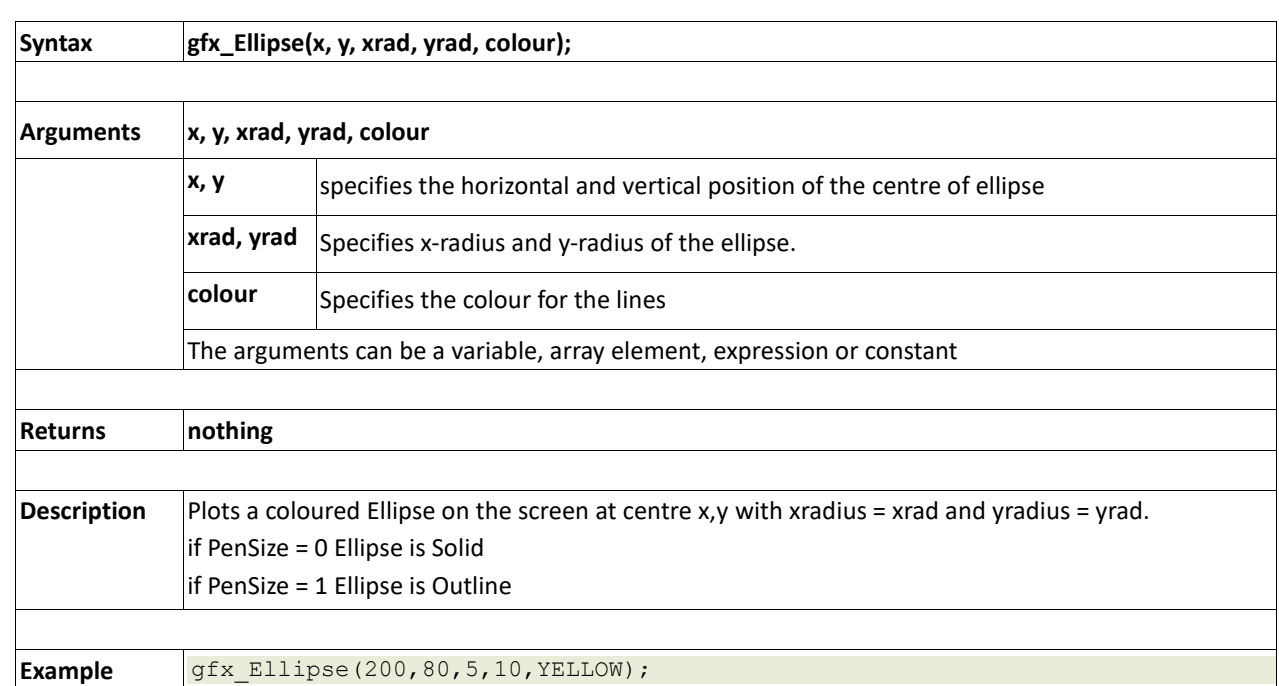

### **2.6.27 gfx\_Ellipse(x, y, xrad, yrad, colour)**

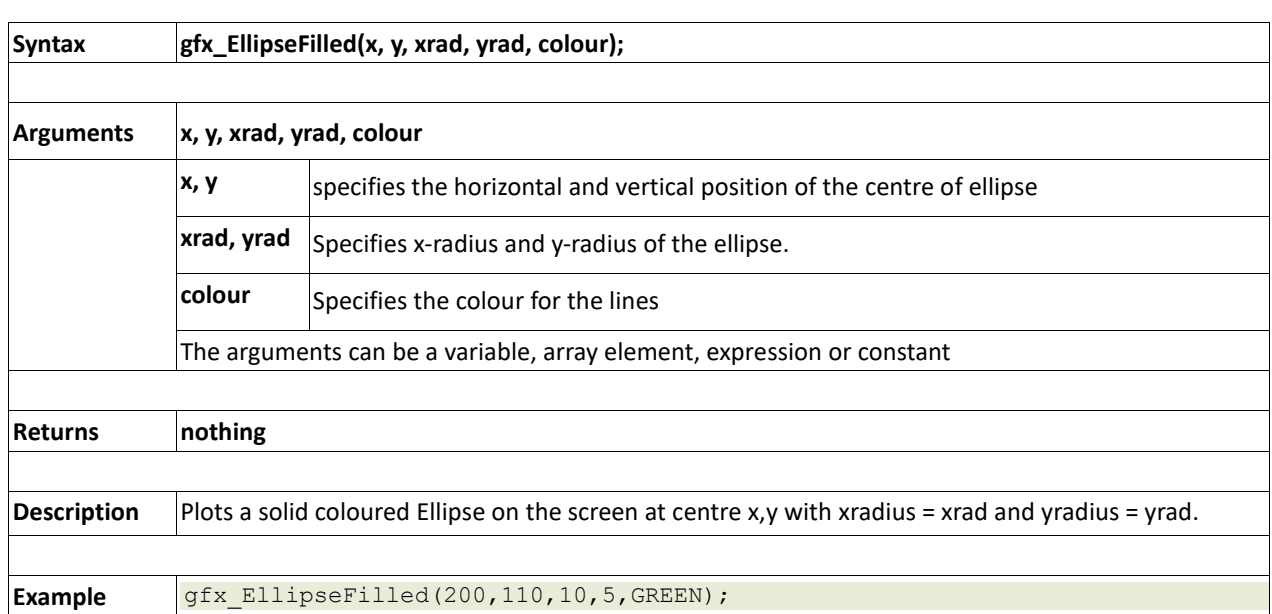

### **2.6.28 gfx\_EllipseFilled(x, y, xrad, yrad, colour)**
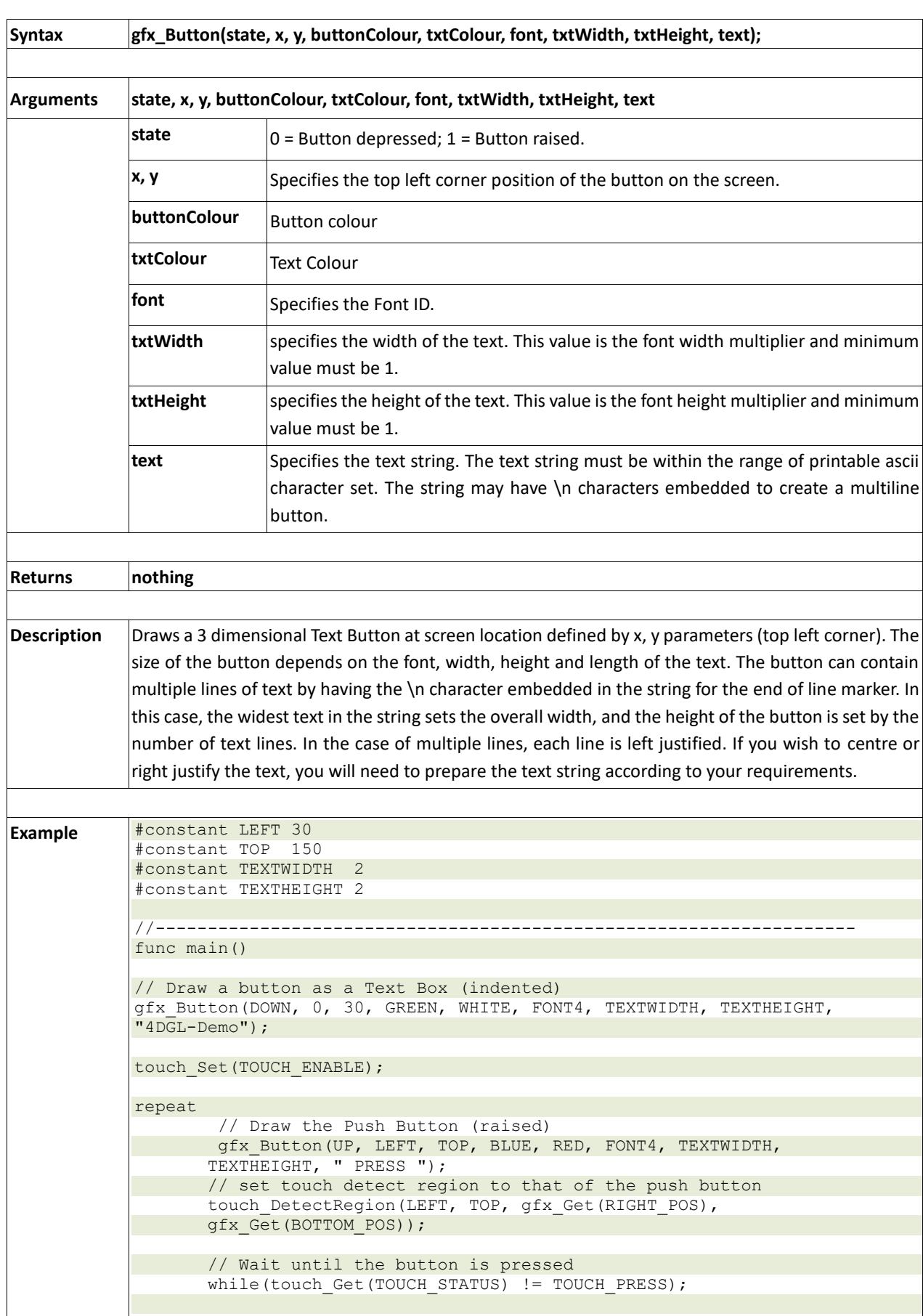

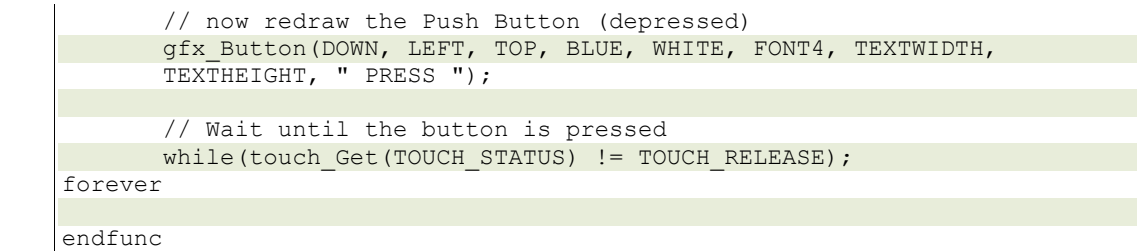

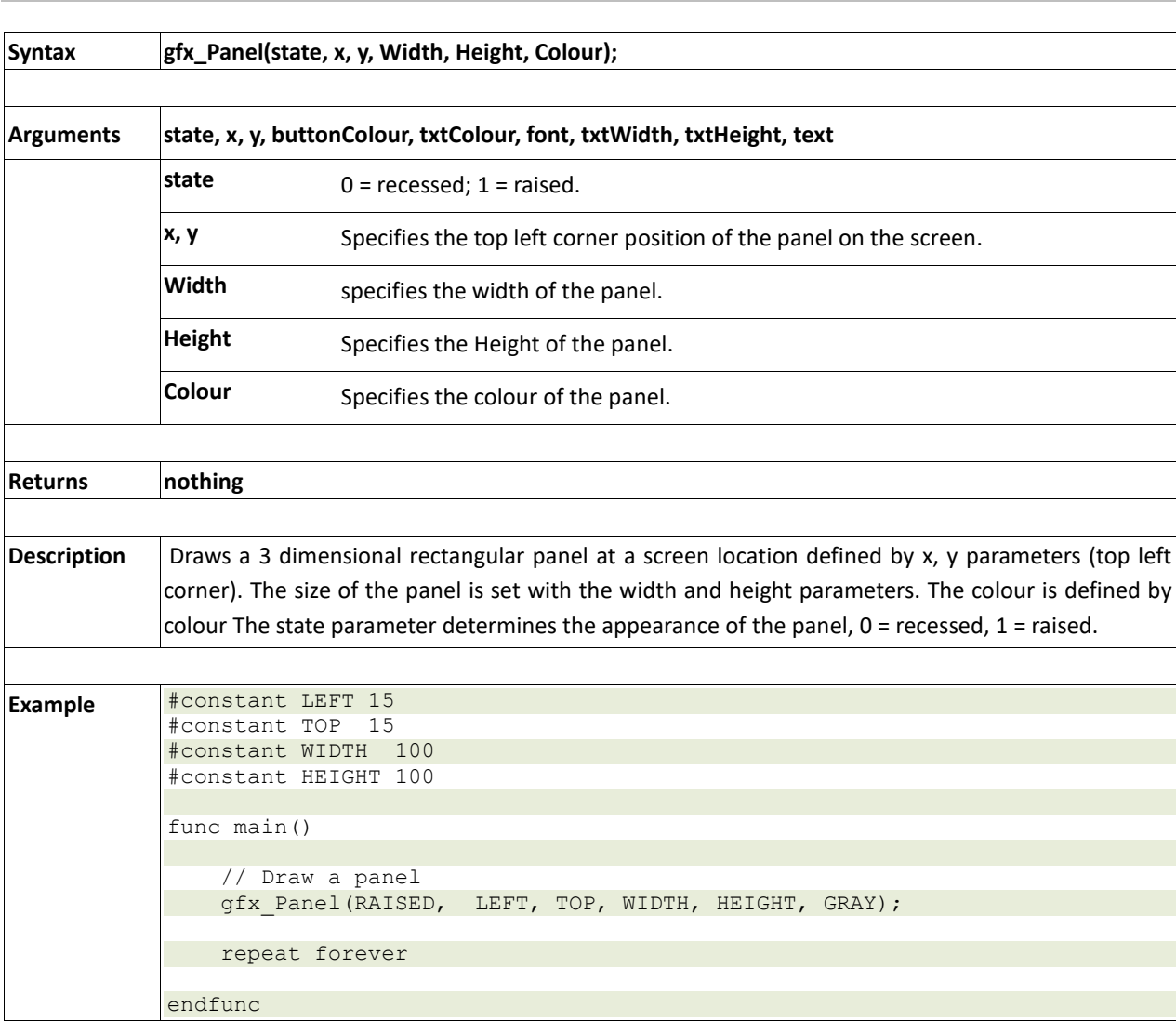

#### **2.6.30 gfx\_Panel(state, x, y, Width, Height, Colour)**

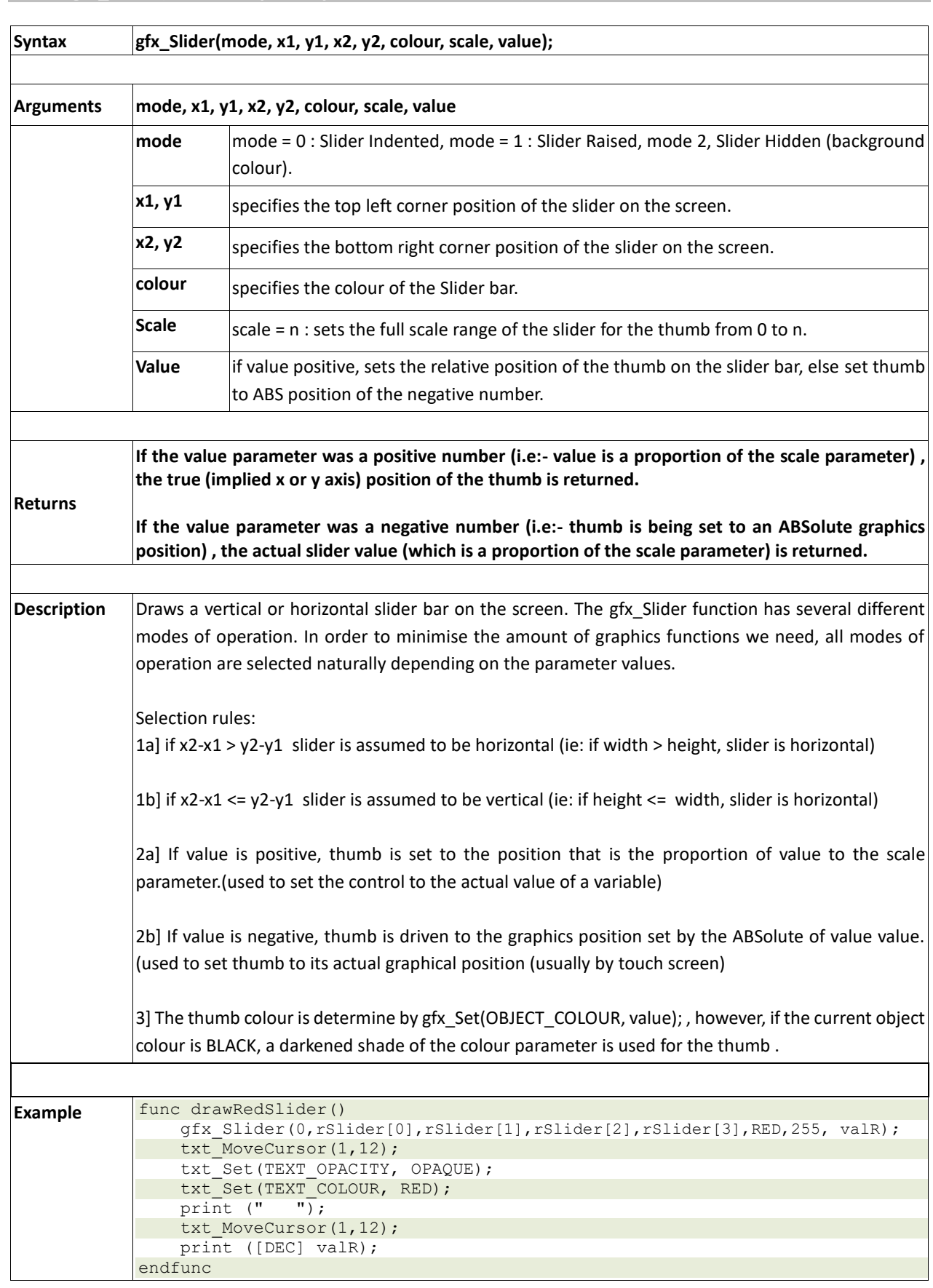

#### **2.6.31 gfx\_Slider(mode, x1, y1, x2, y2, colour, scale, value)**

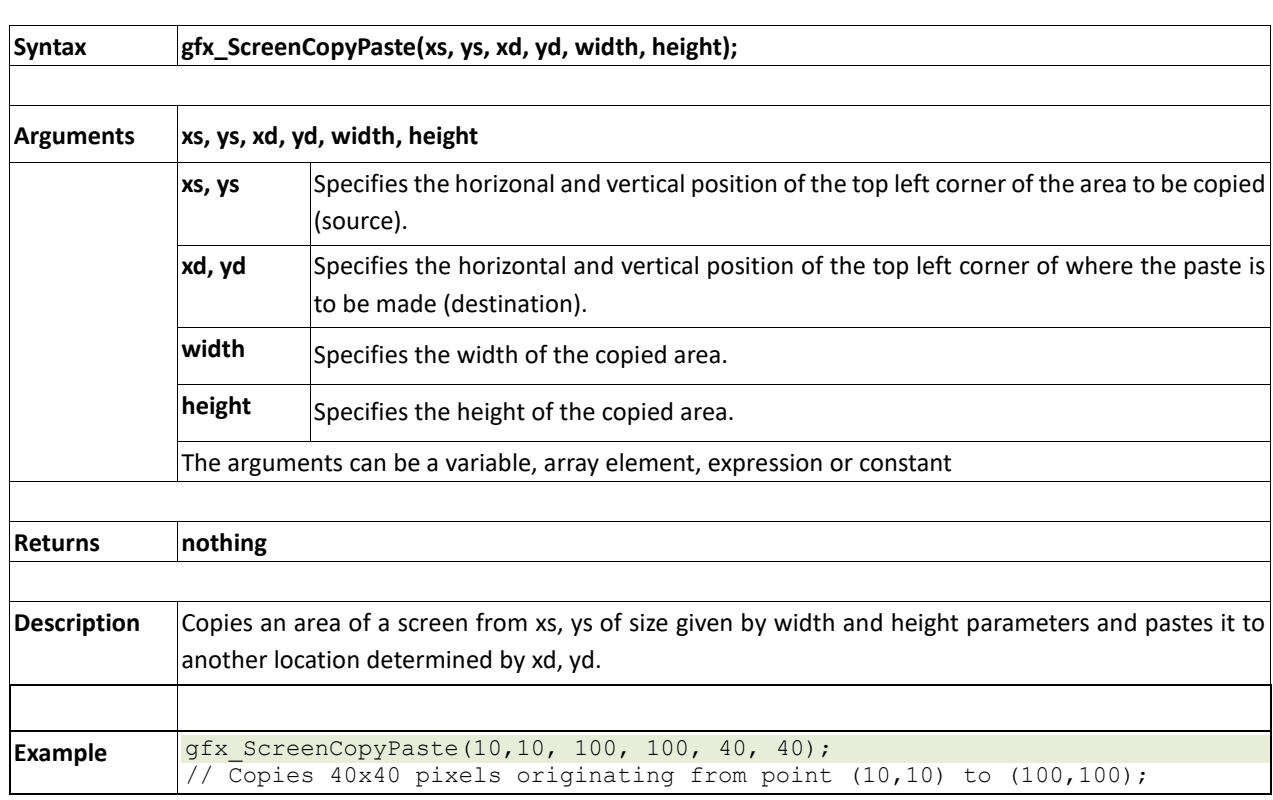

#### **2.6.32 gfx\_ScreenCopyPaste(xs, ys, xd, yd, width, height)**

#### **2.6.33 gfx\_RGBto565(RED, GREEN, BLUE)**

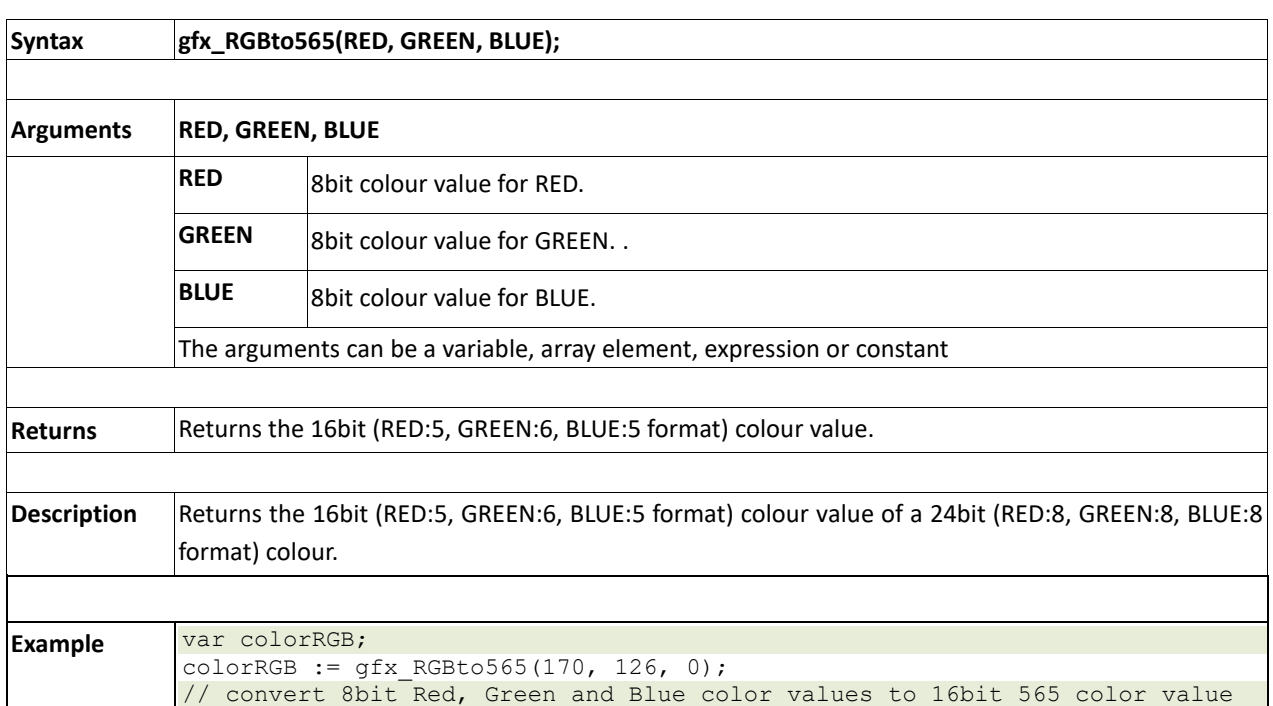

#### **2.6.34 gfx\_332to565(COLOUR)**

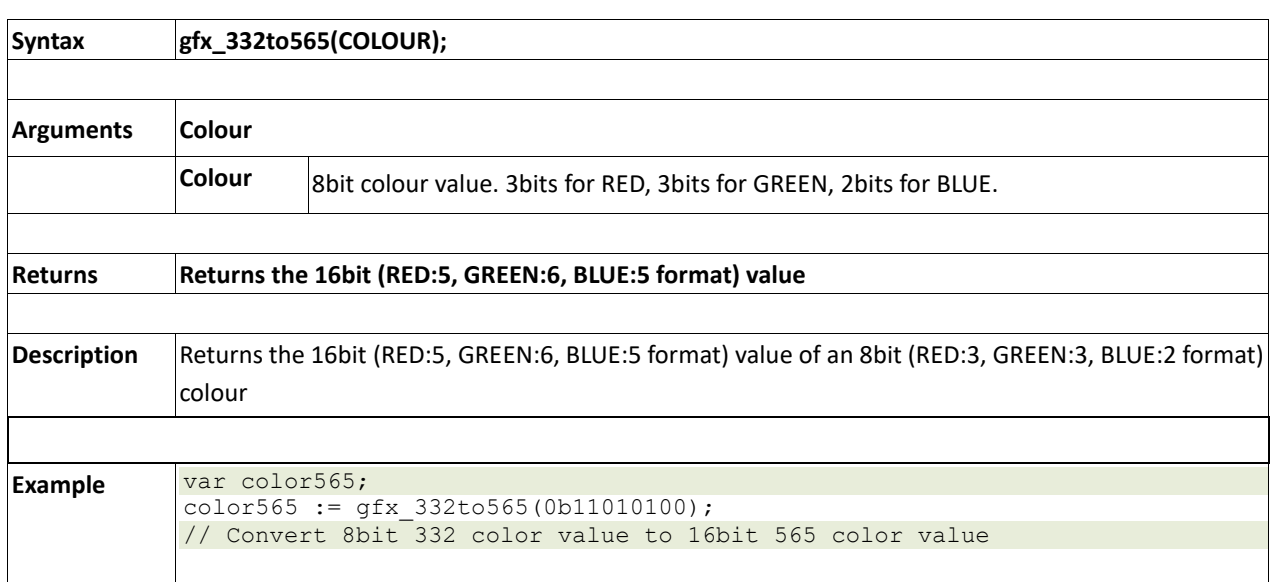

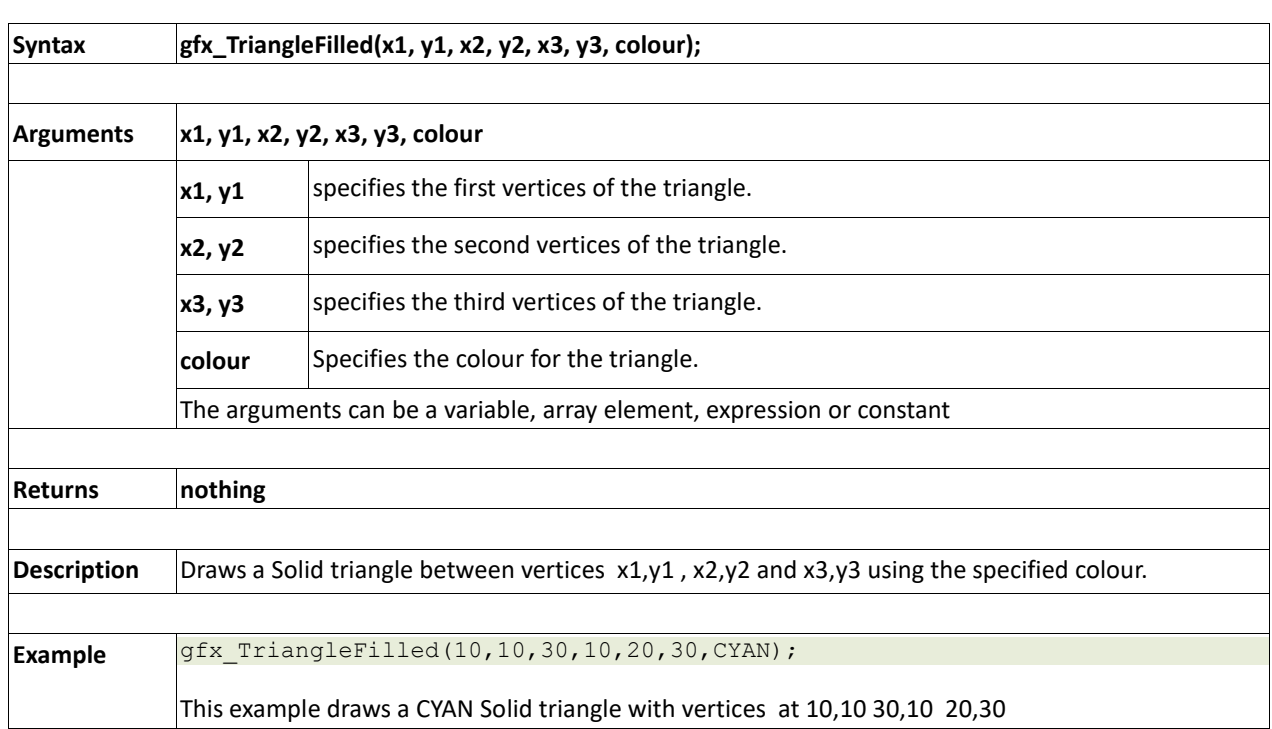

# **2.6.35 gfx\_TriangleFilled(x1, y1, x2, y2, x3, y3, colour)**

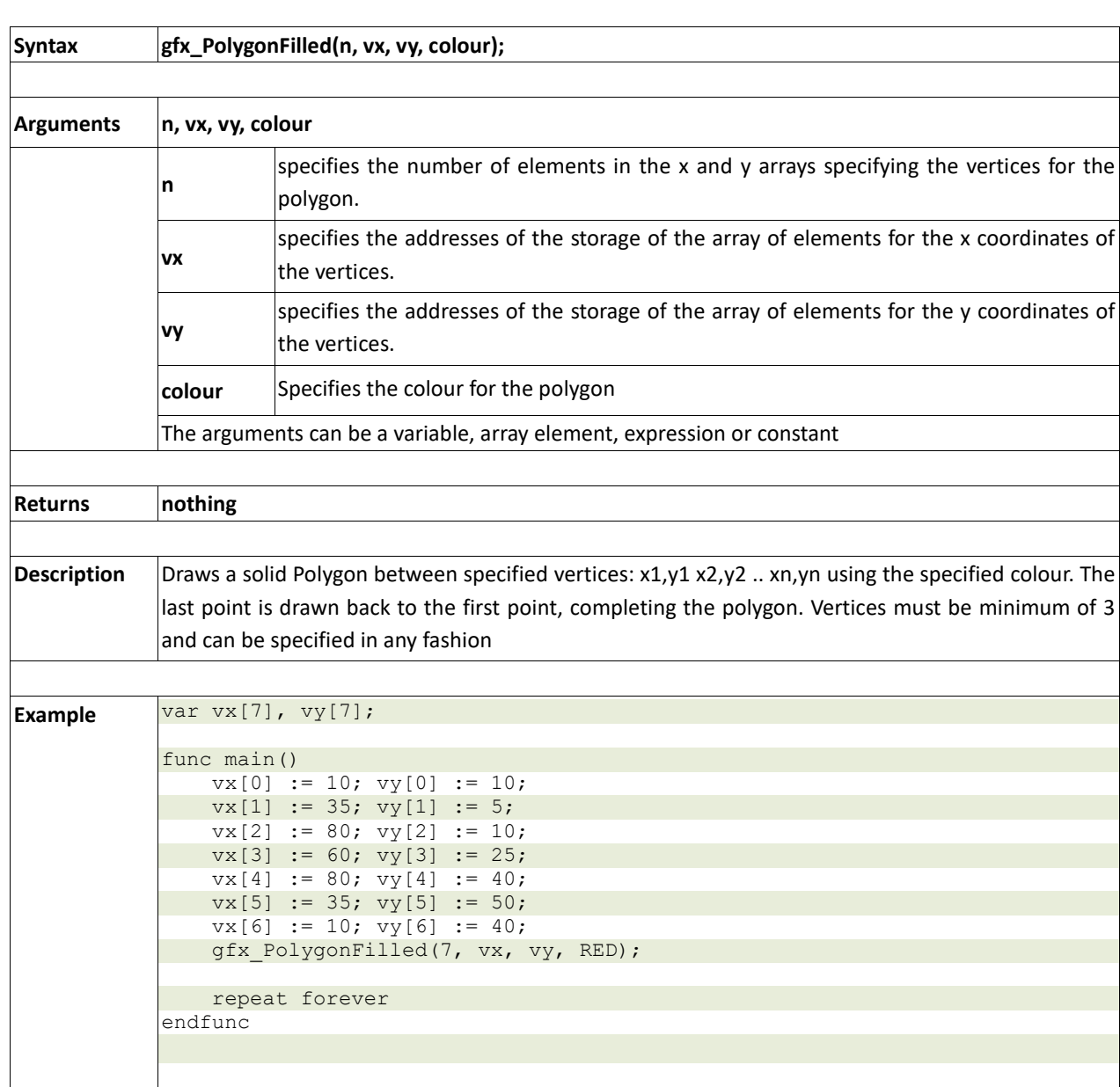

This example draws a simple filled polygon

**2.6.36 gfx\_PolygonFilled(n, vx, vy, colour)**

#### **2.6.37 gfx\_Origin(x, y)**

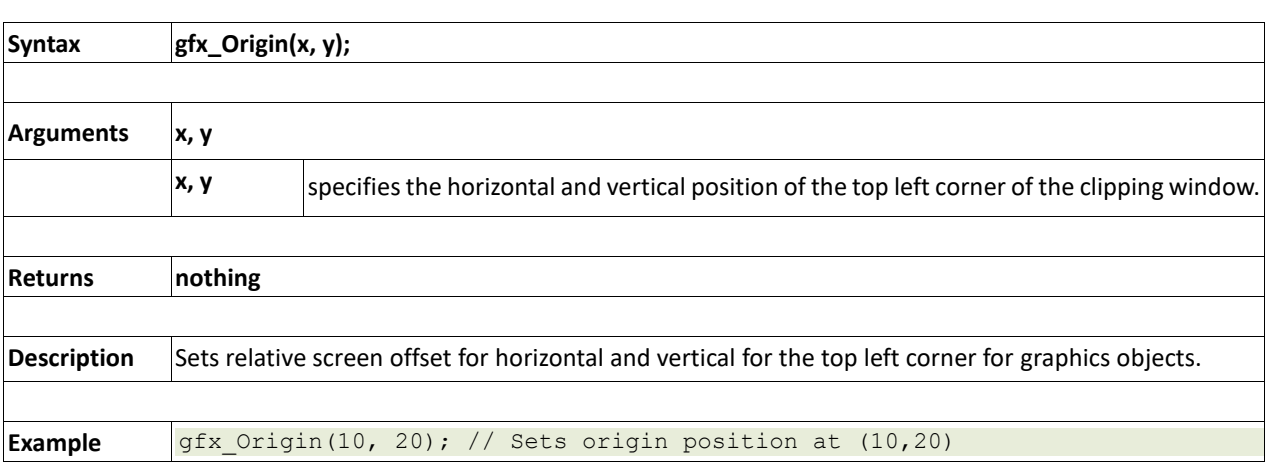

# **2.6.38 gfx\_Get(mode)**

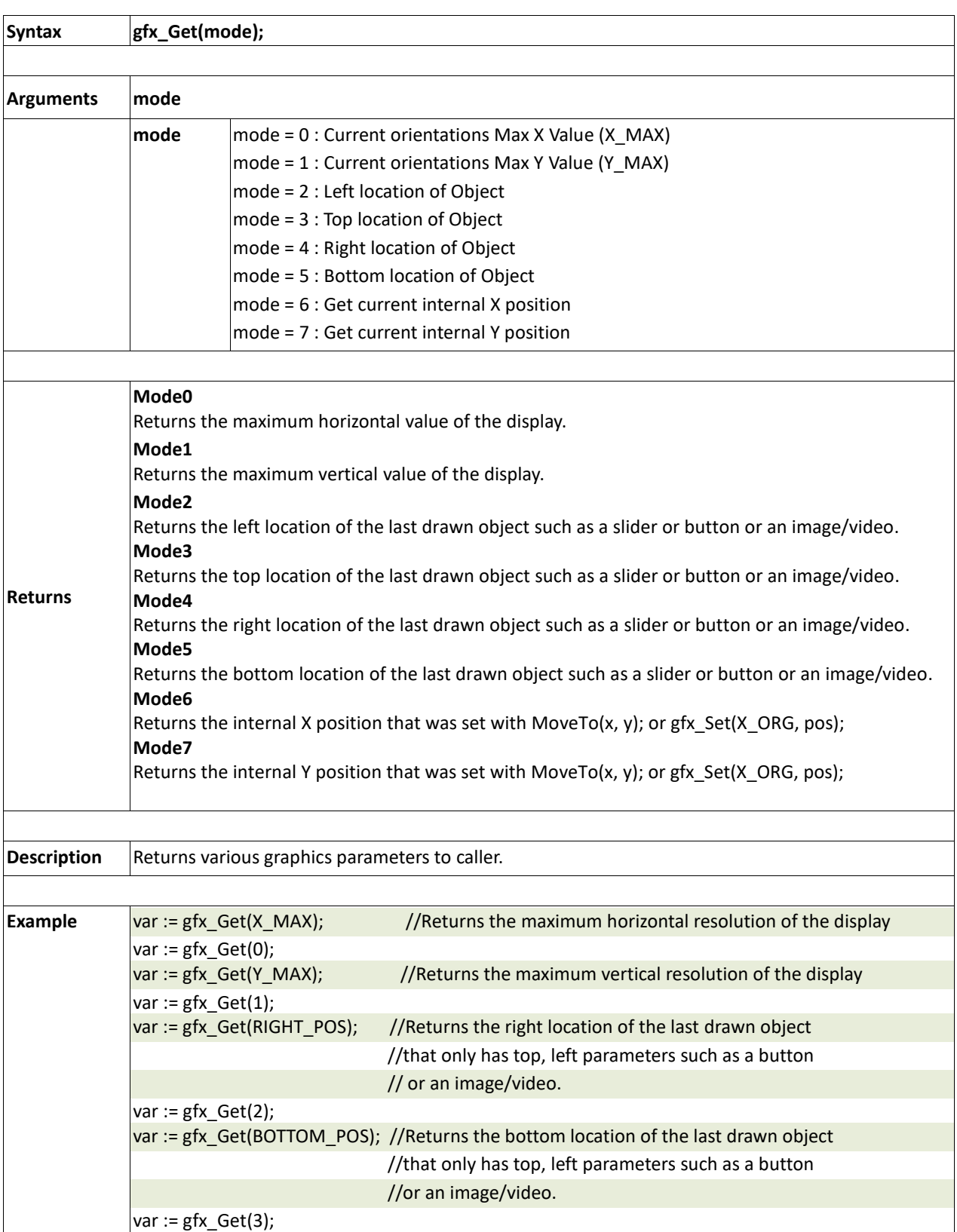

#### **2.6.39 gfx\_ClipWindow(x1, y1, x2, y2)**

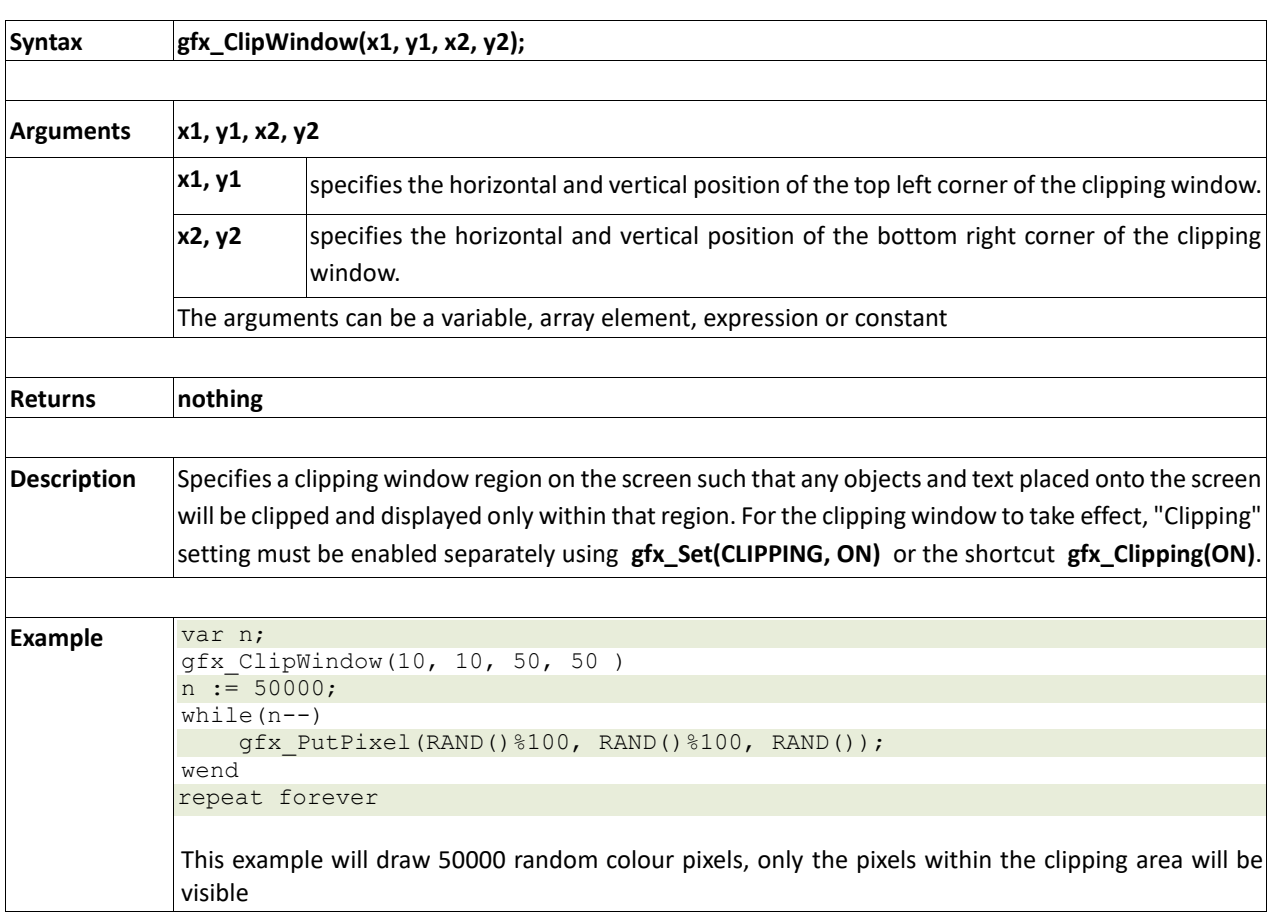

#### **2.6.40 gfx\_Set(function, value)**

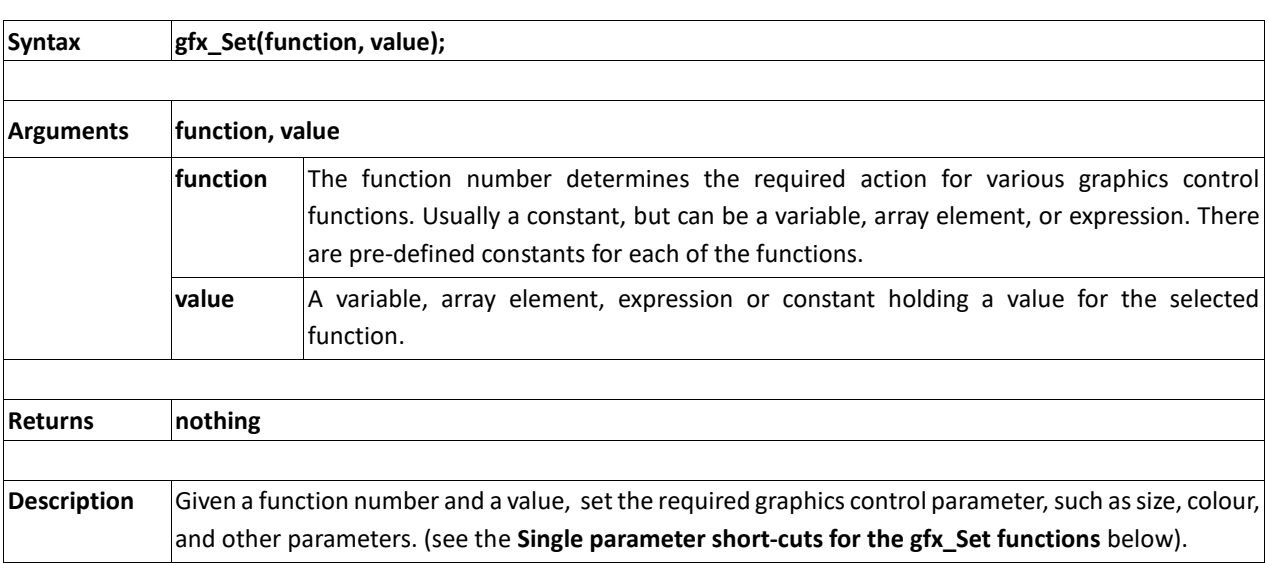

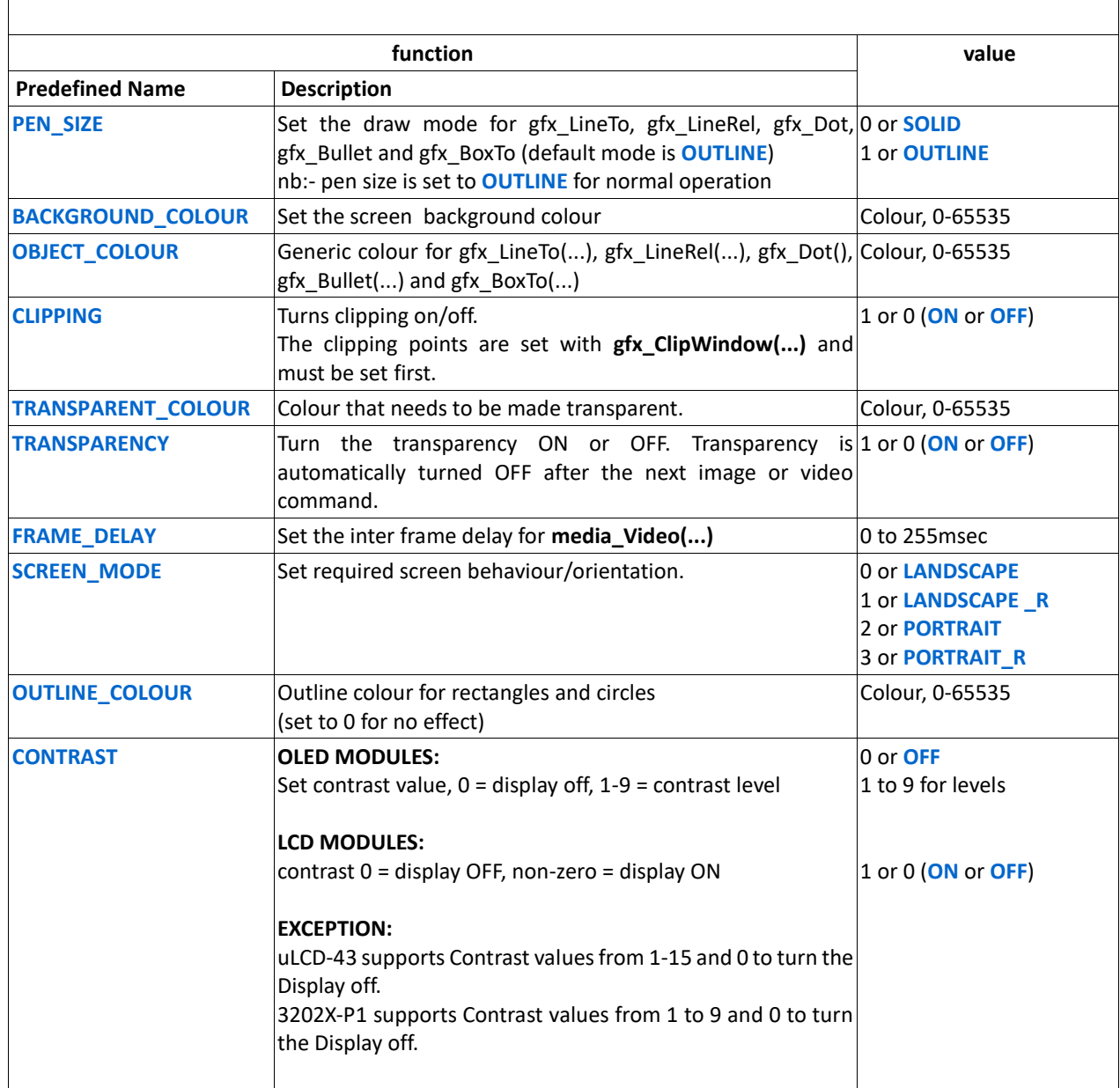

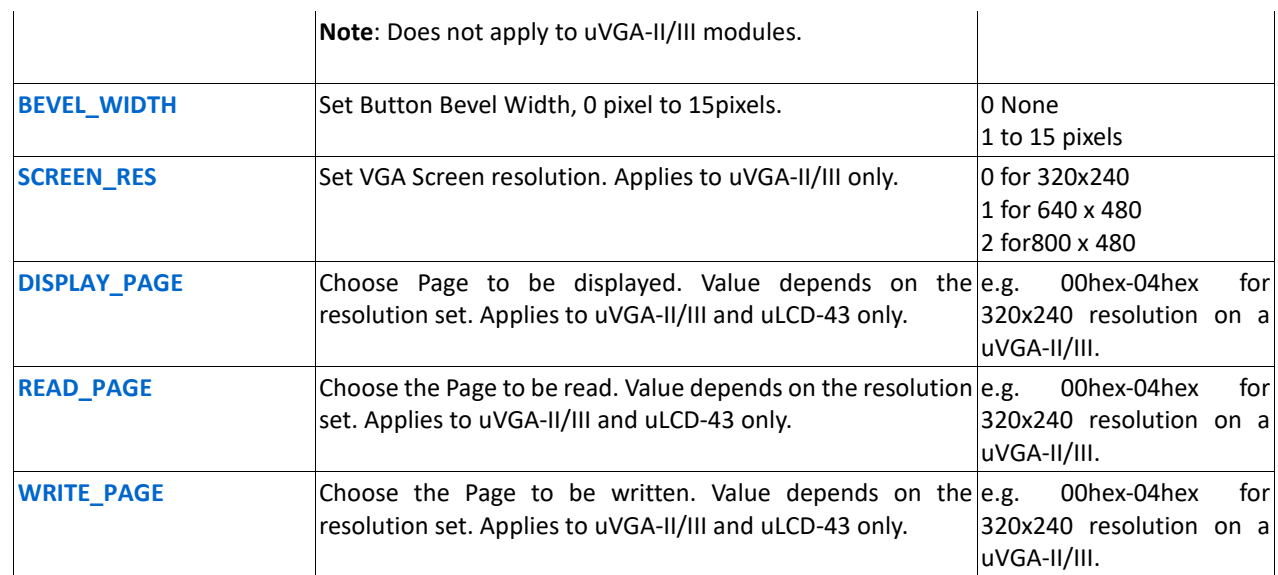

Single parameter short-cuts for the gfx\_Set(..) functions

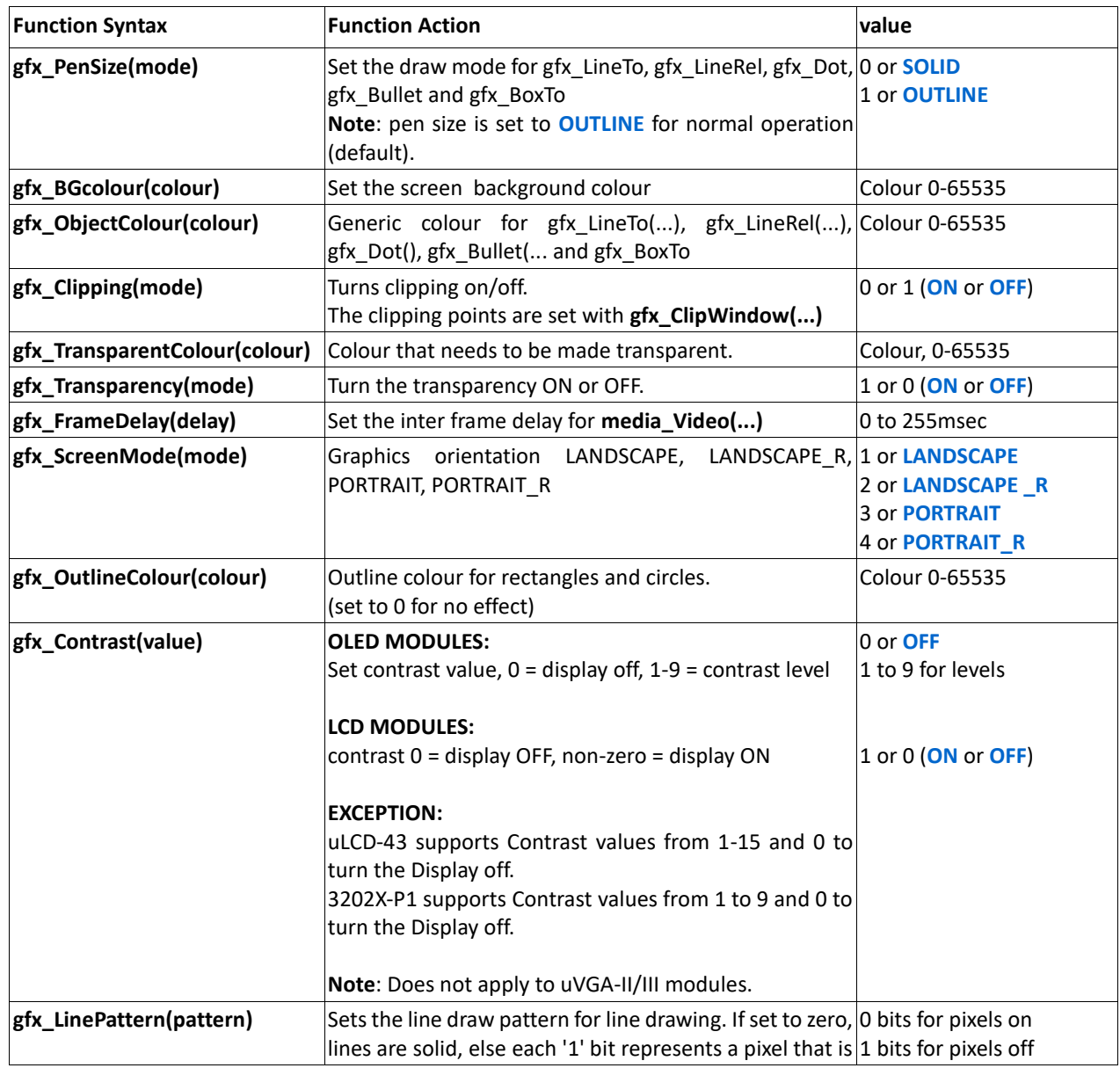

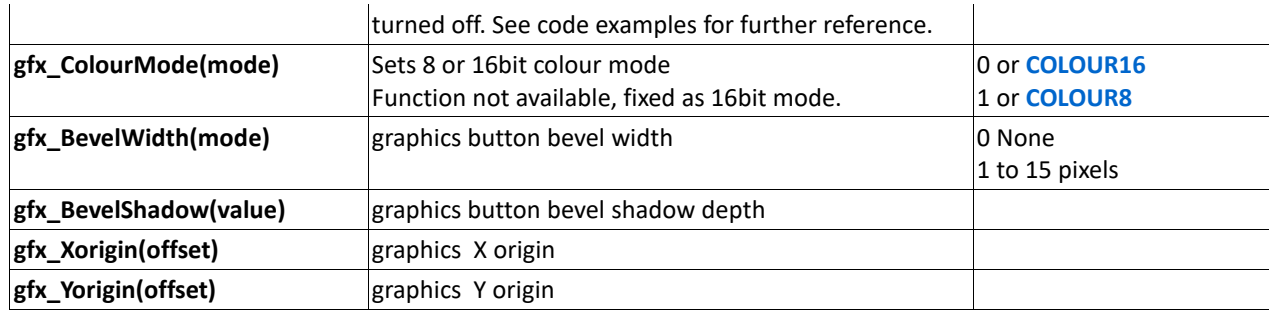

# **2.7. Display I/O Functions**

These functions allow direct display access for fast blitting operations.

Summary of Functions in this section:

- disp\_SetReg(register, data)
- disp\_setGRAM(x1, y1, x2, y2)
- disp\_WrGRAM(colour)
- disp\_WriteControl(value)
- disp\_WriteWord(value)
- disp\_ReadWord()
- disp\_Sync(line)
- disp\_Disconnect()
- disp\_Init()

# **2.7.1 disp\_SetReg(register, data)**

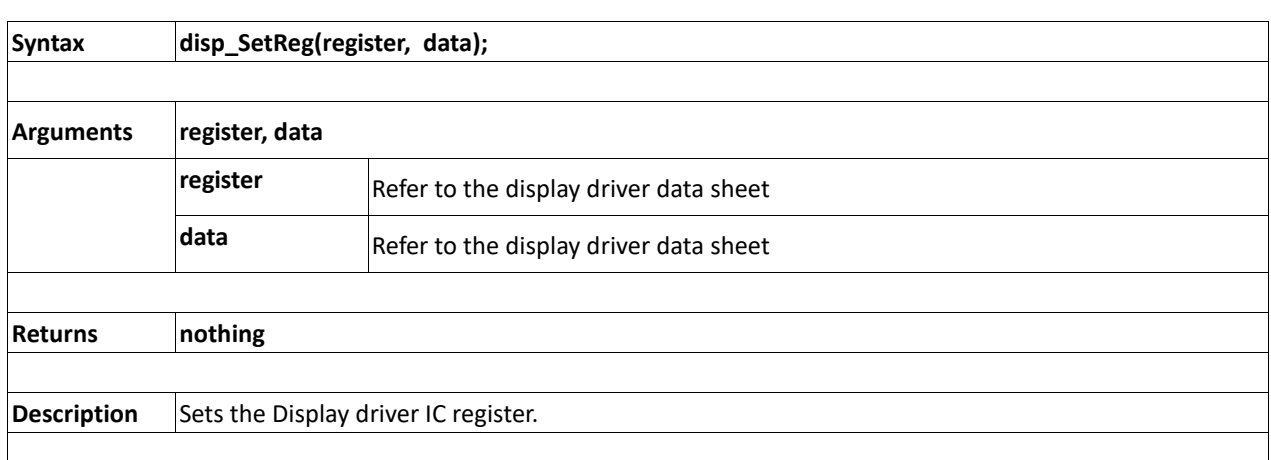

#### **2.7.2 disp\_setGRAM(x1, y1, x2, y2)**

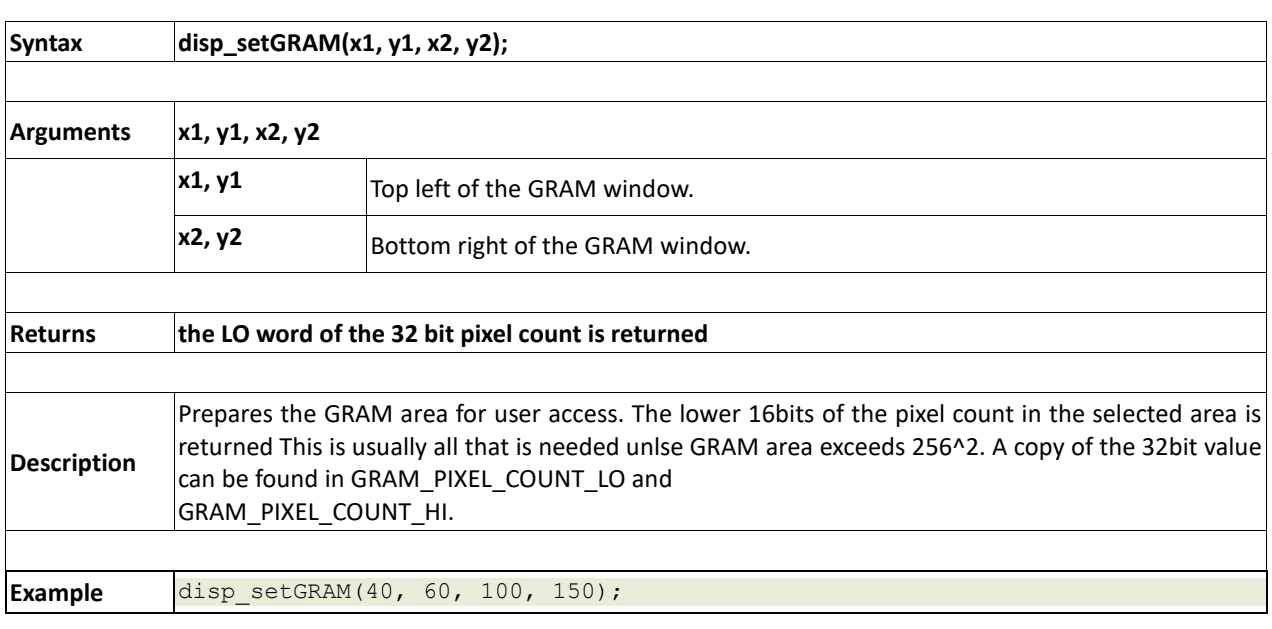

# **2.7.3 disp\_WrGRAM(colour)**

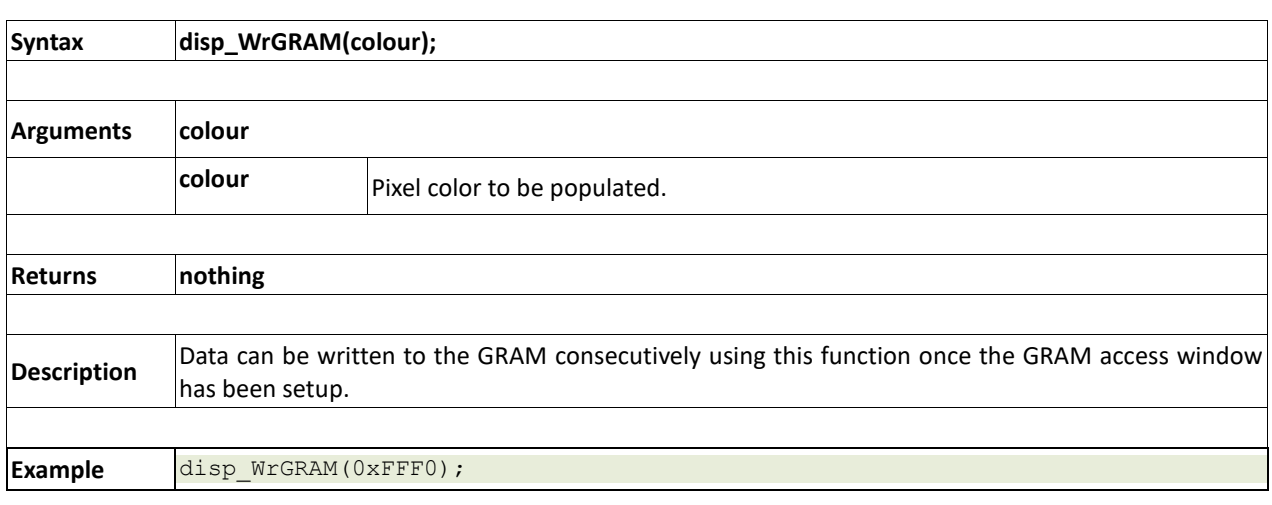

# **2.7.4 disp\_WriteControl(value)**

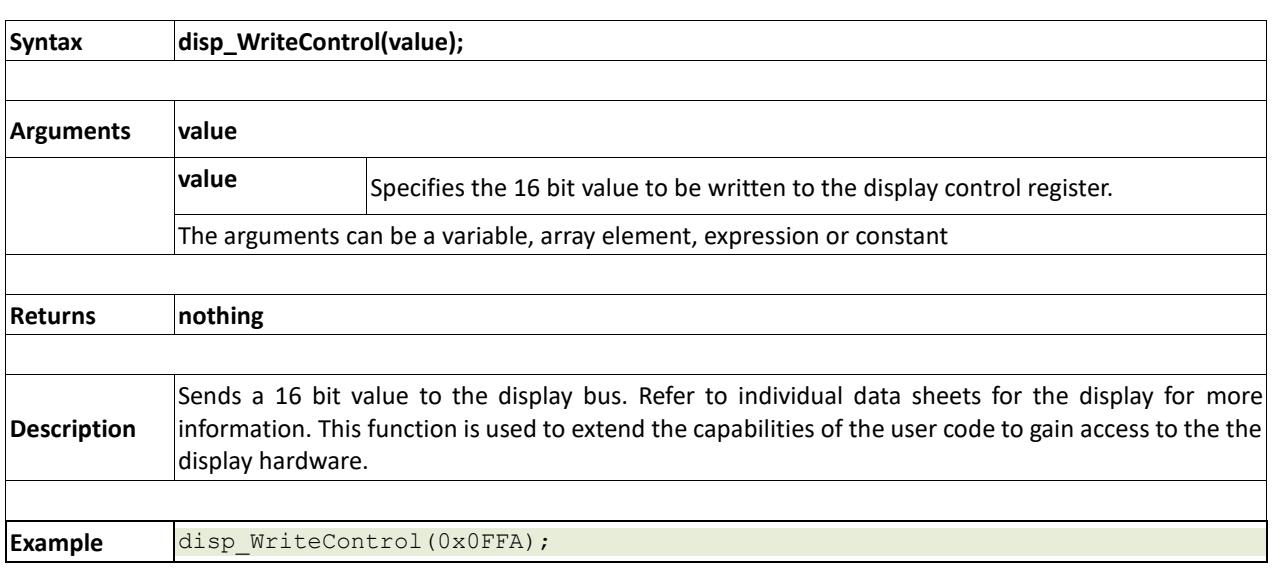

# **2.7.5 disp\_WriteWord(value)**

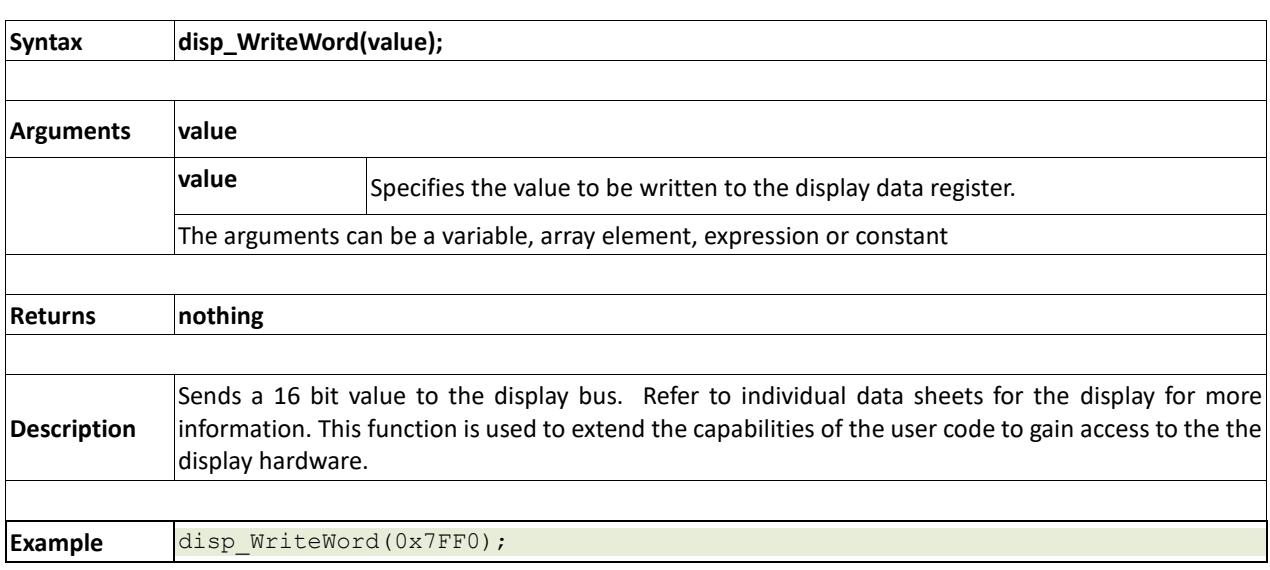

#### **2.7.6 disp\_ReadWord(value)**

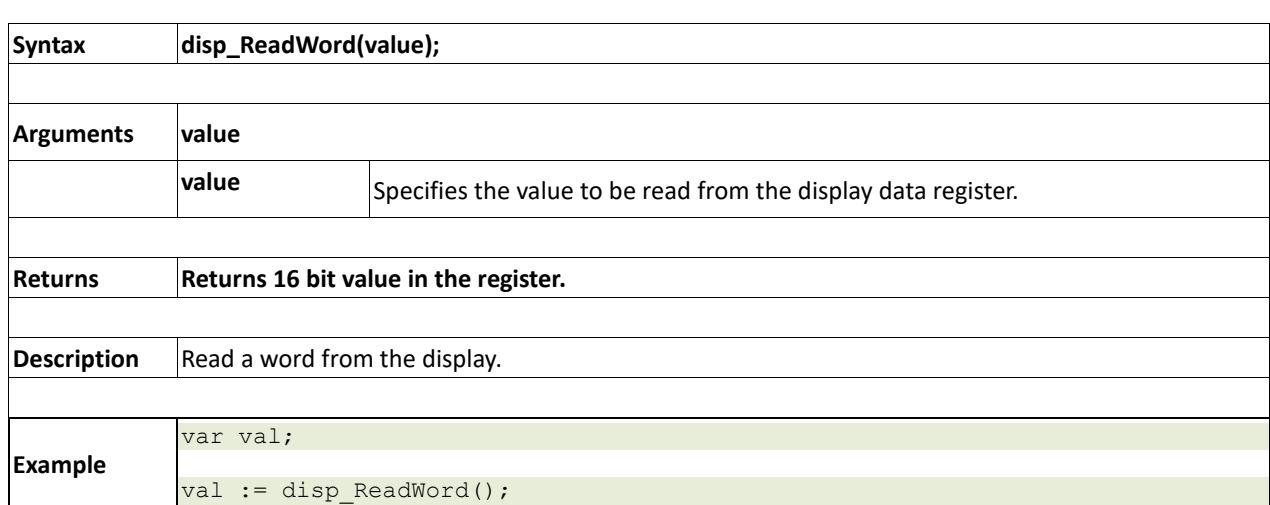

# **2.7.7 disp\_Sync(line)**

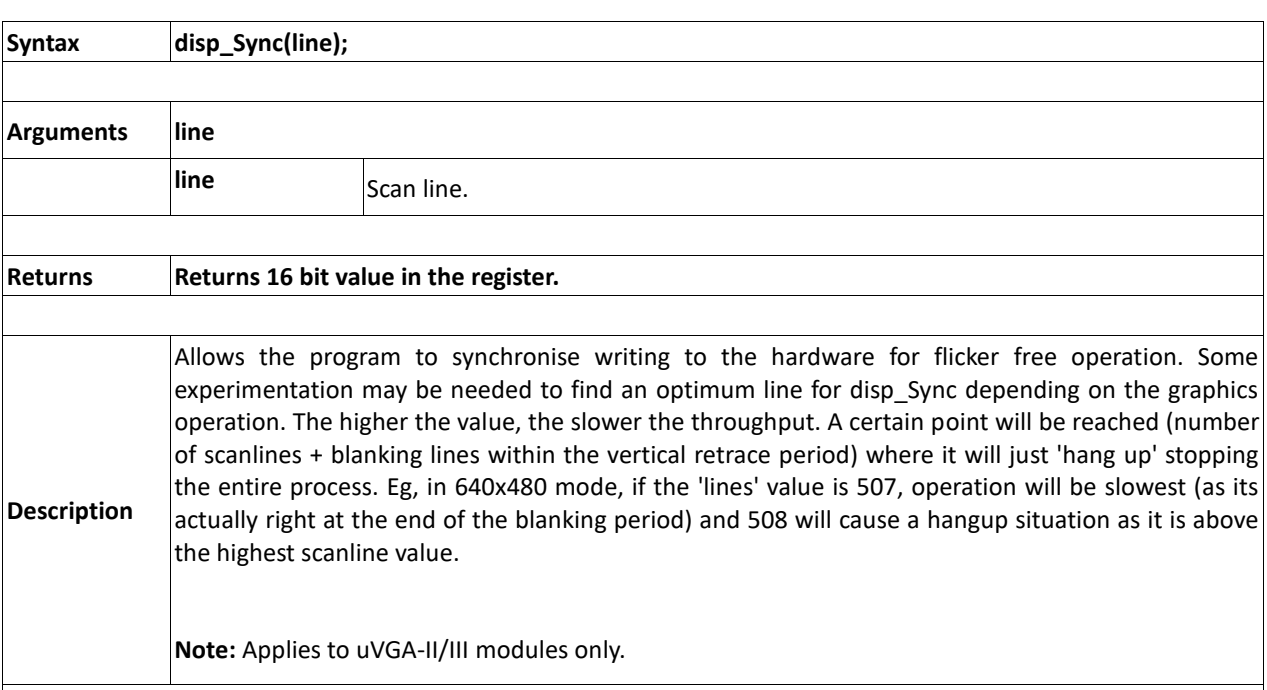

# **2.7.8 disp\_Disconnect()**

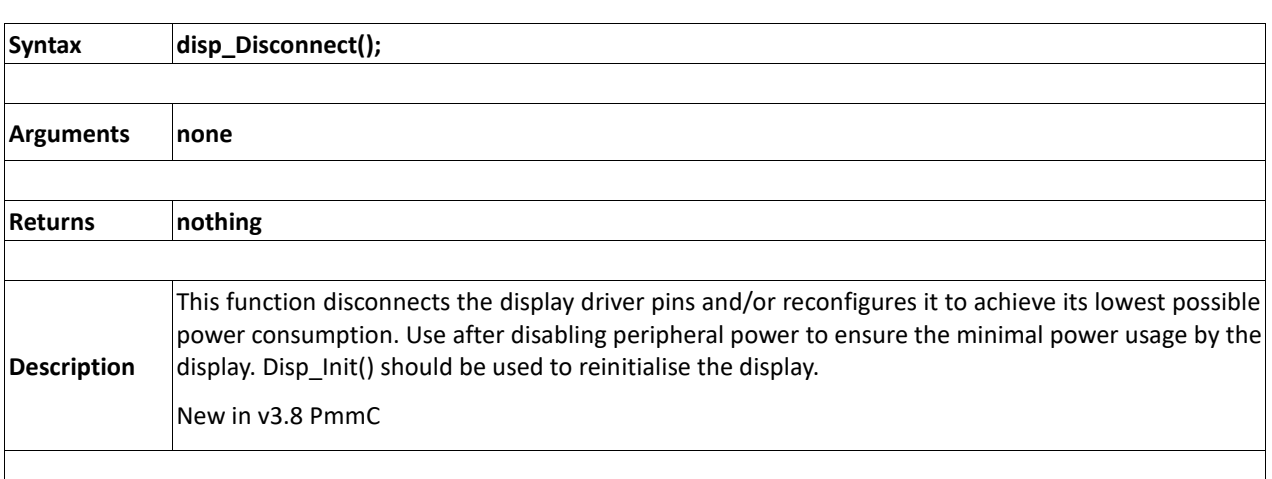

# **2.7.9 disp\_Init()**

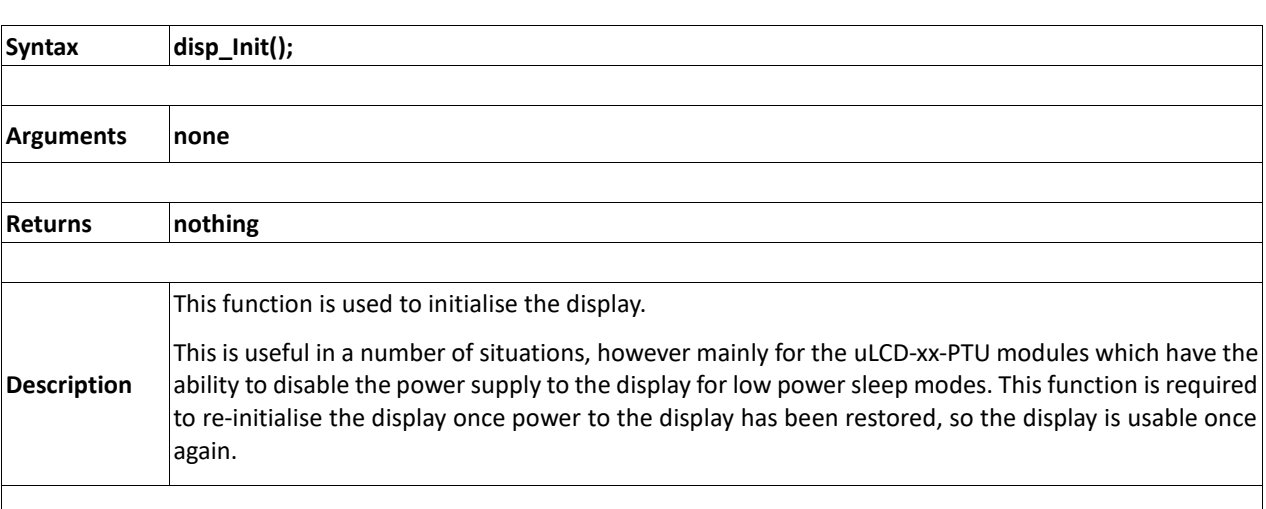

# **2.8. Media Functions (SD/SDHC Memory Card or Serial Flash chip)**

The media can be SD/SDHC, microSD or serial (NAND) flash device interfaced to the Picaso SPI port.

#### **Summary of Functions in this section:**

- media\_Init()
- media\_SetAdd(HIword, LOword)
- media SetSector(HIword, LOword)
- media\_RdSector(Destination\_Address)
- media\_WrSector(Source\_Address)
- media\_ReadByte()
- media\_ReadWord()
- media\_WriteByte(byte\_val)
- media WriteWord(word val)
- media\_Flush()
- media\_Image(x, y)
- media\_Video(x, y)
- media\_VideoFrame(x, y, frameNumber)

# **2.8.1 media\_Init()**

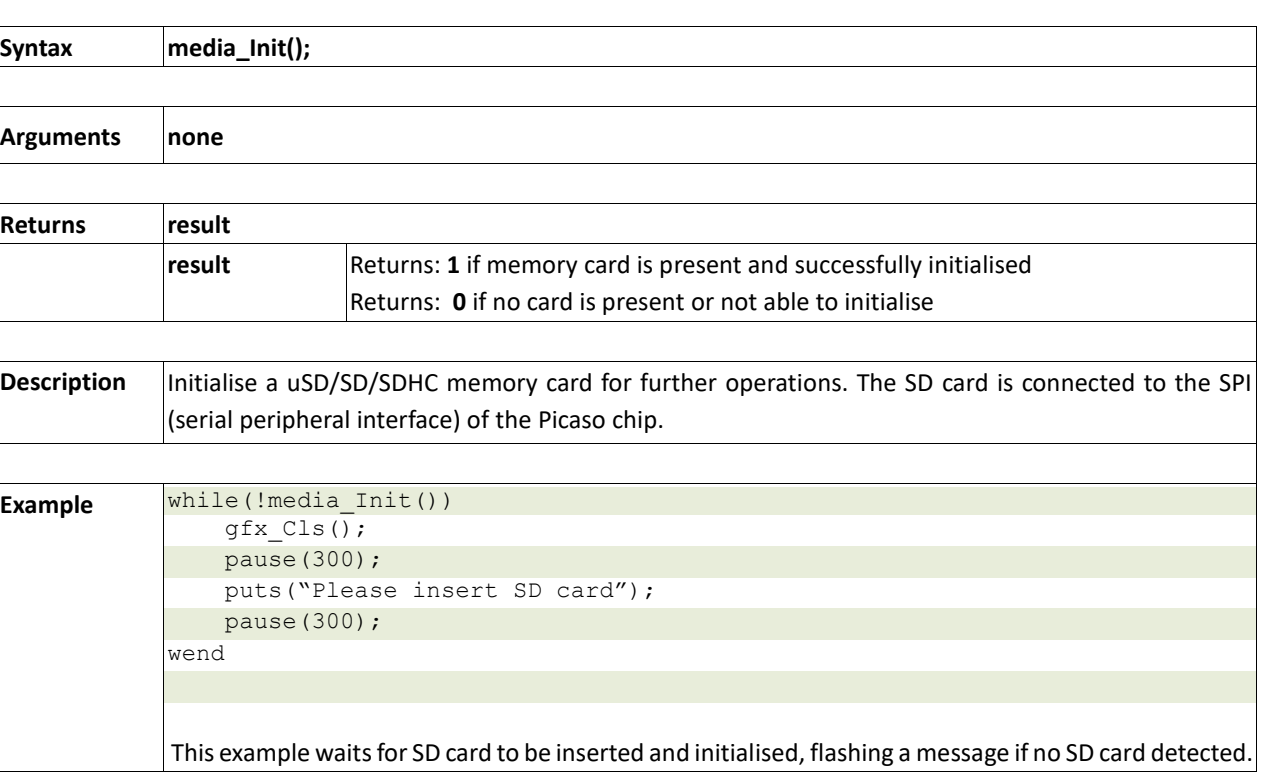

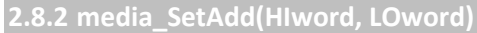

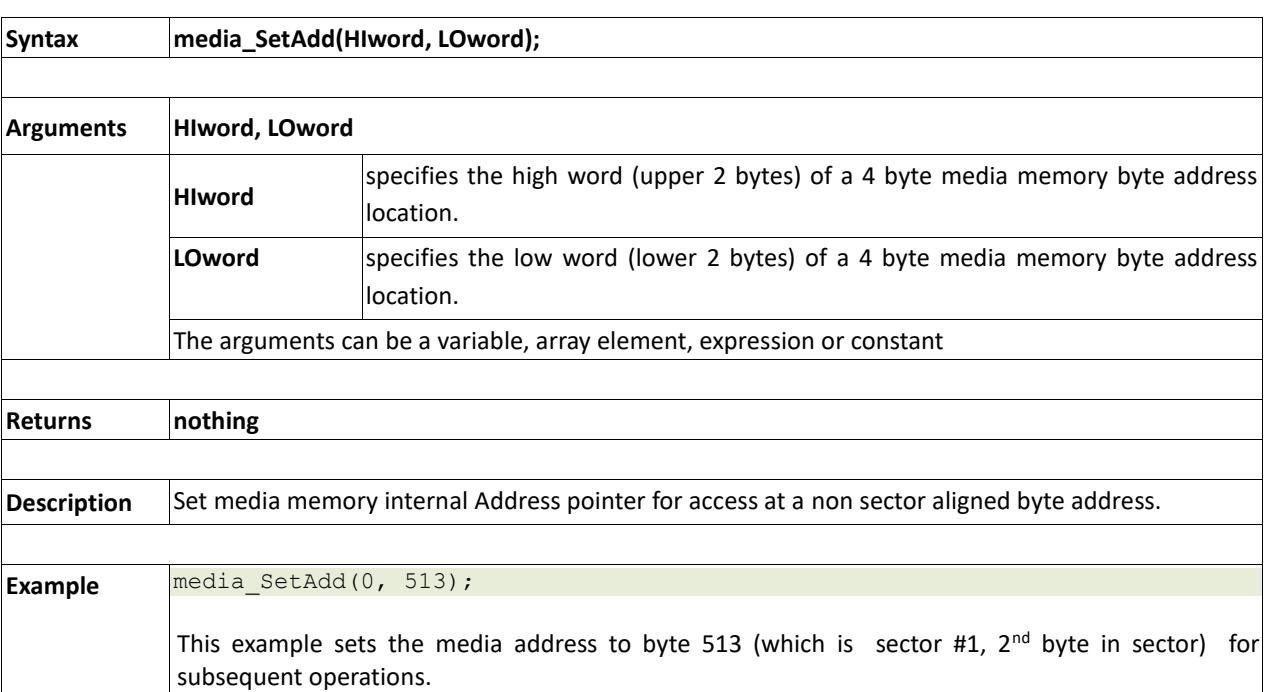

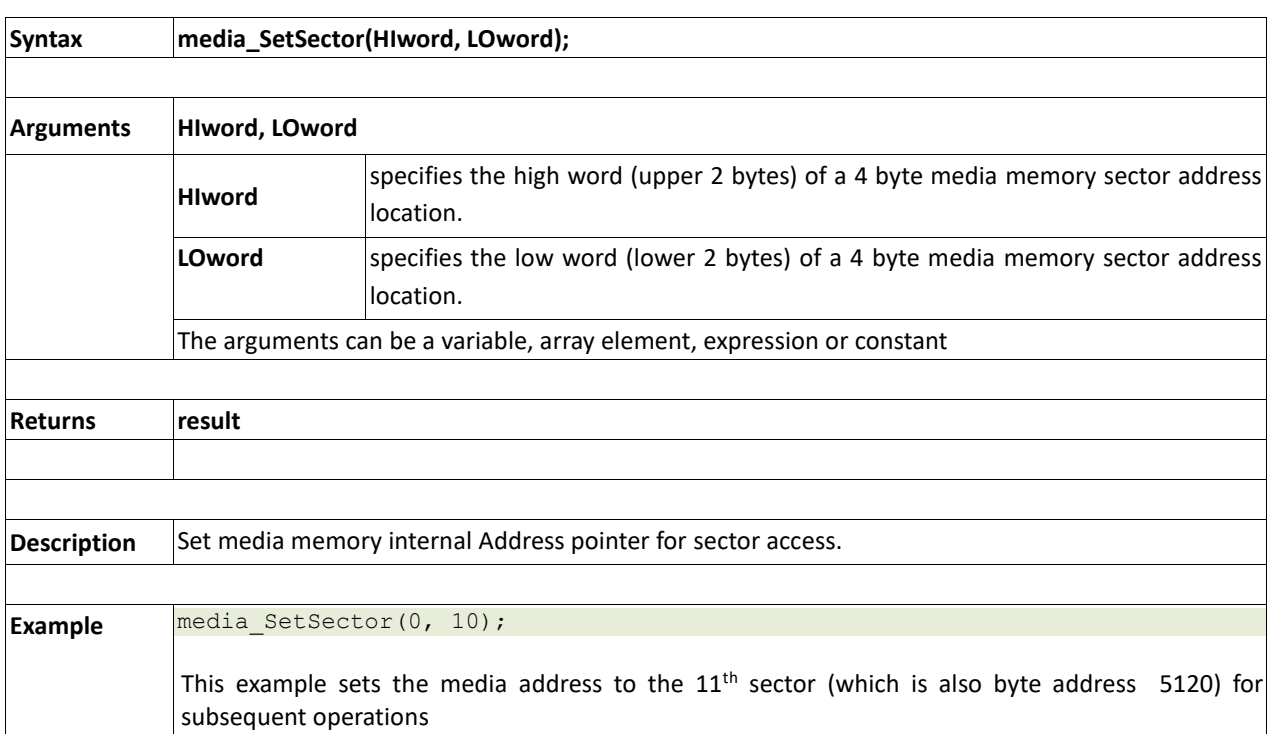

#### **2.8.3 media\_SetSector(HIword, LOword)**

#### **2.8.4 media\_RdSector(Destination\_Address)**

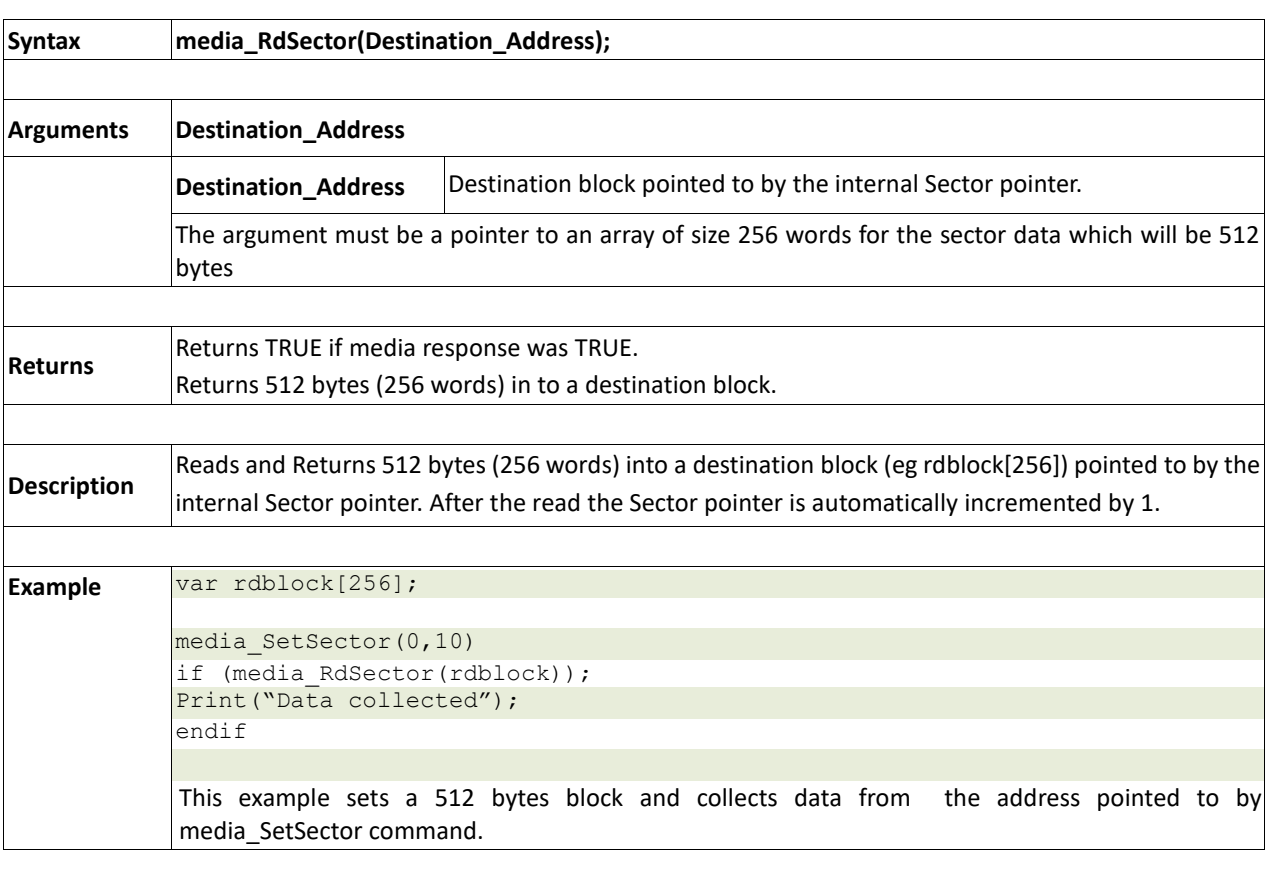

# **2.8.5 media\_WrSector(Source\_Address)**

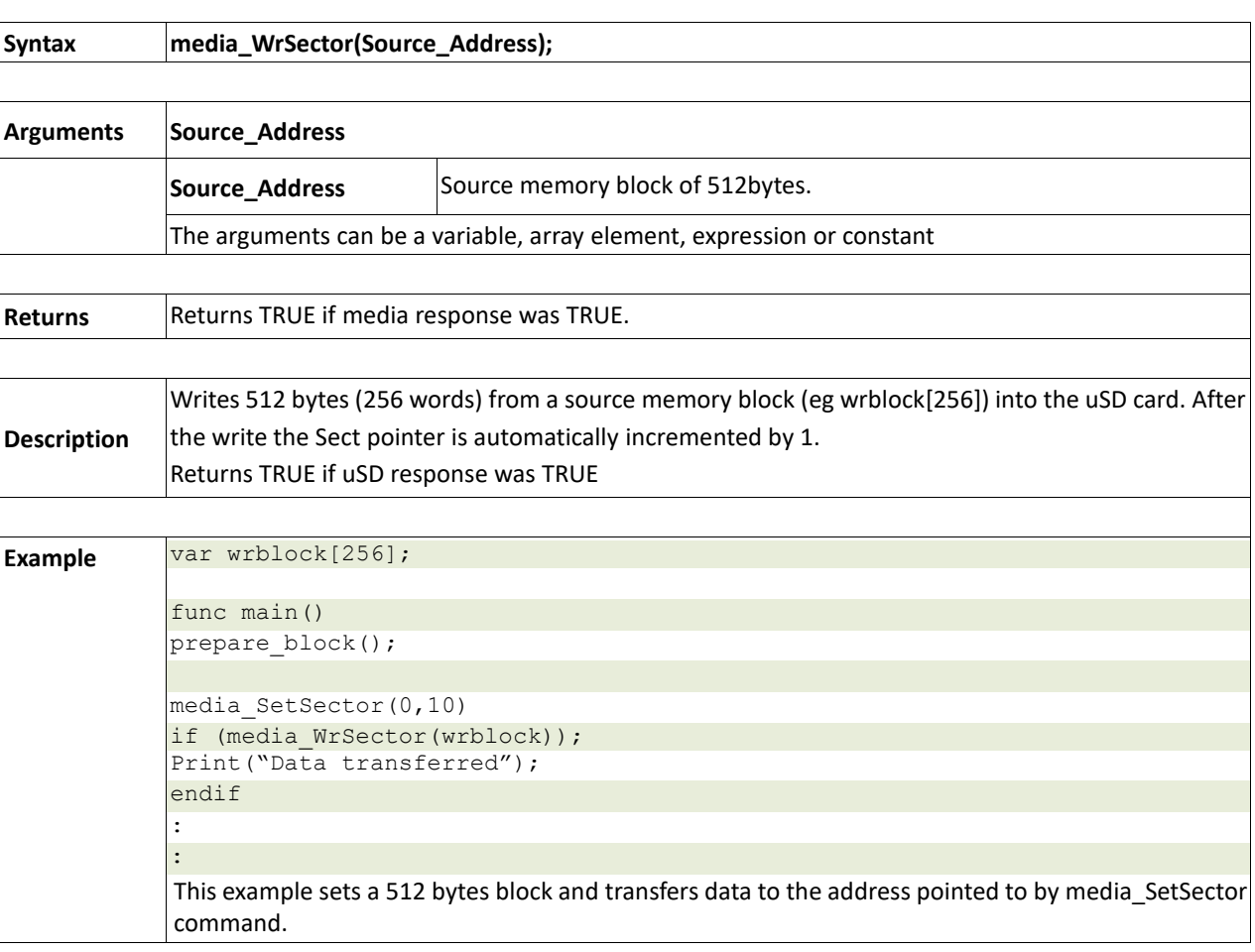

# **2.8.6 media\_ReadByte()**

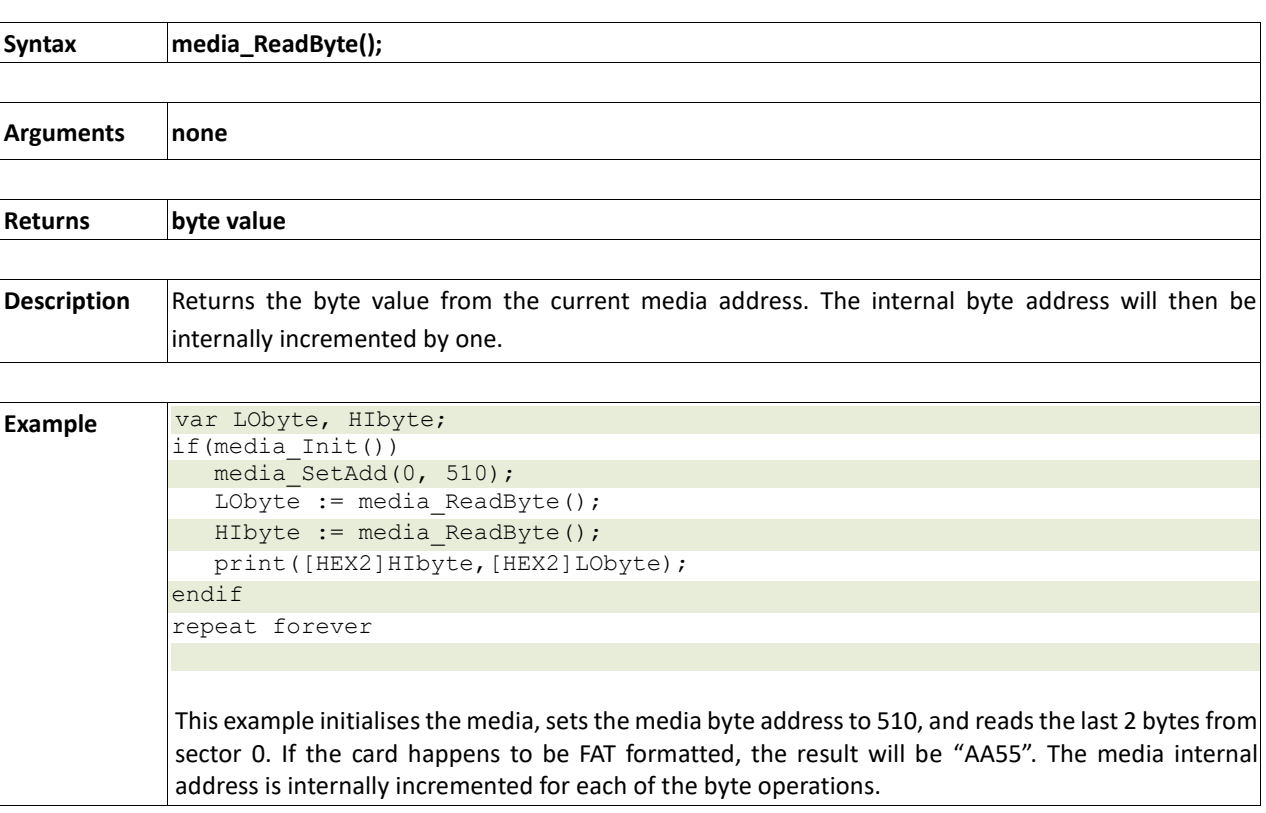

# **2.8.7 media\_ReadWord()**

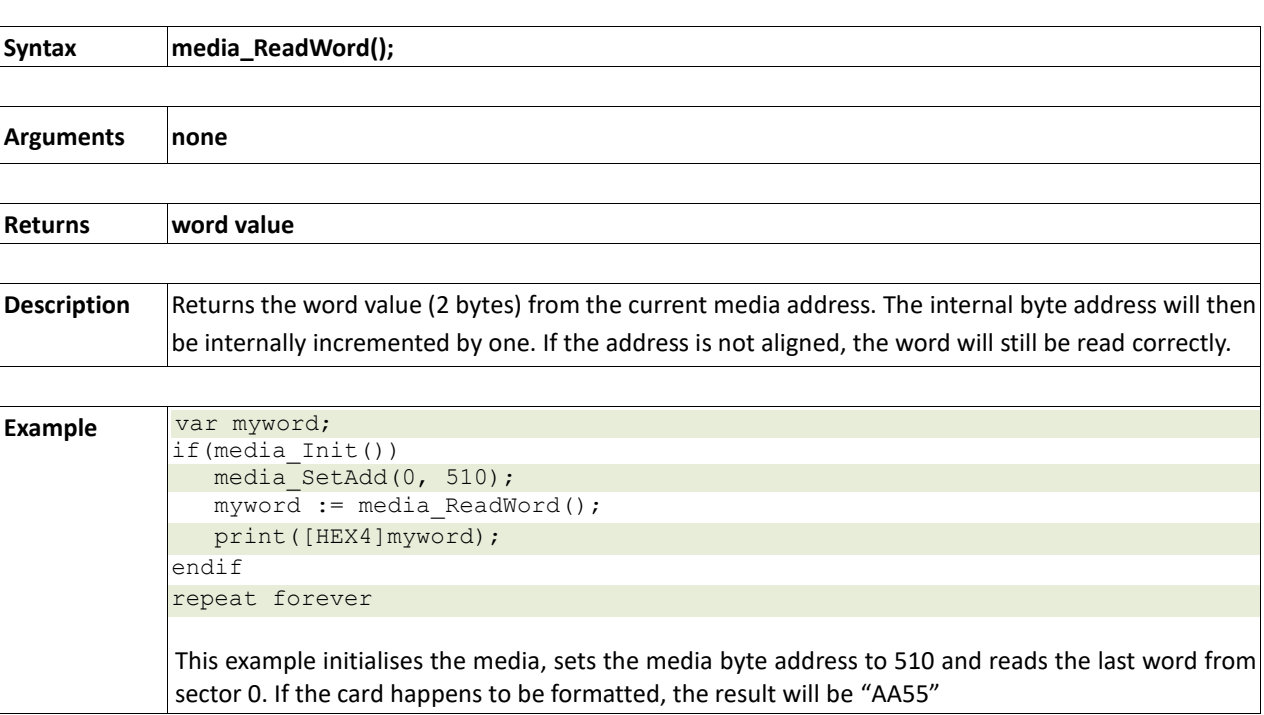

# **2.8.8 media\_WriteByte(byte\_val)**

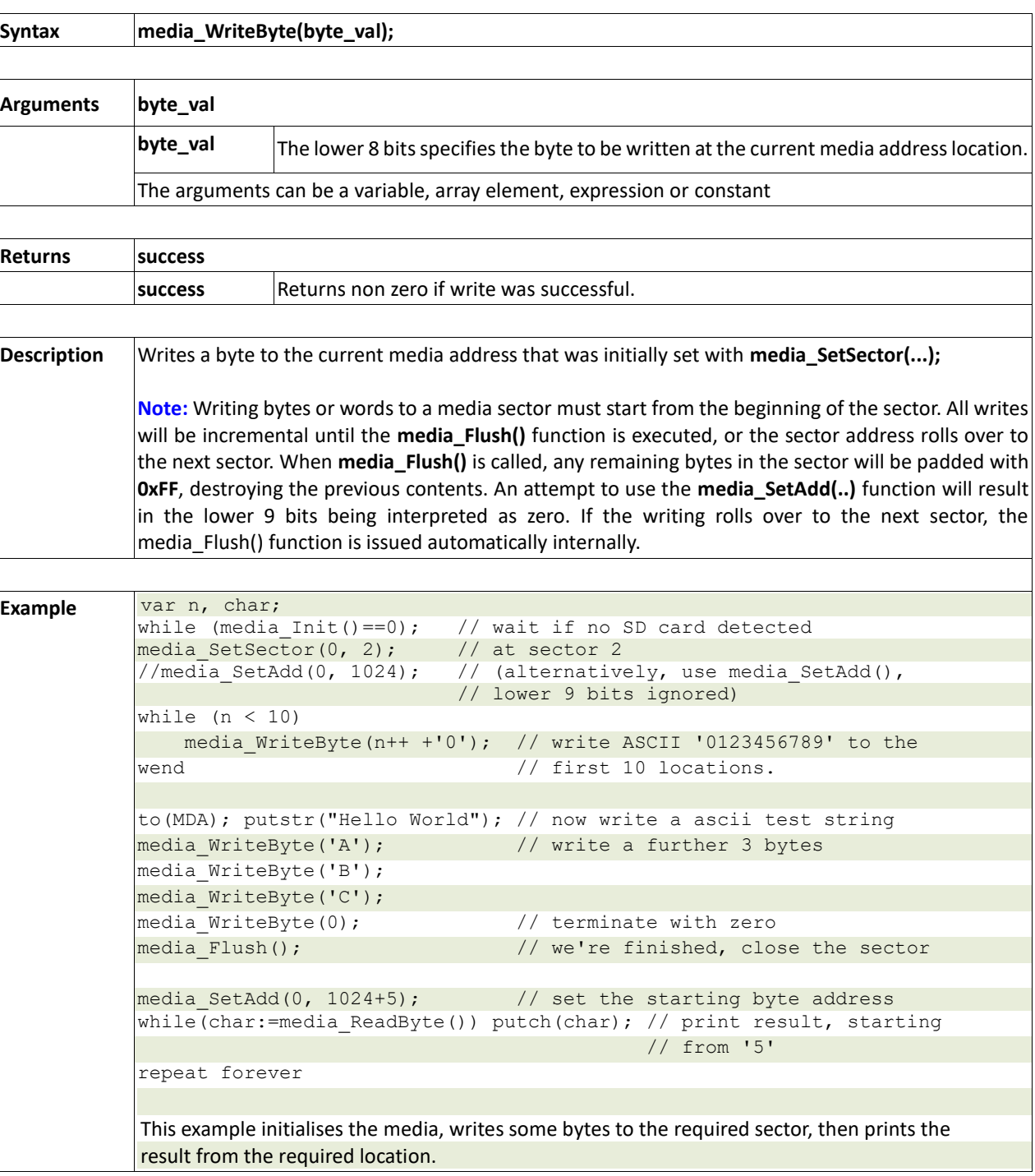

#### **2.8.9 media\_WriteWord(word\_val)**

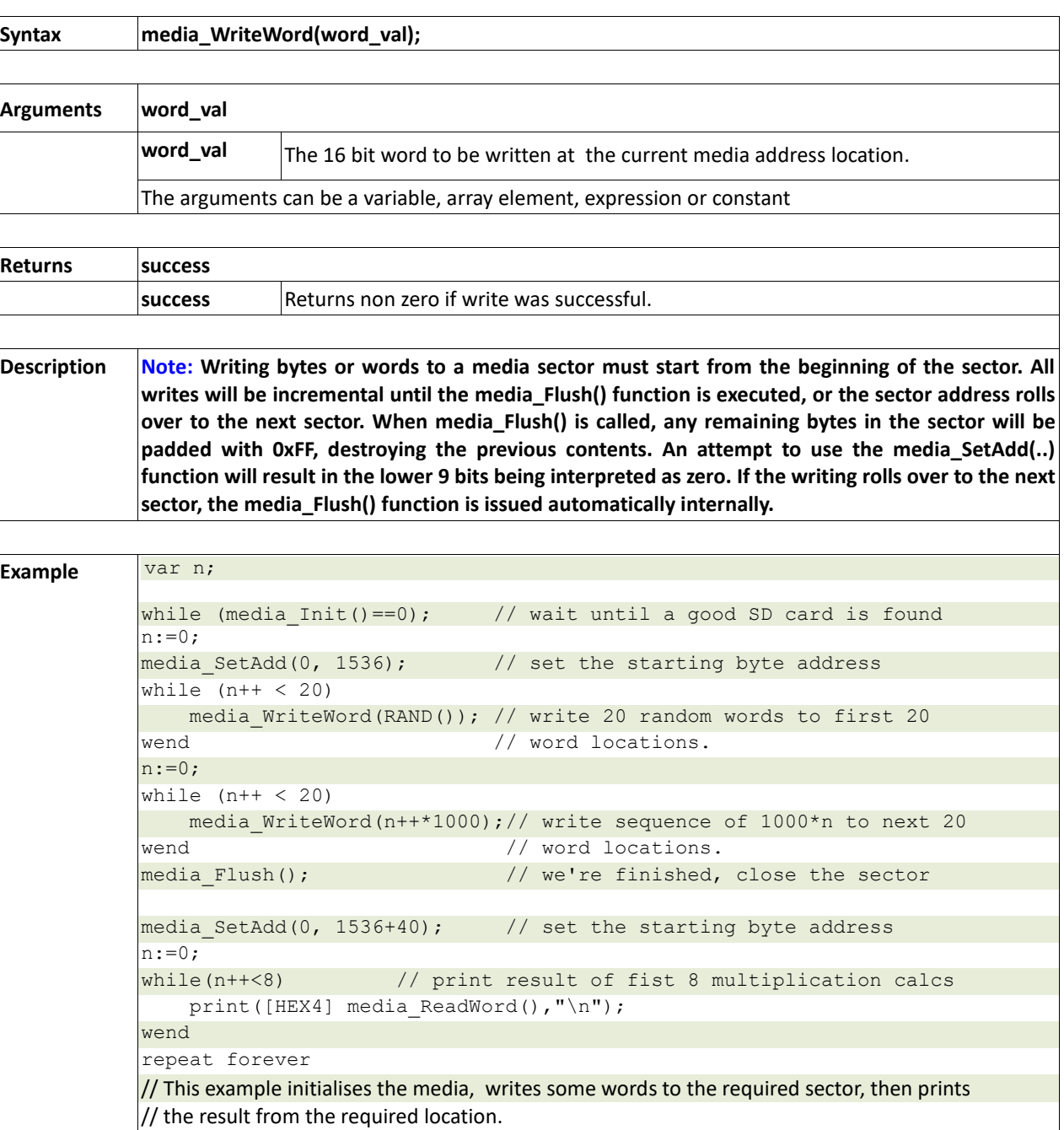

# **2.8.10 media\_Flush()**

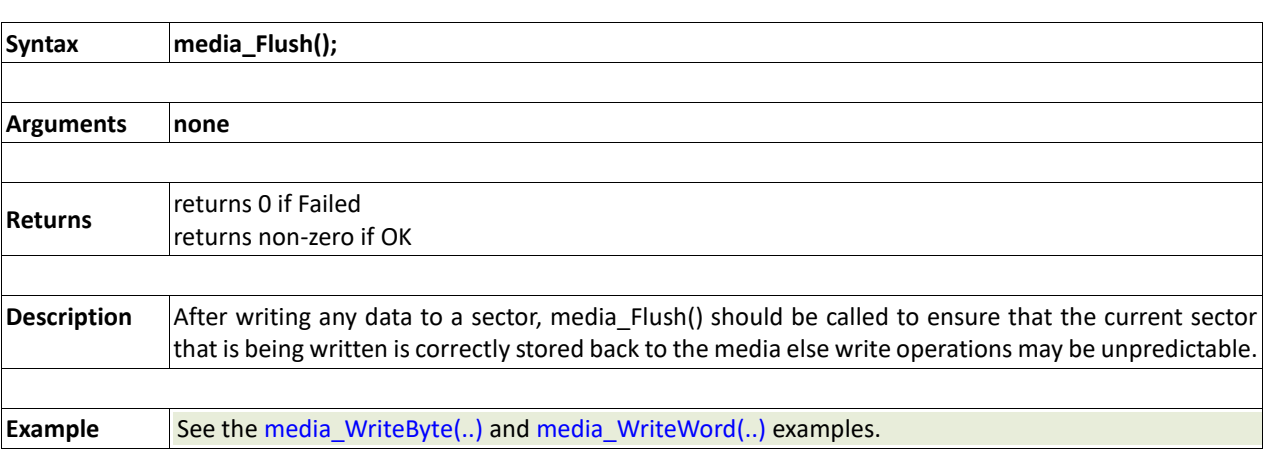
## **2.8.11 media\_Image(x, y)**

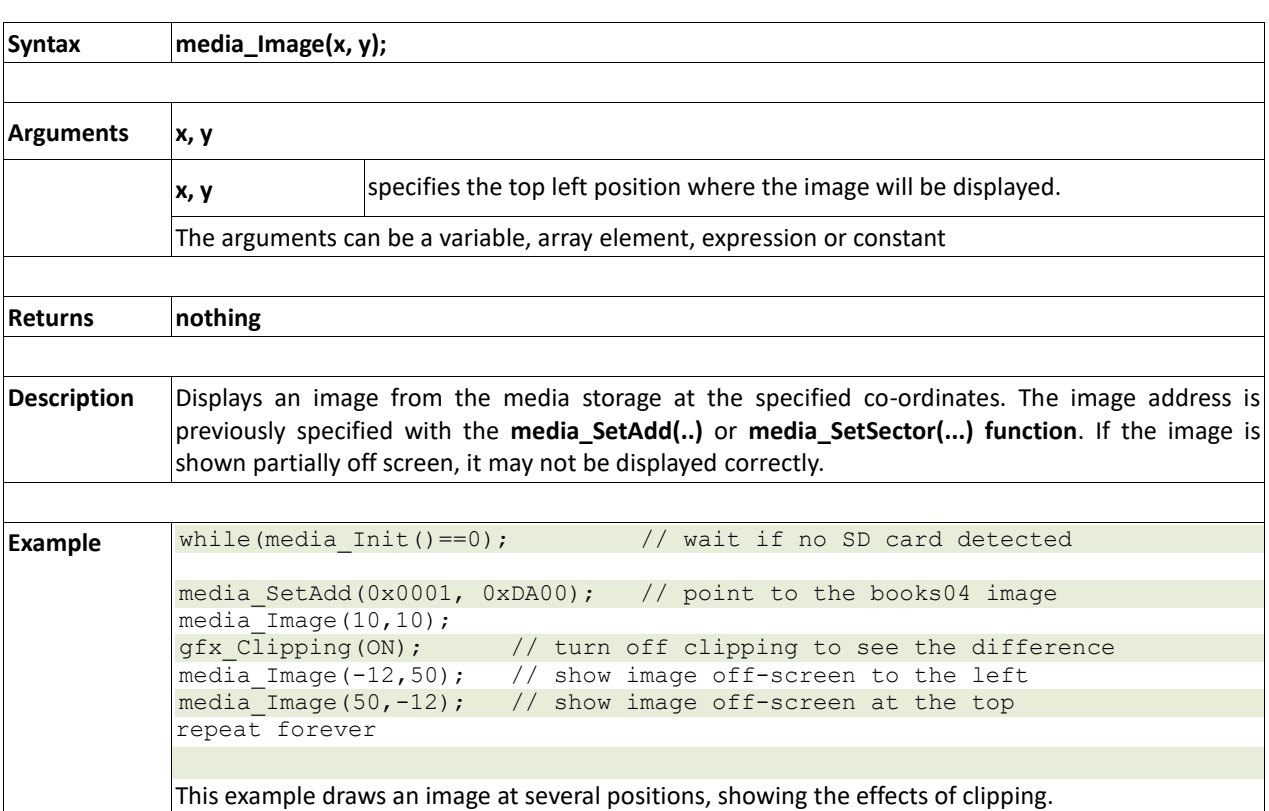

## **2.8.12 media\_Video(x, y)**

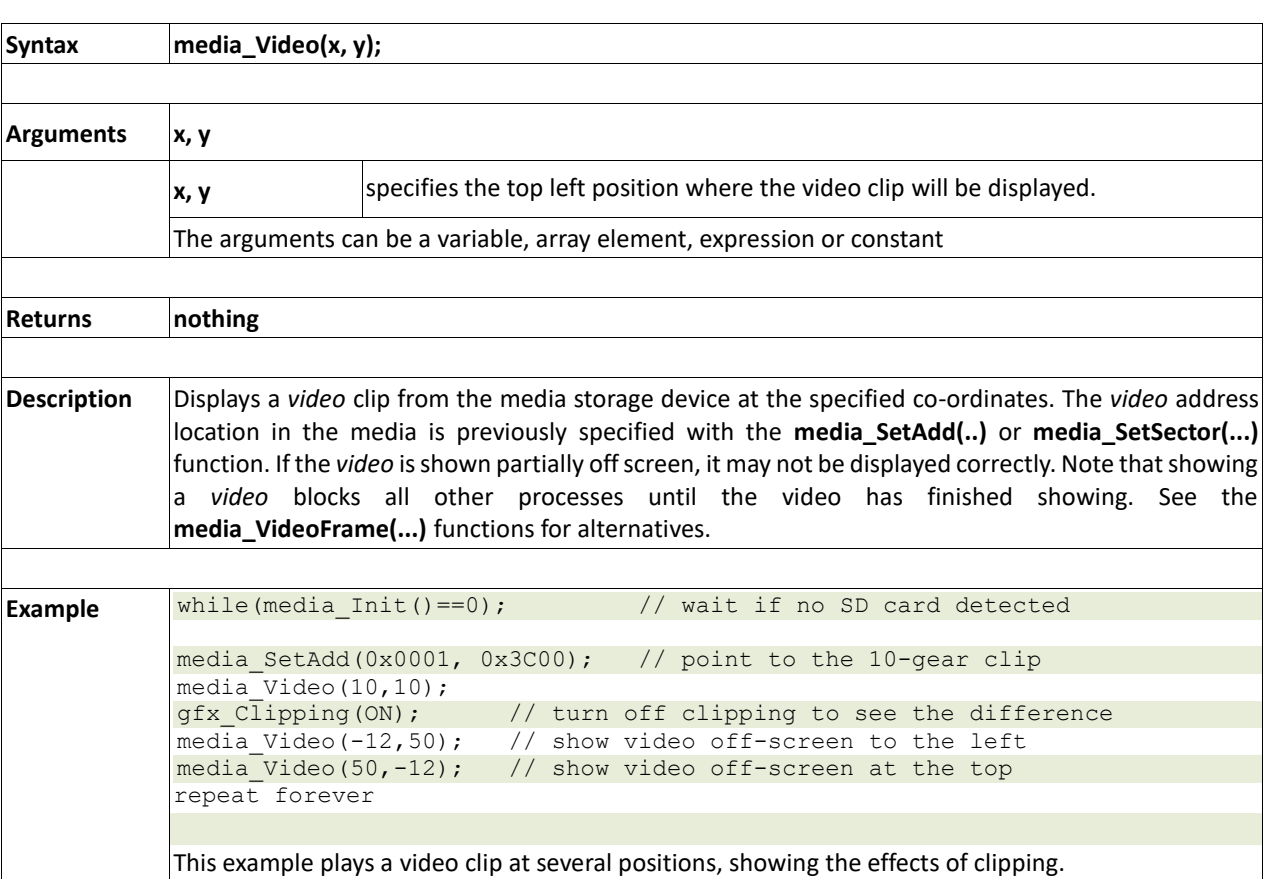

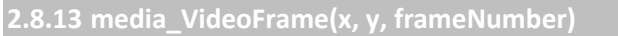

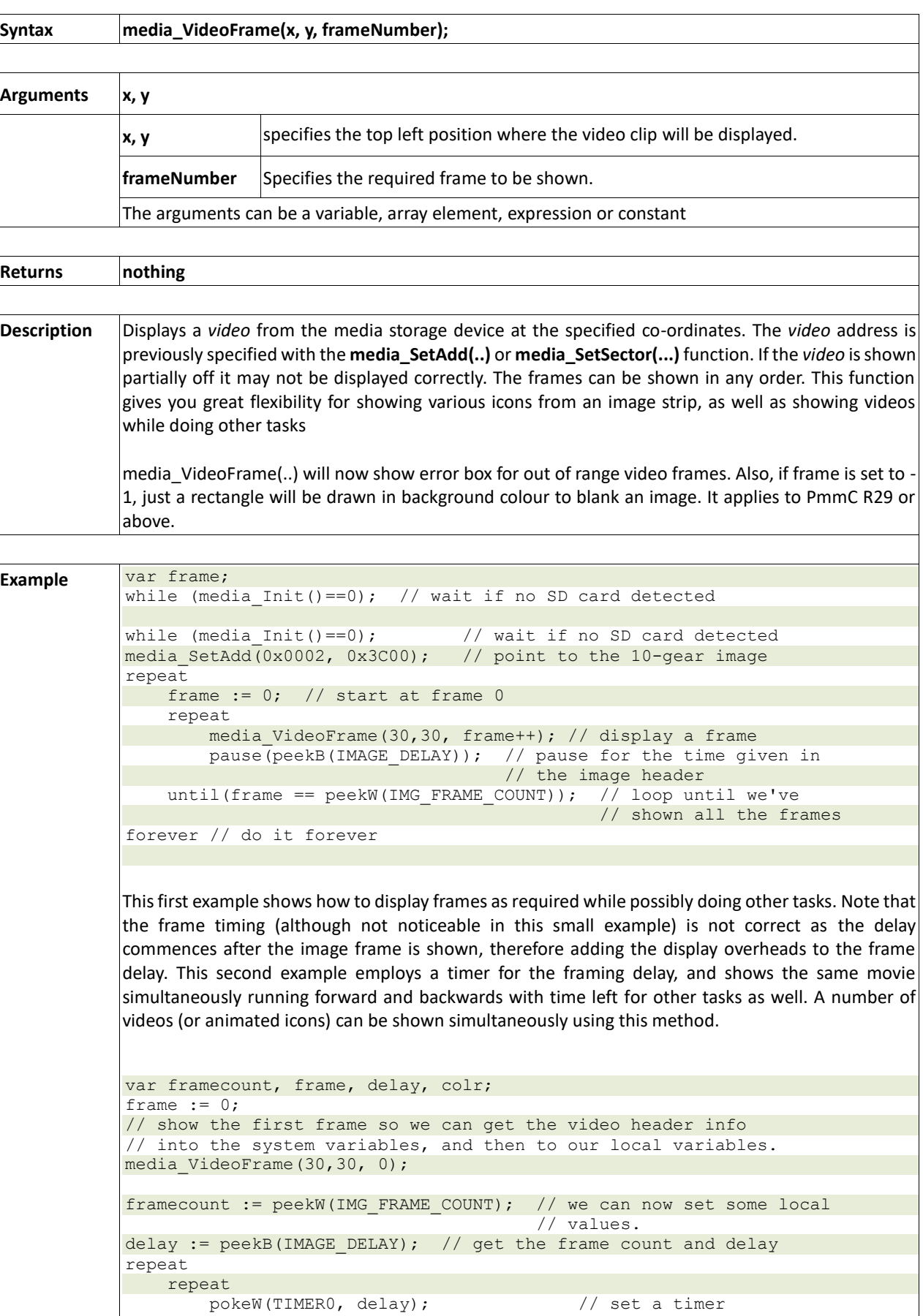

```
 media_VideoFrame(30,30, frame++); // show next frame
        gfx Movero(64,35);
        print([DEC2Z] frame); // print the frame number<br>media VideoFrame(30,80, framecount-frame); // show movie
        media VideoFrame(30,80, framecount-frame);
                                                      // backwards.
         gfx_MoveTo(64,85);
        print([DEC2Z] framecount-frame); // print the frame number
        if (frame \& 3) == 0)
             gfx_CircleFilled(80,20,2,colr); // a blinking circle fun
            colr := colr \land 0xF800; // alternate colour,
        endif // BLACK/RED using XOR
         // do more here if required
 while(peekW(TIMER0)); // wait for timer to expire
until(frame == peekW(IMG_FRAME_COUNT));
    frame := 0;forever
```
# **2.9. Flash Memory Chip Functions**

The functions in this section only apply to serial SPI (NAND) flash devices interfaced to the Picaso SPI port.

### **Summary of Functions in this section:**

- flash\_SIG()
- flash\_ID()
- flash\_BulkErase()
- flash\_BlockErase(blockAddress)

## <span id="page-149-0"></span>**2.9.1 flash\_SIG()**

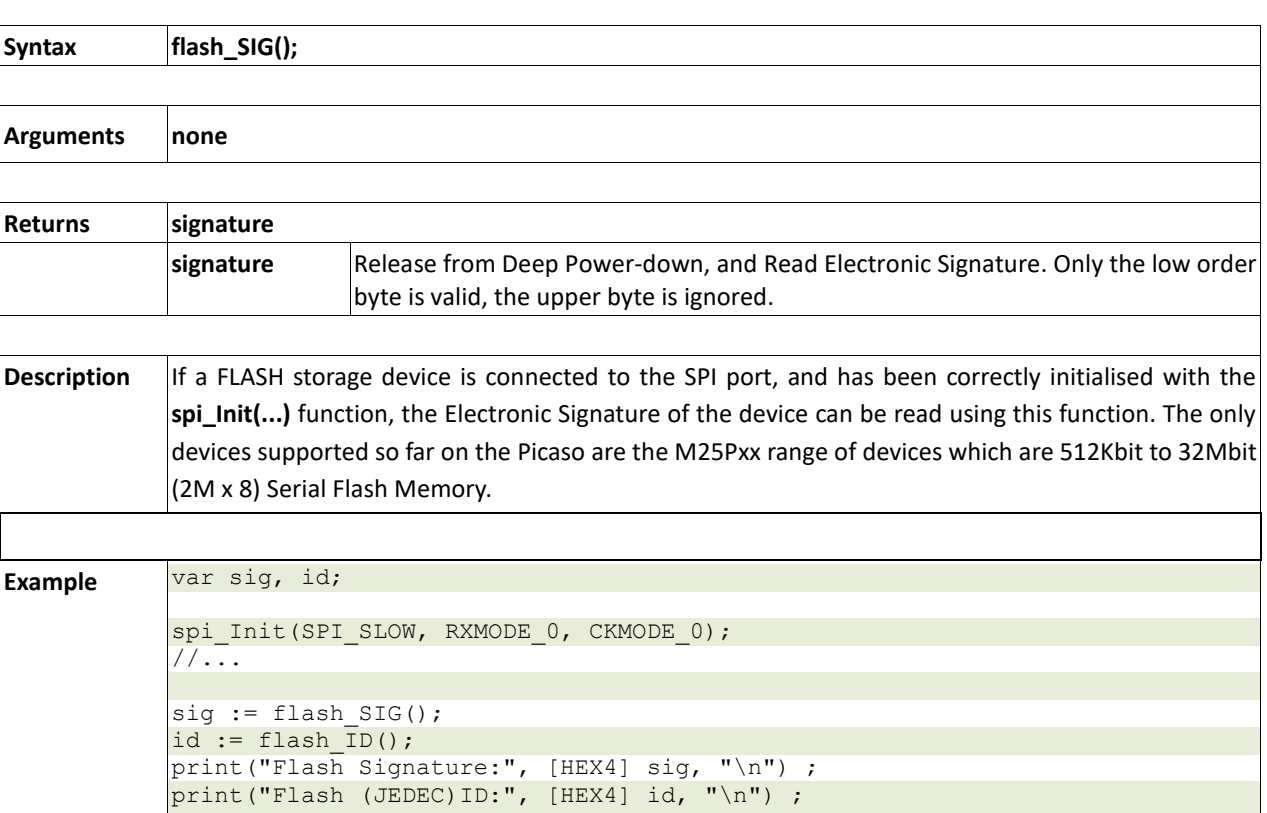

## **2.9.2 flash\_ID()**

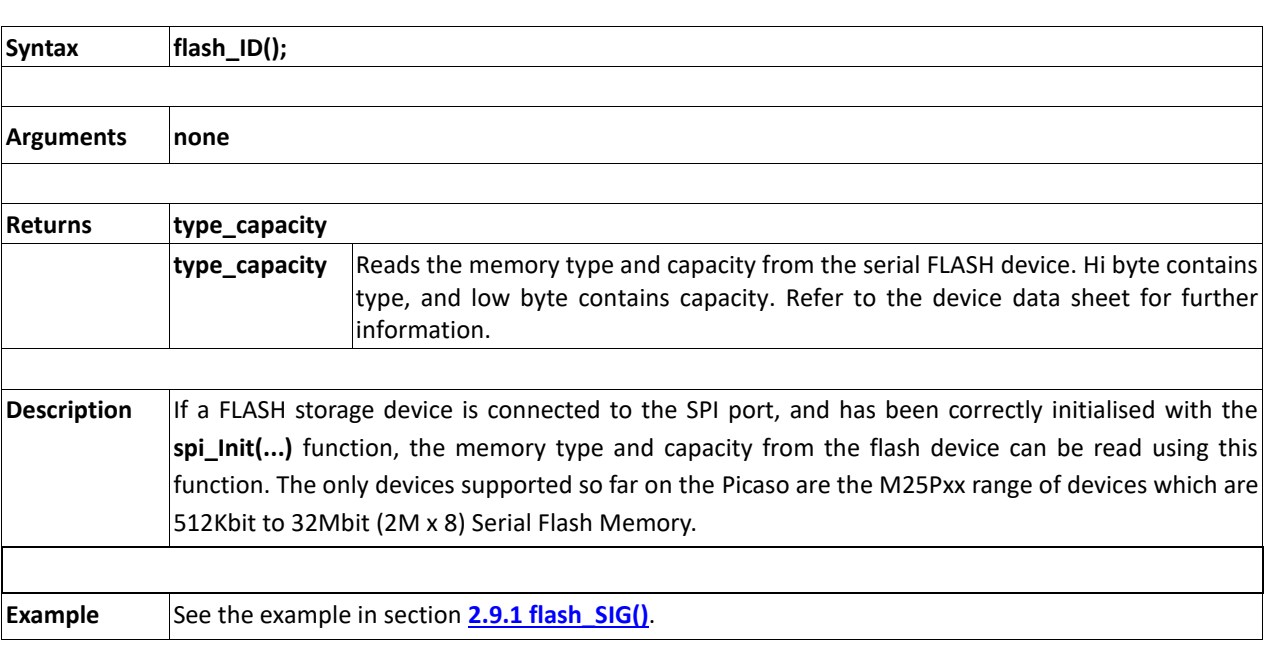

## **2.9.3 flash\_BulkErase()**

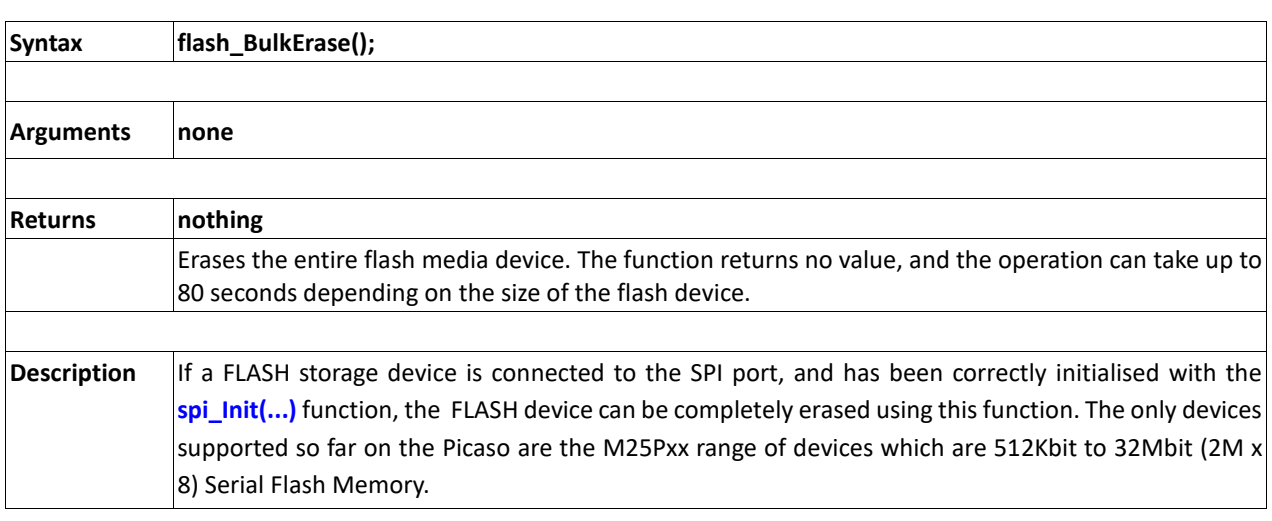

# **2.9.4 flash\_BlockErase(blockAddress)**

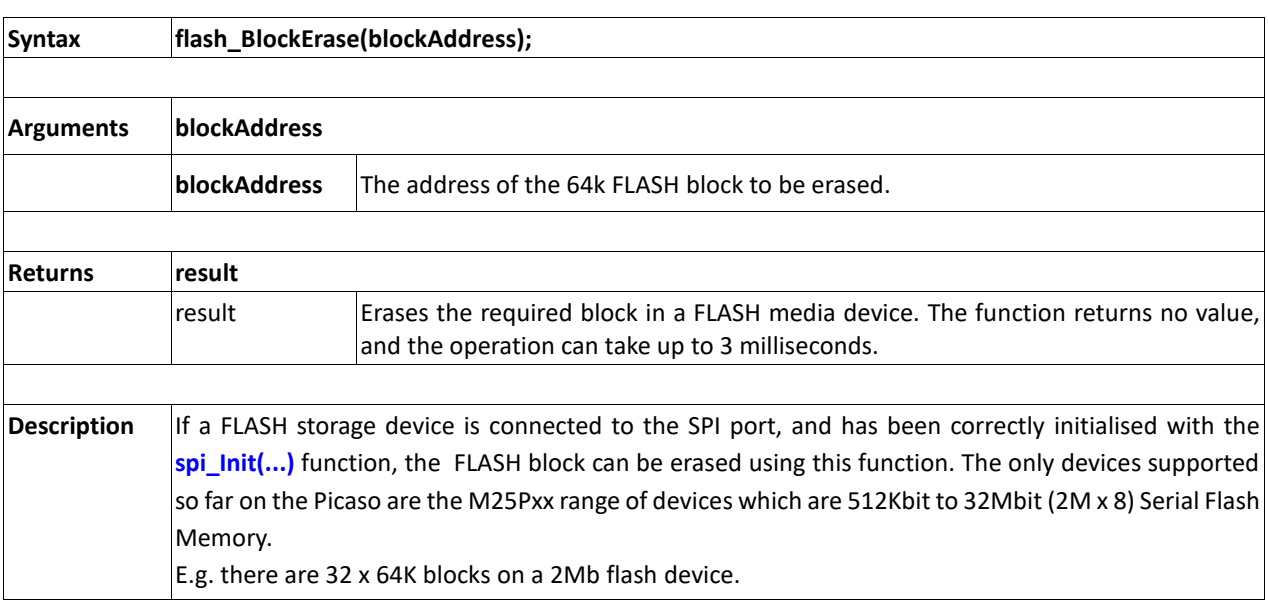

## **2.10. SPI Control Functions**

The SPI functions in this section apply to any general purpose SPI device.

### **Summary of Functions in this section:**

- spi\_Init(speed, input\_mode, output\_mode)
- spi\_Read()
- spi\_Write(byte)
- spi\_Disable()

### **2.10.1 spi\_Init(speed, input\_mode, output\_mode)**

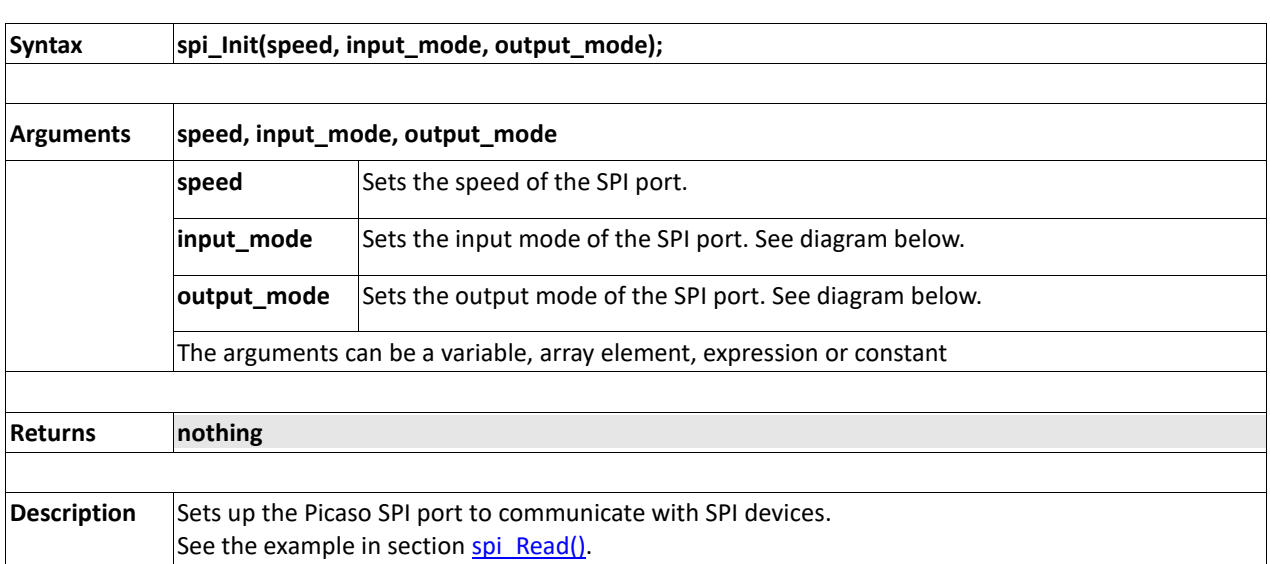

**Note:** The SPI functions in this section are not necessary when using the memory card or serial flash chips interfaced to the SPI port. The SPI functions in this section are relevant to those devices other than the memory card and the serial flash chip used for media access.

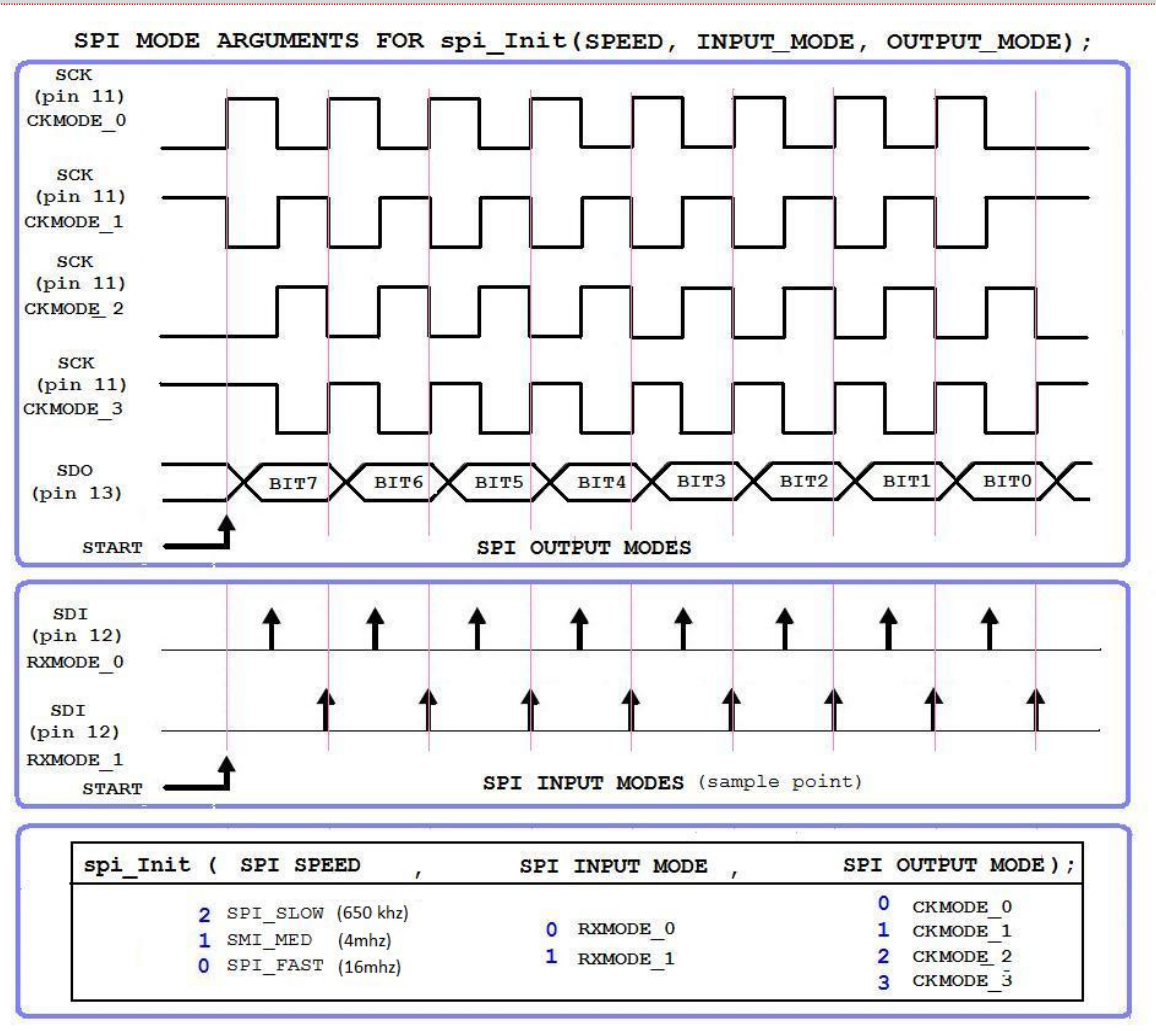

## <span id="page-155-0"></span>**2.10.2 spi\_Read()**

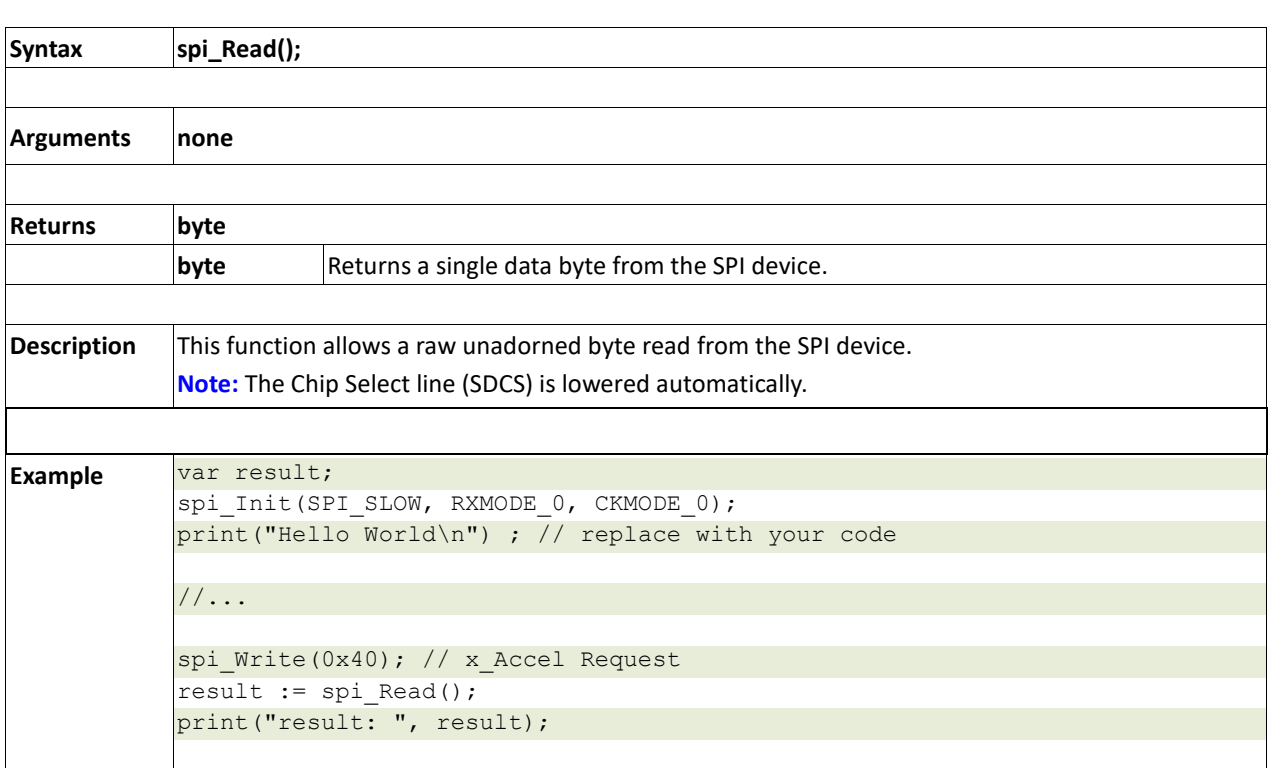

## **2.10.3 spi\_Write(byte)**

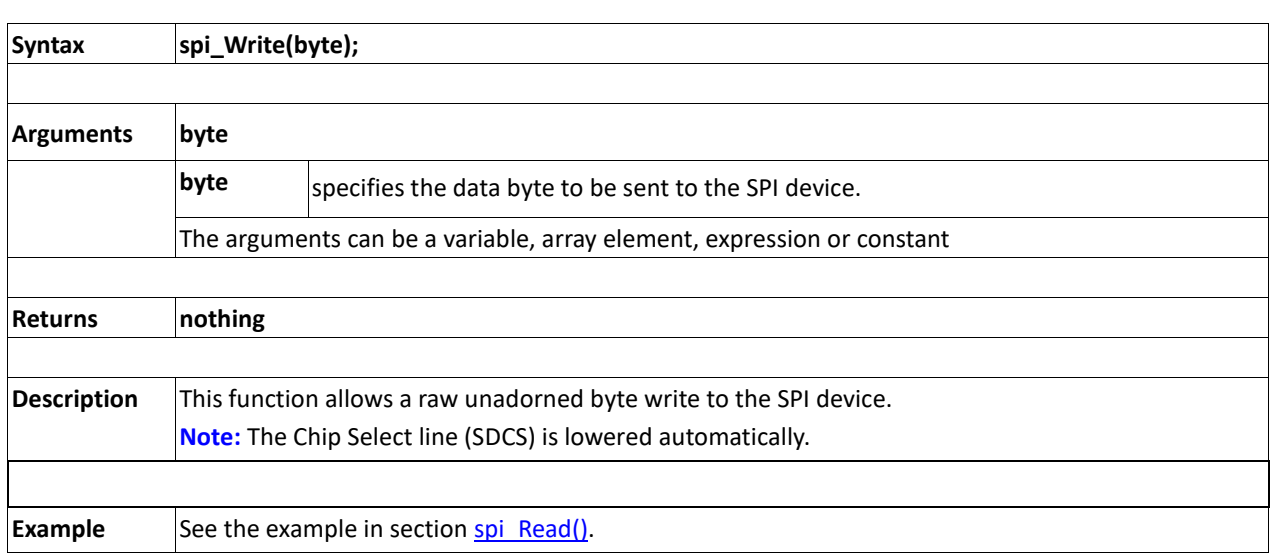

## **2.10.4 spi\_Disable()**

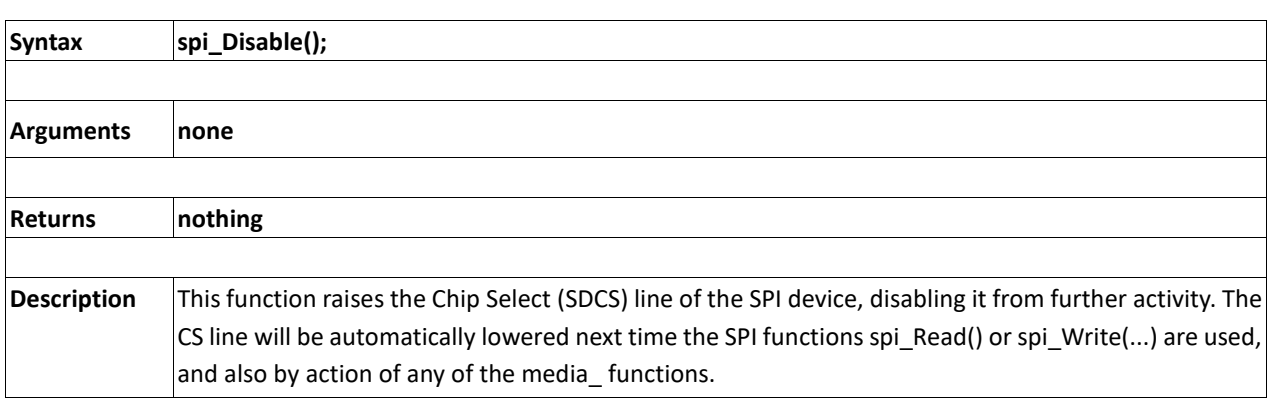

## **2.11. Serial (UART) Communications Functions**

### **Summary of Functions in this section:**

- setbaud(rate)
- com\_SetBaud(comport, baudrate/10)
- serin() or serin1()
- serout(char) or serout1(char)
- com Init(buffer, buffsize, qualifier) or com Init(buffer, buffsize, qualifier)
- com\_Reset() or com1\_Reset()
- com\_Count() or com1\_Count()
- com\_Full() or com1\_Full()
- com\_Error() or com1\_Error()
- com\_Sync() or com1\_Sync()
- com\_TXbuffer(buf, bufsize,pin) or com1\_TXbuffer(buf, bufsize,pin)
- com\_TXbufferHold(state)
- com\_TXcount() or com1\_TXcount()
- com\_TXemptyEvent(function) or com1\_TXemptyEvent(function)

## **2.11.1 setbaud(rate)**

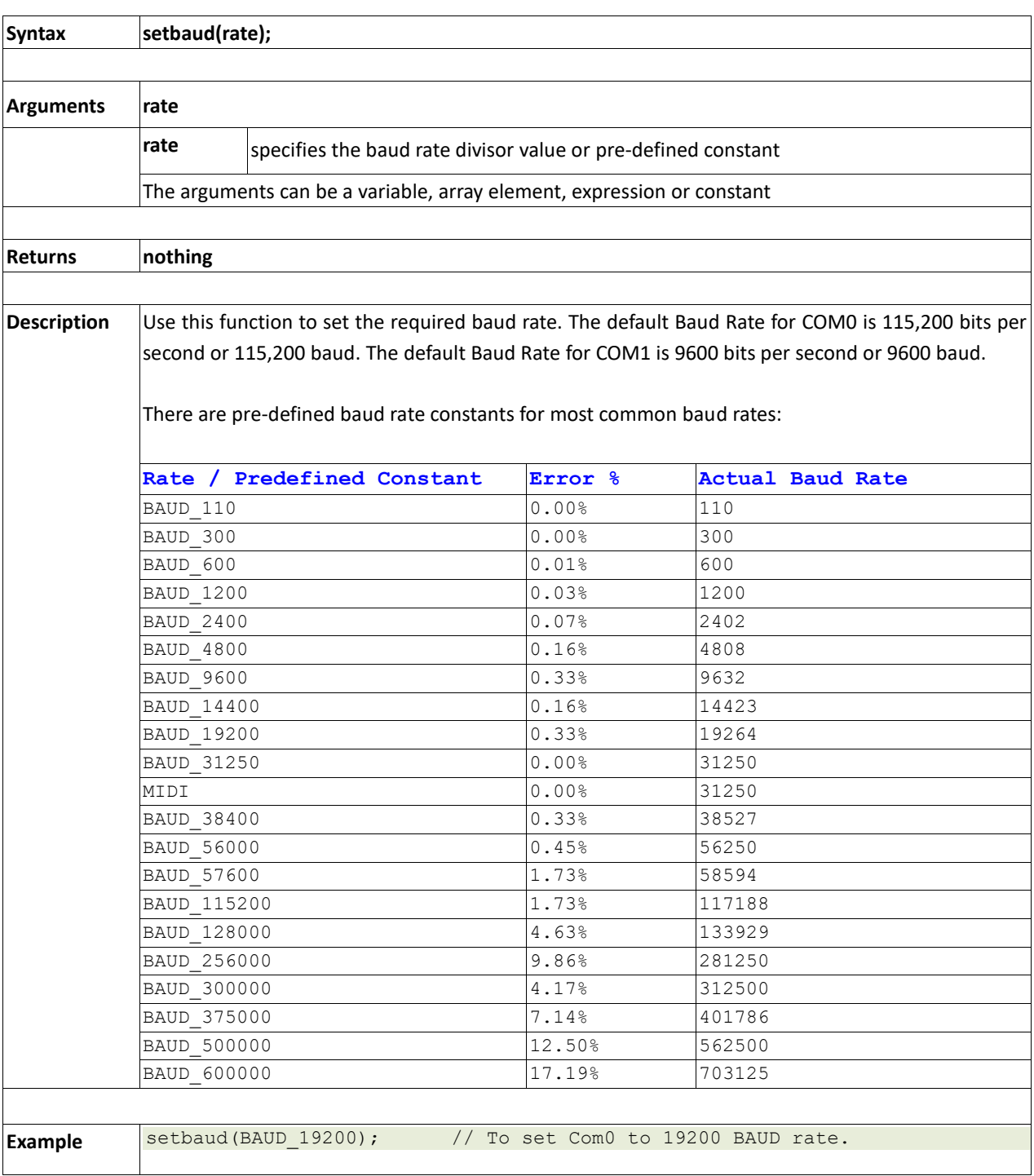

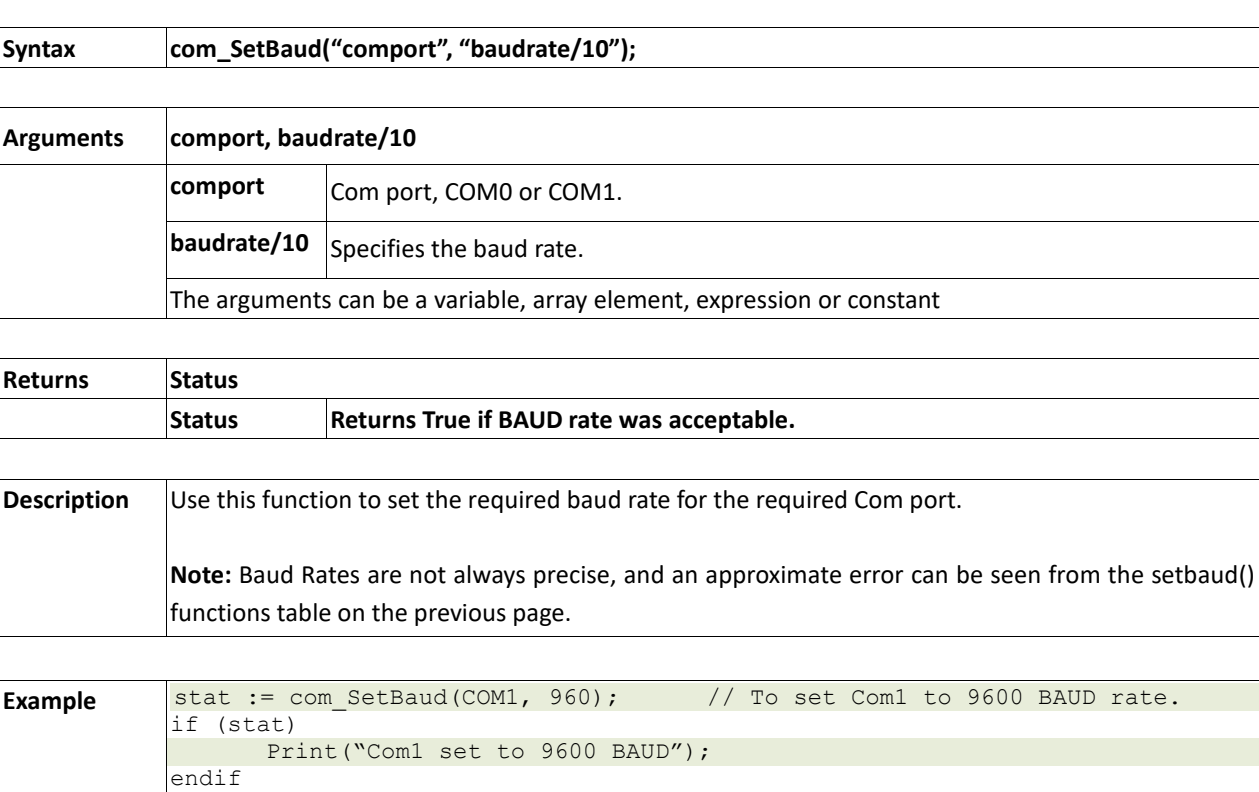

## **2.11.2 com\_SetBaud(comport, baudrate/10)**

**2.11.3 serin()**

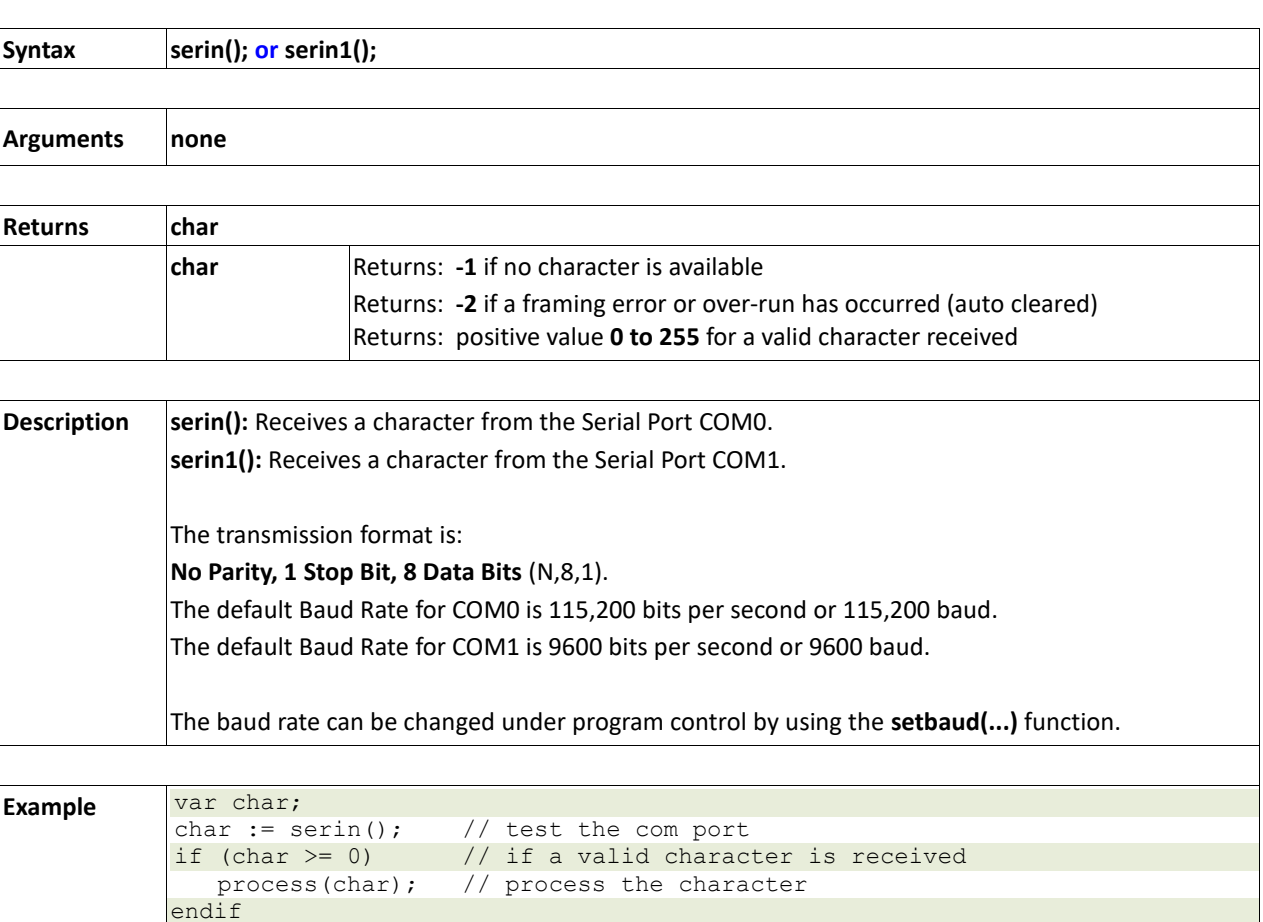

## **2.11.4 serout(char)**

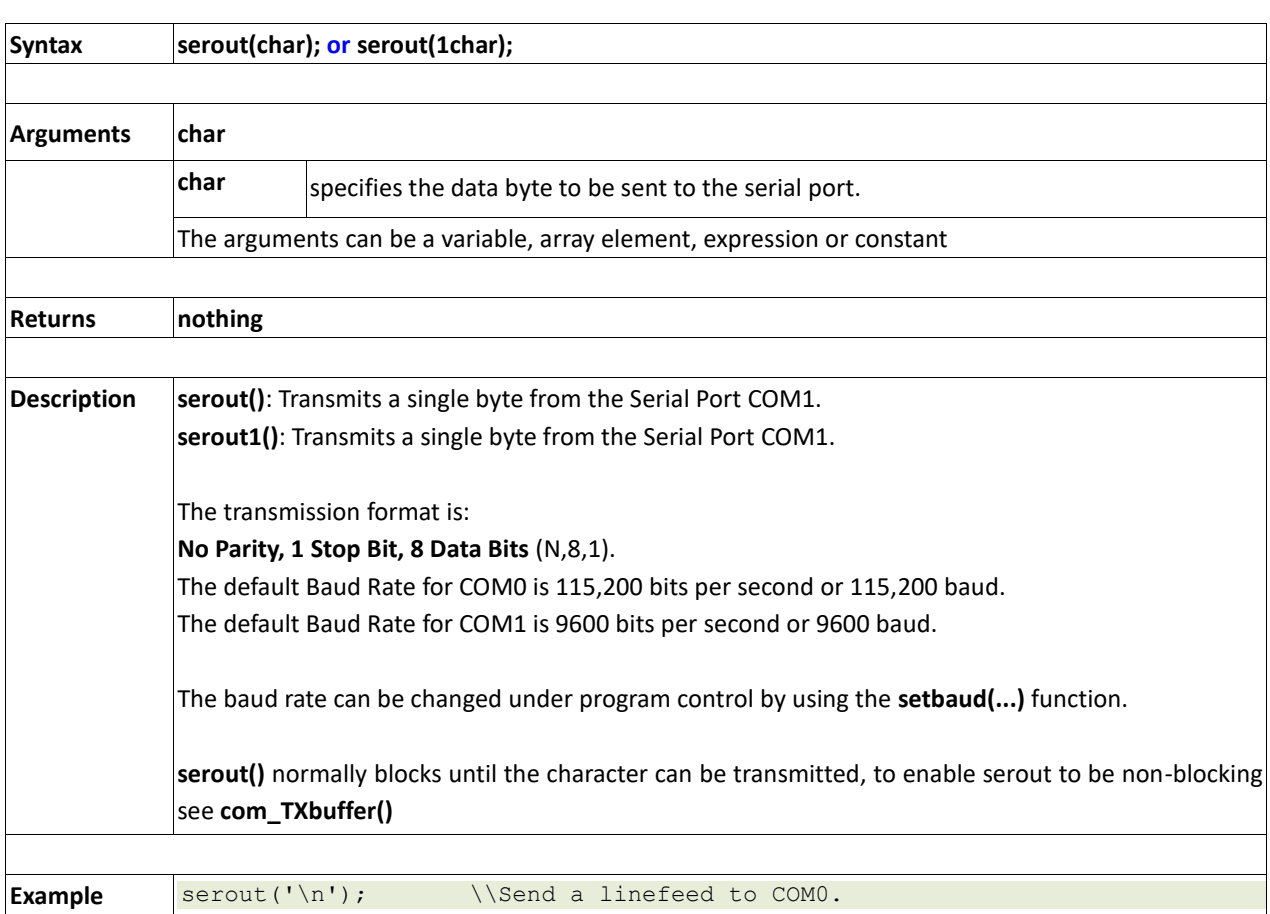

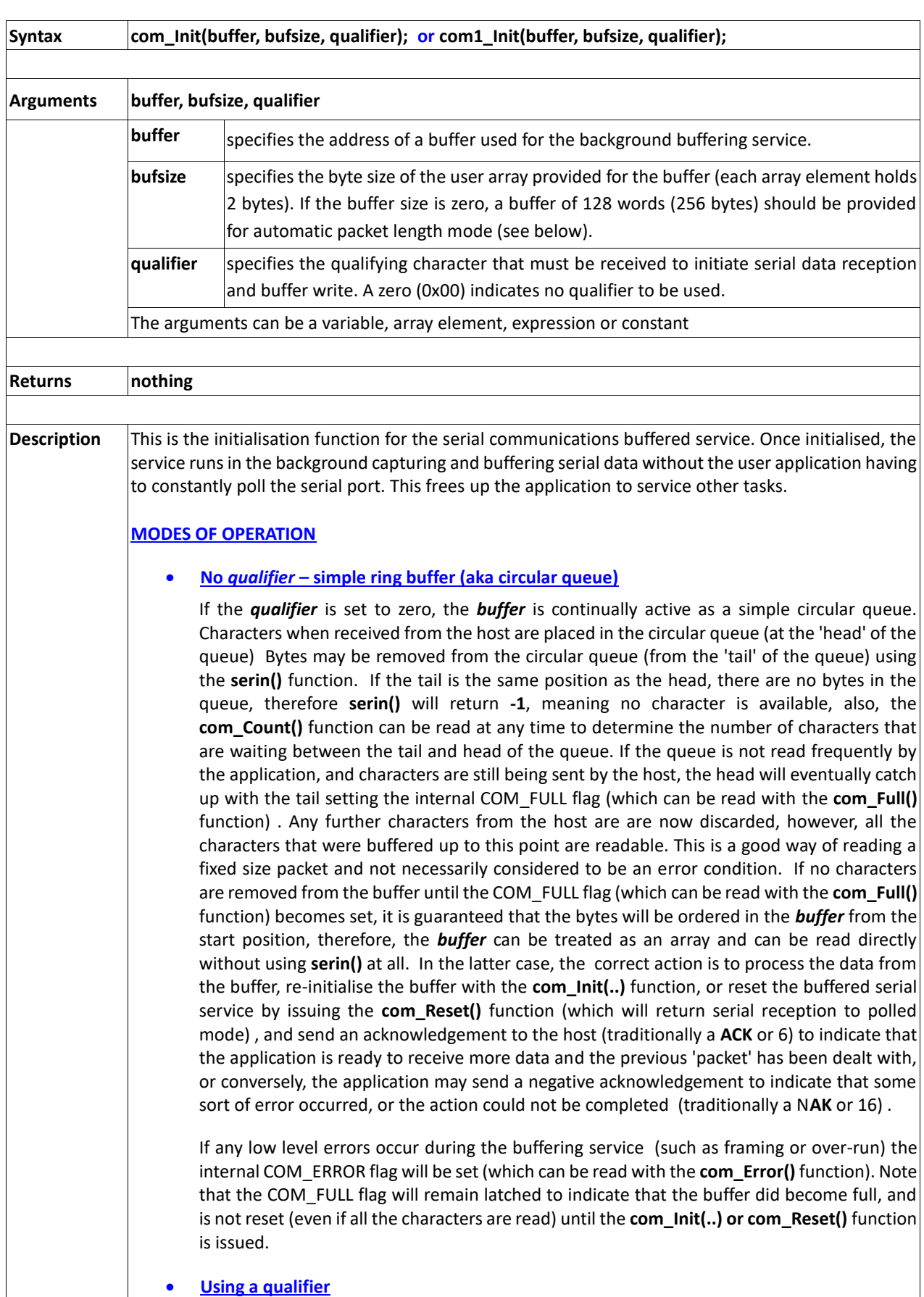

# **2.11.5 com\_Init(buffer, bufsize, qualifier)**

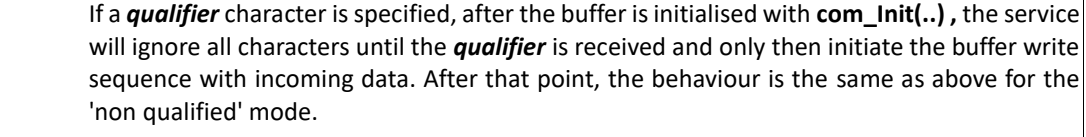

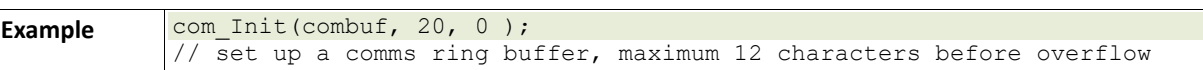

## **2.11.6 com\_Reset()**

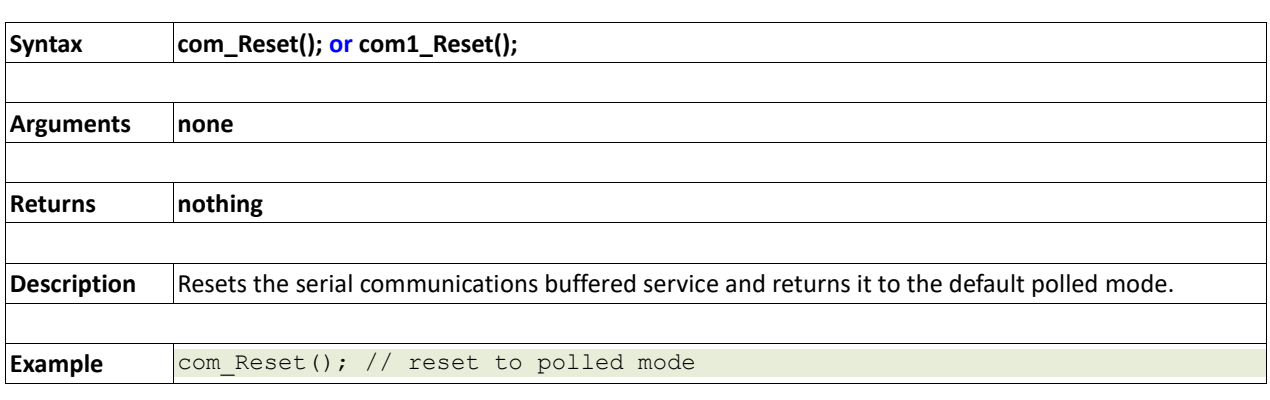

## **2.11.7 com\_Count()**

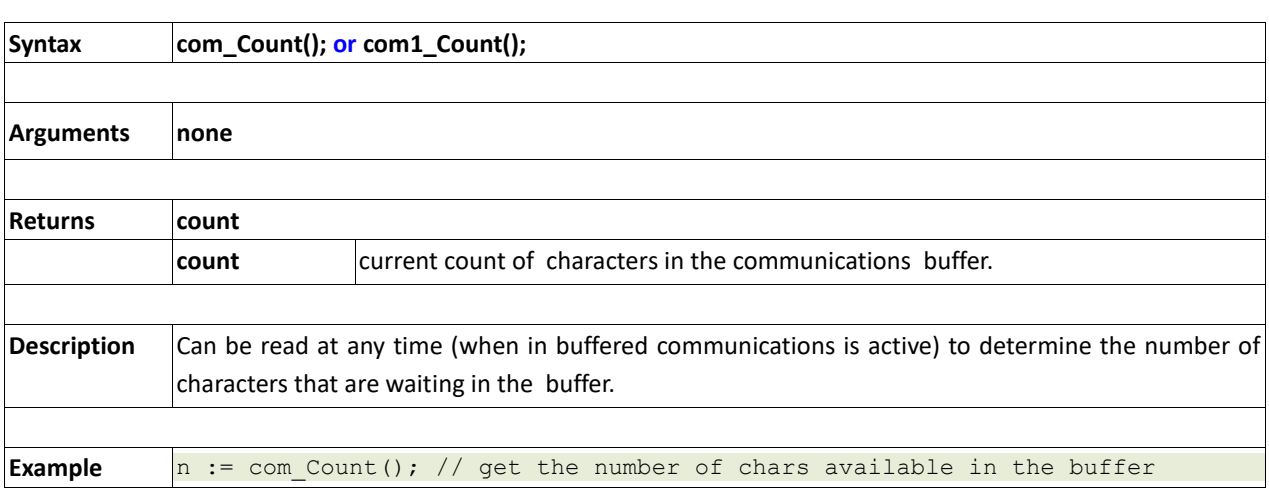

## **2.11.8 com\_Full()**

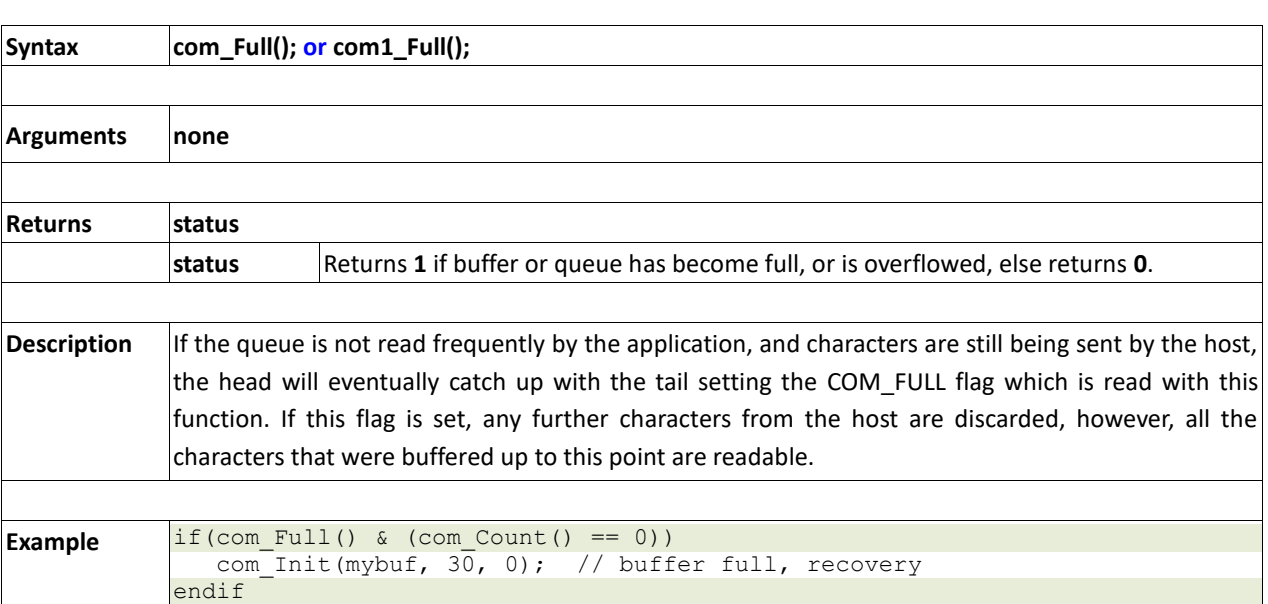

## **2.11.9 com\_Error()**

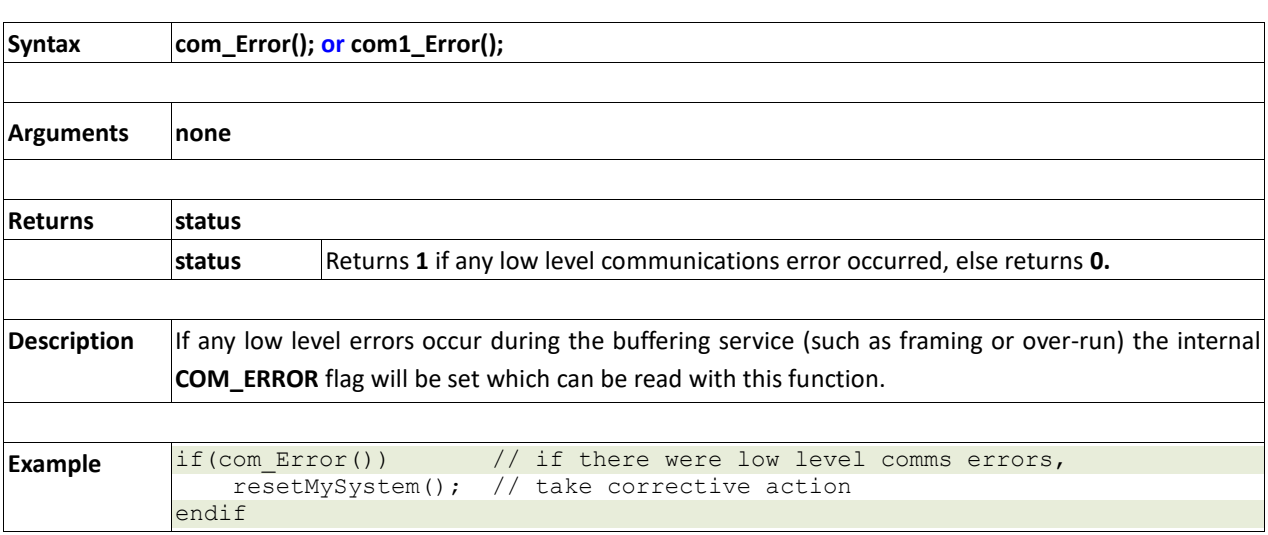

## **2.11.10 com\_Sync()**

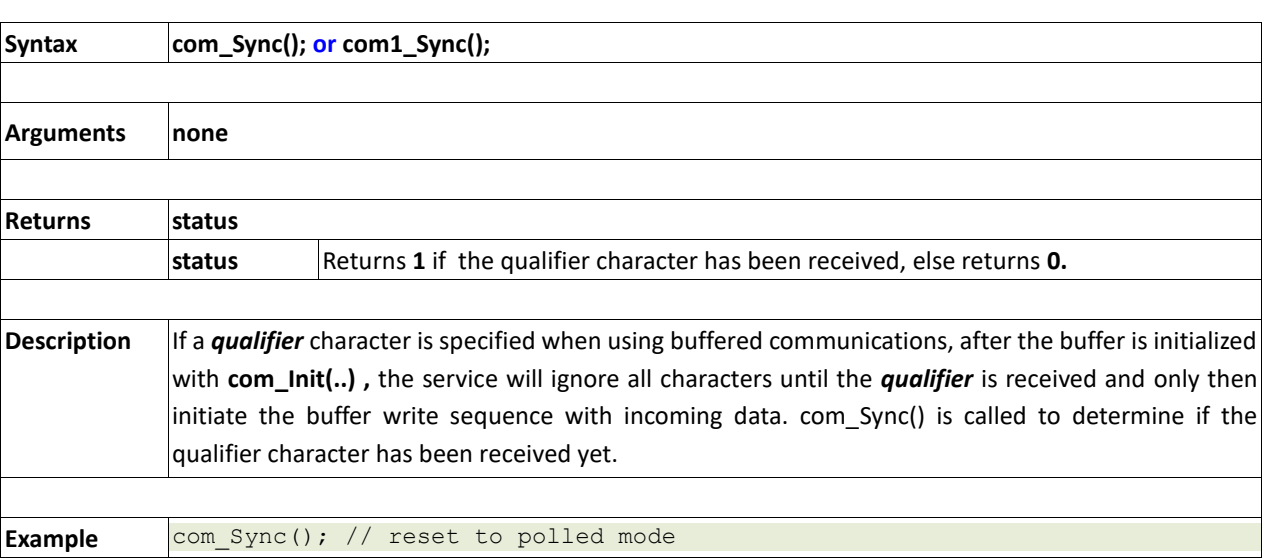

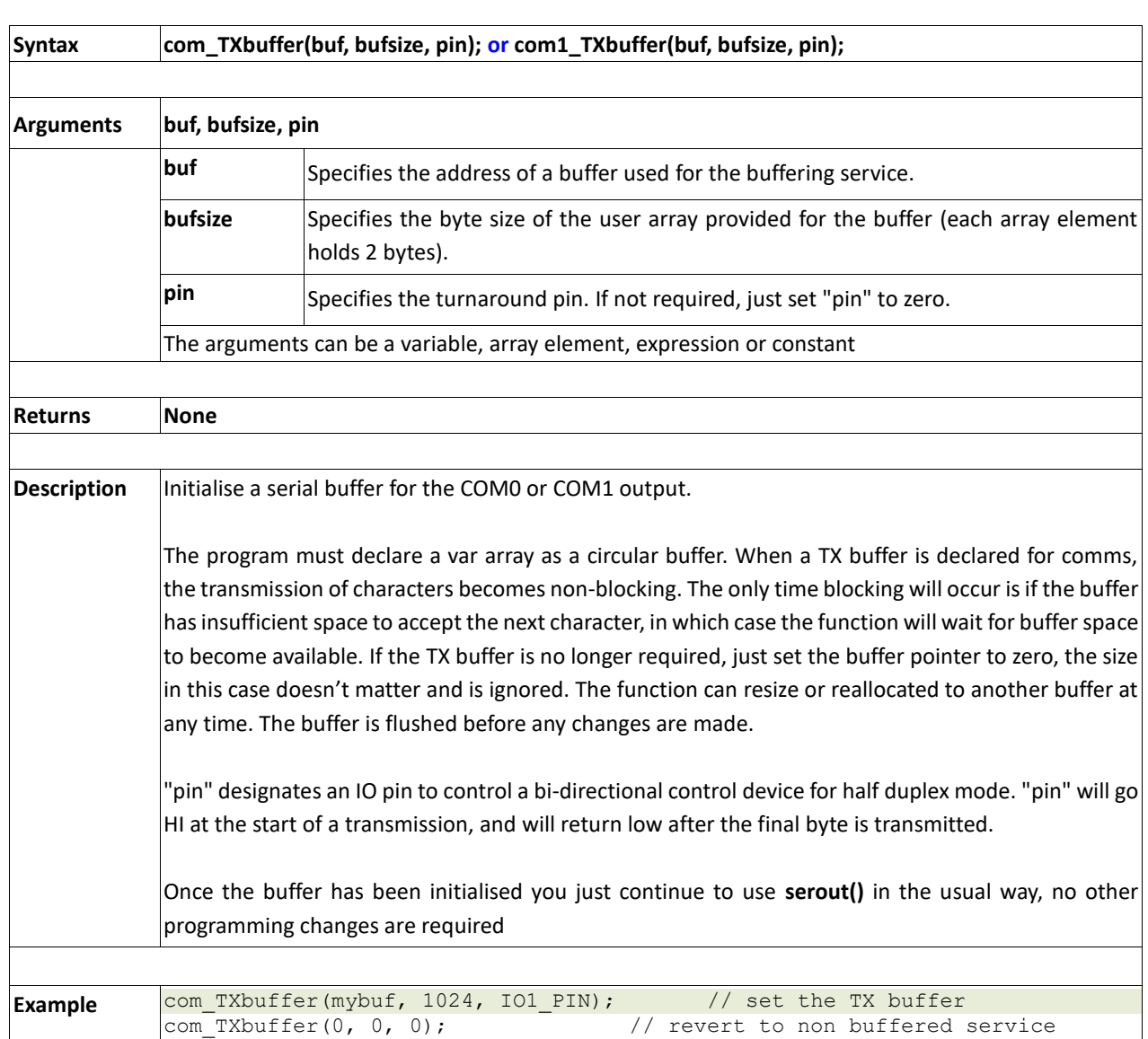

## **2.11.11 com\_TXbuffer(buf, bufsize,pin)**

# **2.11.12 com\_TXbufferHold(state)**

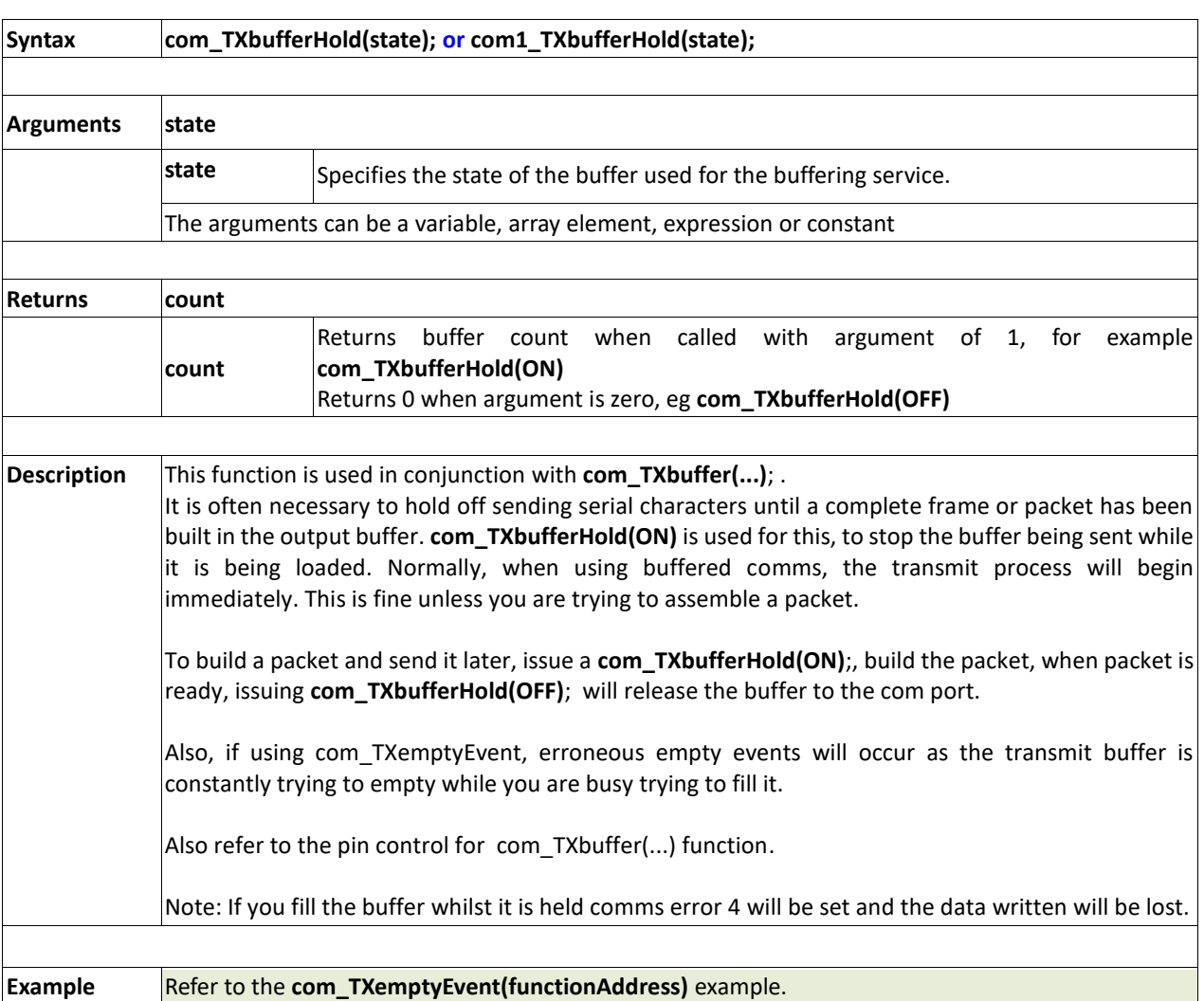

## **2.11.13 com\_TXcount()**

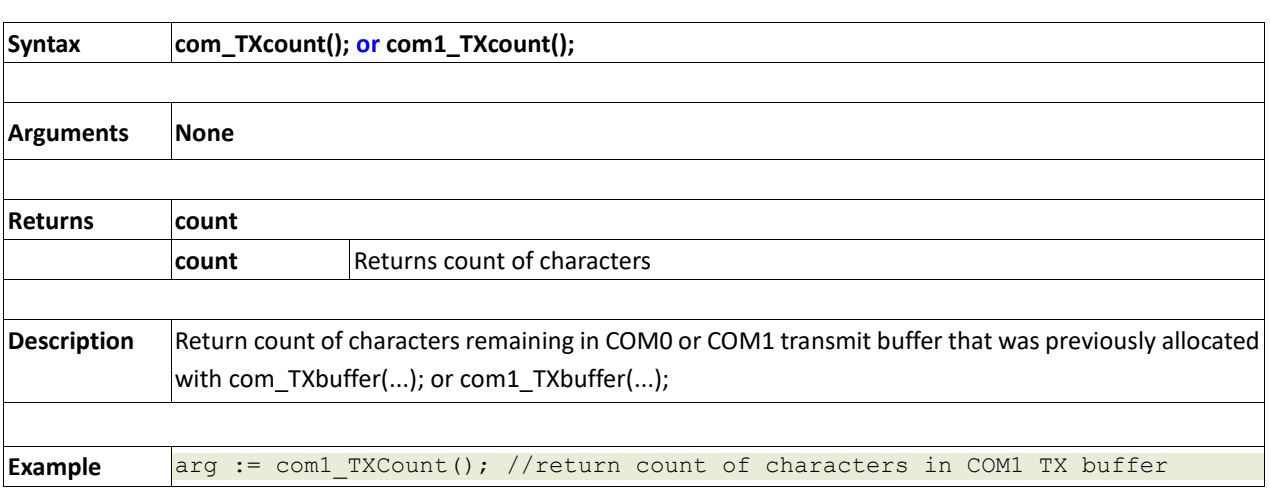

## **2.11.14 com\_TXemptyEvent(function)**

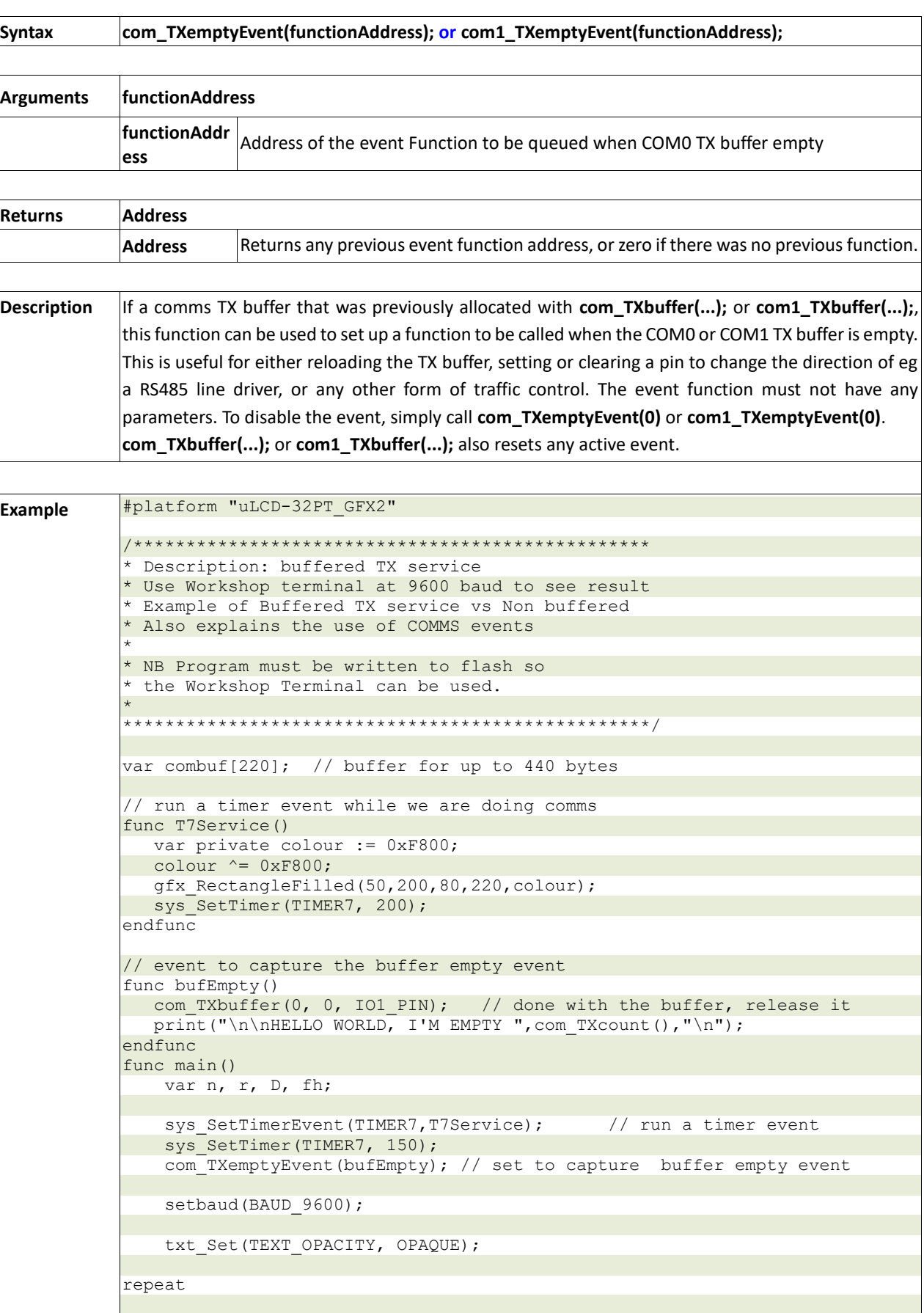

```
PICASO Graphics Processor - Internal Functions
```

```
 gfx_Cls();
   txt MoveCursor(3,1); // reset cursor to line 3, column 2
    print("Send 440 chars non-buffered\n");
    pokeW(SYSTEM_TIMER_LO, 0); // reset timer
    // note that 440 chars at 9600 baud takes approx 453msec
   for(n:=0; n<10; n++)
         to(COM0); putstr("The quick brown fox jumps over the lazy dog\n"); 
// 44 chars
    next
   print("took ", peekW(SYSTEM_TIMER_LO), "Msec\n\n");
    // time spent blocking is only approx 1msec
   com TXbuffer(combuf, 440, IO1 PIN);// set up the TX buffer
   com TXbufferHold(ON); \frac{1}{2} hold the TX buffer til ready
    // note that here the time is only approx 1msec overhead due to buffering.
    print("Send 440 chars buffered\n");
    pokeW(SYSTEM_TIMER_LO, 0); // reset timer
   for(n:=0; n<10; n++) to(COM0); putstr("THE QUICK BROWN FOX JUMPS OVER THE LAZY DOG\n"); 
// 44 chars
    next
   print("took ", peekW(SYSTEM_TIMER_LO), "Msec\n\n");
    // time spent blocking is only approx 1msec
    // demonstrate how to modify a prepared comms buffer that is 
    still being held
    to(combuf); print("MY CONTENTS HAVE BEEN CHANGED");
 to(combuf+50); print("*** AND CHANGED HERE TOO ***");
 combuf[218] := 'CA'; // the last 'DOG' changed here
   combuf[219] := T\n'; // the last 'DOG' changed here
    // now we are ready to send to buffer
 n := com_TXbufferHold(OFF); // release TX buffer
print("TXBuffer is holding ", n, " chars\n");
    // show how many characters were in the buffer
    // watch the buffer empty
    repeat
       print("TX count = ", [DEC5ZB] n := com TXcount(),"\r"); // watch
the count as the buffer empties
   until(!n);
    print("\n\nTX Empty");
   com TXbuffer(0, 0, IO1 PIN); // done with the buffer, release it
   sys SetTimer(TIMER0, 3000); // pause for 3 seconds, non blocking
   \overline{\text{whil}} (peekW(TMR0));
forever // do it forever
//com TXbuffer(0, 0, 0); // if done with the pin, must release it
endfunc
```
## **2.12. I2C BUS Master Functions**

#### **Summary of Functions in this section:**

- func I2C\_Open(Speed)
- func I2C\_Close()
- func I2C\_Start()
- func I2C\_Stop()
- func I2C\_Restart()
- func I2C\_Read()
- func I2C\_Write(byte)
- func I2C\_Ack()
- func I2C\_Nack()
- func I2C\_AckStatus()
- func I2C\_AckPoll(control)
- func I2C\_Idle()
- func I2C\_Gets(buffer, size)
- func I2C\_Getn(buffer, size)
- func I2C\_Puts(buffer)
- func I2C\_Putn(buffer,count)

## **2.12.1 I2C\_Open(Speed)**

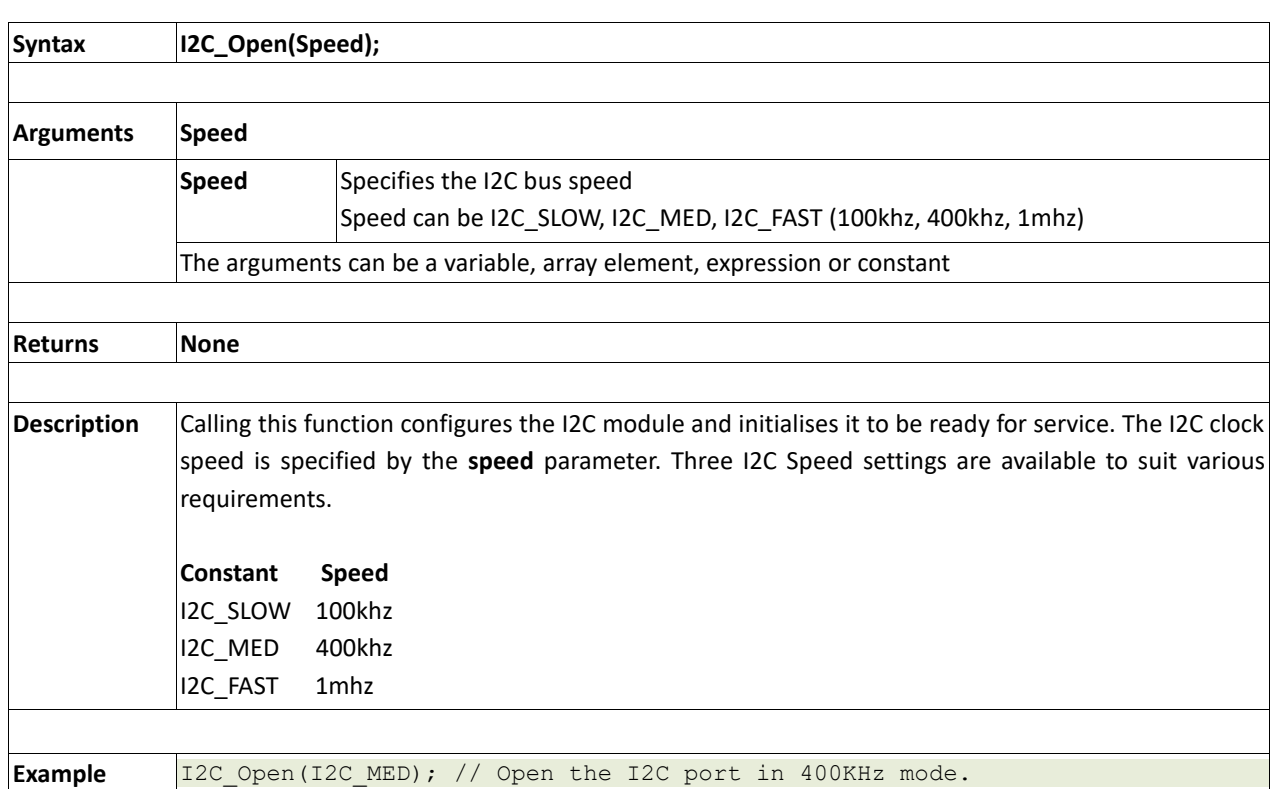

## **2.12.2 I2C\_Close()**

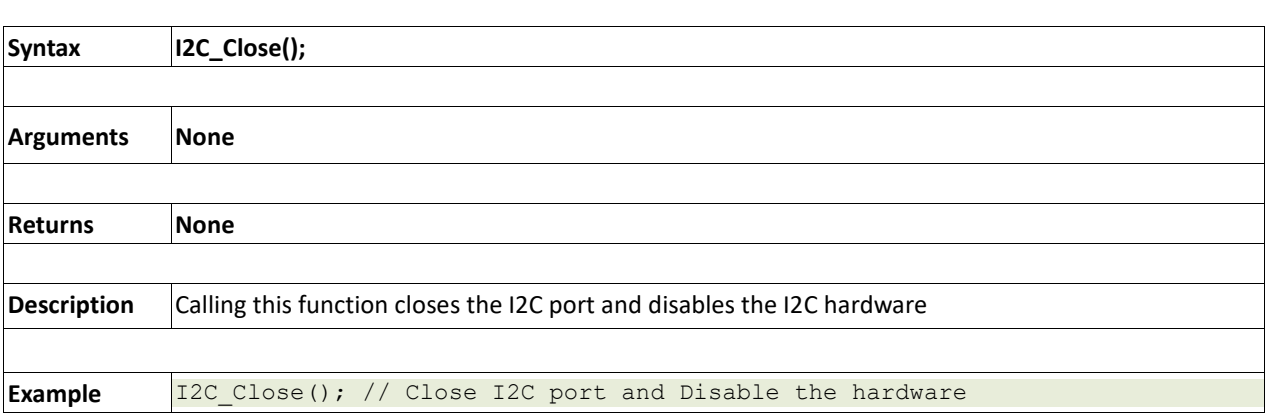

## **2.12.3 I2C\_Start**

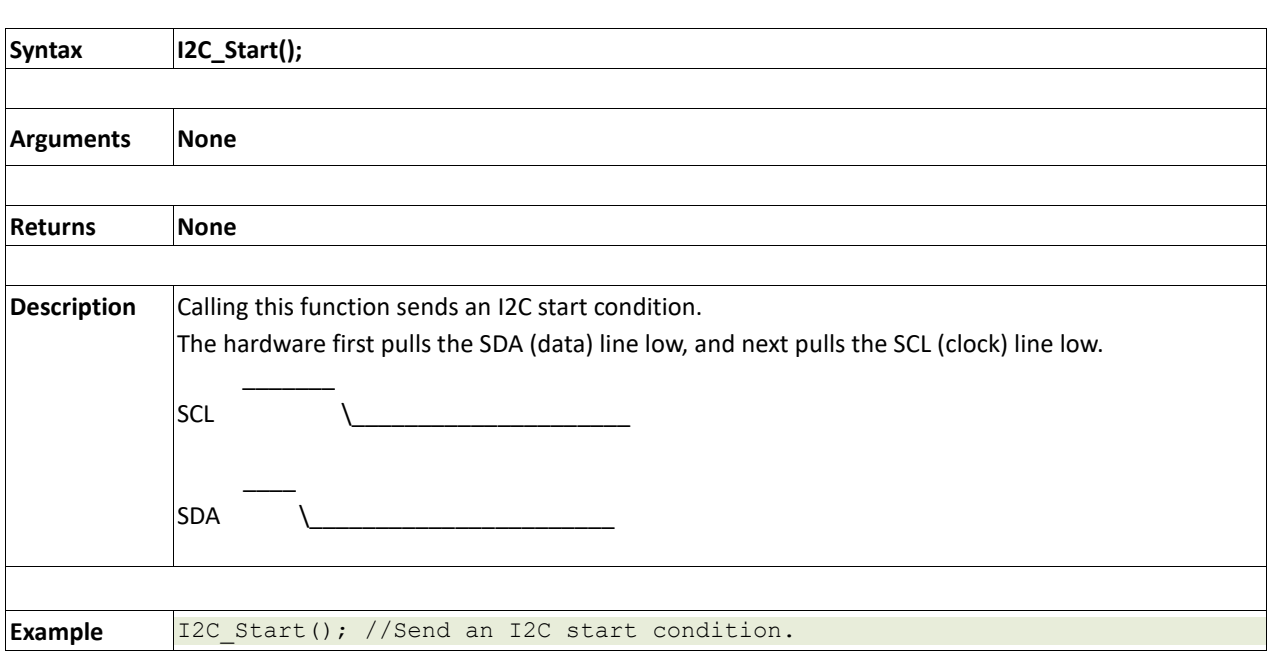

## **2.12.4 I2C\_Stop**

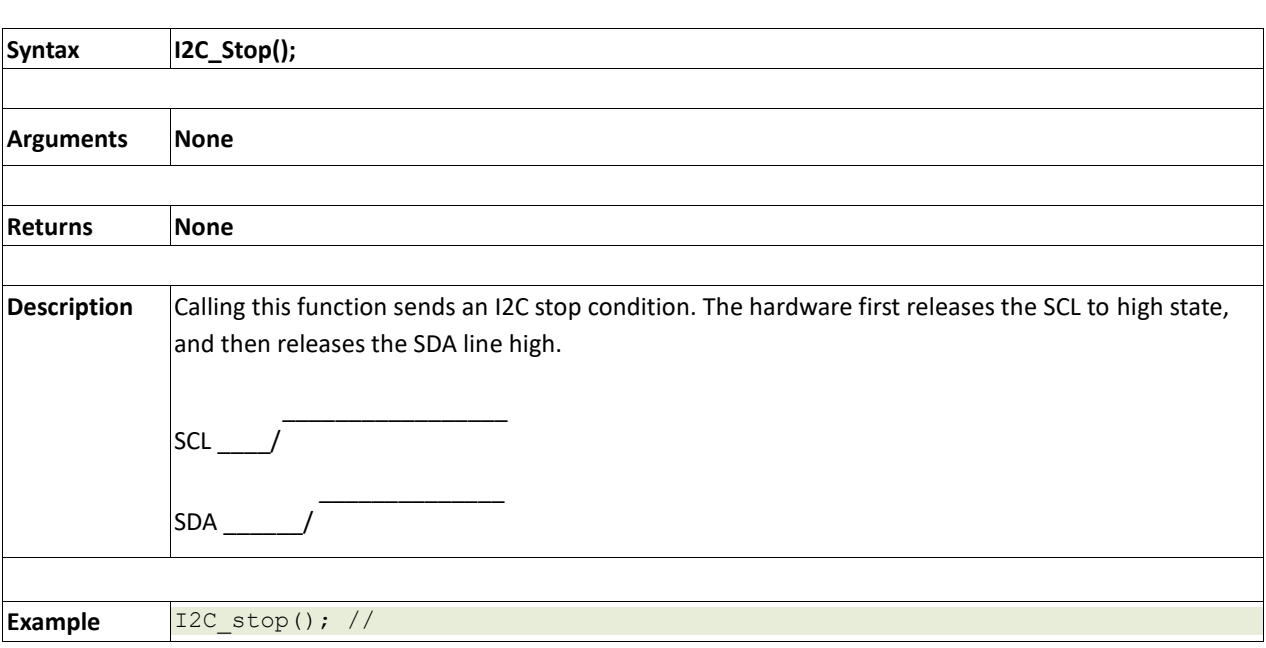
## **2.12.5 I2C\_Restart()**

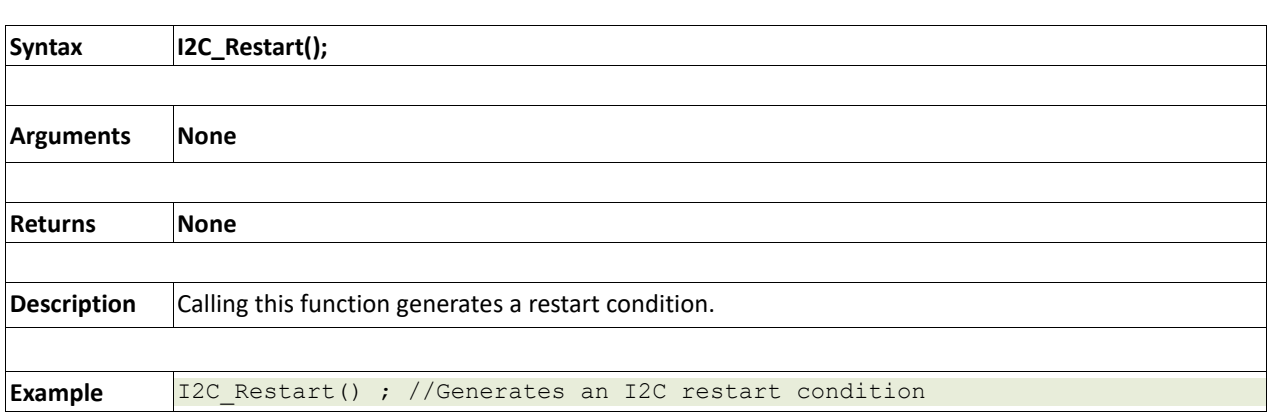

## **2.12.6 I2C\_Read**

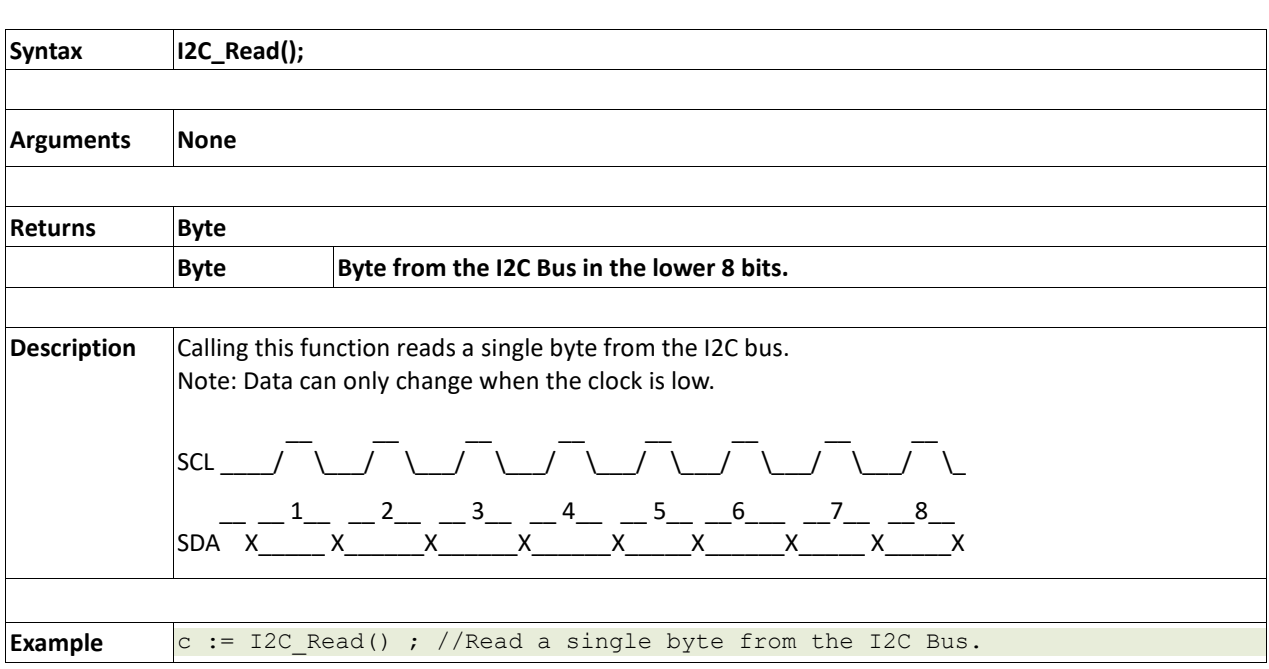

## **2.12.7 I2C\_Write(byte)**

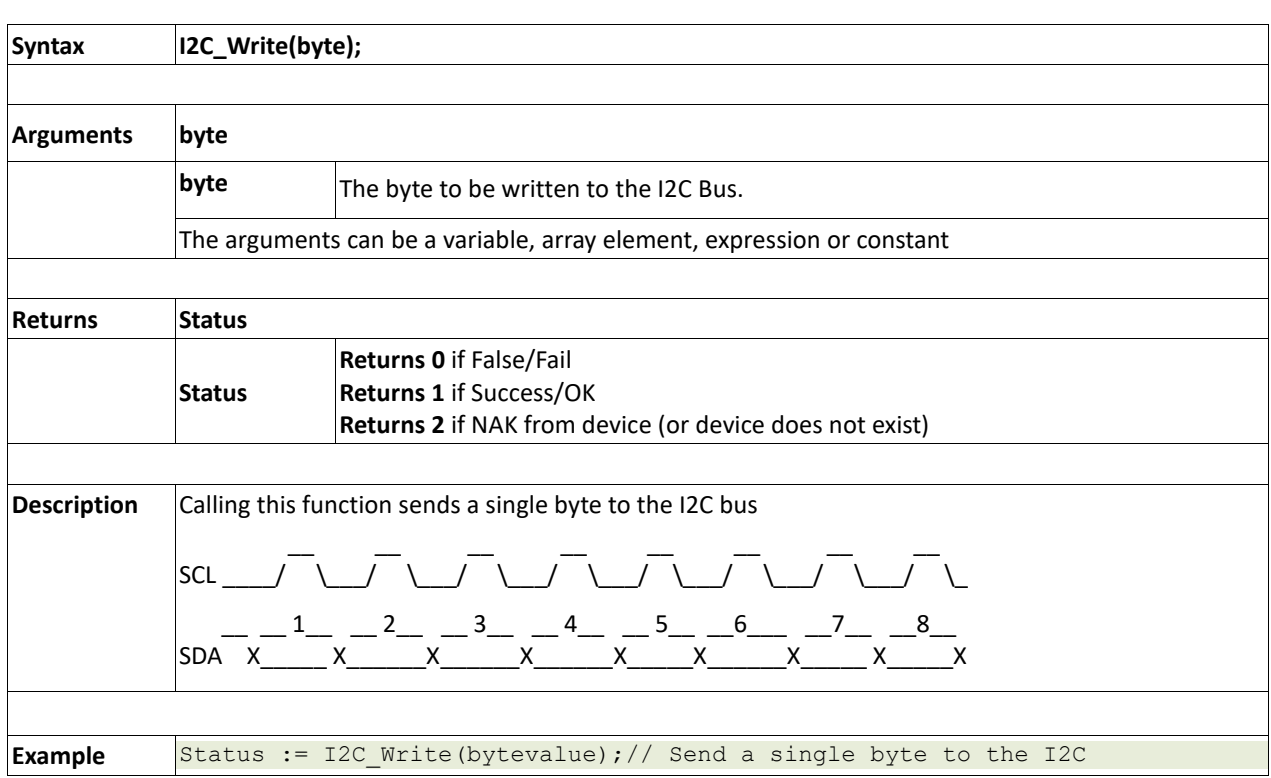

# **2.12.8 I2C\_Ack**

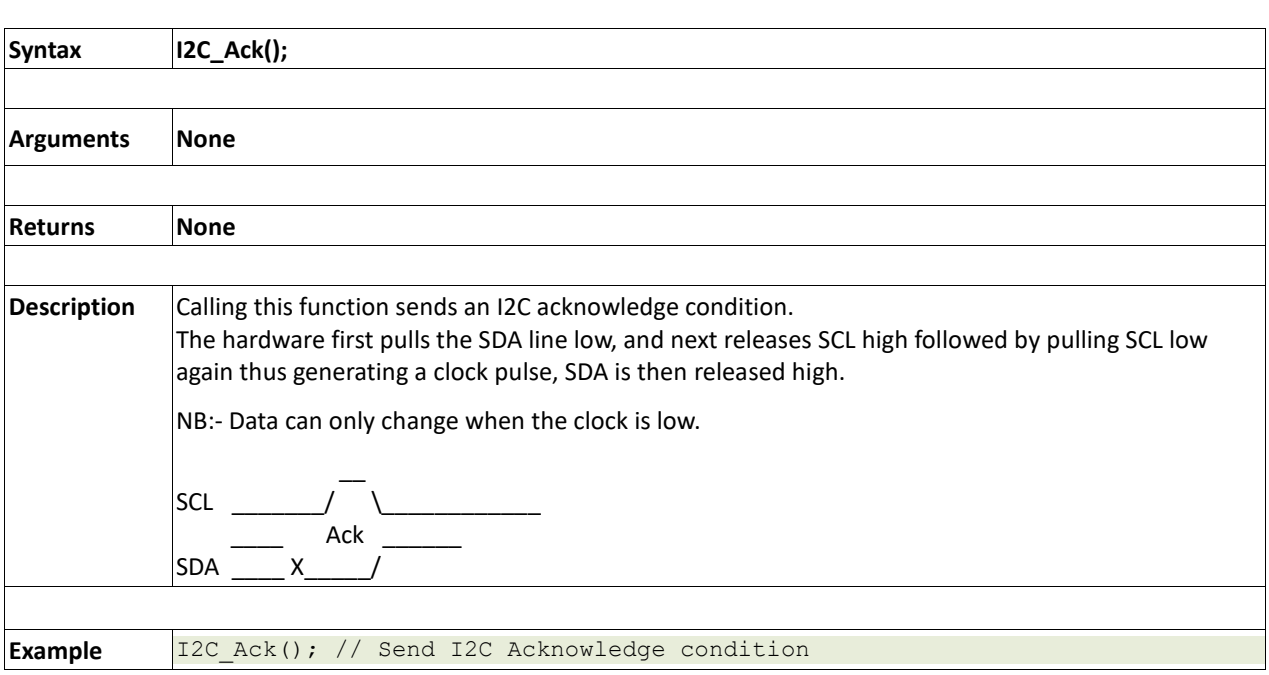

## **2.12.9 I2C\_Nack()**

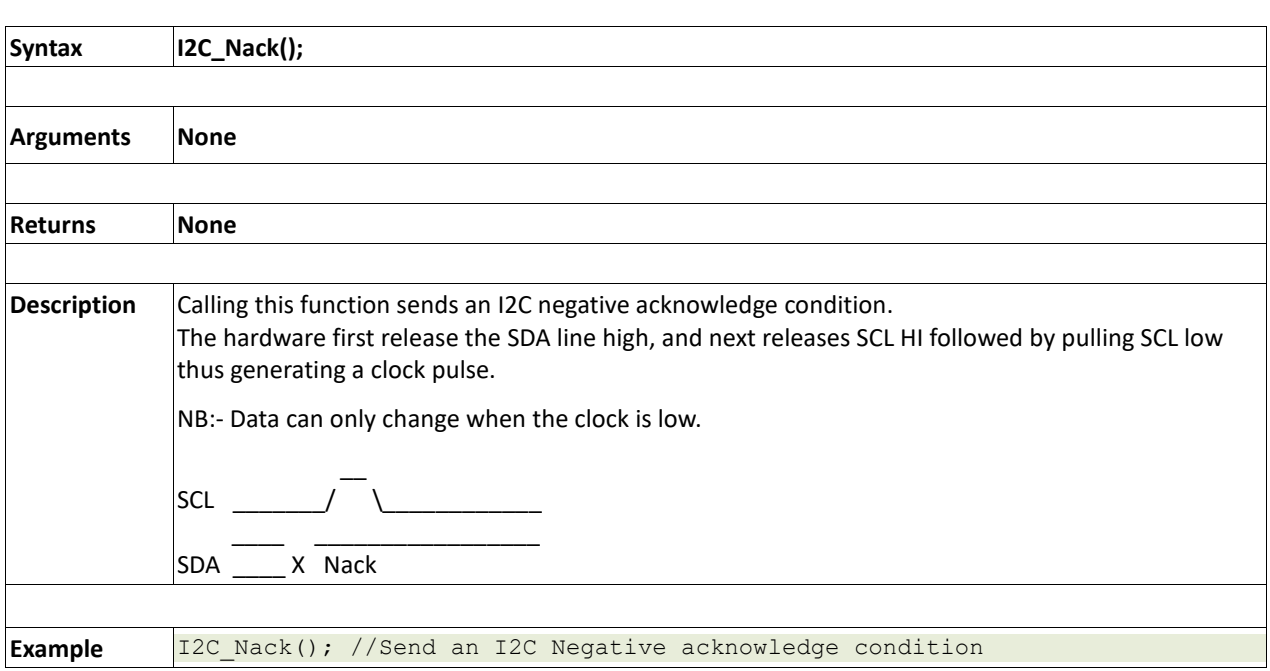

### **2.12.10 I2C\_AckStatus**

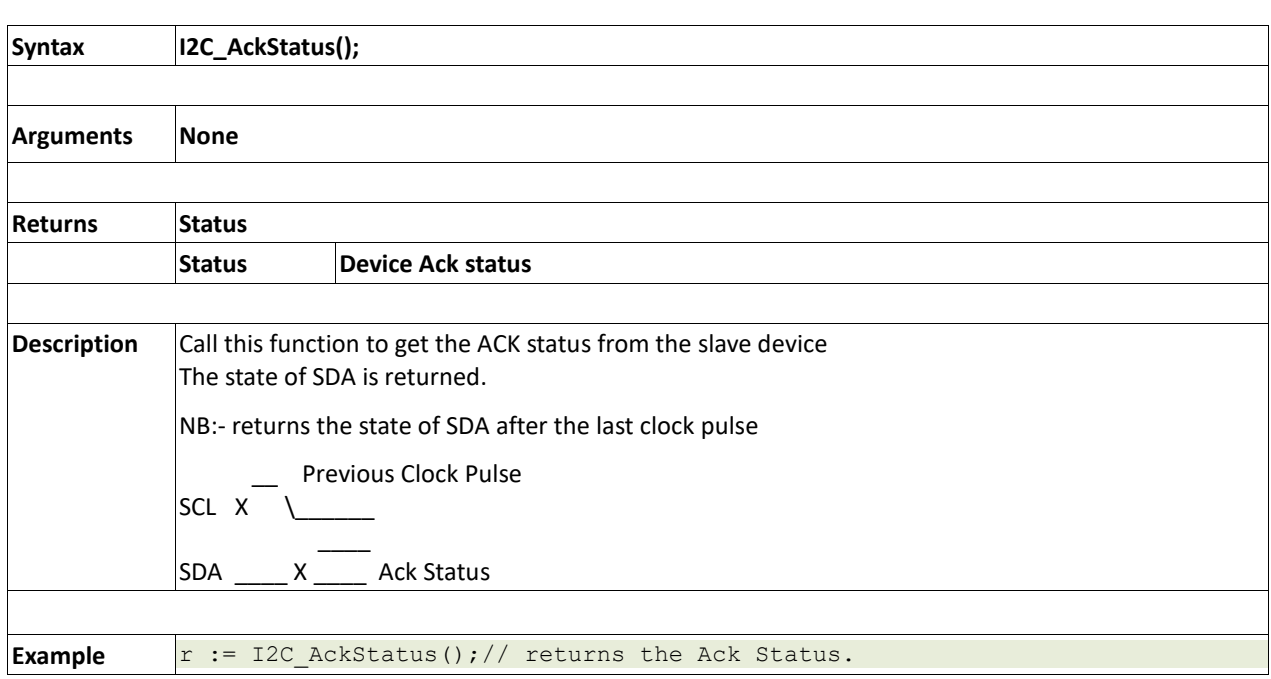

## **2.12.11 I2C\_AckPoll(control)**

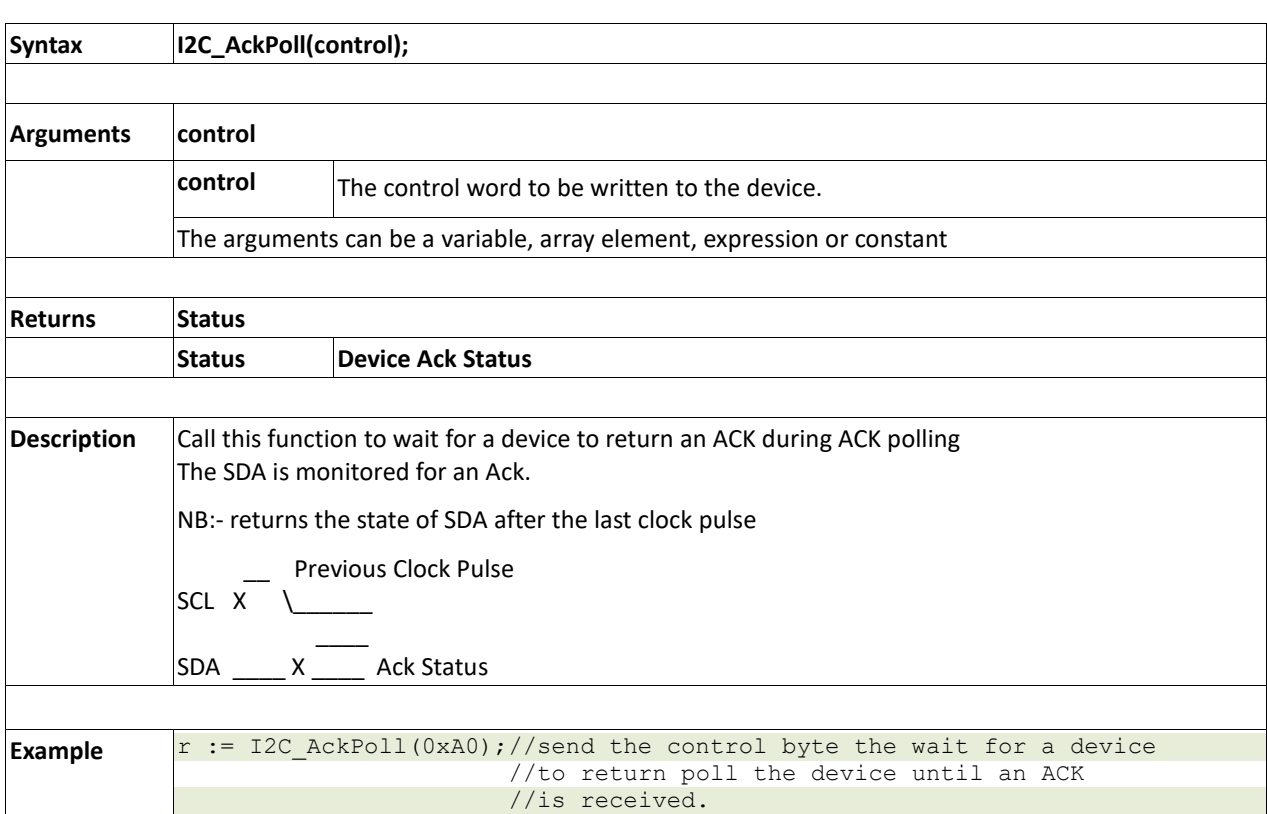

## **2.12.12 I2C\_Idle()**

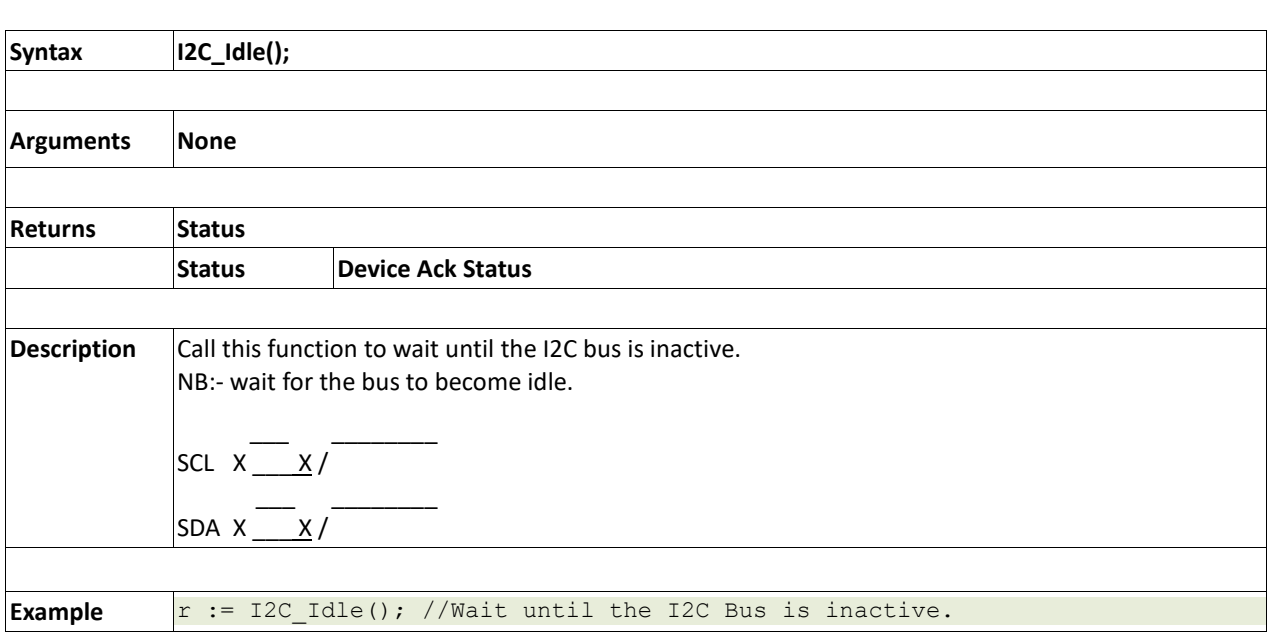

## **2.12.13 I2C\_Gets(buffer, size)**

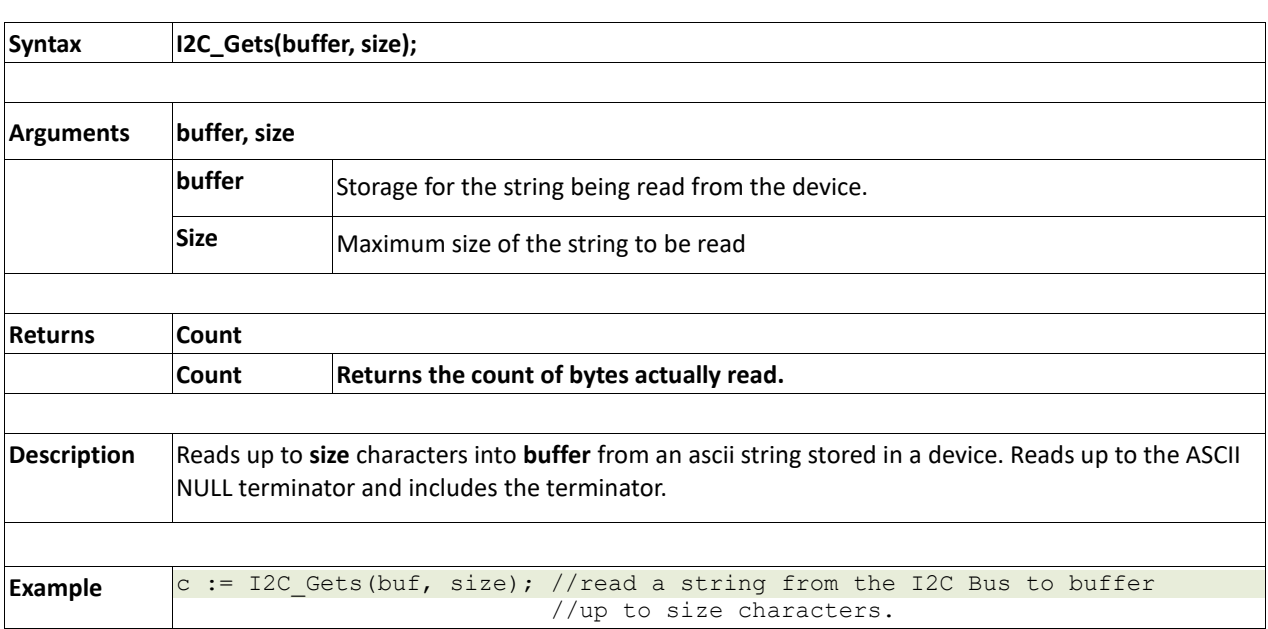

## **2.12.14 I2C\_Getn**

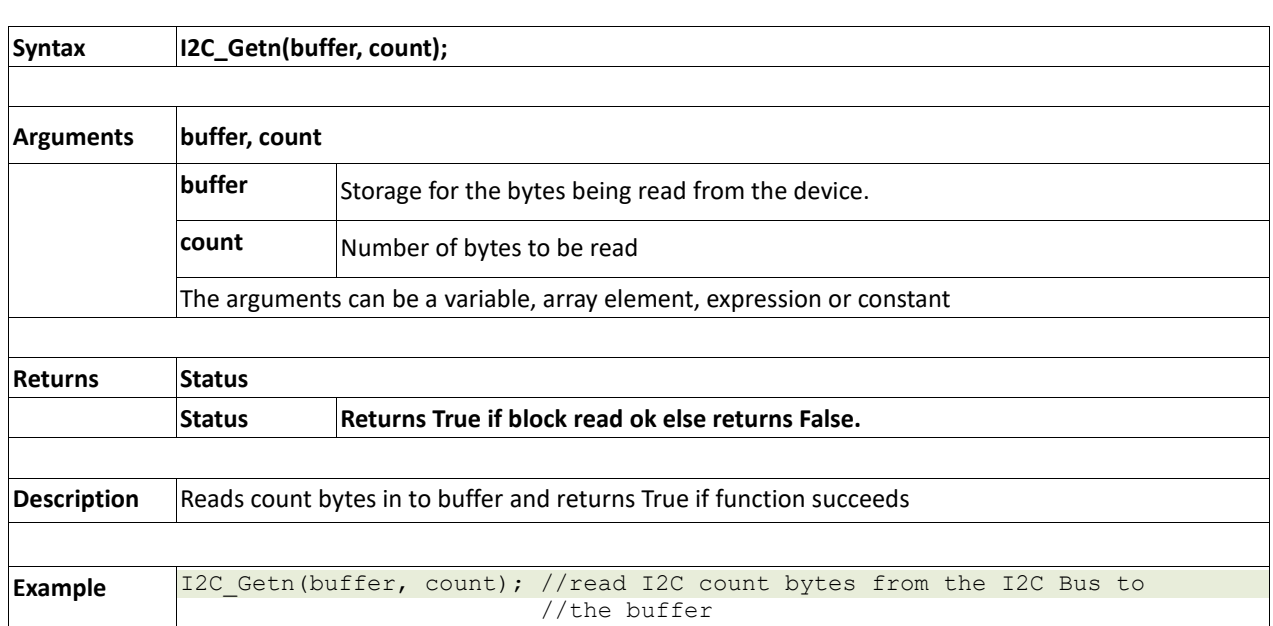

## **2.12.15 I2C\_Puts(buffer)**

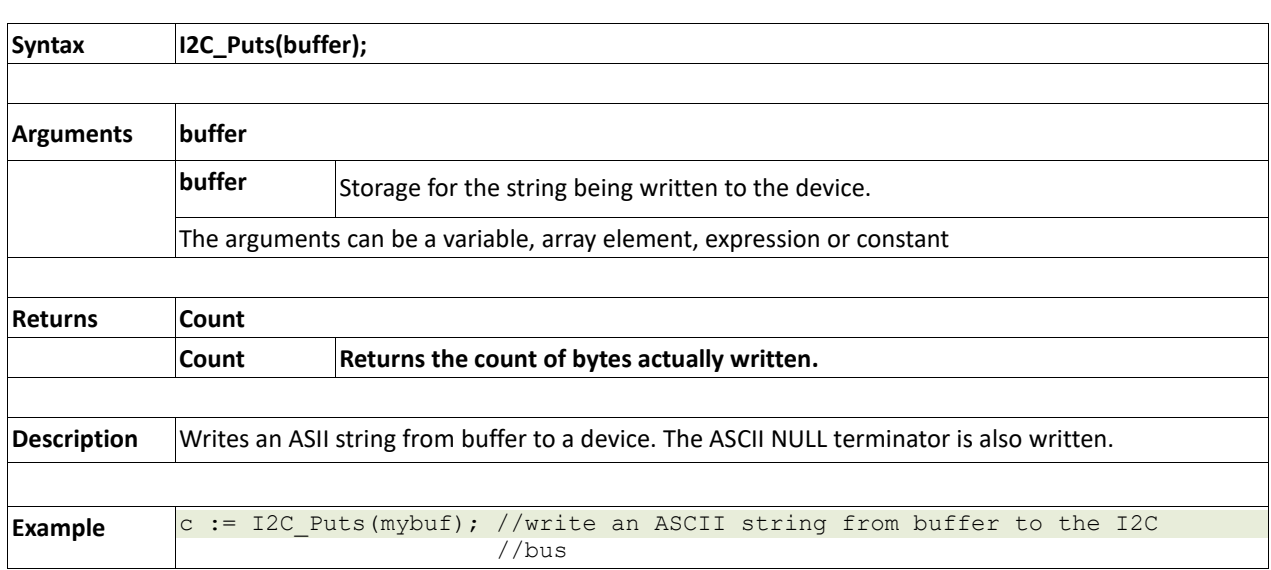

## **2.12.16 I2C\_Putn**

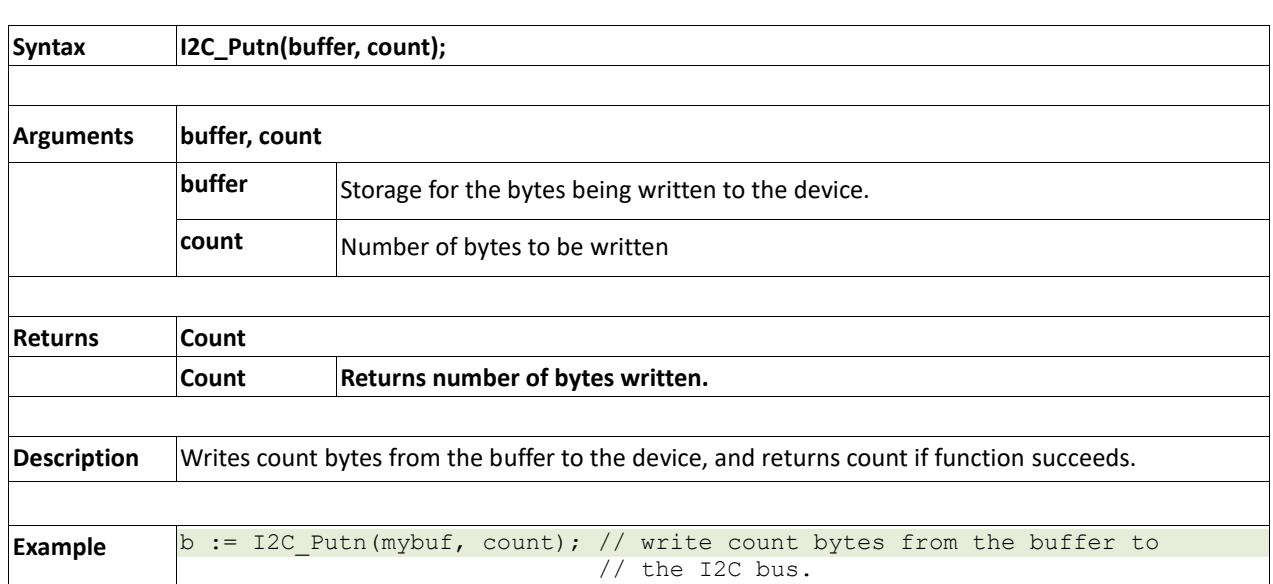

## **2.13. Timer Functions**

#### **Summary of Functions in this section:**

- $\bullet$  sys\_T()
- sys\_T\_HI()
- sys\_SetTimer(timernum, value)
- sys\_GetTimer(timernum)
- sys\_SetTimerEvent("timernum","function")
- sys\_EventQueue()
- sys\_EventsPostpone()
- sys\_EventsResume()
- sys\_DeepSleep(units)
- sys\_Sleep(units)
- iterator(offset)

# **2.13.1 sys\_T()**

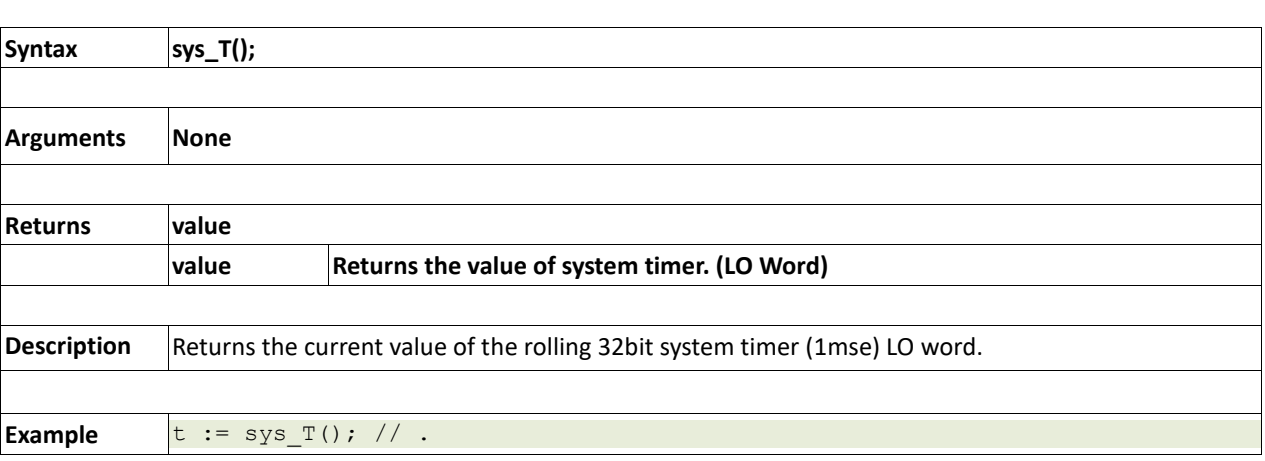

## **2.13.2 sys\_T\_HI()**

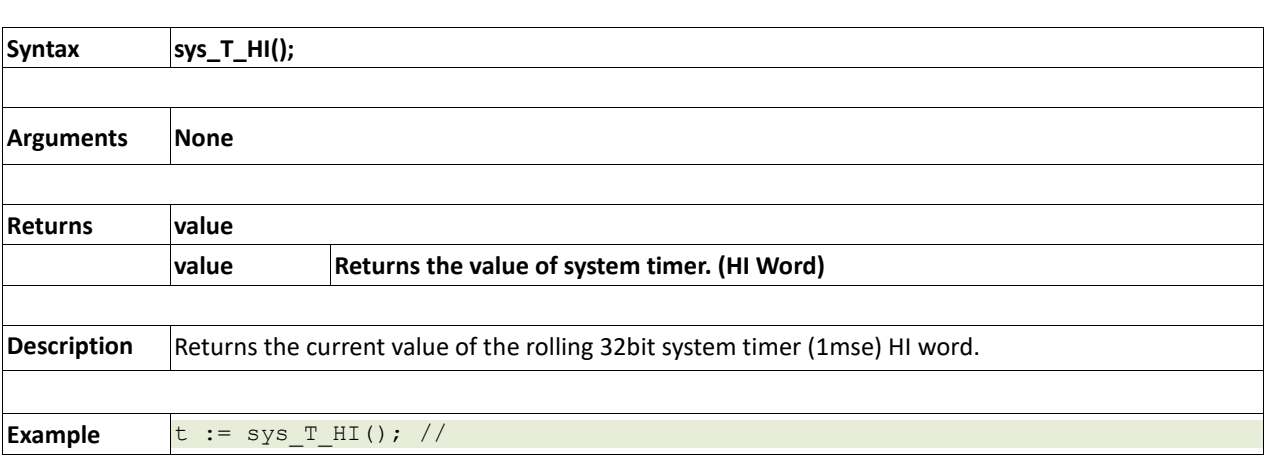

### **2.13.3 sys\_SetTimer(timernum, value)**

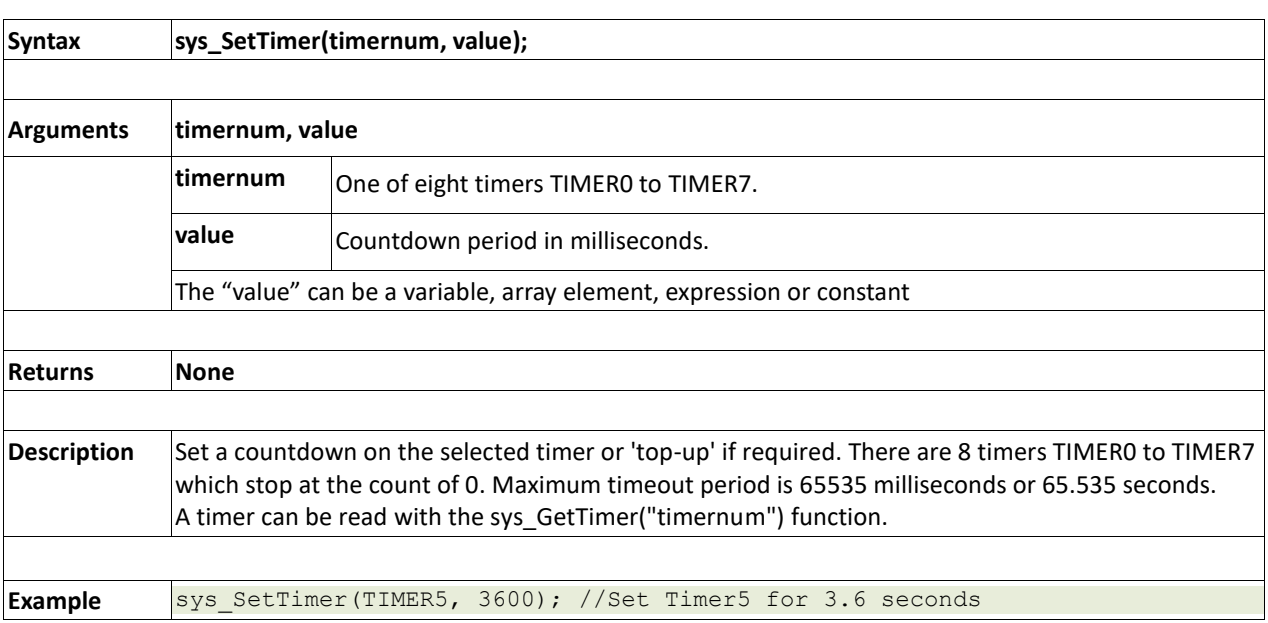

## **2.13.4 sys\_GetTimer(timernum)**

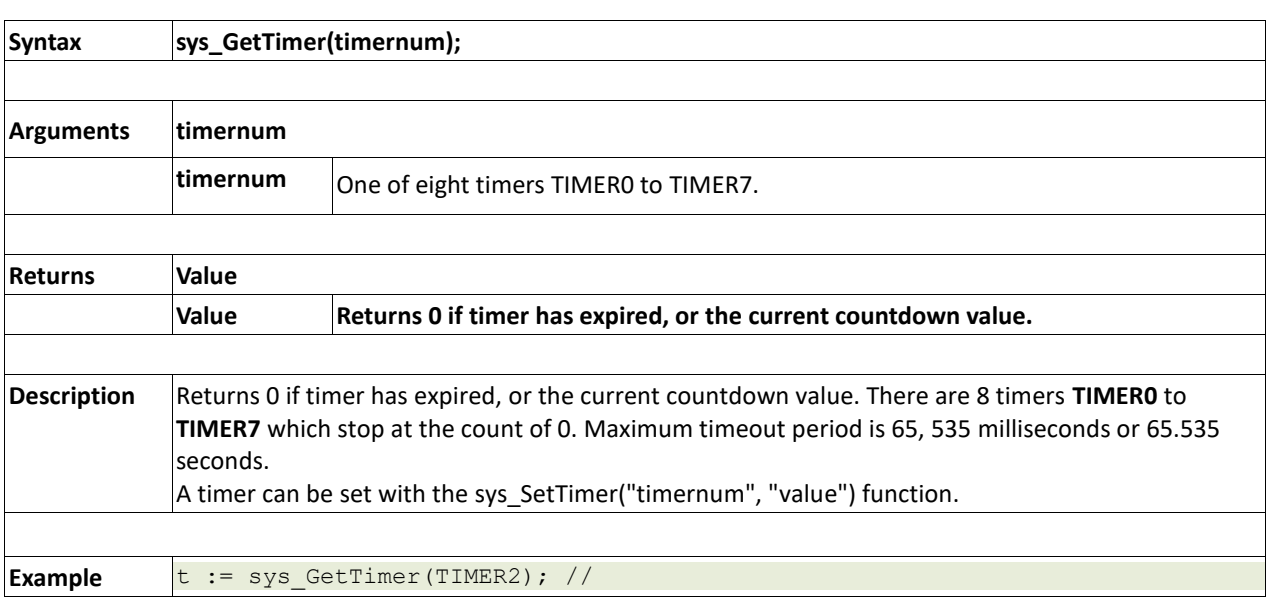

### **2.13.5 sys\_SetTimerEvent(timernum, function)**

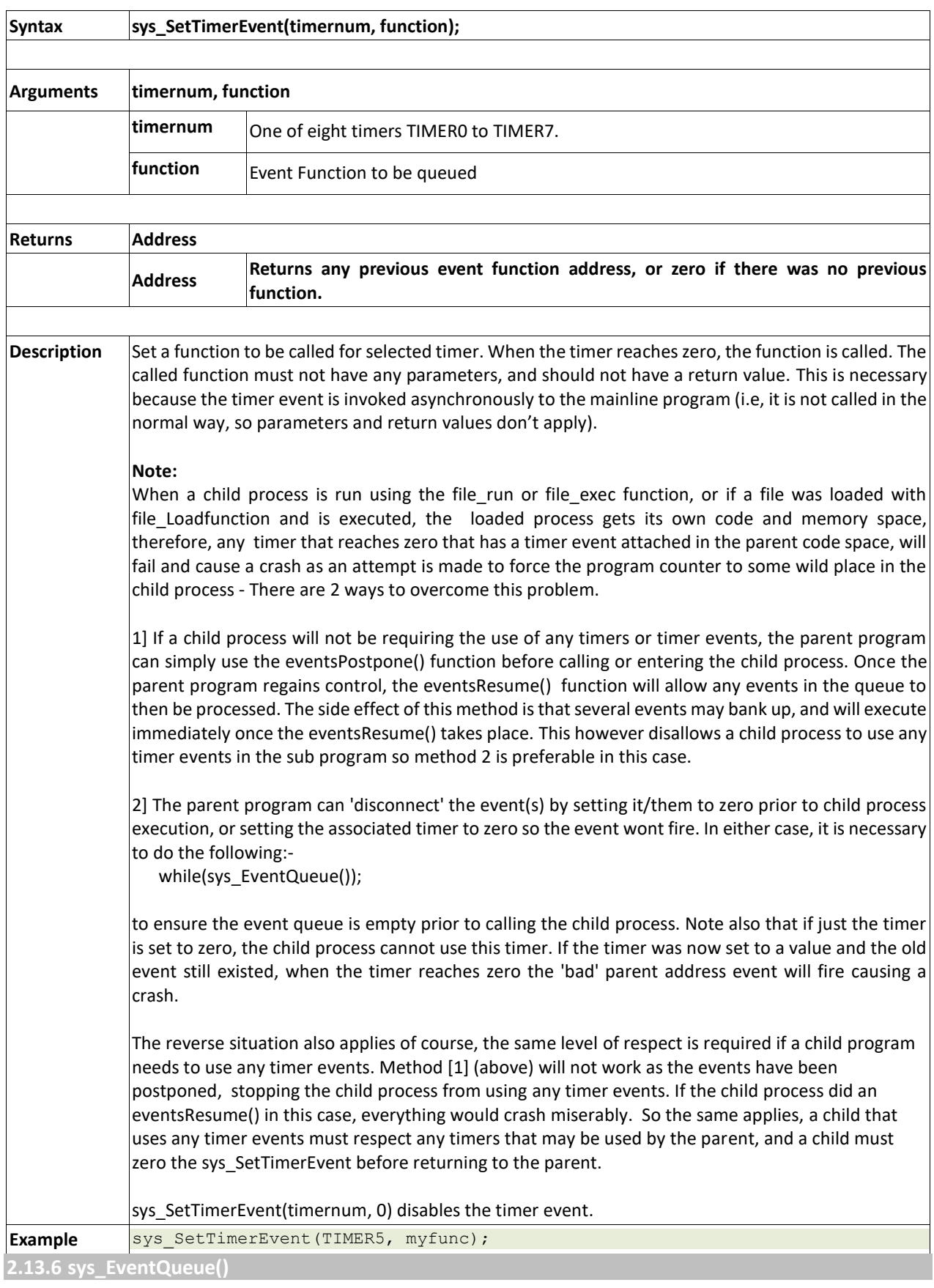

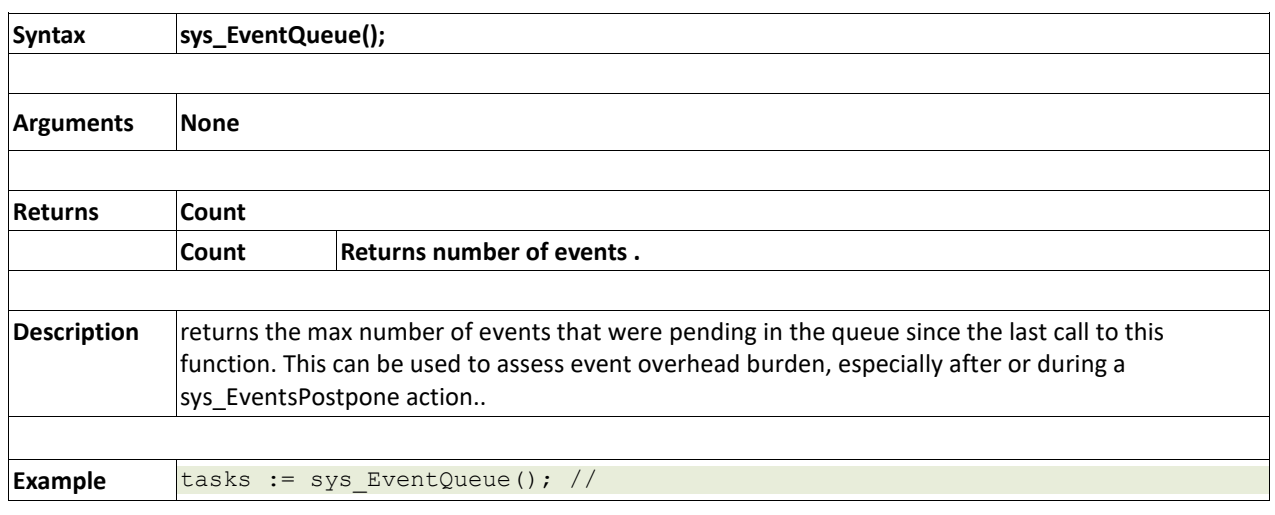

### **2.13.7 sys\_EventsPostpone()**

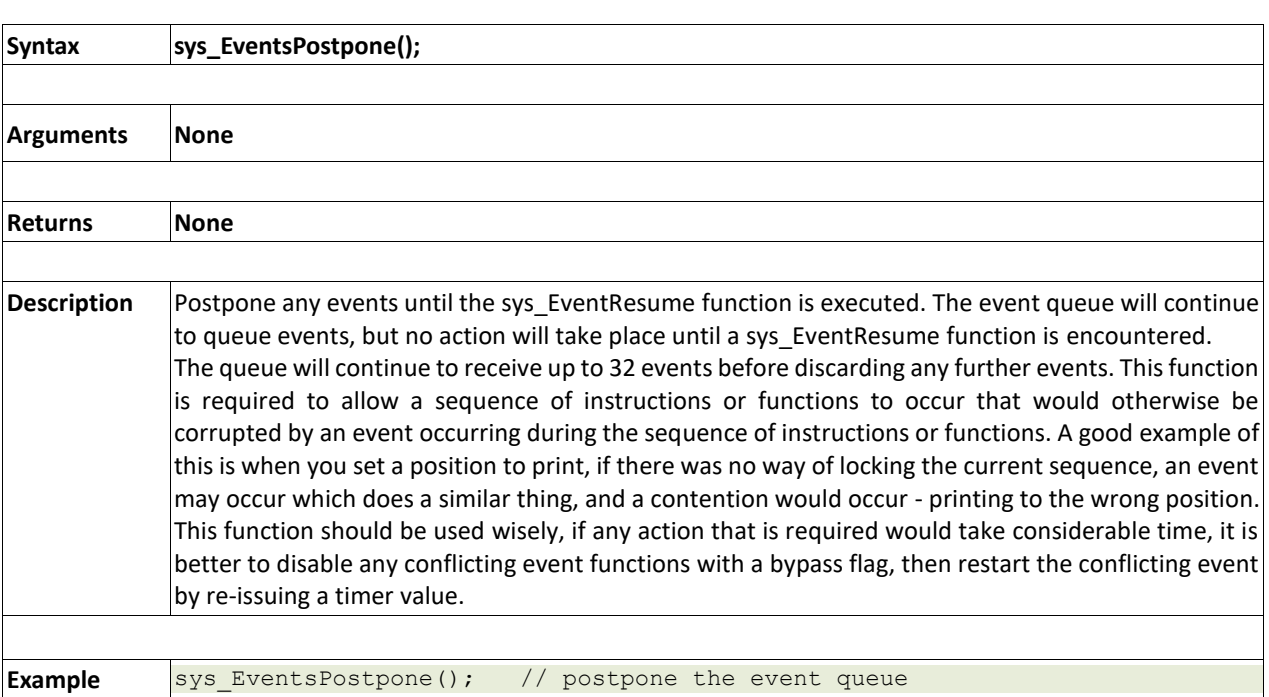

### **2.13.8 sys\_EventsResume()**

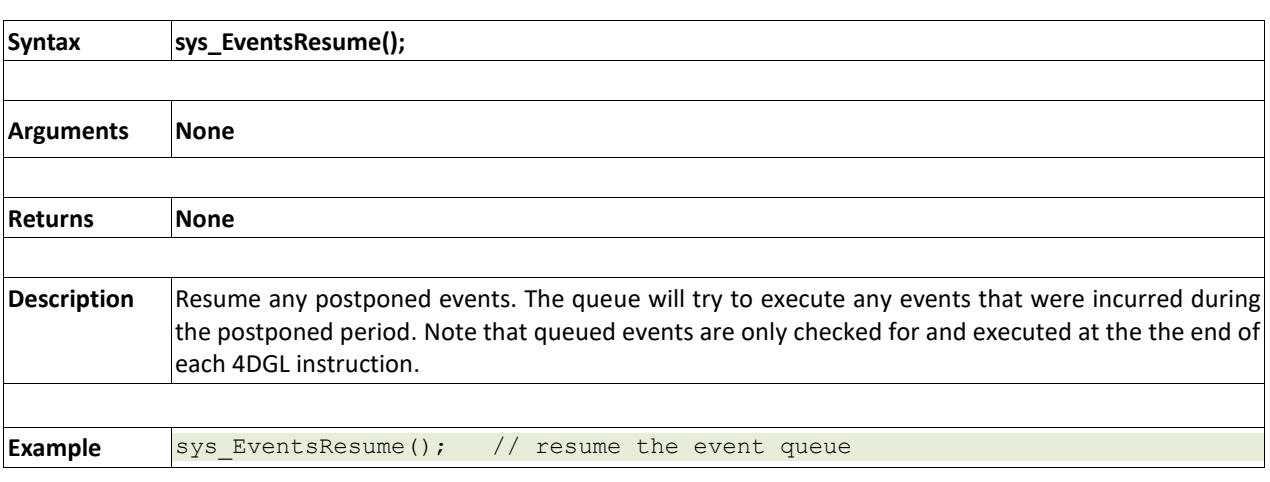

### **2.13.9 sys\_DeepSleep(units)**

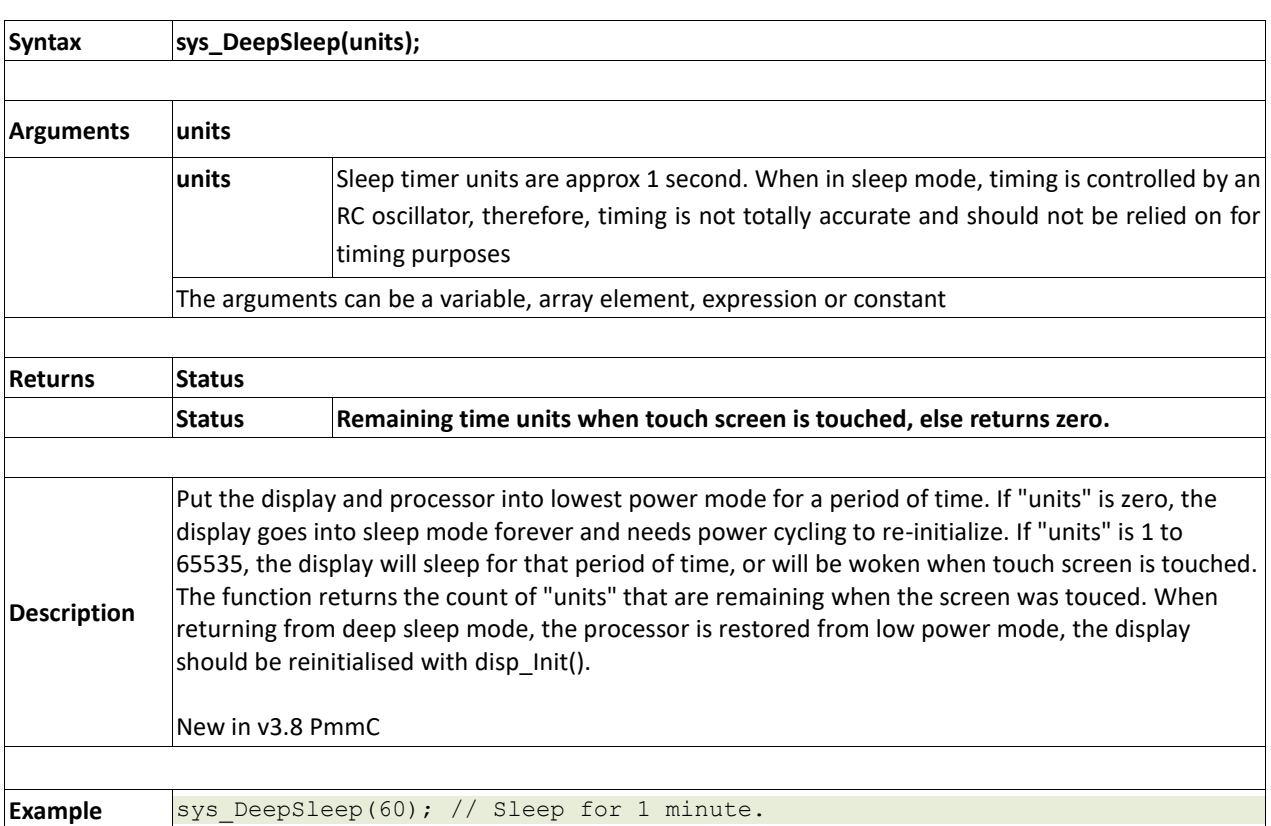

## **2.13.10 sys\_Sleep(units)**

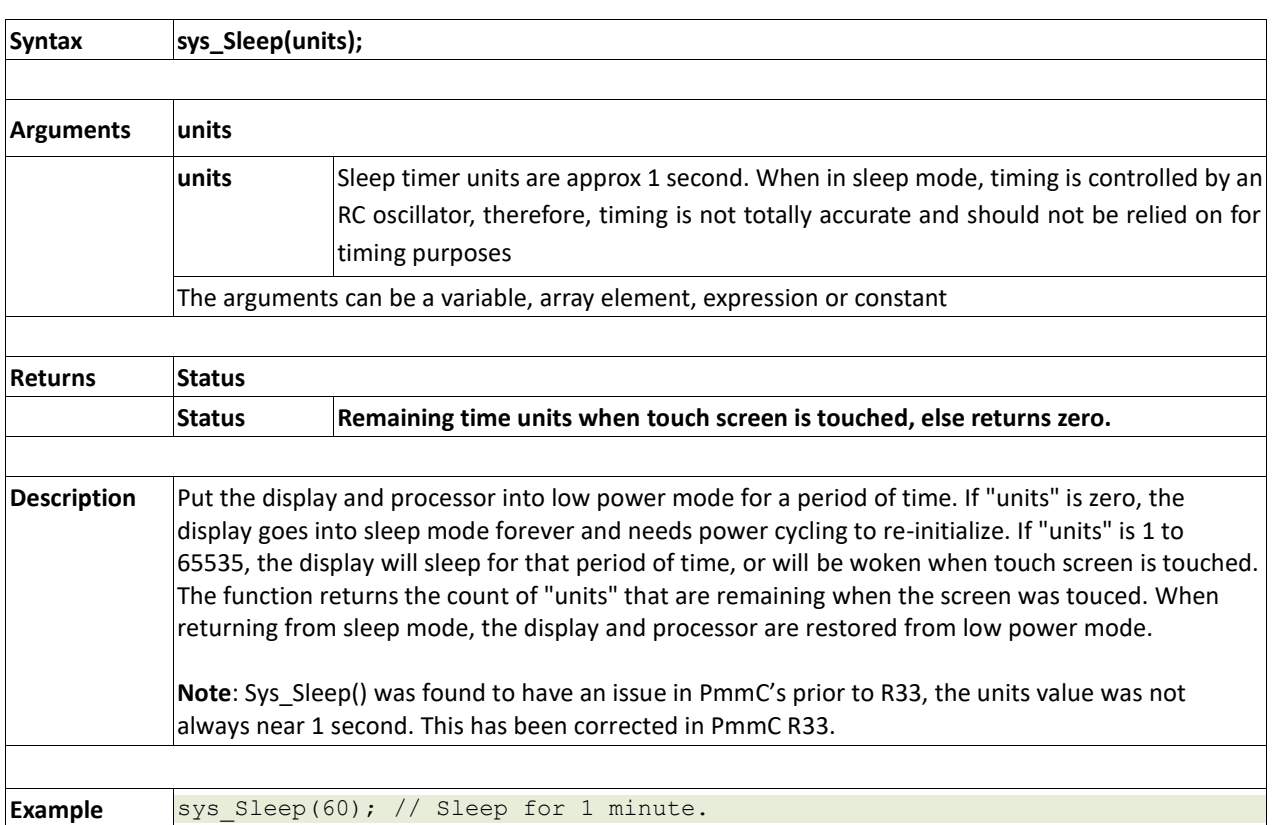

## **2.13.11 iterator(offset)**

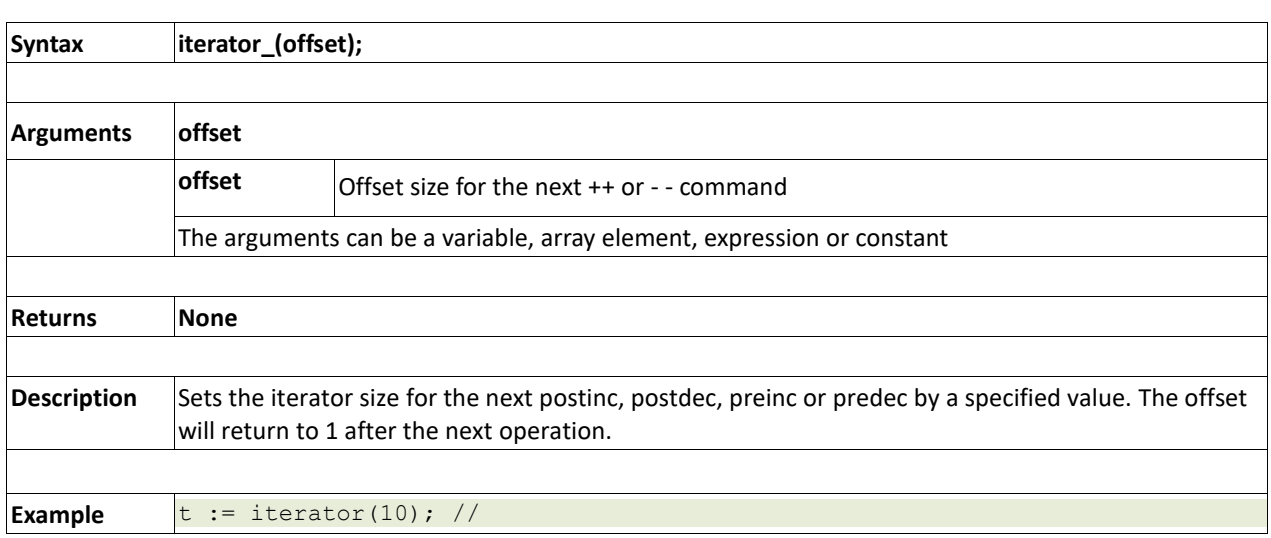

#### **2.14. FAT16 File Functions**

#### **Summary of Functions in this section:**

- file\_Error()
- file\_Count(filename)
- file\_Dir(filename)
- file\_FindFirst(fname)
- file\_FindNext()
- file\_Exists(fname)
- file\_Open(fname, mode)
- file\_Close(handle)
- file\_Read(destination, size, handle)
- file\_Seek(handle, HiWord, LoWord)
- file\_Index(handle, Hisize, Losize, recordnum)
- file\_Tell(handle, &HiWord, &LoWord)
- file\_Write(Source, size, handle)
- file\_Size(handle, &HiWord, &LoWord)
- file  $Image(x, y, handle)$
- file ScreenCapture(x, y, width, height, handle)
- file\_PutC(char, handle)
- file\_GetC(handle)
- file\_PutW(word, handle)
- file\_GetW(handle)
- file\_PutS(source, handle)
- file\_GetS(\*String, size, handle)
- file\_Erase(fname)
- file\_Rewind(handle)
- file\_LoadFunction(fname.4XE)
- file\_Run(fname..4XE, arglistptr)
- file\_Exec(fname..4XE, arglistptr)
- file\_LoadImageControl(fname1, fname2, mode)
- file\_Mount()
- file\_Unmount()
- file\_PlayWAV

**2.14.1 file\_Error()** 

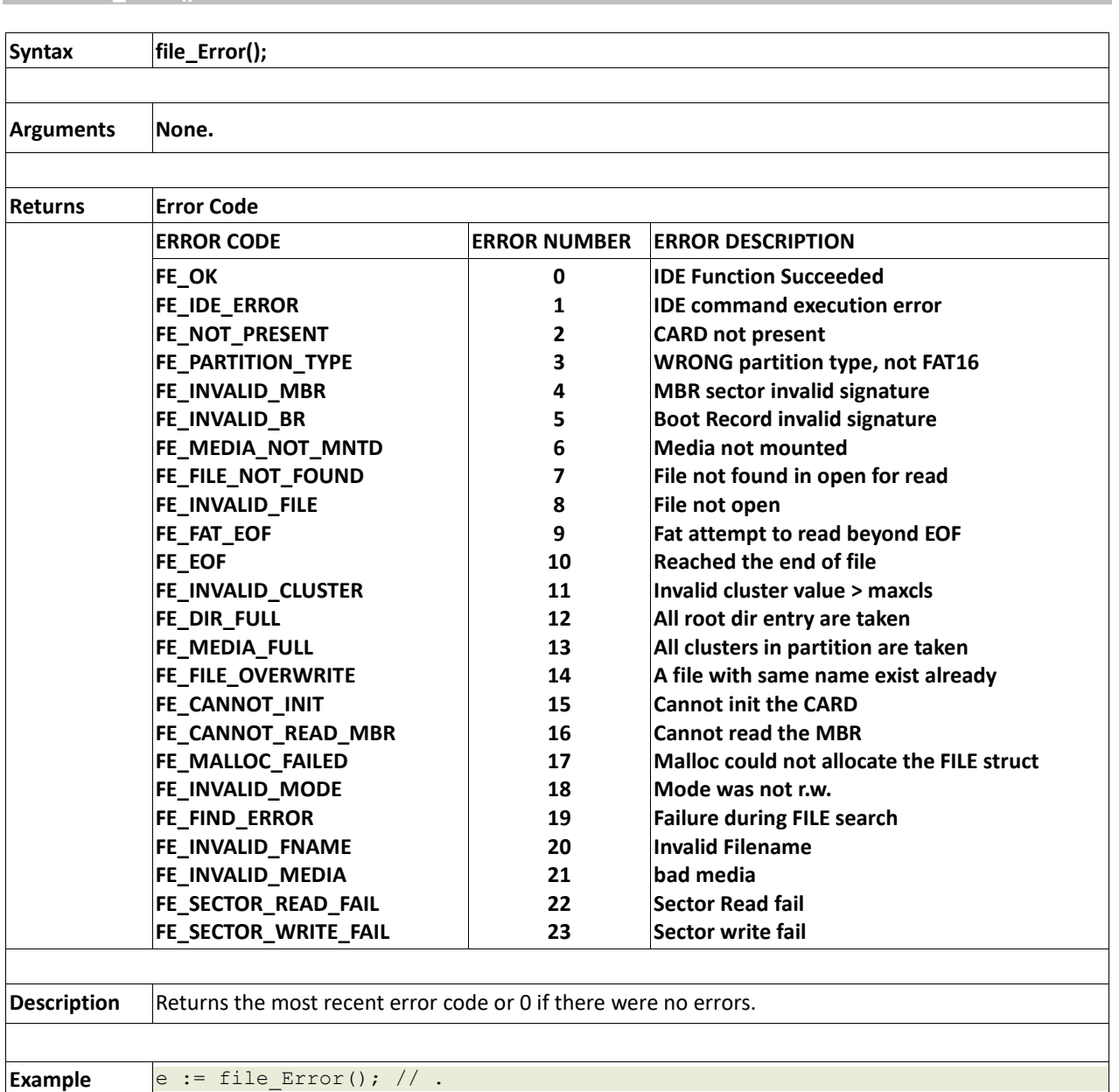

## **2.14.2 file\_Count(filename)**

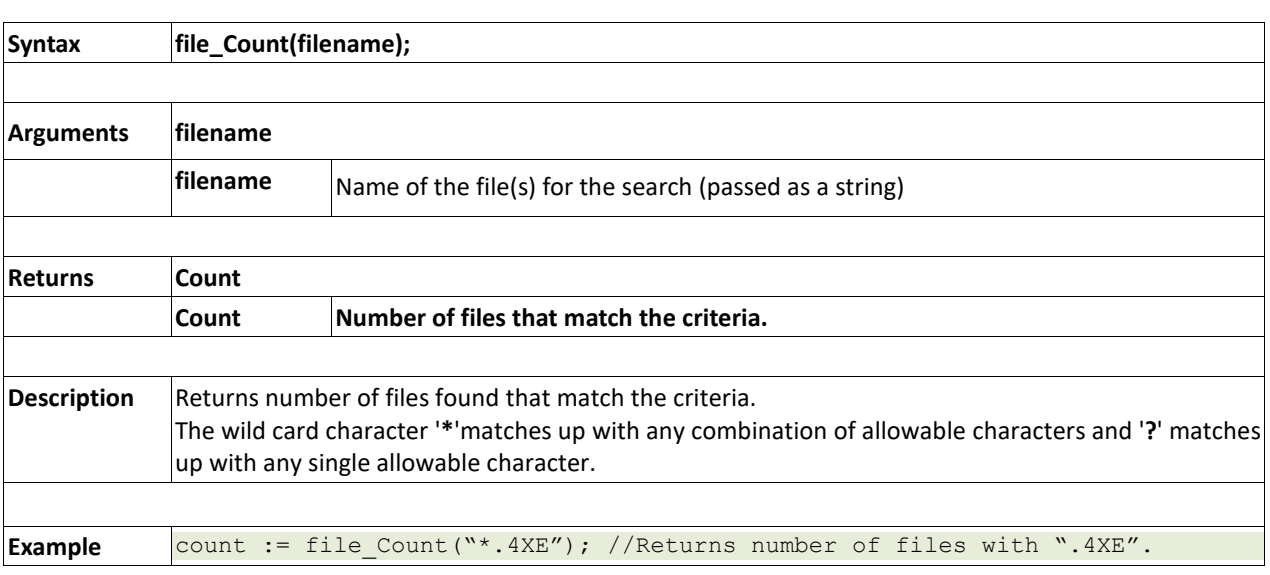

## **2.14.3 file\_Dir(filename)**

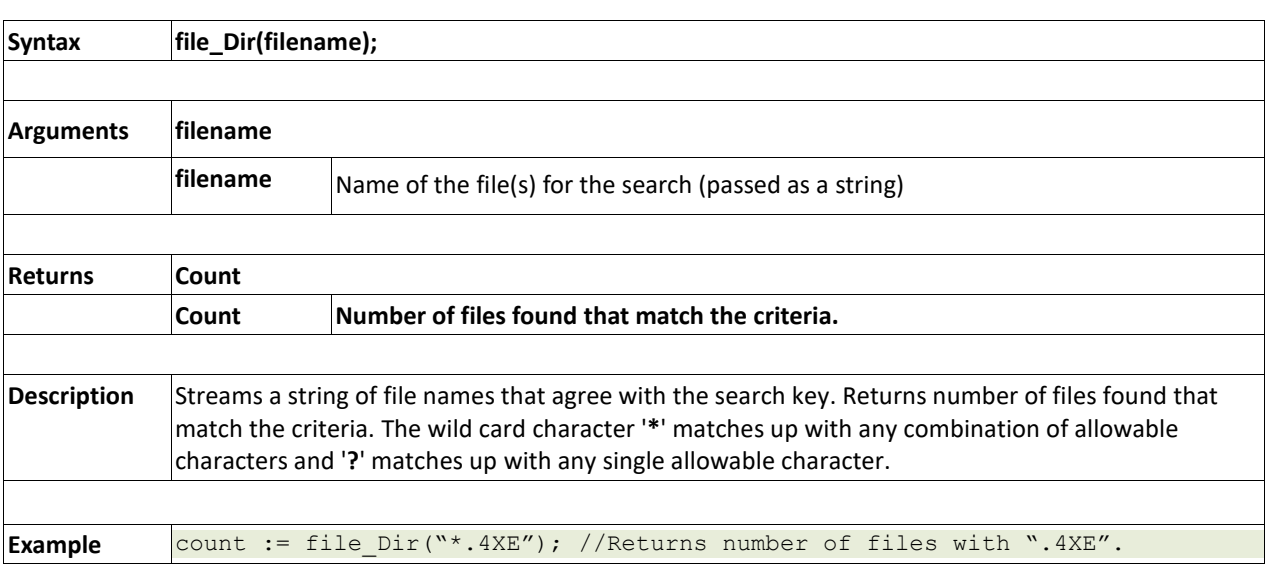

## **2.14.4 file\_FindFirst(fname)**

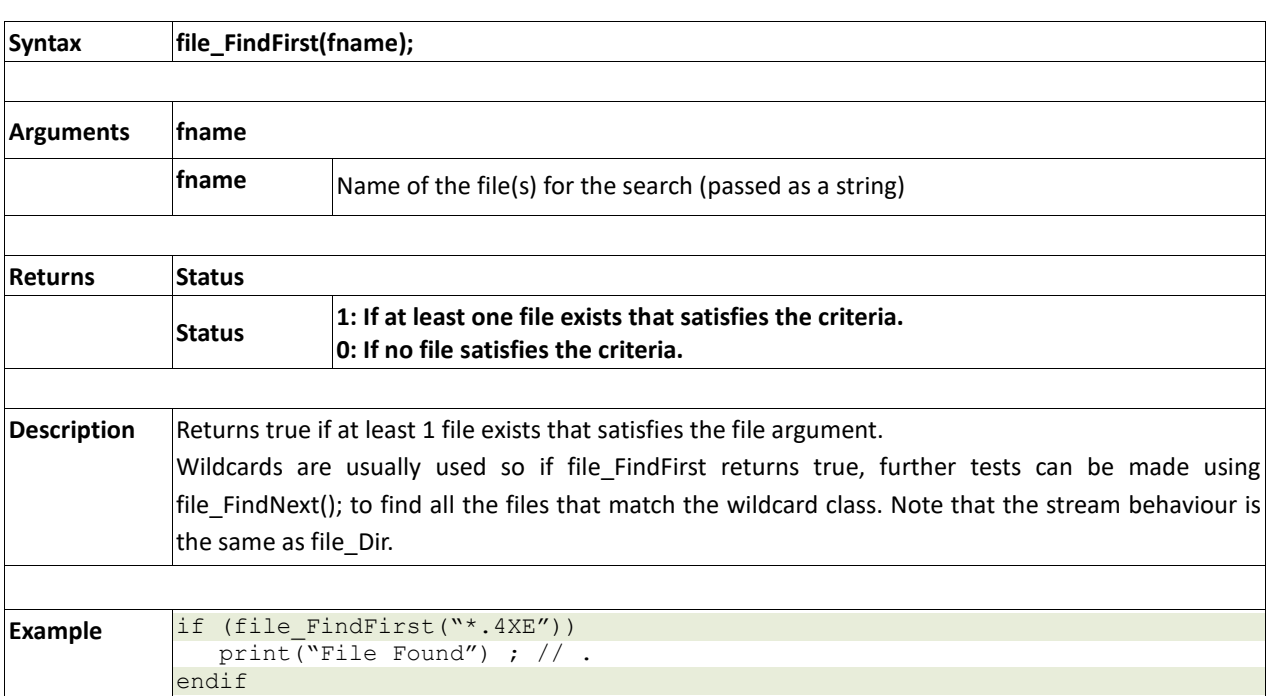

## **2.14.5 file\_FindNext()**

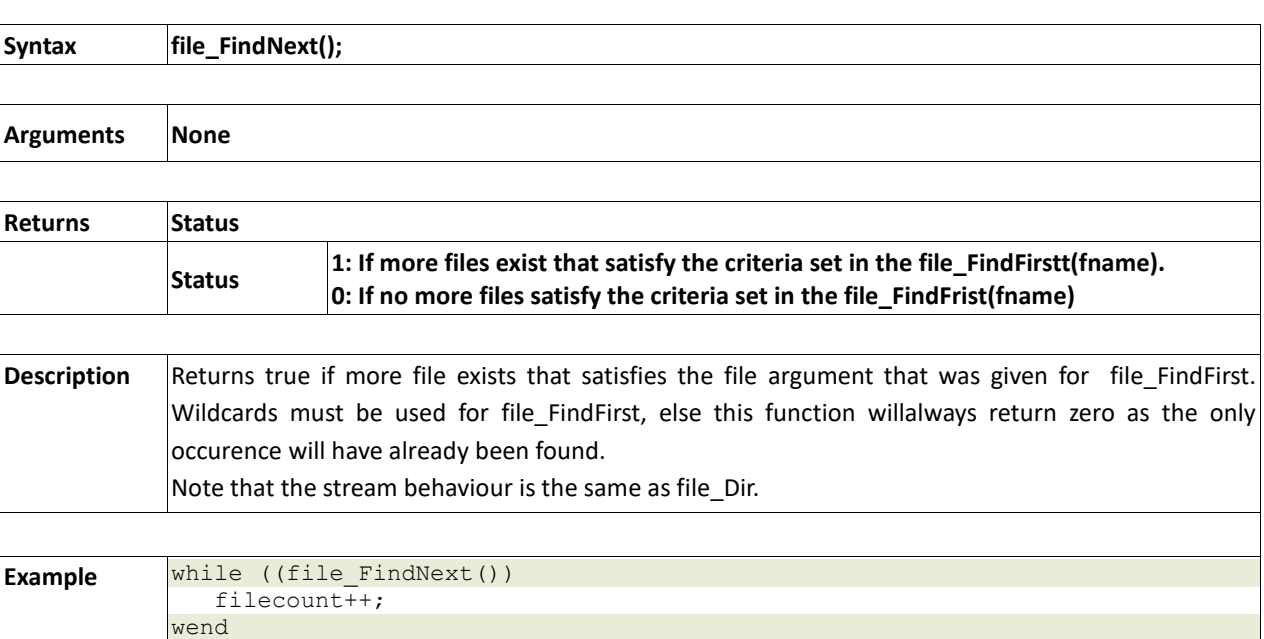

## **2.14.6 file\_Exists(fname)**

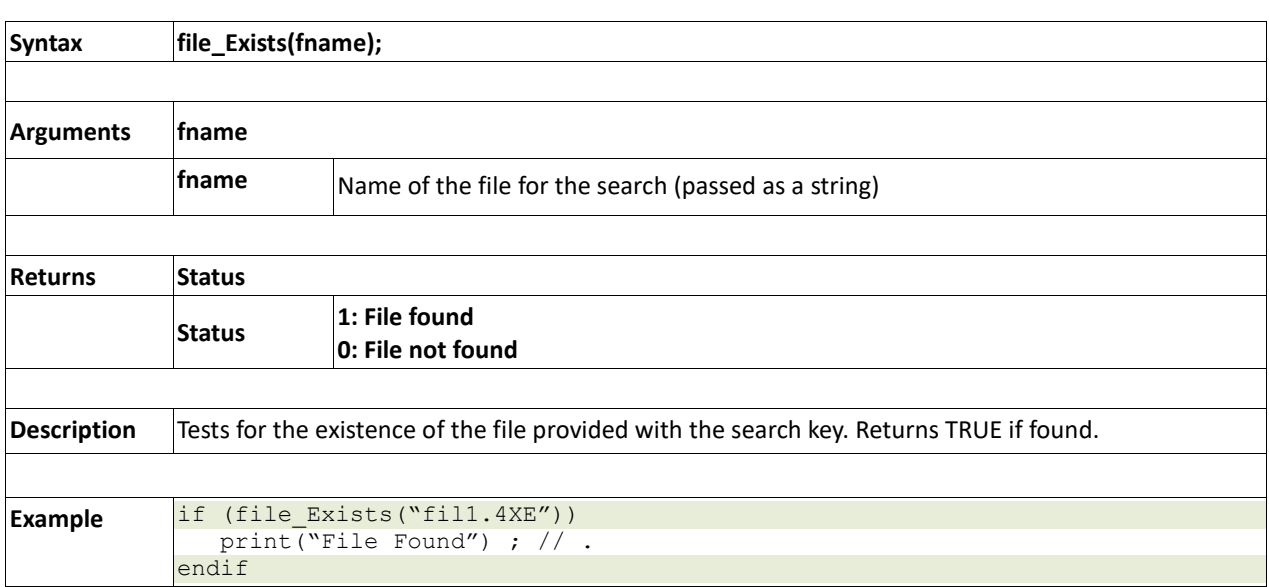

## **2.14.7 file\_Open(fname, mode)**

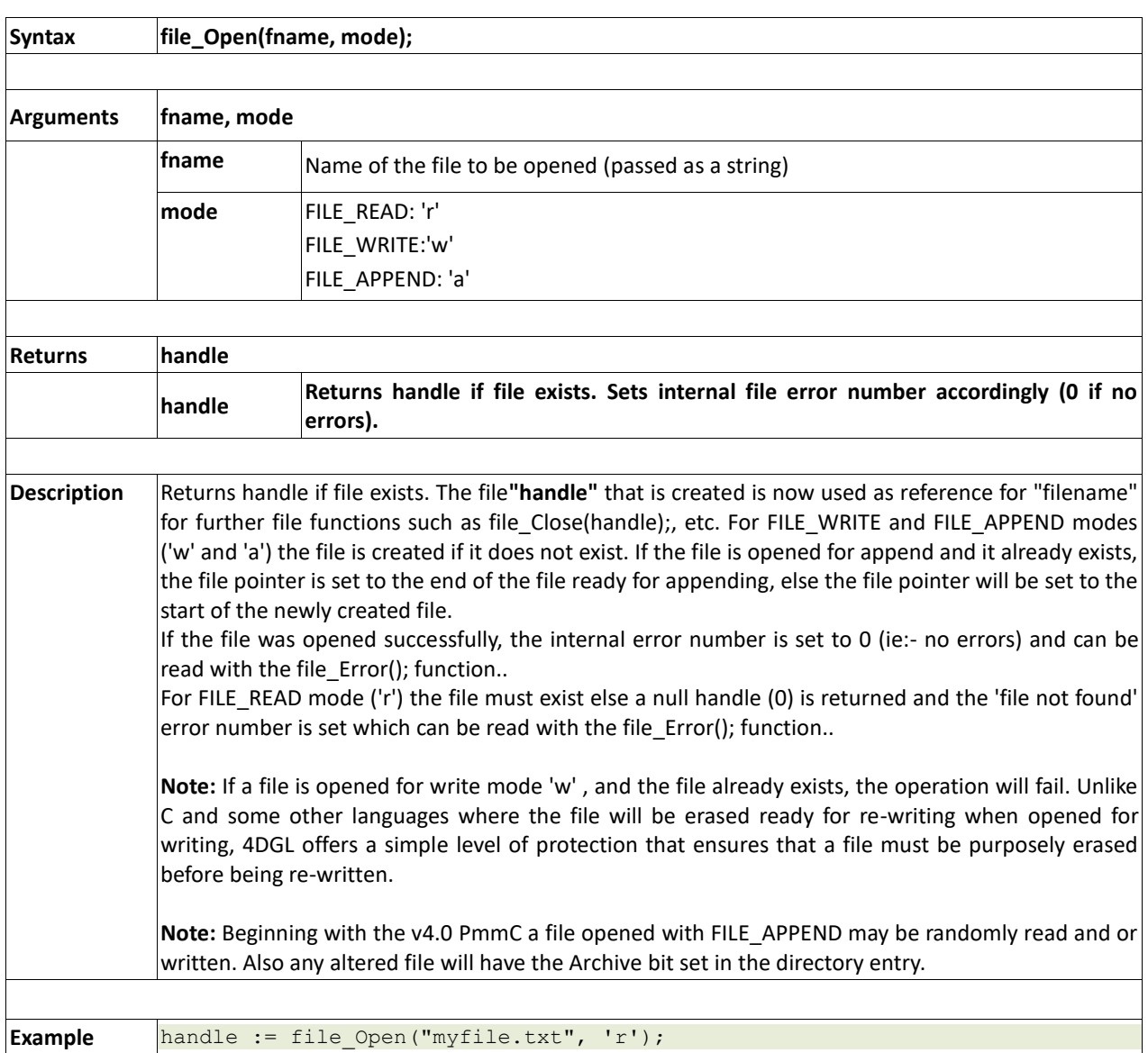

## **2.14.8 file\_Close(handle)**

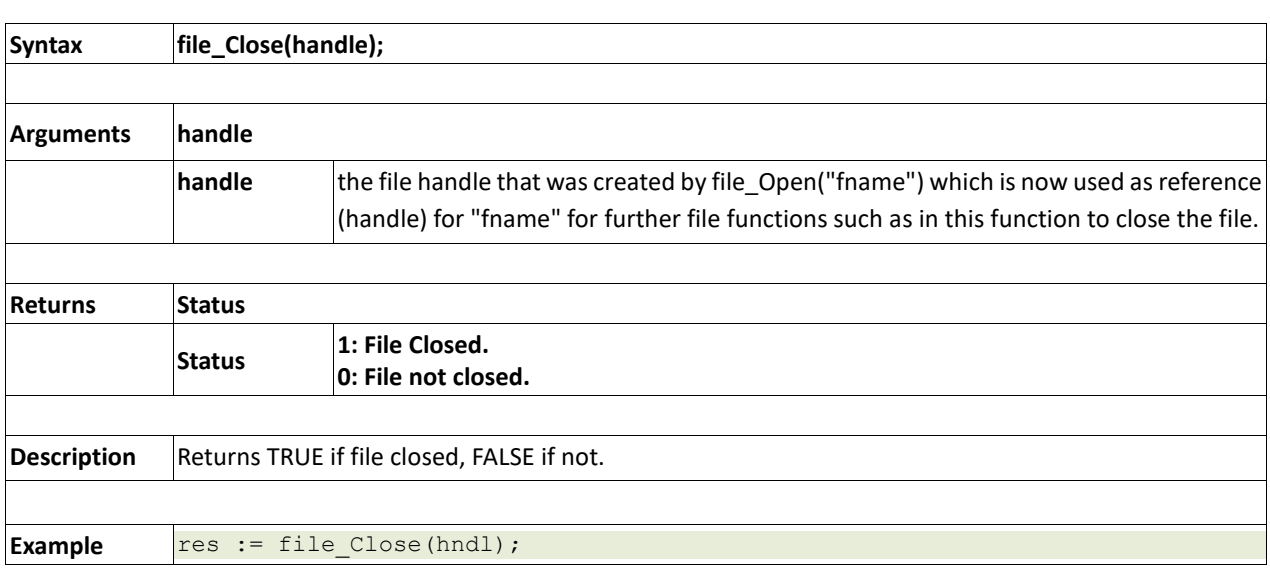

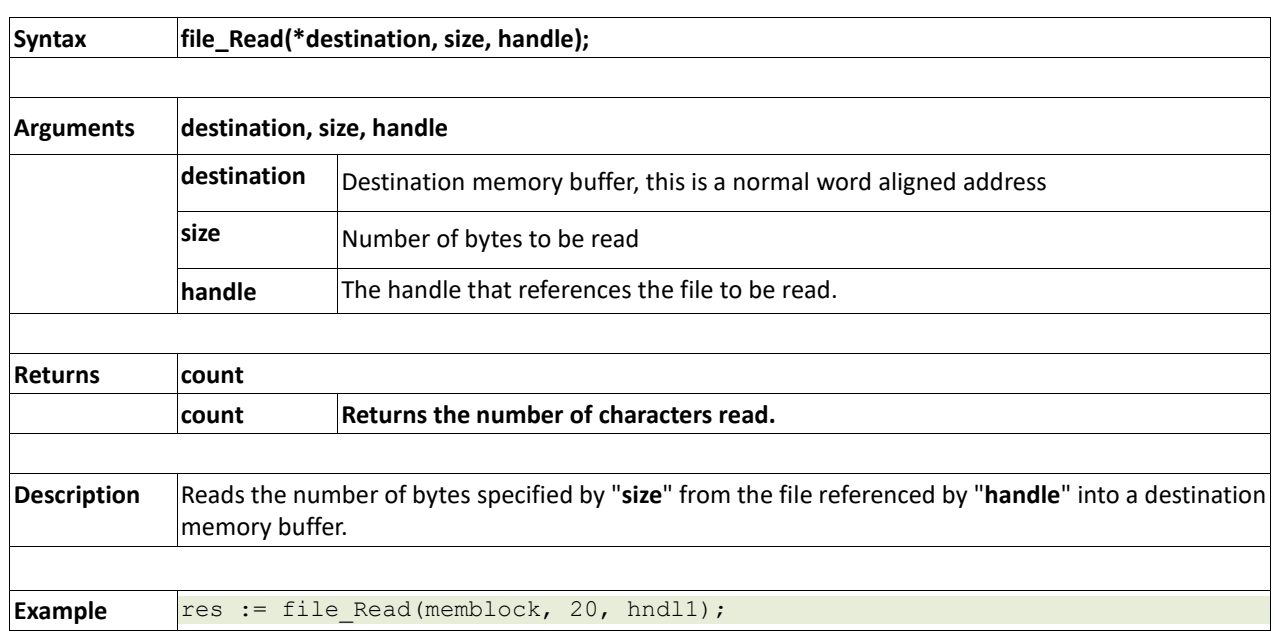

### **2.14.9 file\_Read(destination, size, handle)**

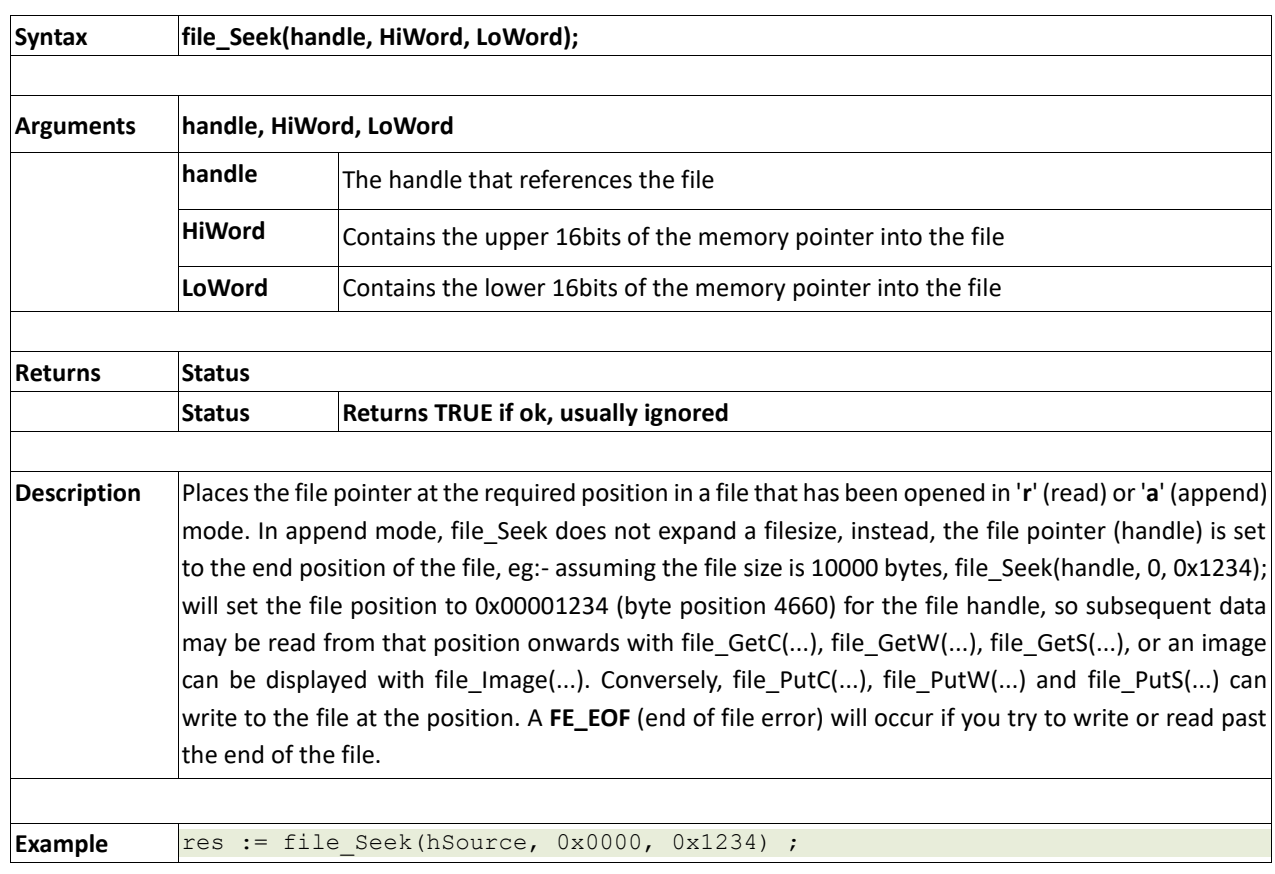

### **2.14.10 file\_Seek(handle, HiWord, LoWord)**

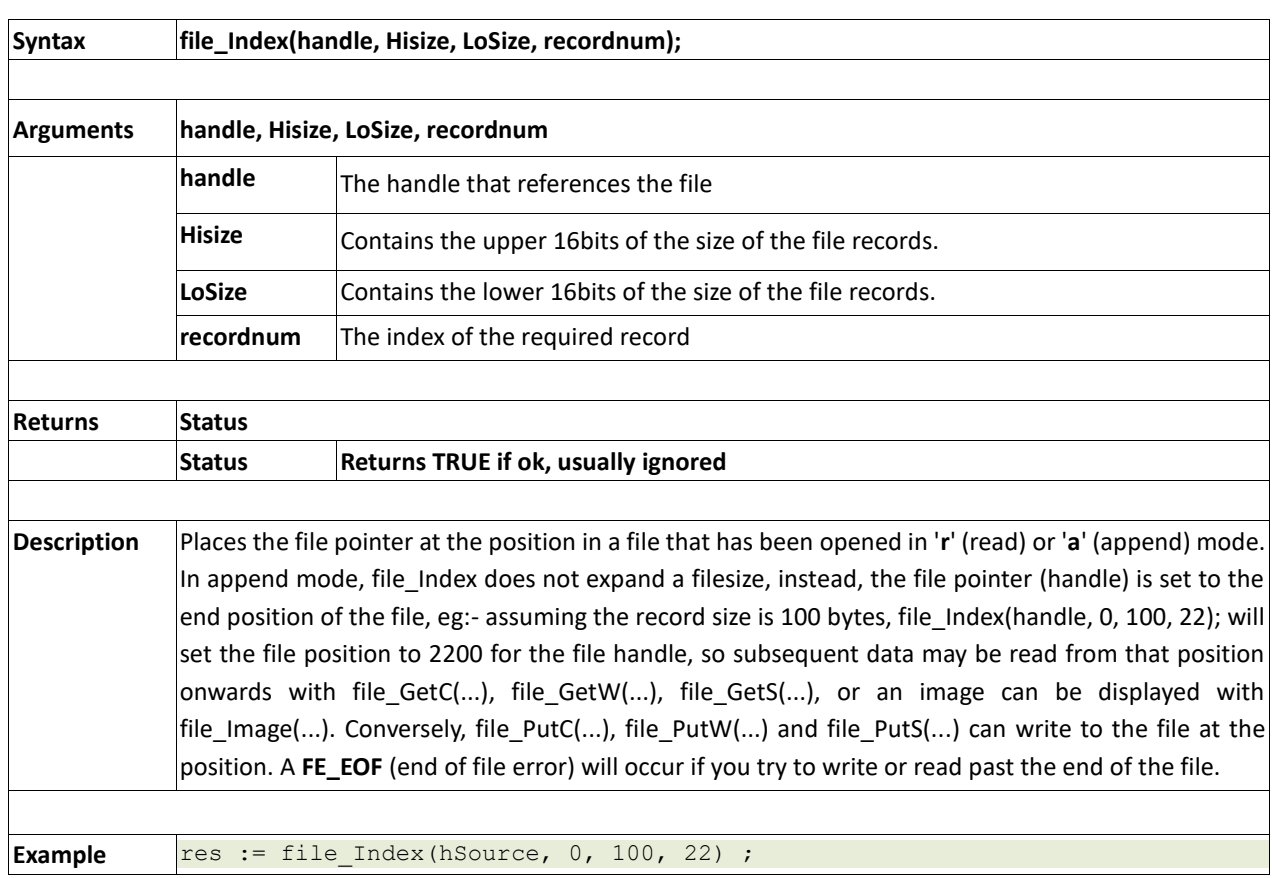

## **2.14.11 file\_Index(handle, Hisize, LoSize, recordnum)**
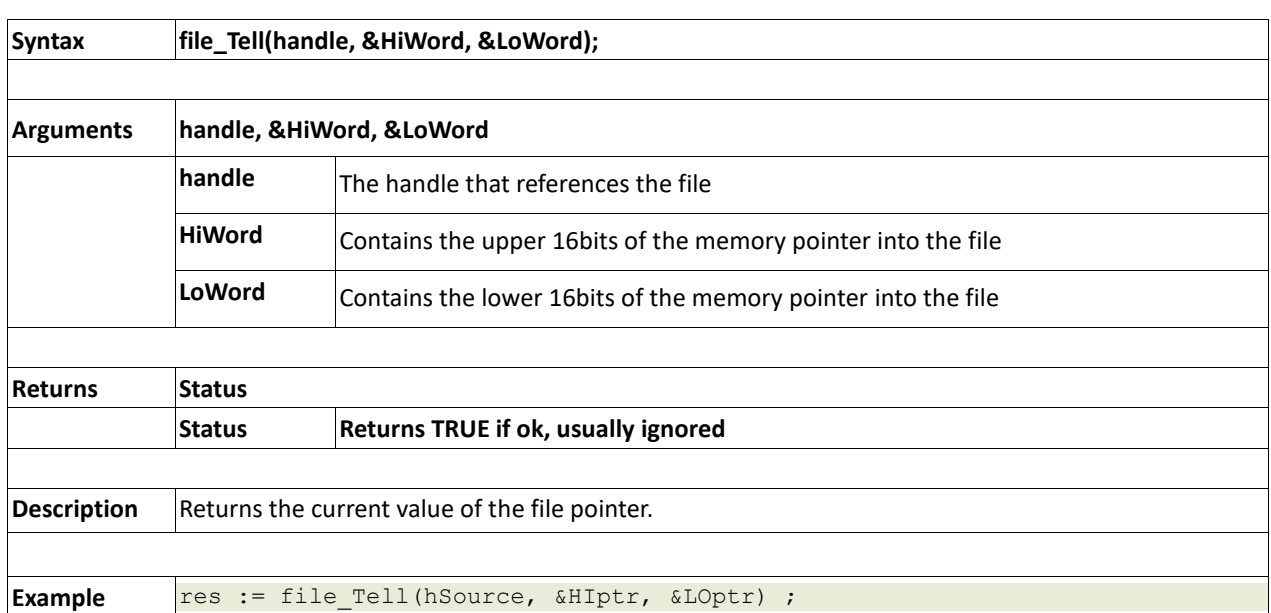

#### **2.14.12 file\_Tell(handle, &HiWord, &LoWord)**

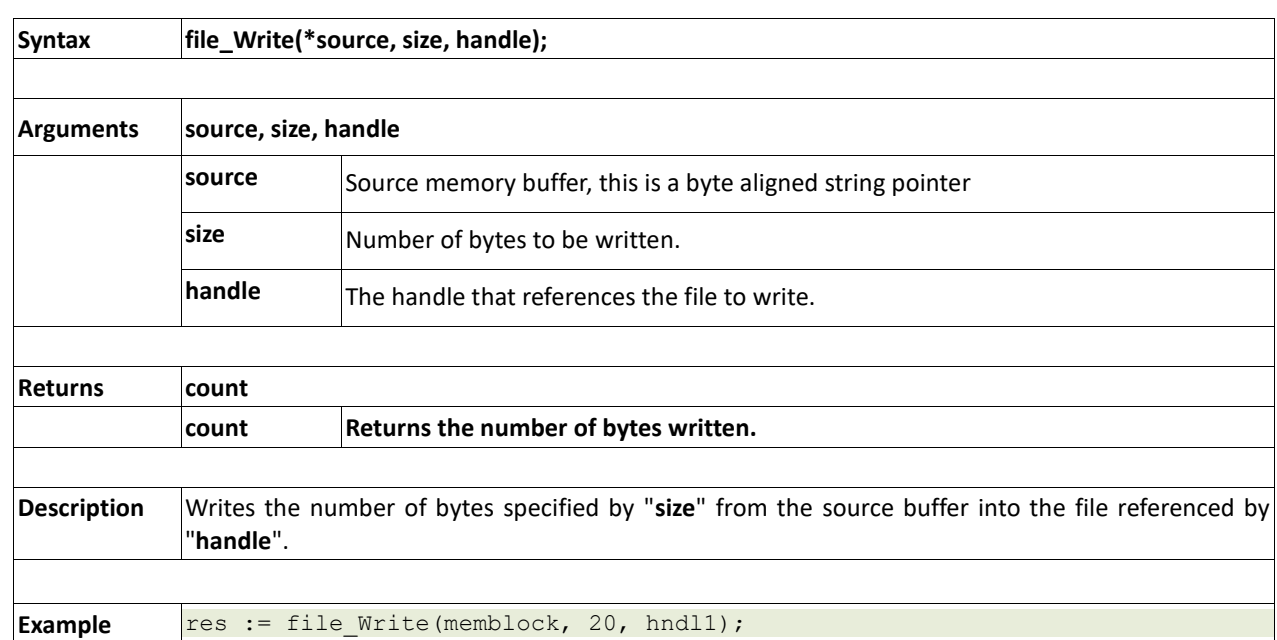

#### **2.14.13 file\_Write(\*source, size, handle)**

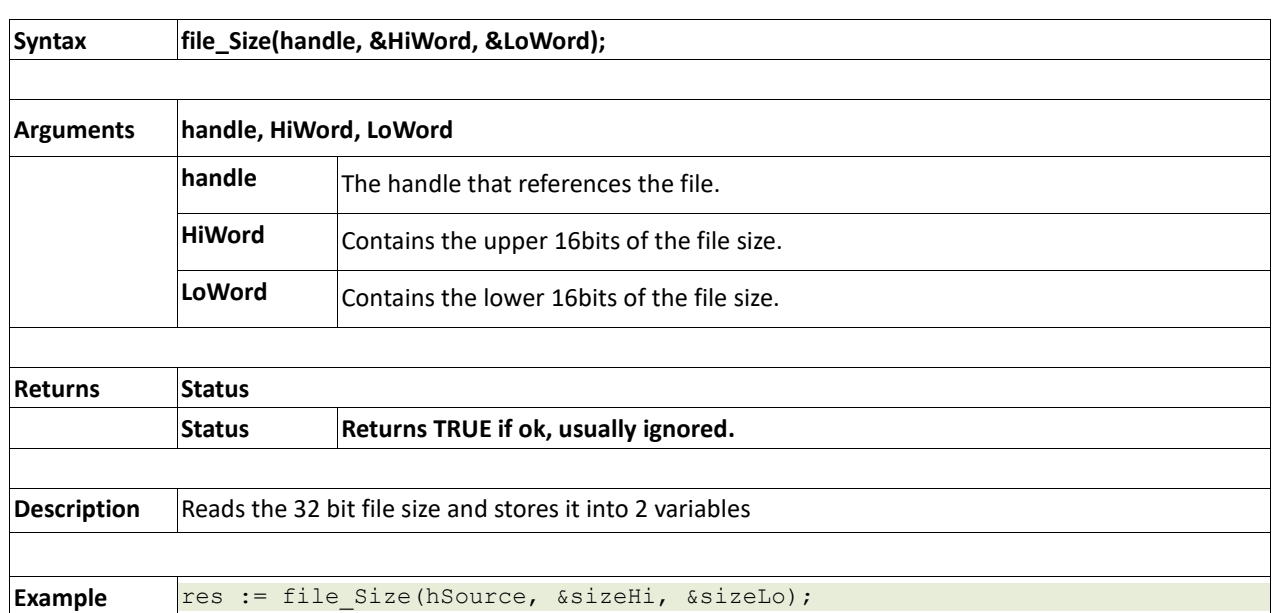

#### **2.14.14 file\_Size(handle, &HiWord, &LoWord)**

### **2.14.15 file\_Image(x, y, handle)**

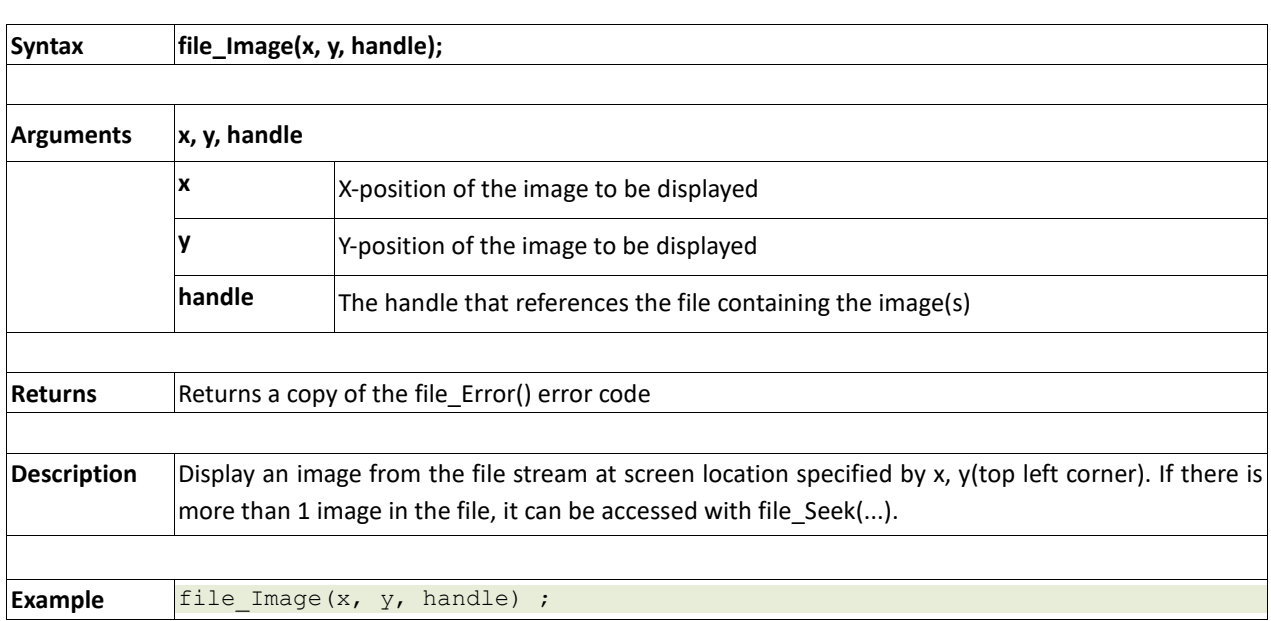

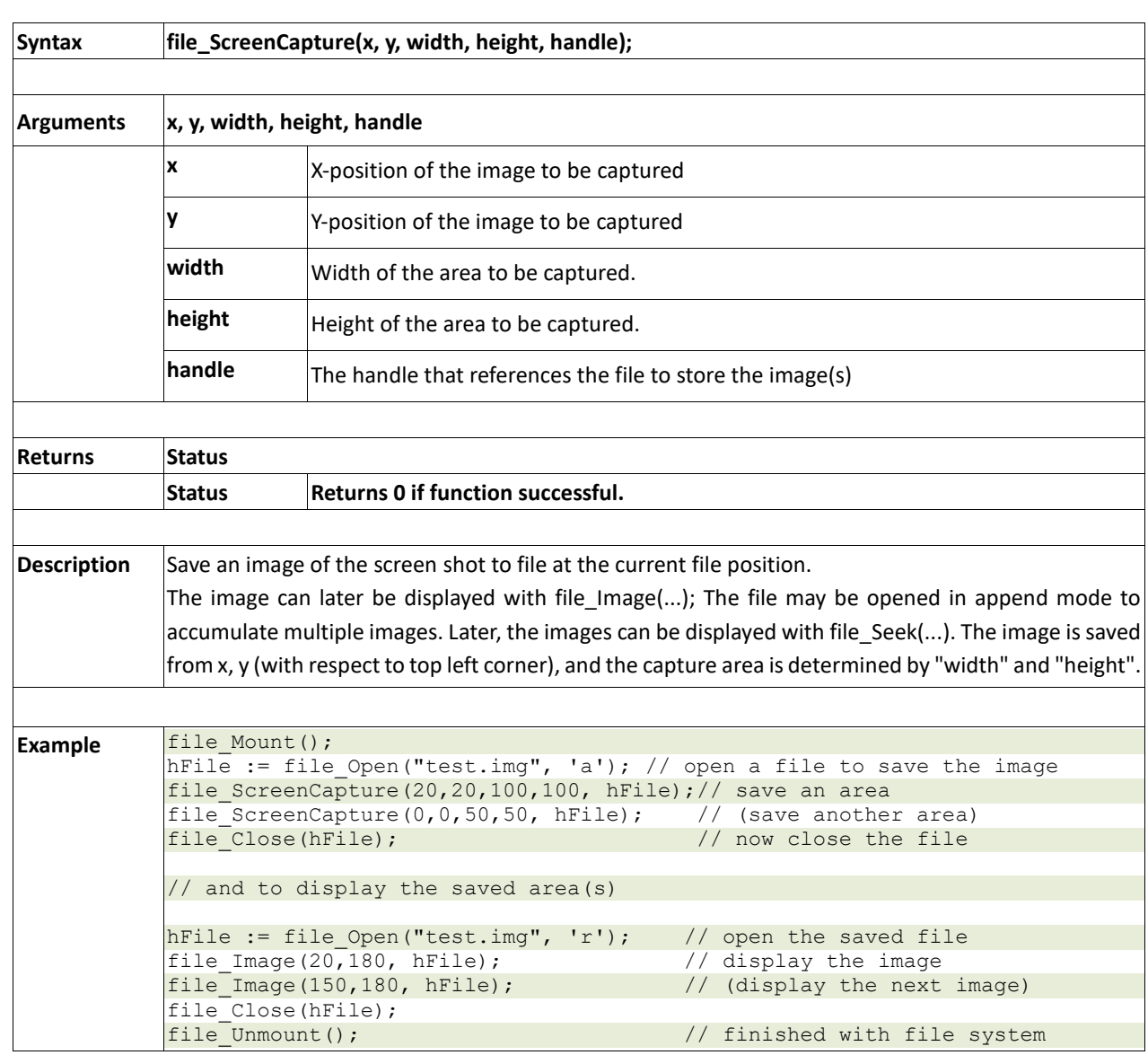

#### **2.14.16 file\_ScreenCapture(x, y, width, height, handle)**

#### **2.14.17 file\_PutC(char, handle)**

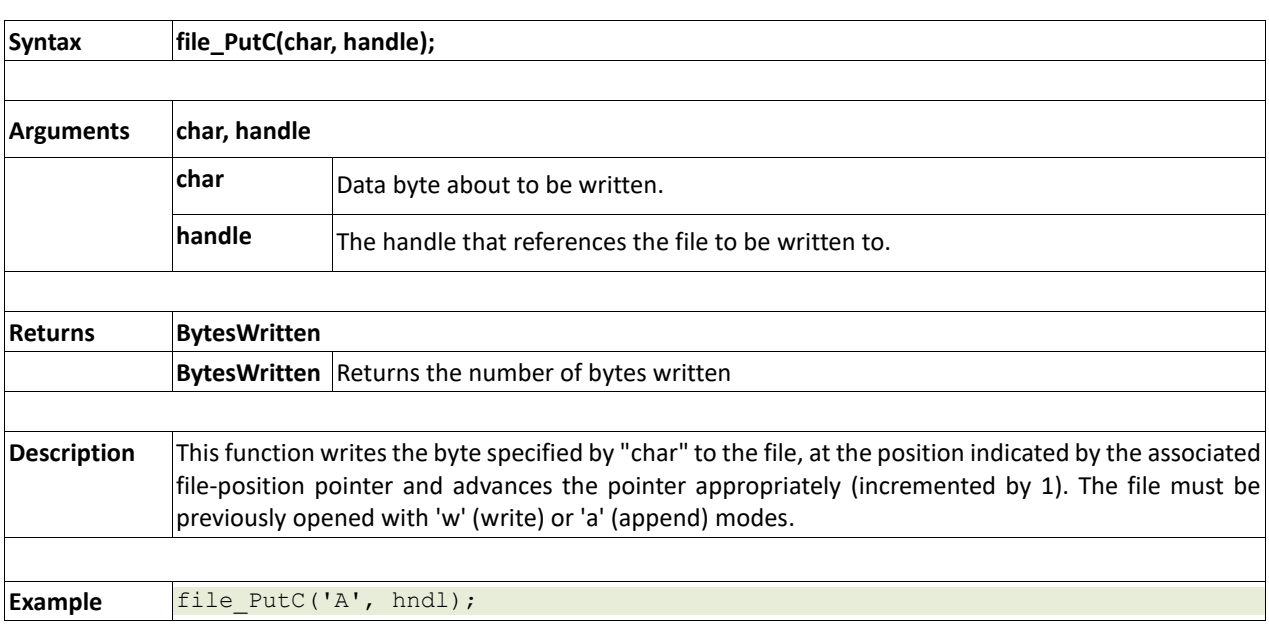

#### **2.14.18 file\_GetC( handle)**

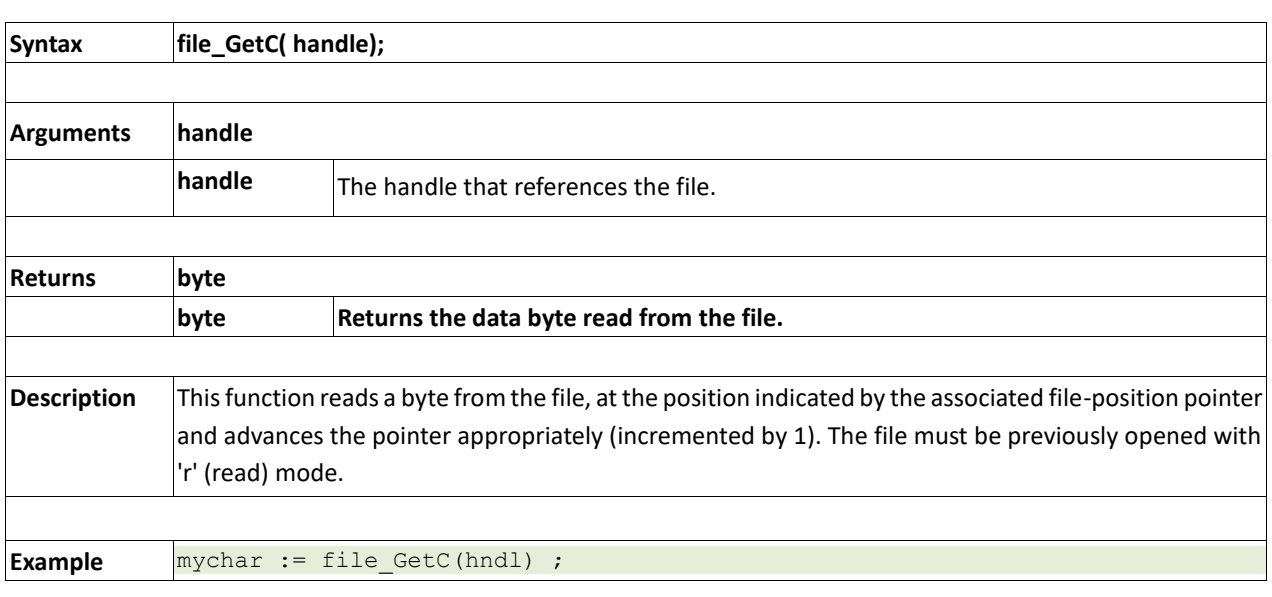

#### **2.14.19 file\_PutW( word, handle)**

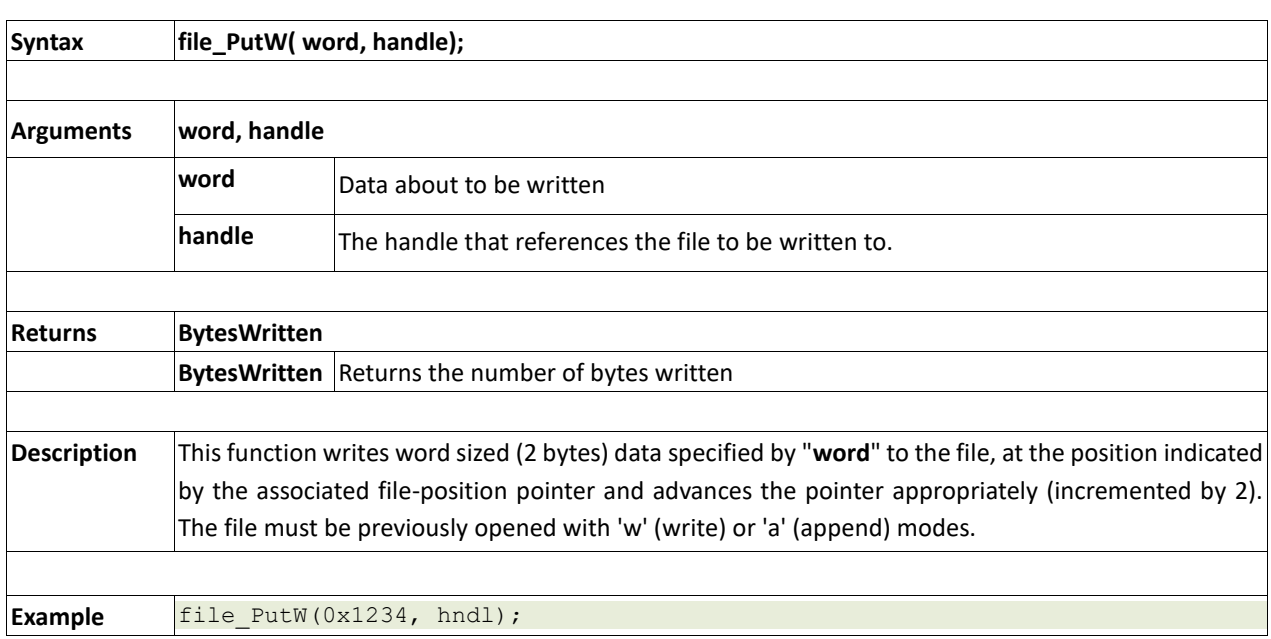

#### **2.14.20 file\_GetW(handle)**

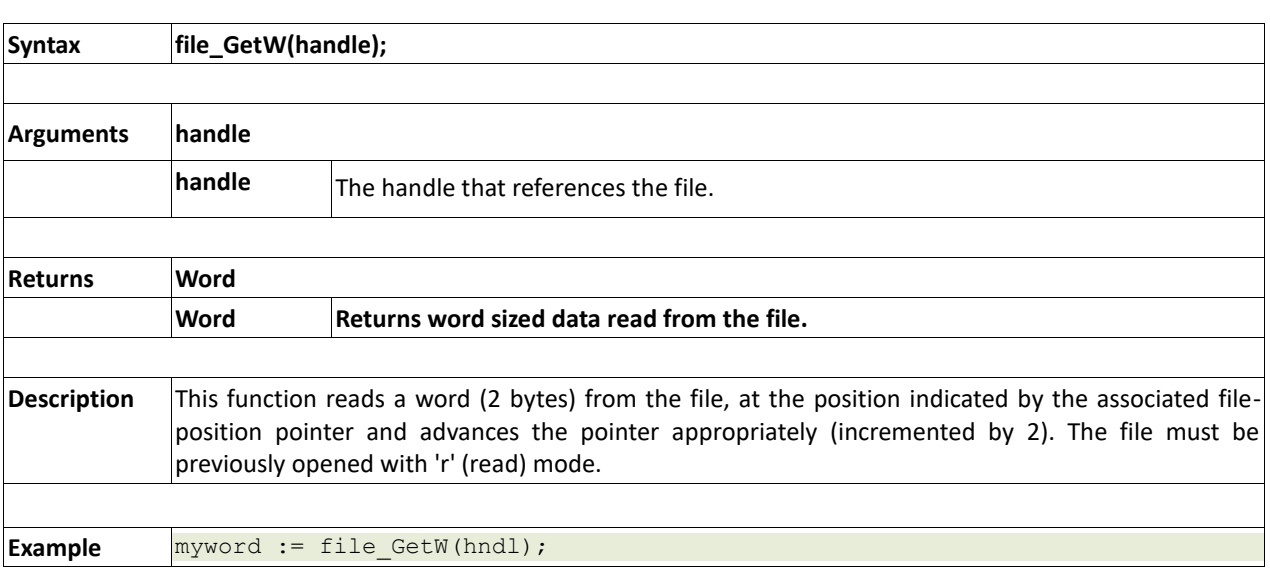

## **2.14.21 file\_PutS(\*source, handle)**

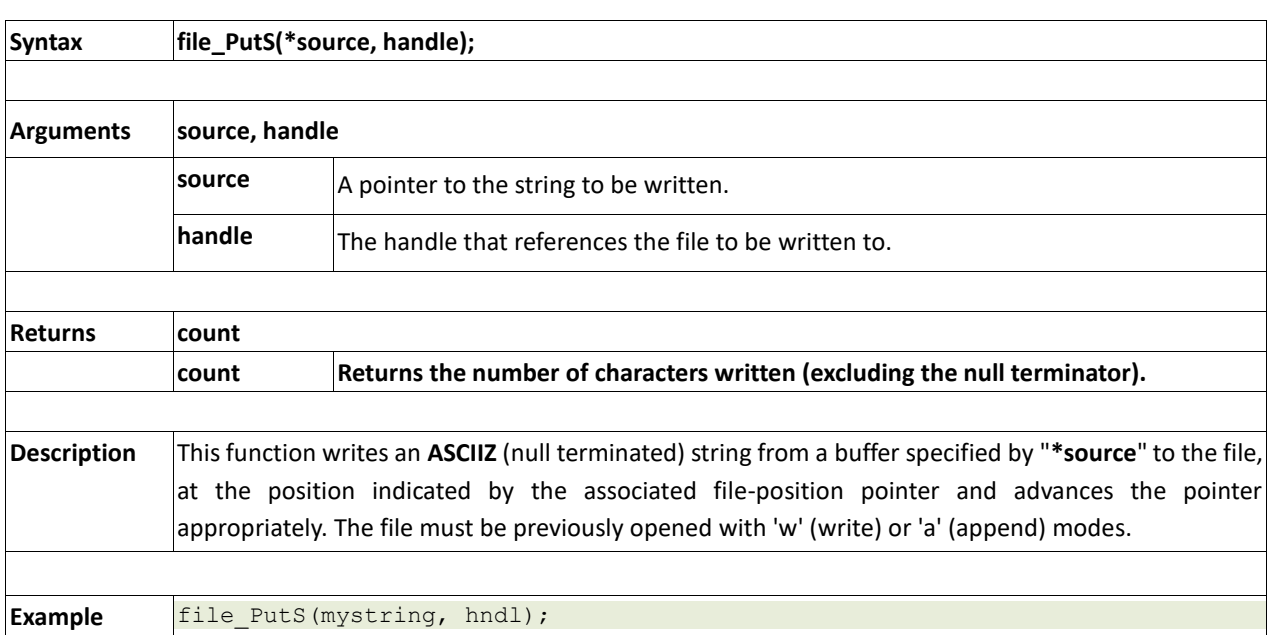

#### **2.14.22 file\_GetS(\*string, size, handle)**

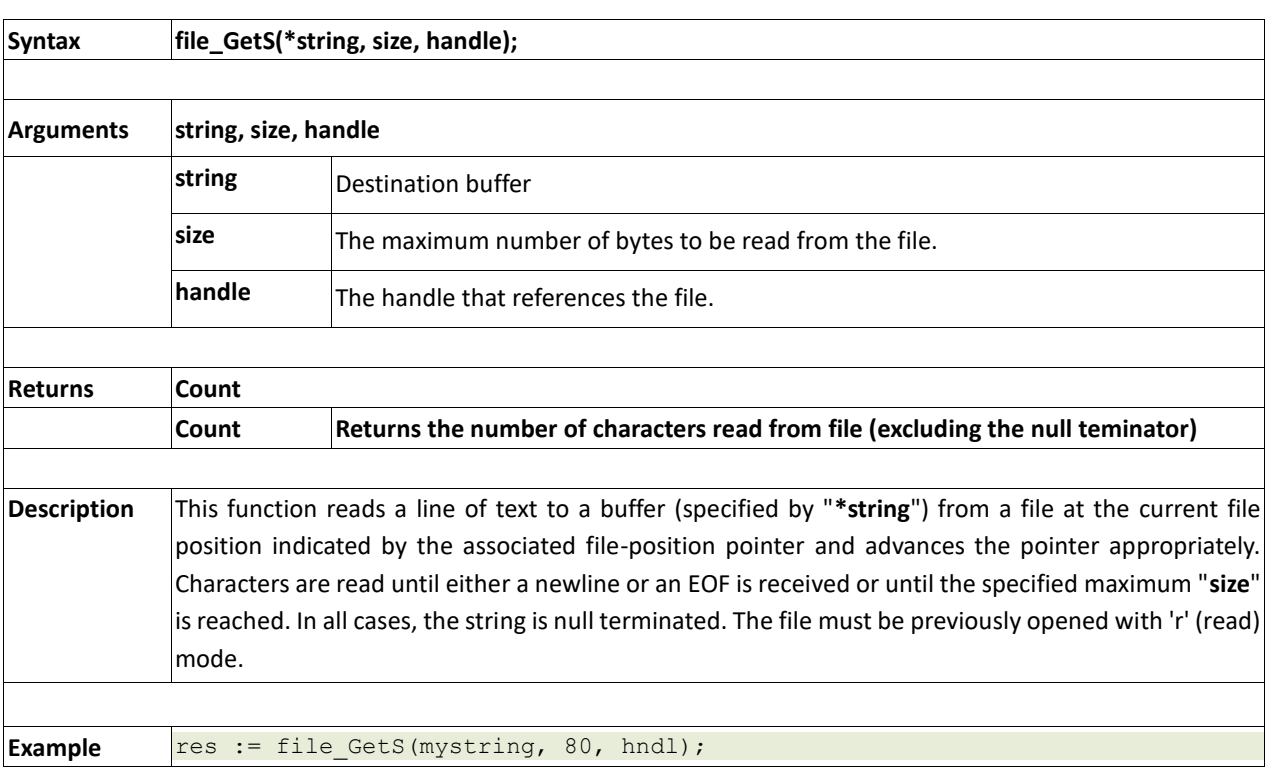

#### **2.14.23 file\_Erase(fname)**

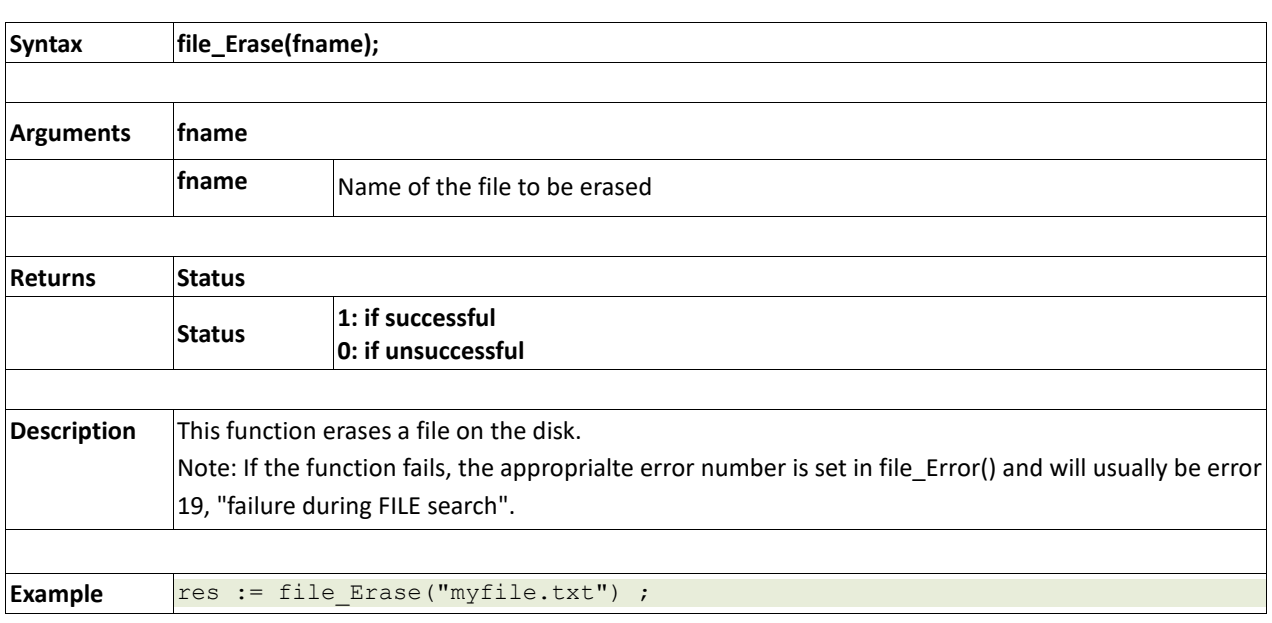

#### **2.14.24 file\_Rewind(handle)**

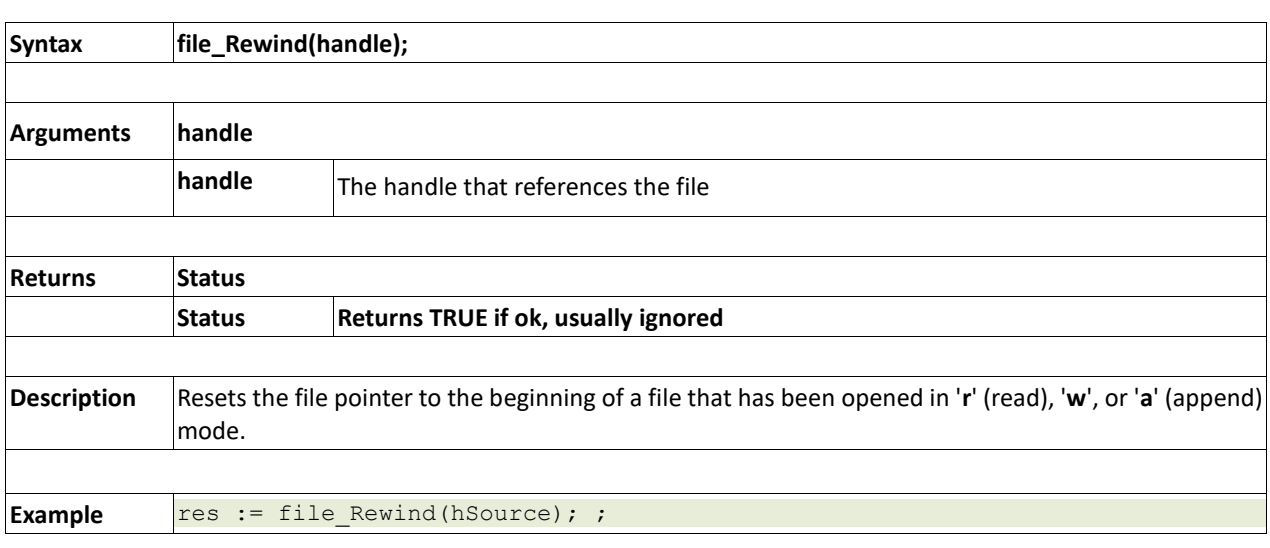

# **2.14.25 file\_LoadFunction(fname.4XE)**

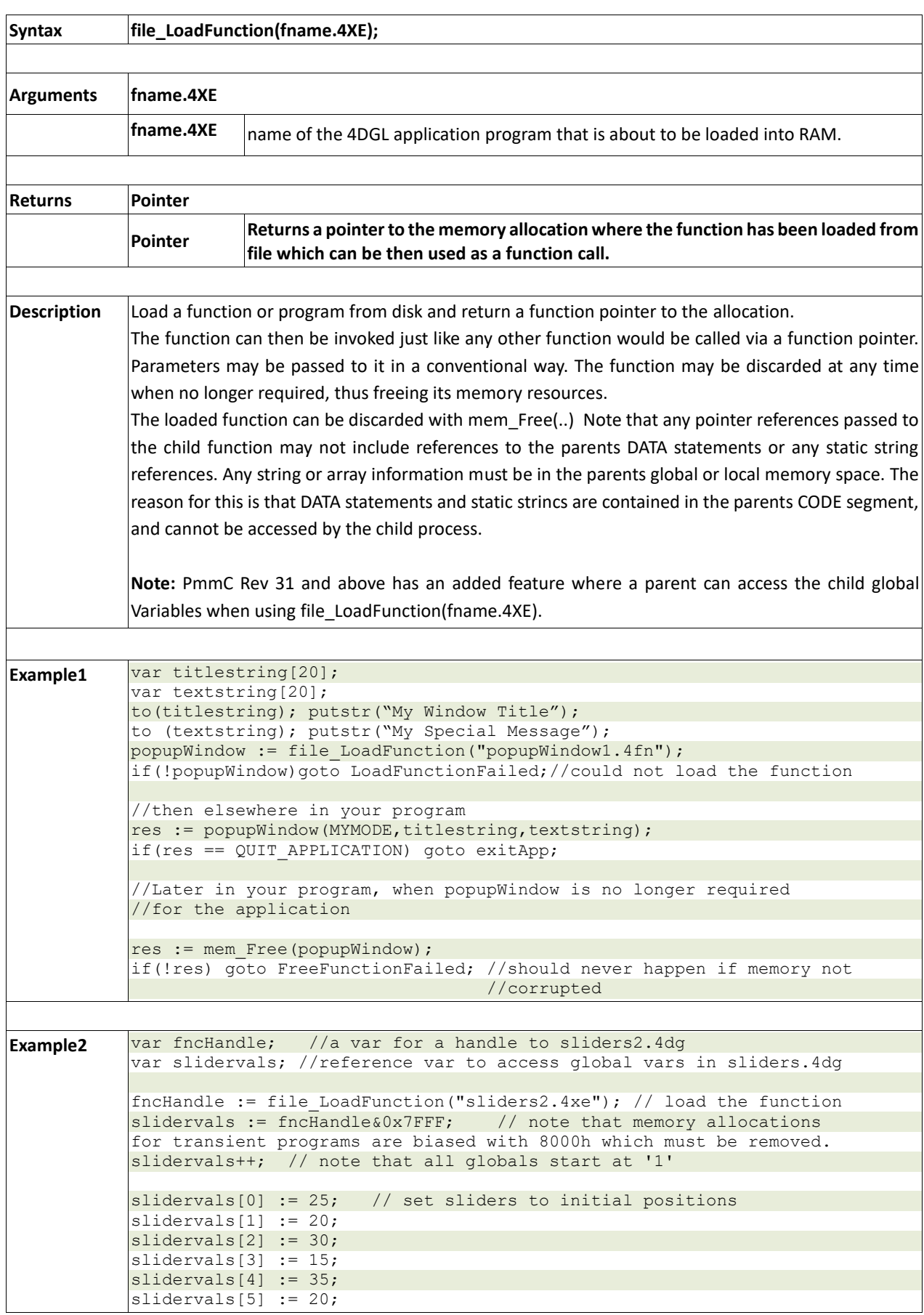

```
slidervals[6] := 40;
slidervals[7] := 25;
slidervals[8] := 45;
slidervals[9] := 5;
r := fncHandle(); // activate the function
print("Return value = 0x", [HEX] r, "\n");
// print the values, they may have changed
print("Slider 1 ", slidervals[0]," Slider 2 ", slidervals[1],"\n");<br>print("Slider 3 ", slidervals[2]," Slider 4 ", slidervals[3],"\n");
print("Slider 3 ", slidervals[2]," Slider 4
print("Slider 5 ", slidervals[4]," Slider 6 ", slidervals[5],"\langle n'' \rangle;
print("Slider 7 ", slidervals[6]," Slider 8 ", slidervals[7],"\langle n'' \rangle;
print("Slider 9 ", slidervals[8]," Slider 10 ", slidervals[9],"\n\binom{n}{r};
mem Free(fncHandle); // done with sliders, release its memory
Note: Refer to the complete sample code in Workshop4:
File Menu -> Samples -> Picaso Designer -> Picaso-Loadfunctiontest 
-> LOADFUNCTIONTEST.4DG
```
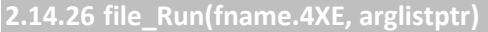

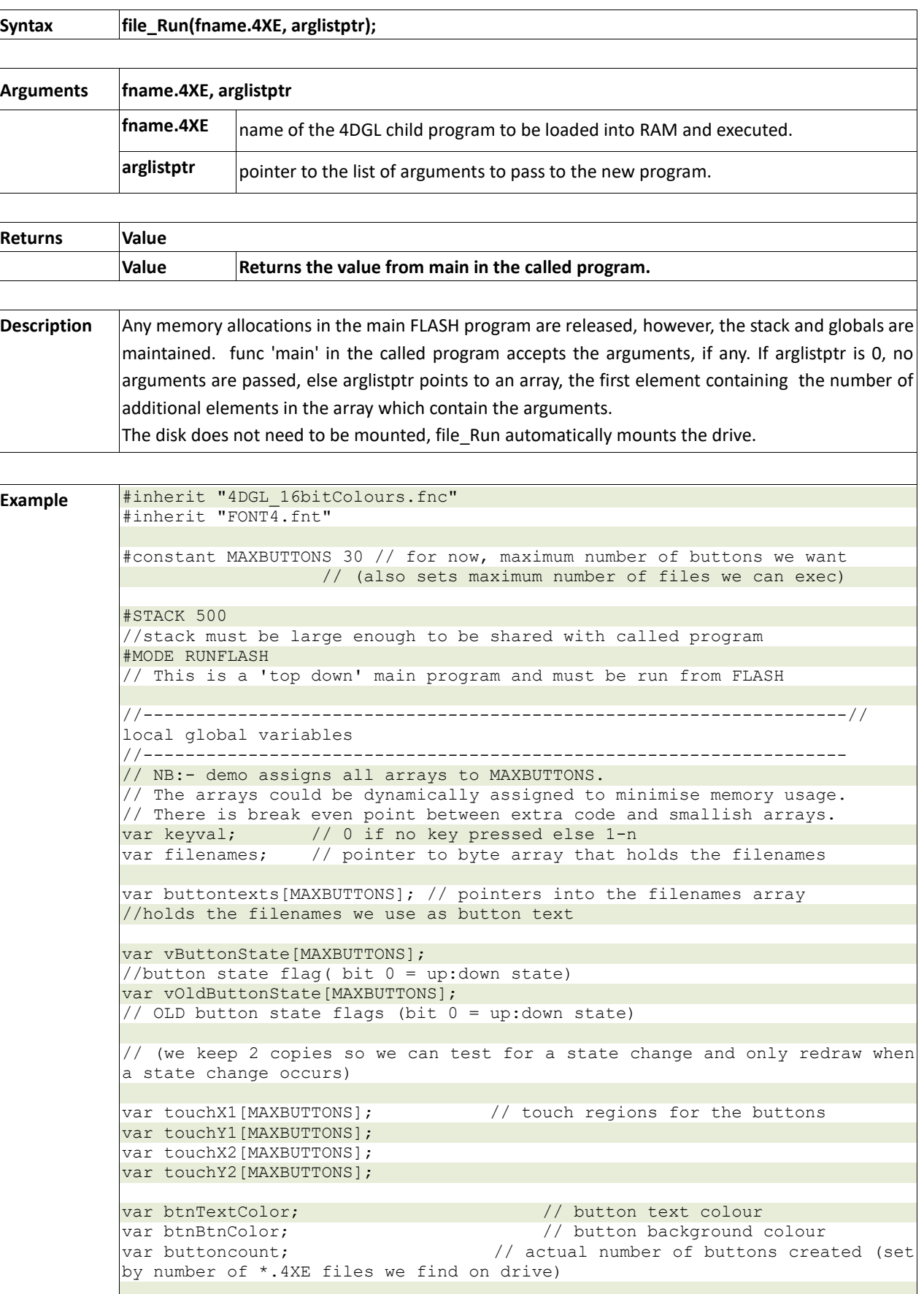

```
var tempstr[20]; // general purpose string, 40 bytes
#DATA
byte fred 1,2,3,4,5,6,7,8,9,10,11,12
#END
/*===================================================================
Redraw the button matrix. Only draw buttons that have changed state.
The top lef corner of the button matrix is set with the xorg and yorg
parameters depending on the font and text string width, the button matrix 
dynamically resizes.
Parameters:-
maxwidth = rhs from xorg (in pixels) to cause wrap at rhs
maxwidth = maximum matrix width (in pixel units)buttoncount = number of buttons to display
front = FONT1 to FONT4xorg: yorg = top left corner of button arrayNB:- The touch detect matrix array is updated when any button changes state.
When you need to draw the matrix for the first instance of the matrix, you
must
call with mode = 1 to instantiate the buttons.
call with mode = 0 for normal button action.
===================================================================*/
func redraw(var bcount, var font, var xorg, var yorg, var maxwidth, var mode 
)
     var xgap, ygap, n, x1, y1, x2, y2;
    xgap := 2; ygap := 2;
    x1 := xorg;
  y1 := yorg; // if first, set all the buttons to the up state
     if (mode)
        n := 0; repeat
             vButtonState[n]:=UP; 
// set all the buttons to inverse state
             vOldButtonState[n]:=DOWN; 
// so we guarantee they are all drawn in the 'up' state (not pressed)
       until(+n >= buttoncount);
     endif
// check all the button states, if a change occured, draw the new button
state and update the touch detect matrix array
    n := 0;
     repeat
         // if the button state has changed
        if ( vButtonState[n] != vOldButtonState[n])
             vOldButtonState[n] := vButtonState[n];
             // if we already have all the co-ordinates, use them
             if (!mode)
                x1 := \text{touchX1[n]};y1 := \text{touchY1[n]};x2 := \text{touch}X2[n];y2 := \text{touchY2[n]}; endif
             // draw the button
             gfx_Button( vButtonState[n], x1, y1, btnBtnColor, btnTextColor, 
font, 1, 1, buttontexts[n] );
            // update the touch screen regions only during first build
             if (mode)
                x2 := qfx Get(RIGHT POS);
```

```
y2 := gfx Get(BOTTOM POS);
                 touchX1[n] := x1;touchY1[n] := y1;
                touchX2[n] := x2;touchY2[n] := y2; // calculate next button position
                x1 := x2 + xgap;if (x1) = xorg + maxwidth)
                    x1 := xorq;
                     y1 := y2 + ygap; endif
             endif
         endif
    until (+n) = buttoncount);
endfunc
//===================================================================
// do something with the key data
// In this example, we reconstitute the button name to a file name
// by appending ".4XE" and then call the file_Run command to
// run an application.
//===================================================================
func sendkey()
     var p;
     p := buttontexts[keyval-1];
    to(tempstr); str_Printf(&p, "%s.4XE");
    txt Set(TEXT OPACITY, OPAQUE);
    txt_Set(FONT_ID , FONT4);
    txt MoveCursor(3, 0);
    print (" ");
     if(file_Exists(str_Ptr(tempstr)))
        touch Set(TOUCH DISABLE); // disable the touch screen
         txt_Set(TEXT_COLOUR, ORANGE);
         print ("\rRUN: ", [STR] tempstr );// run the required program
         pause(500);
         gfx_Cls();
        file Run(str Ptr(tempstr),0); // just run the prog, no args
      else
        txt Set(TEXT COLOUR, RED);
        print ("\rFAULT: ", [STR] tempstr ); // run required program
         pause(1000);
     endif
endfunc
//===================================================================
// convert the touch co-ordinates to a key value
// returns 0 if no key down else return index 1..n of button
//===================================================================
func readKeys(var x, var y)
    var n, x1, y1, x2, y2, r;
    n := 0;r := 0;while (n < buttoncount & (n <x1 := \text{touchX1[n]};y1 := \text{touchY1[n]};x2 := \text{touch}X2[n];y2 := \text{touchY2[n]};
```

```
n++:
        if (x \ge x1 \& x < x2 \& y \ge y1 \& y < y2) r := n;
     wend
     return r;
endfunc
//==================================================================
func main()
    var k, n, state, x, y;
     var p, s, w, f;
redo:
    w := 140;f := FONT4; btnTextColor := BLACK;
    btnBtnColor := LIGHTGREY;
    gfx_Cls();
    gfx Set(BEVEL WIDTH, 2);
    txt Set(FONT ID, FONT3);
    print("Simple test for file Run(...);\n");
    print("Memory available = ", mem Heap(), "\n");
     if(!file_Mount())
        putstr("Disk not mounted");
        while(!file Mount());
     else
         putstr("Disk mounted\n");
     endif
   buttoncount := file Count("*.4xe");
// count all the executable files on the drive
   print("4XE File count = ", buttoncount, "\n");
     n := buttoncount; // k holds entry count
    if (!n) print("No 4XE executables\n"); 
// critical error, nothing to run!
         repeat forever
     endif
    filenames := mem AllocZ(n*13);
// allocate a buffer for the filenames
     if(!filenames)
         print("Out of memory\n"); 
// critical error, could not allocate buffer
        repeat forever
     endif
    to(filenames); file Dir("*.4xe");
// load the filenames array
     p := str_Ptr(filenames); // point to the string
//assign array of string pointers and truncate filename extensions
     n := 0;
    while ( n < buttoncount )
buttontexts[n++] := p; \qquad // save pointer to the string
p:=str Find ( &p , "." ); // find end of required string
        str PutByte(p++,'\0'); // change '.' to \0
        p := p + 4; // skip over "4XE\n"
     wend
    touch Set(TOUCH_ENABLE); // enable the touch screen
     redraw(buttoncount, f, 10, 80, w, 1);
```

```
// draw buttons for the first time
     // now just stay in a loop
    repeat
       state := touch Get(TOUCH STATUS); // get touchscreen status
       x := touch Get(TOUCH GETX);
       y := \text{touch} Get (TOUCH GETY);
      if(state == TOUCH_PRESSED) // if there's a press
            if (keyval := readKeys(x, y))
                 vButtonState[keyval-1] := DOWN; 
// put button in DOWN state
                redraw(buttoncount, f, 10, 80, w, 0); 
// draw any button down states
             endif
         endif
         if(state == TOUCH_RELEASED) 
// if there's a release
            if (keyval)
                 vButtonState[keyval-1] := UP; 
// restore the buttons UP state
                 redraw(buttoncount, f, 10, 80, w, 0); 
// draw any button up states
                 sendkey(); 
// do something with the key data
                keyval := 0;// because prog(main prog) gave up all its allocations for file_Exec,
// we have lost our file mount info and the directory list so we must
// re-establish these to be able to continue. A better approach to
// ensure total stability for the main program is to reset the system
                 // with SystemReset()
                 //==================================
                 // systemReset() // restart the main program
                 // or
                 goto redo; // re-mount disk, reload filenames
 //==================================
             endif
        endif
    forever
   // mem Free(filenames);
    // no need to release buffer, this prog is in flash and never exits.....
   // file Unmount(); // ditto
endfunc
//===================================================================
```
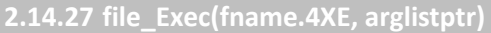

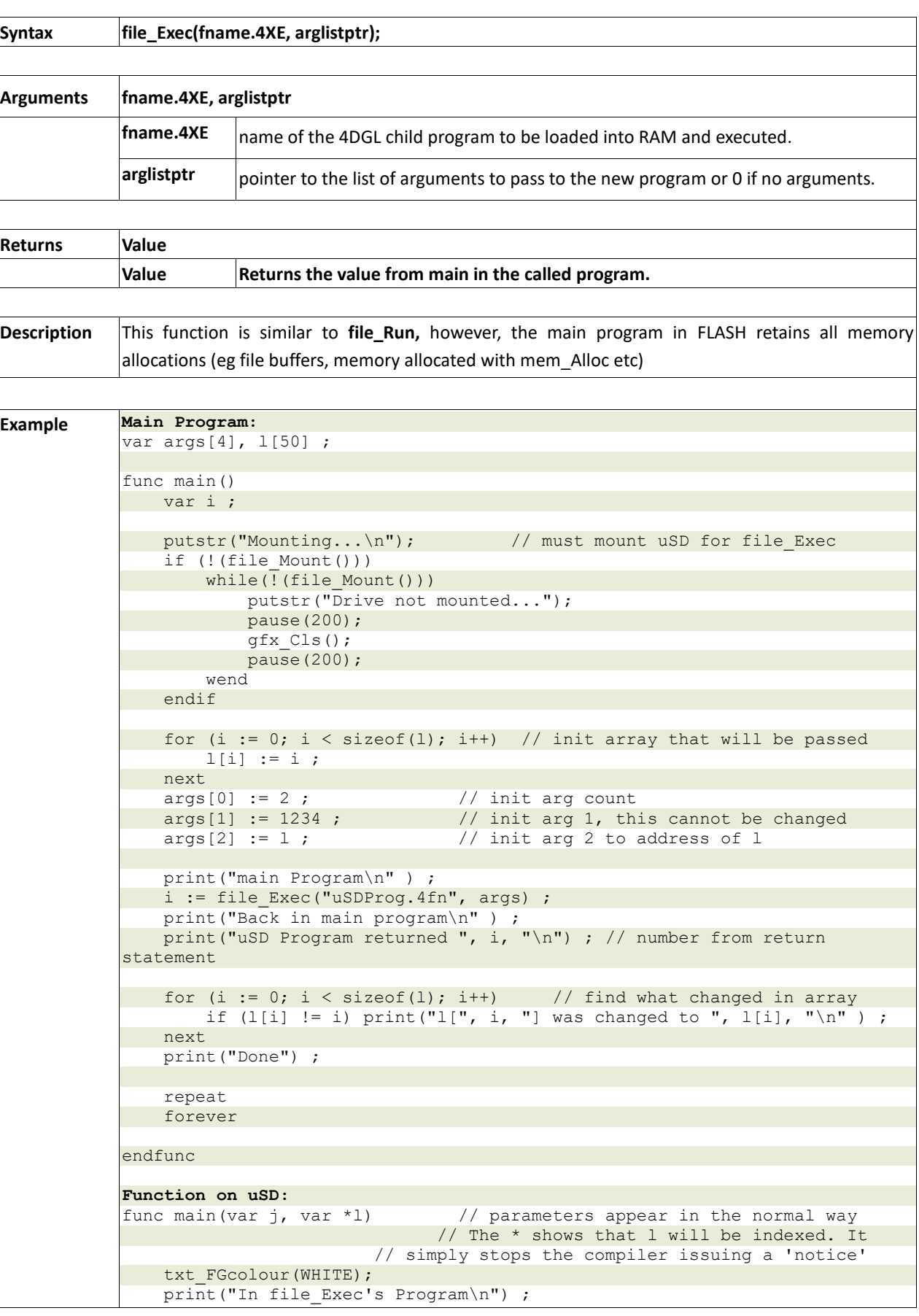

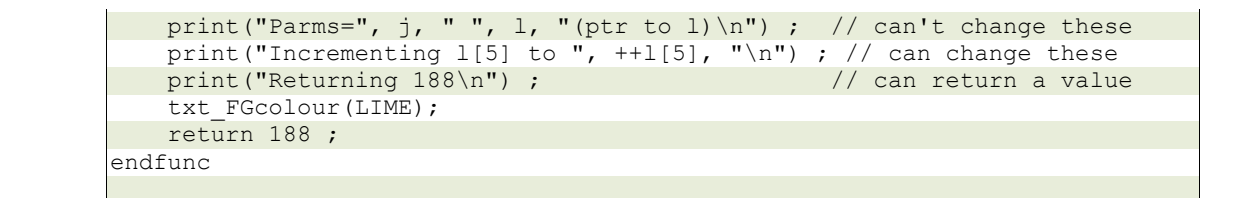

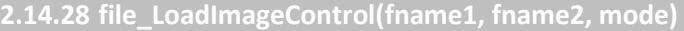

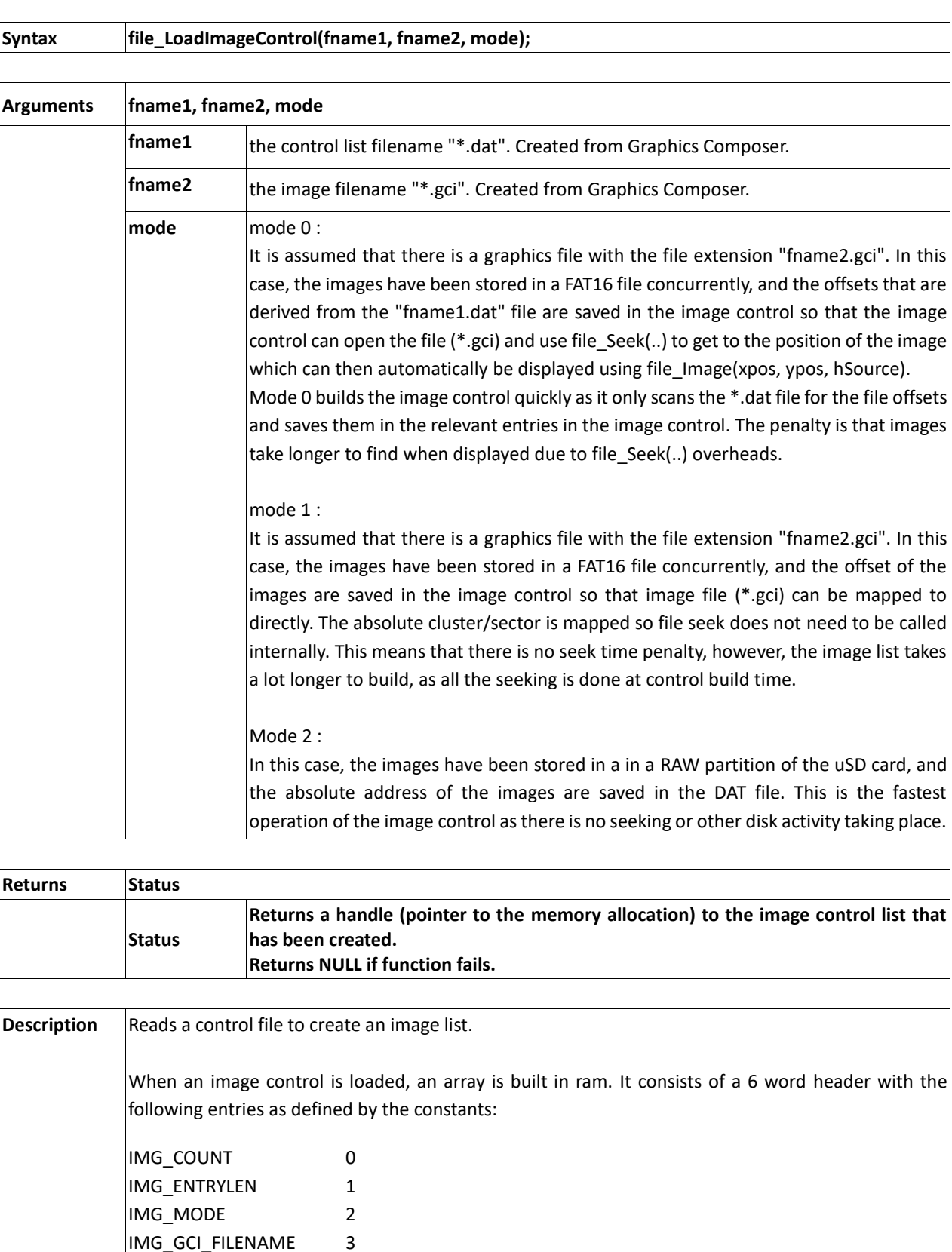

IMG\_DAT\_FILENAME 4 IMG\_GCIFILE\_HANDLE 5

No images are stored in FLASH or RAM, the image control holds the index values for the absolute

storage positions on the uSD card for RAW mode, or the cluster/sector position for formatted FAT16 mode.

When an image control is no longer required, the memory can be released with:

**mem\_Free**(MyImageControlHandle);

**Example** 

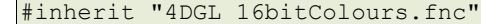

```
#constant OK 1
#constant FAIL 0
    var p; \begin{array}{ccc} \n\sqrt{3} & \sqrt{3} & \sqrt{3} \\
\sqrt{3} & \sqrt{3} & \sqrt{3} \\
\sqrt{3} & \sqrt{3} & \sqrt{3} \\
\sqrt{3} & \sqrt{3} & \sqrt{3} \\
\sqrt{3} & \sqrt{3} & \sqrt{3} \\
\sqrt{3} & \sqrt{3} & \sqrt{3} \\
\sqrt{3} & \sqrt{3} & \sqrt{3} \\
\sqrt{3} & \sqrt{3} & \sqrt{3} \\
\sqrt{3} & \sqrt{3} & \sqrt{3} \\
\sqrt{3} & \sqrt{3} & \sqrt{3} \\
\sqrt{3} & \sqrt{3} & \sqrt{3} \\
\sqrt{3} & \// handle for the image list
      var n, exit, r;
//-------------------------------------------------------------------
// return true if screen touched, also sets ok flag
func CheckTouchExit()
     return (exit := (touch_Get(TOUCH_STATUS) == TOUCH_PRESSED)); // if 
there's a press, exit
endfunc//-------------------------------------------------------------------
func main()
    qfx Cls();
   txt Set(FONT ID, FONT2);
    txt Set(TEXT OPACITY, OPAQUE);
     touch Set(TOUCH_ENABLE); // enable the touch screen
    print("heap=", mem Heap(), " bytes\n"); // show the heap size
     r := OK; // return value
    exit := 0; if (!file_Mount())
          print("File error ", file Error());
           while(!CheckTouchExit()); 
// just hang if we didnt get the image list
          r := \text{FAIL};
           goto quit;
      endif
      print ("WAIT...building image list\n");
   // slow build, fast execution, higher memory requirement
      img := file_LoadImageControl("GFX2DEMO.dat", "GFX2DEMO.gci", 1); 
   // build image control, returning a pointer to structure allocation
      if (img)
          print("image control=", [HEX] img, "\n");
// show the address of the image control allocation
      else
           putstr("Failed to build image control....\n");
          while(CheckTouchExit() == 0);
// just hang if we didnt get the image list
          r := FAIL;
           goto quit;
      endif
print ("Loaded ", img[IMG COUNT], " images\n");
print ("\nTouch and hold to exit...\n");
```
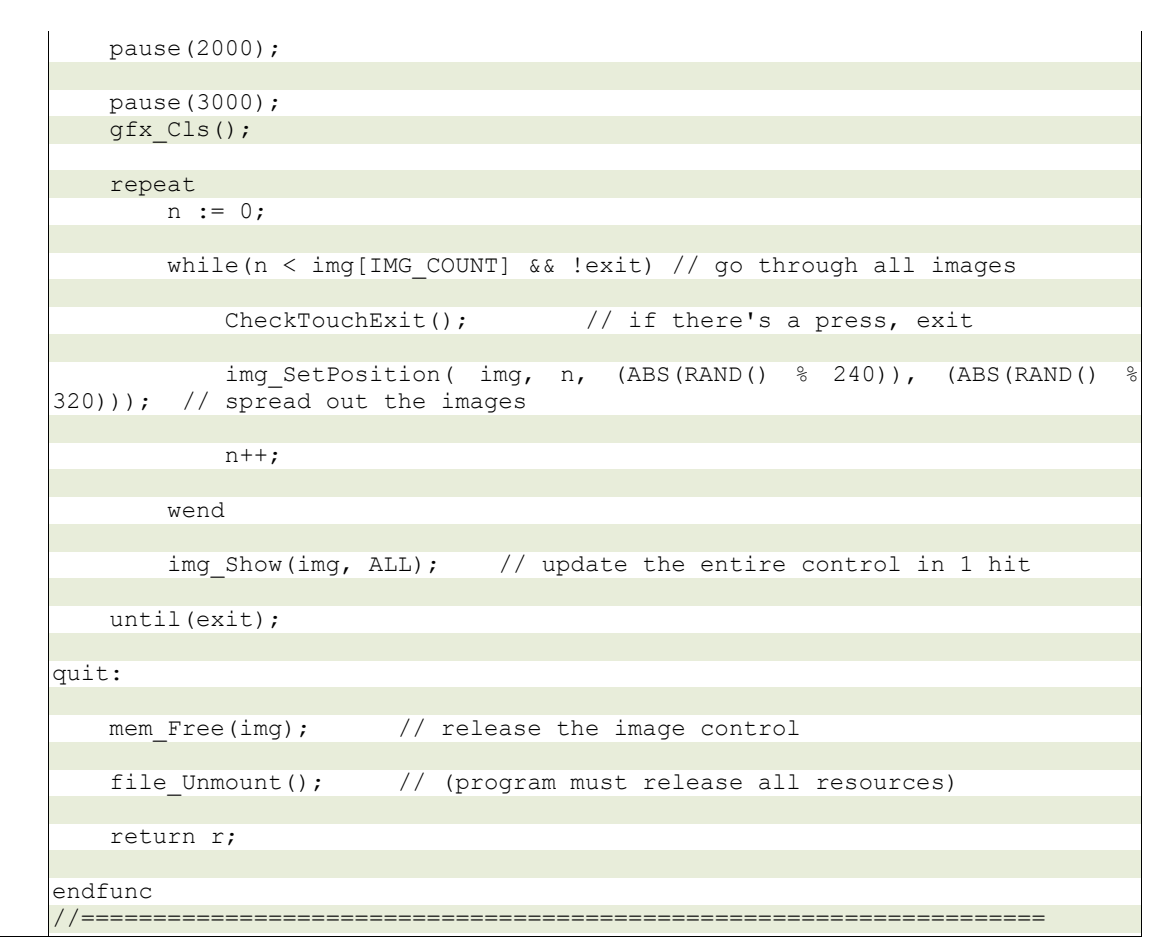

#### **2.14.29 file\_Mount()**

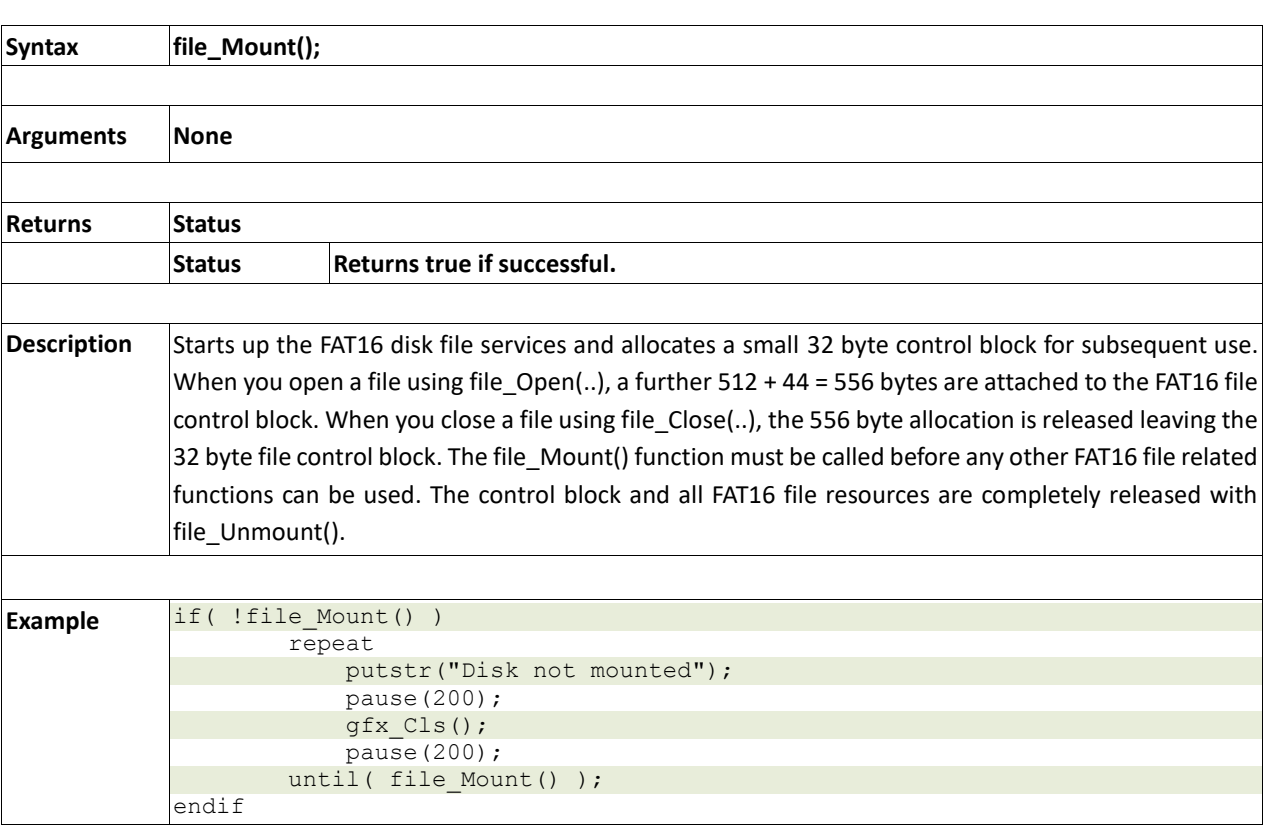

#### **2.14.30 file\_Unmount()**

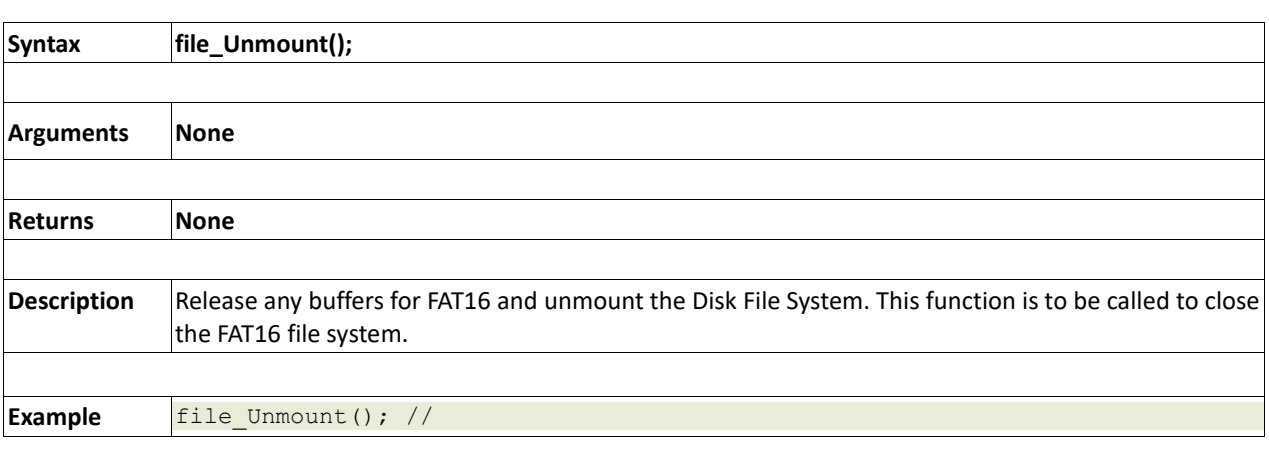

#### **2.14.31 file\_PlayWAV(fname)**

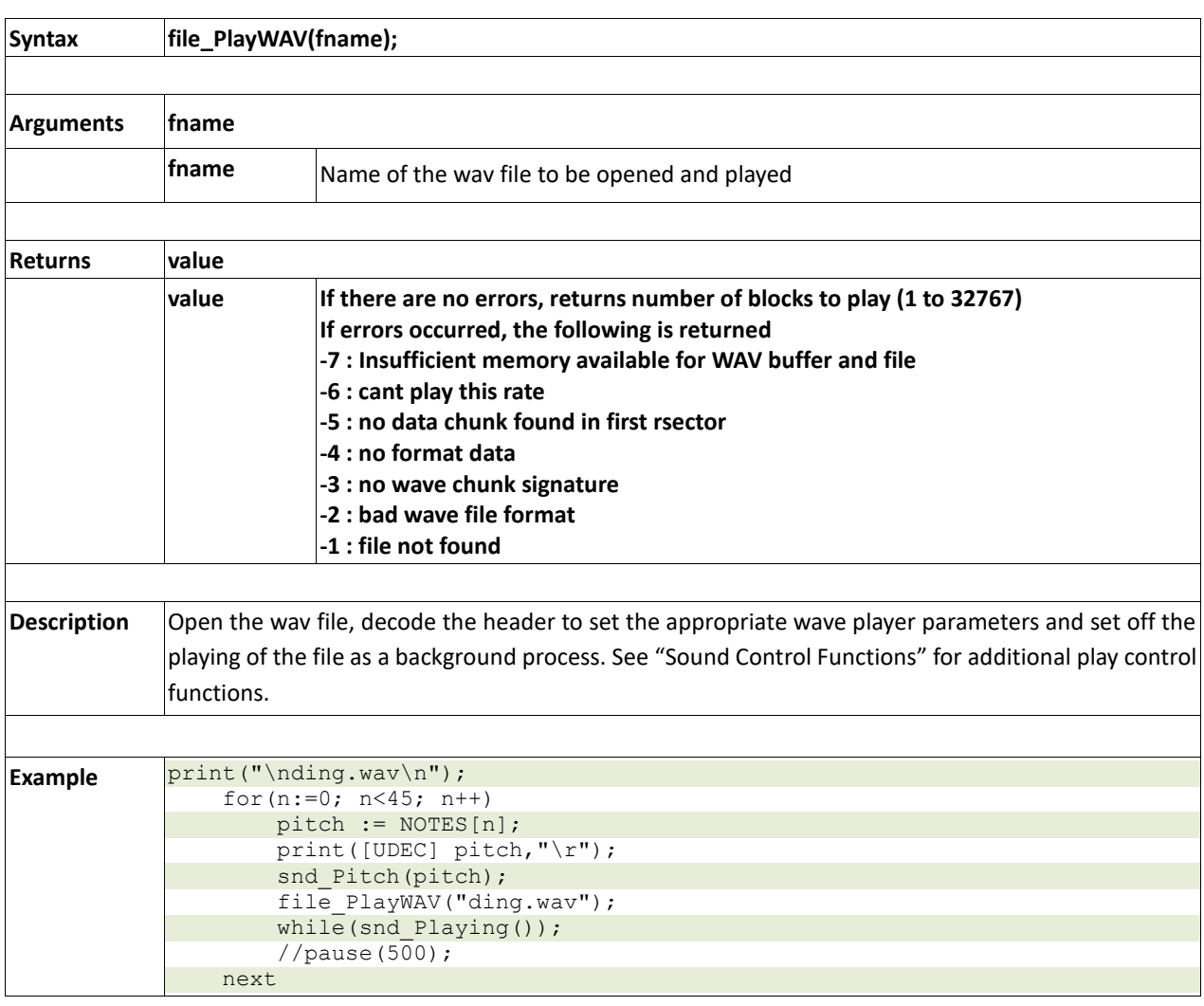

### **2.15. Sound Control Functions**

#### **Summary of Functions in this section:**

- Snd\_Volume(var)
- Snd\_Pitch(pitch)
- Snd\_BufSize(var)
- Snd\_Stop()
- Snd Pause()
- Snd\_Continue()
- Snd\_Playing()

#### **2.15.1 snd\_Volume(var)**

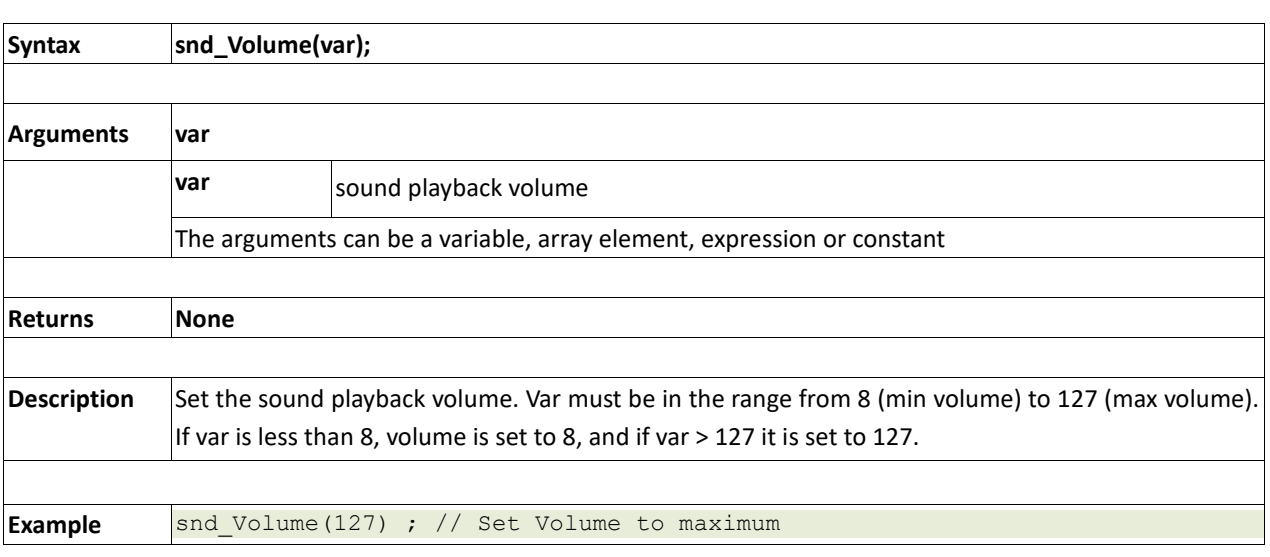

#### **2.15.2 snd\_Pitch(pitch)**

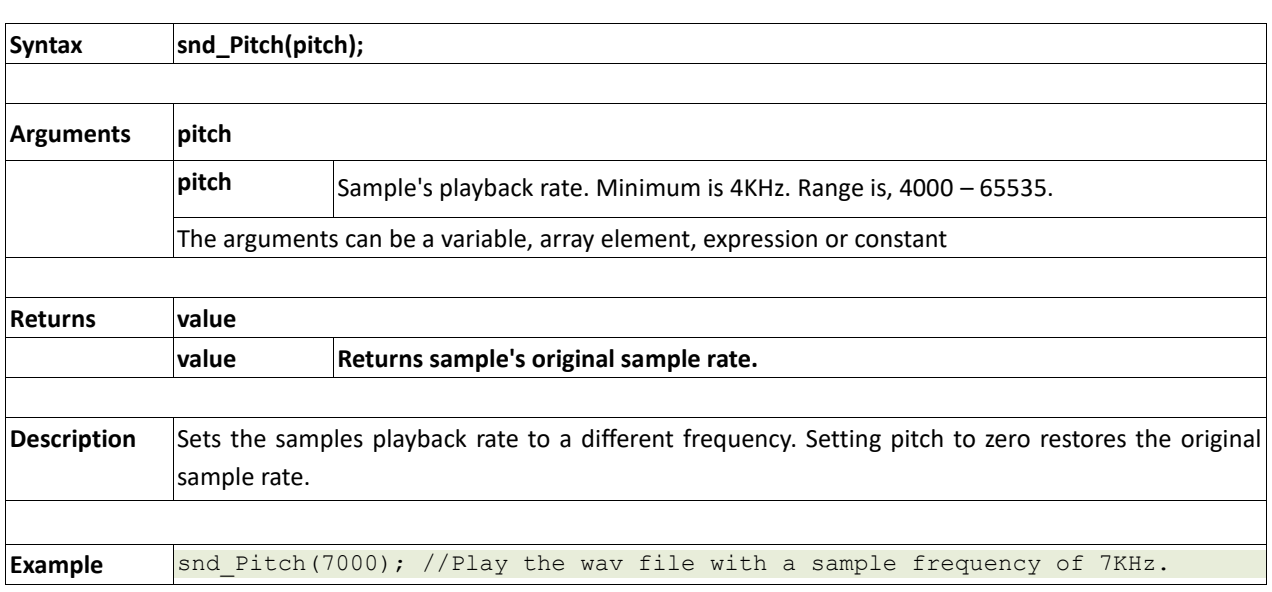

#### **2.15.3 snd\_BufSize(var)**

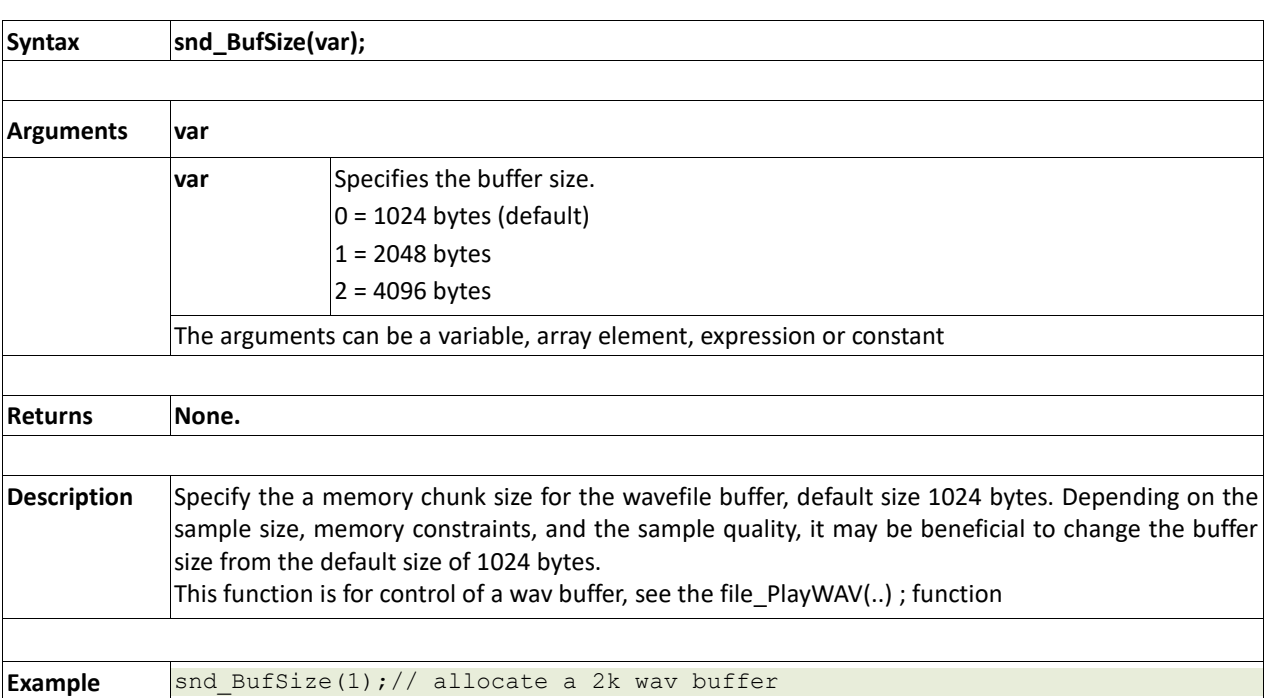

#### **2.15.4 snd\_Stop()**

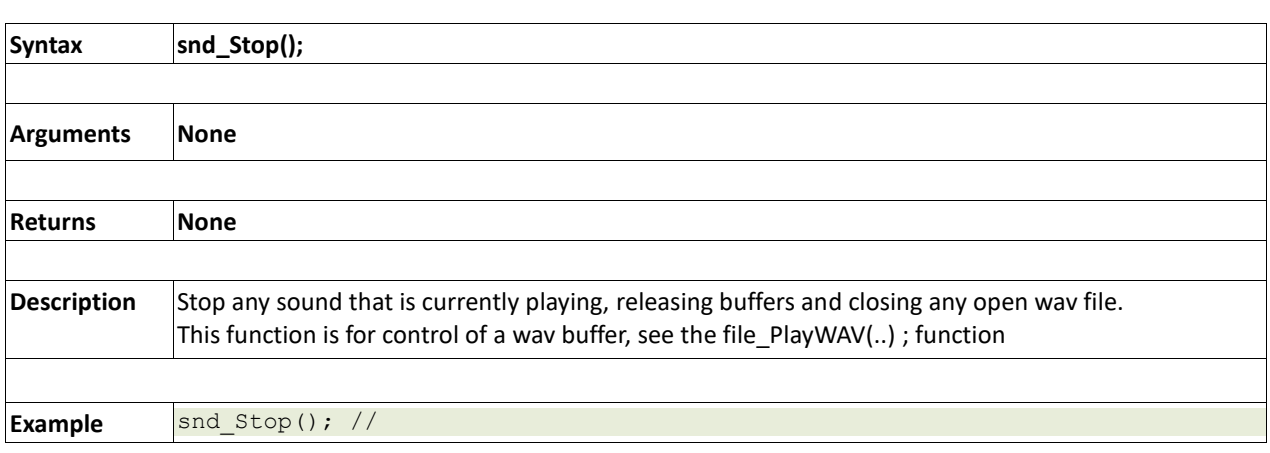

#### **2.15.5 snd\_Pause()**

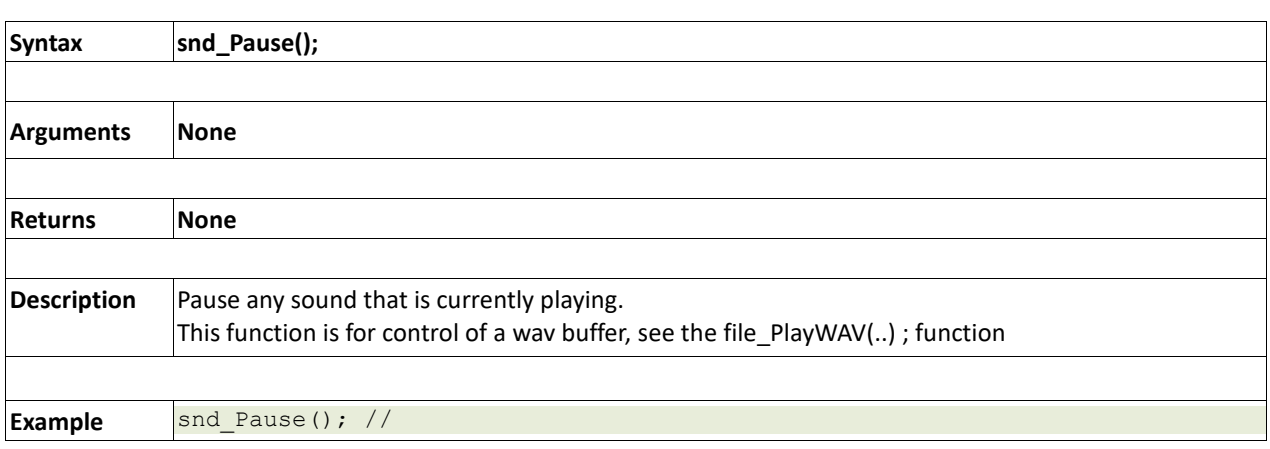

#### **2.15.6 snd\_Continue()**

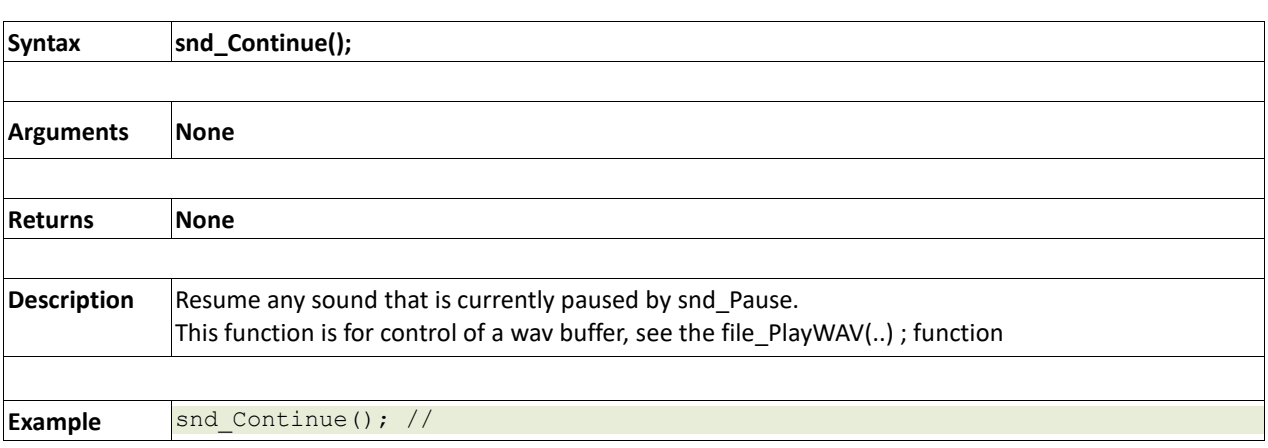

#### **2.15.7 snd\_Playing()**

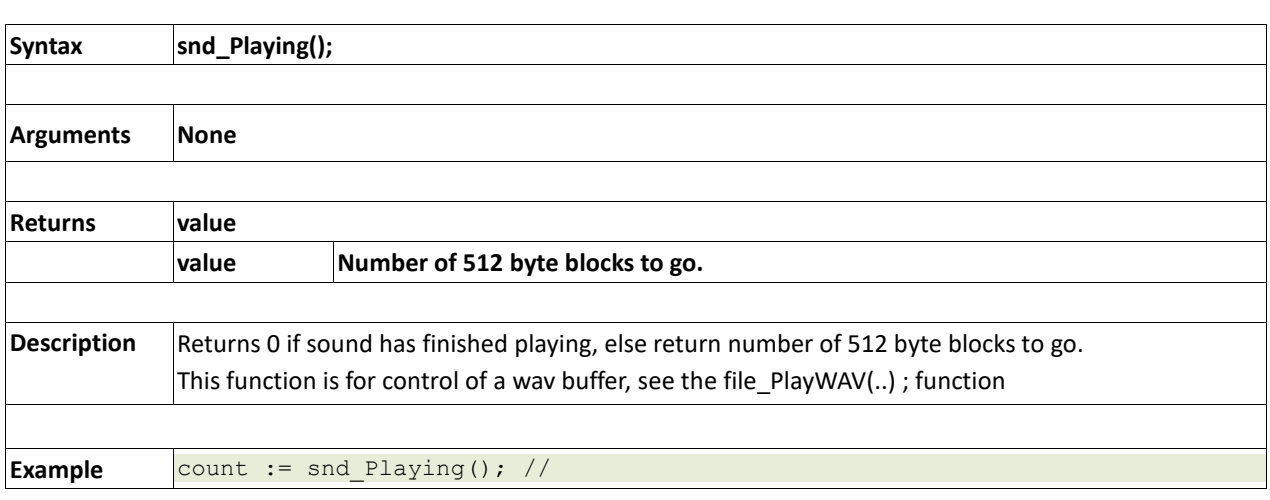
#### **2.16. String Class Functions**

#### **Summary of Functions in this section:**

- str\_Ptr(&var)
- str\_GetD(&ptr, &var)
- str\_GetW(&ptr, &var)
- str\_GetHexW(&ptr, &var)
- str\_GetC(&ptr, &var)
- str\_GetByte(ptr)
- str\_GetWord(ptr)
- str\_PutByte(ptr, val)
- str\_PutWord(ptr, val)
- str\_Match(&ptr, \*str)
- str\_MatchI(&ptr, \*str)
- str\_Find(&ptr, \*str)
- str\_FindI(&ptr, \*str)
- str\_Length(ptr)
- str\_Printf(&ptr, \*format)
- str\_Cat(&destination, &Source)
- str\_CatN(&ptr, str, count)
- str\_ByteMove(src, dest, count)
- str\_Copy(dest, src)
- str\_CopyN(dest, src, count)

**2.16.1 str\_Ptr(&var)** 

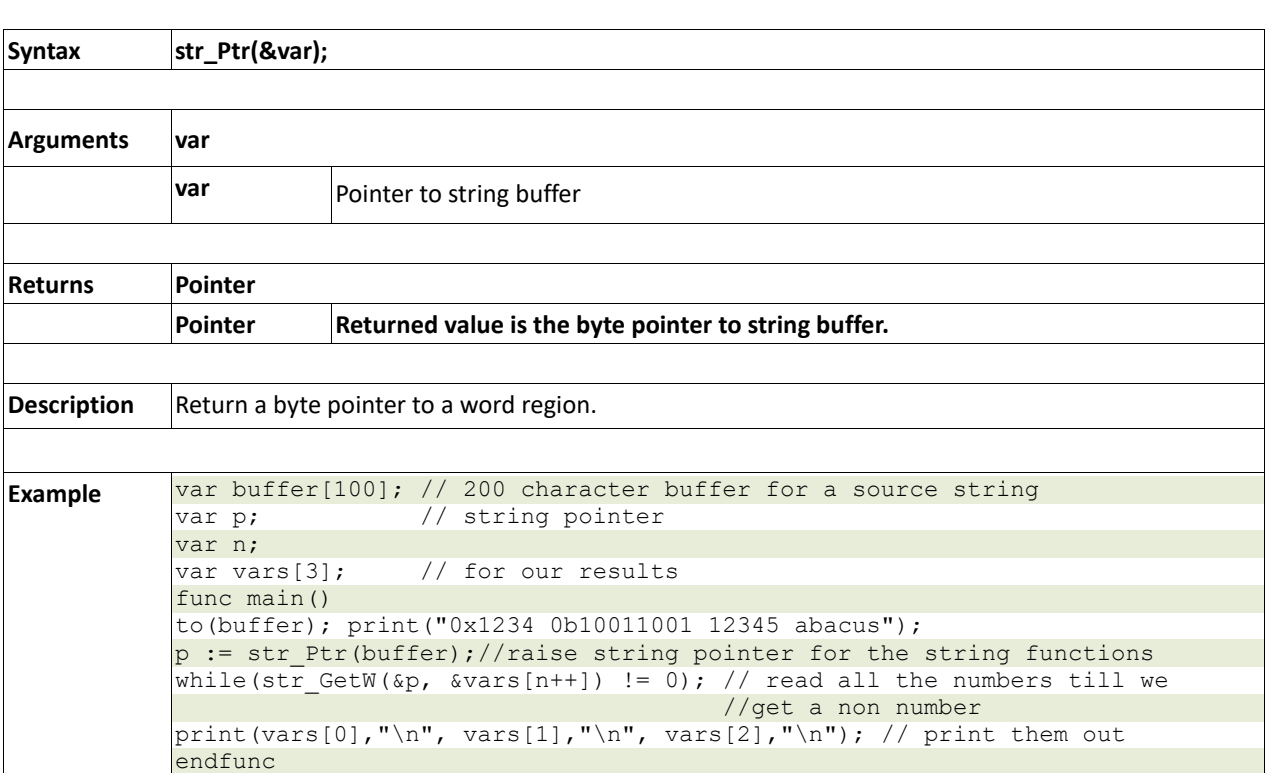

# **2.16.2 str\_GetD(&ptr, &var)**

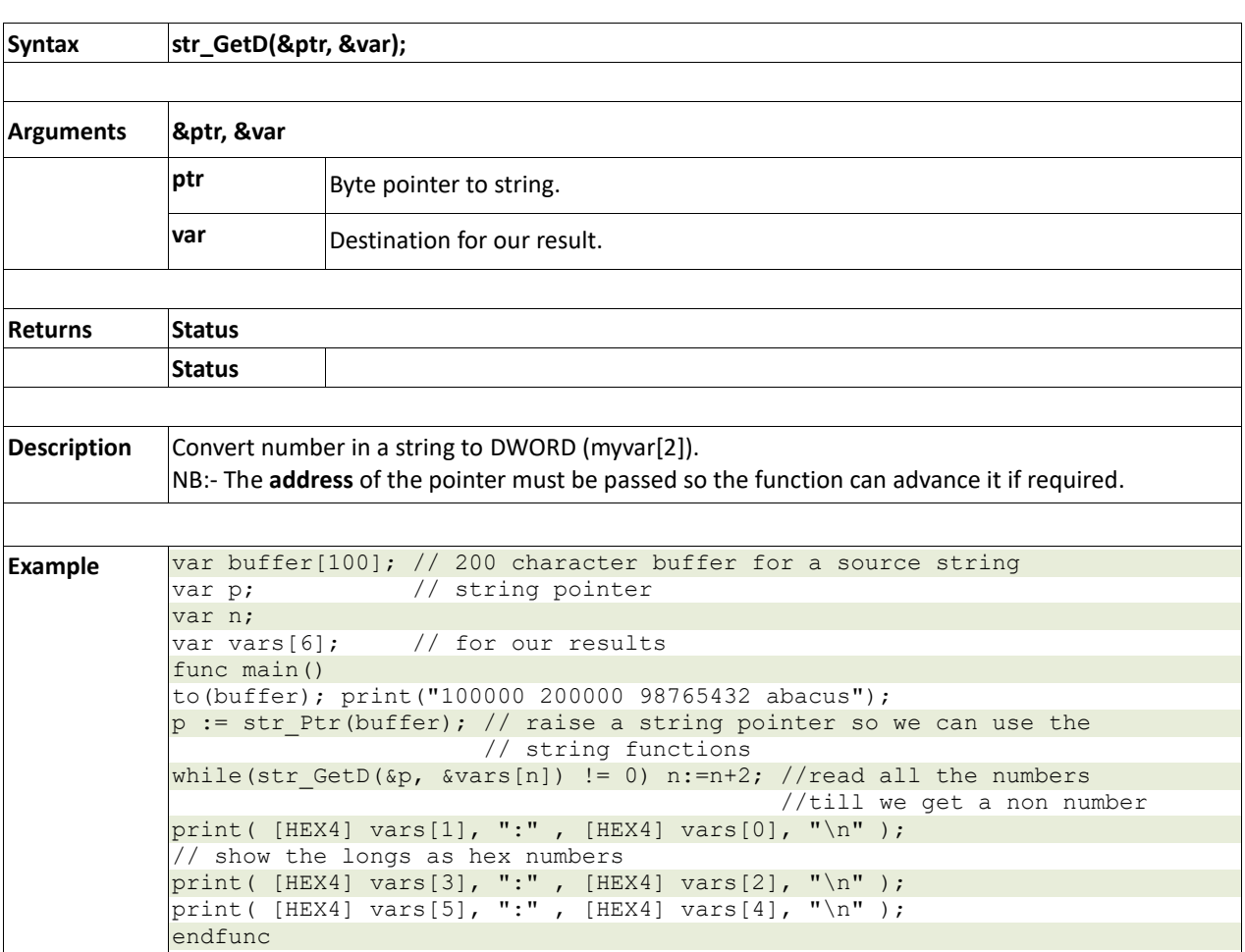

# **2.16.3 str\_GetW(&ptr, &var)**

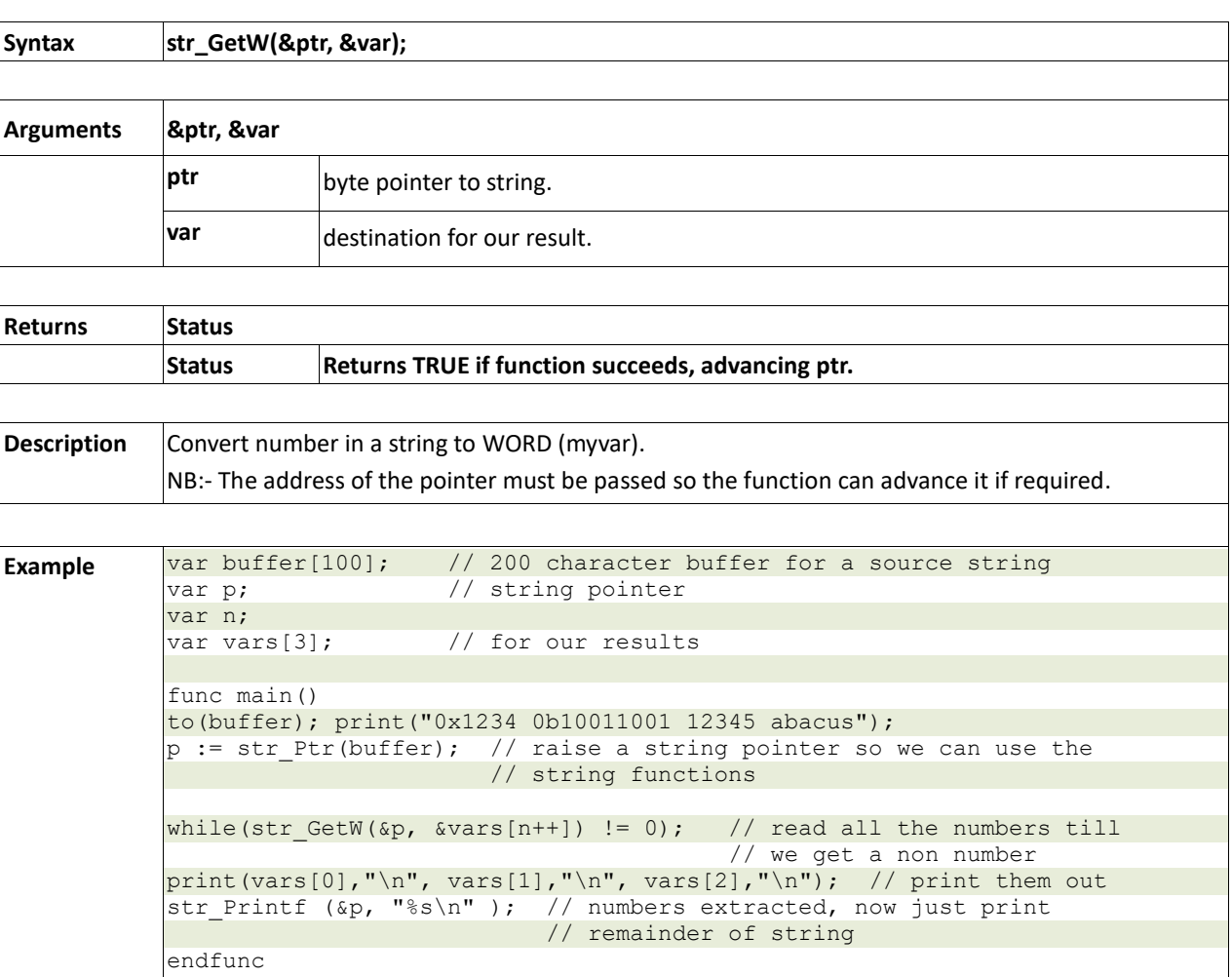

# **2.16.4 str\_GetHexW(&ptr, &var)**

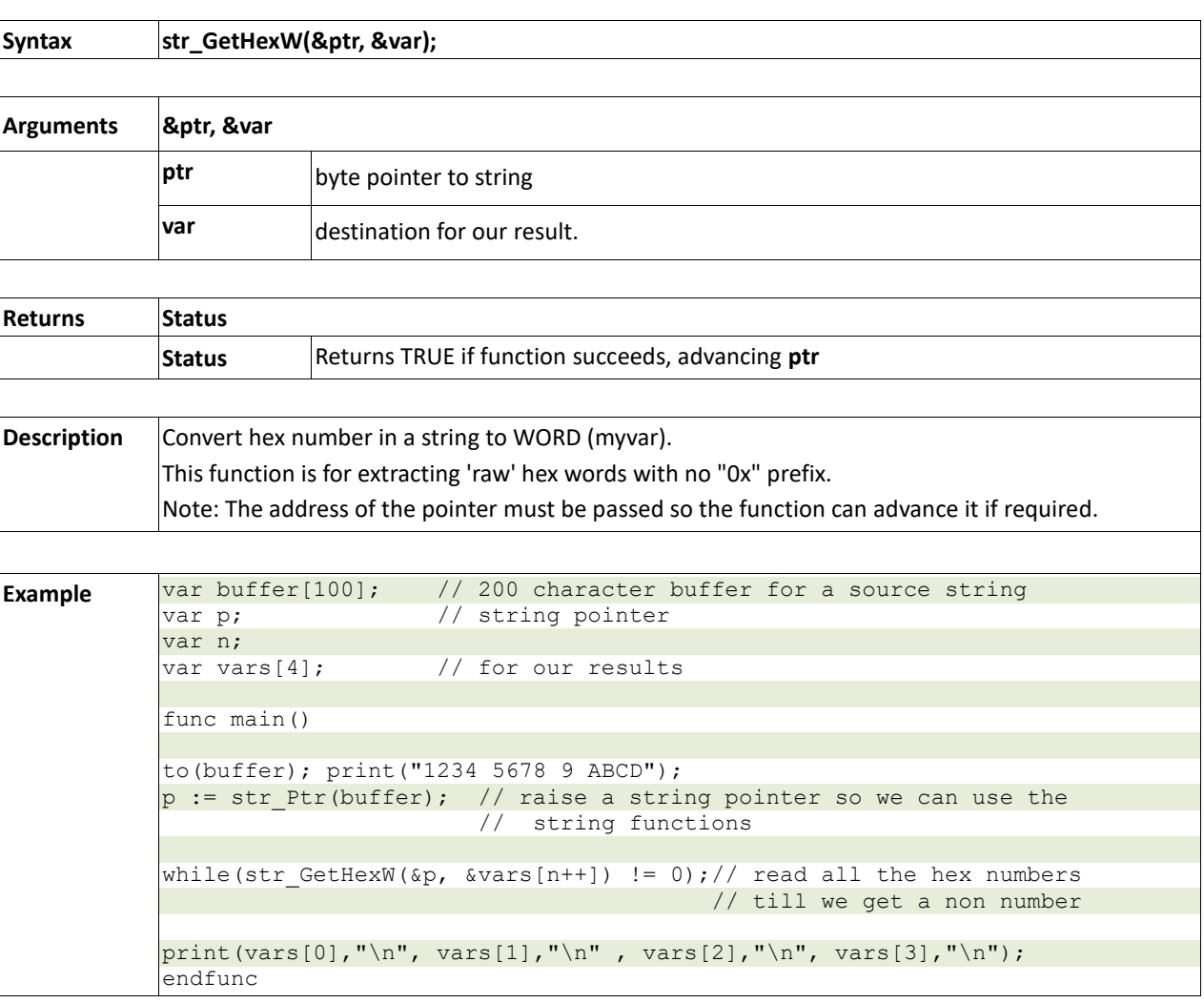

# **2.16.5 str\_GetC(&ptr, &var)**

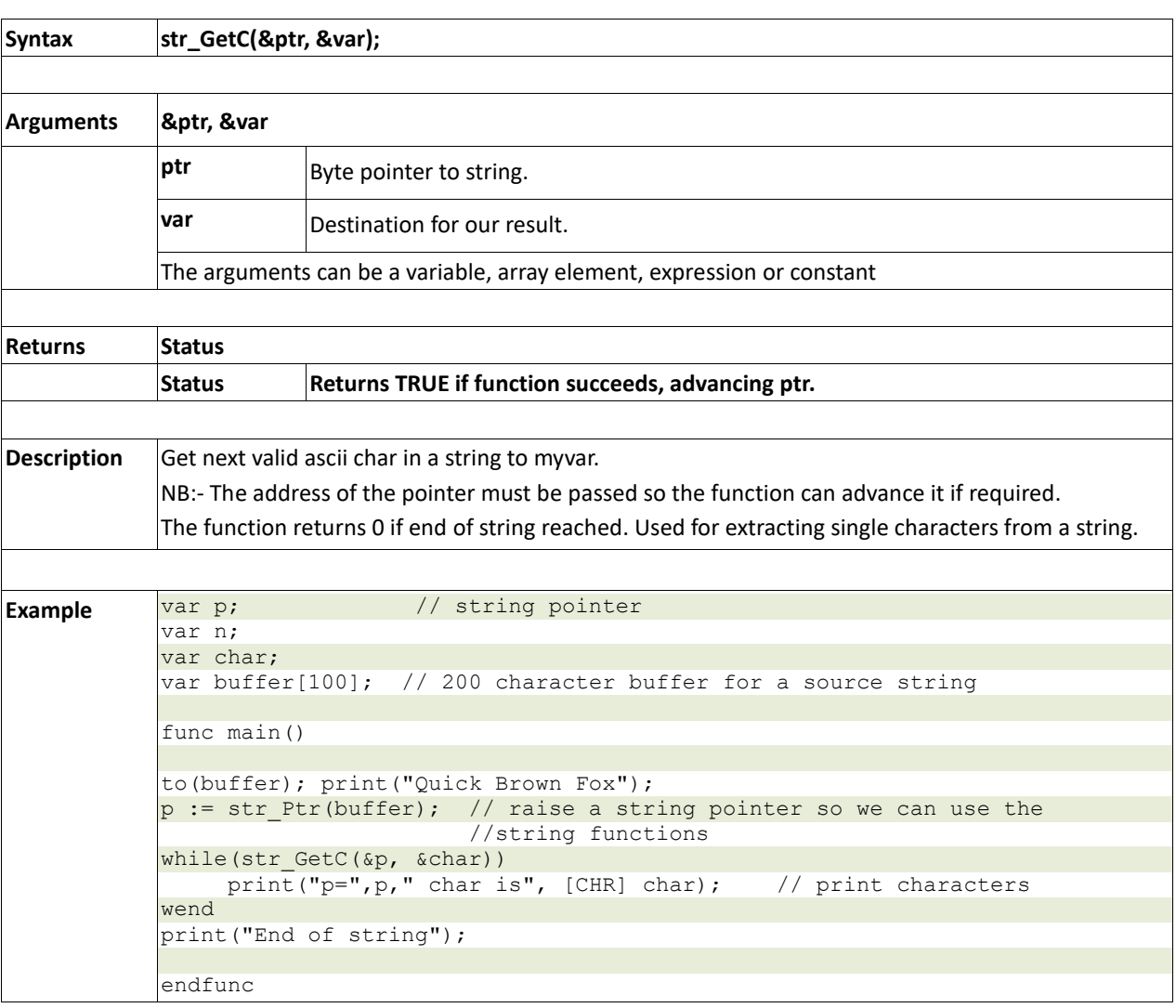

#### **2.16.6 str\_GetByte(ptr)**

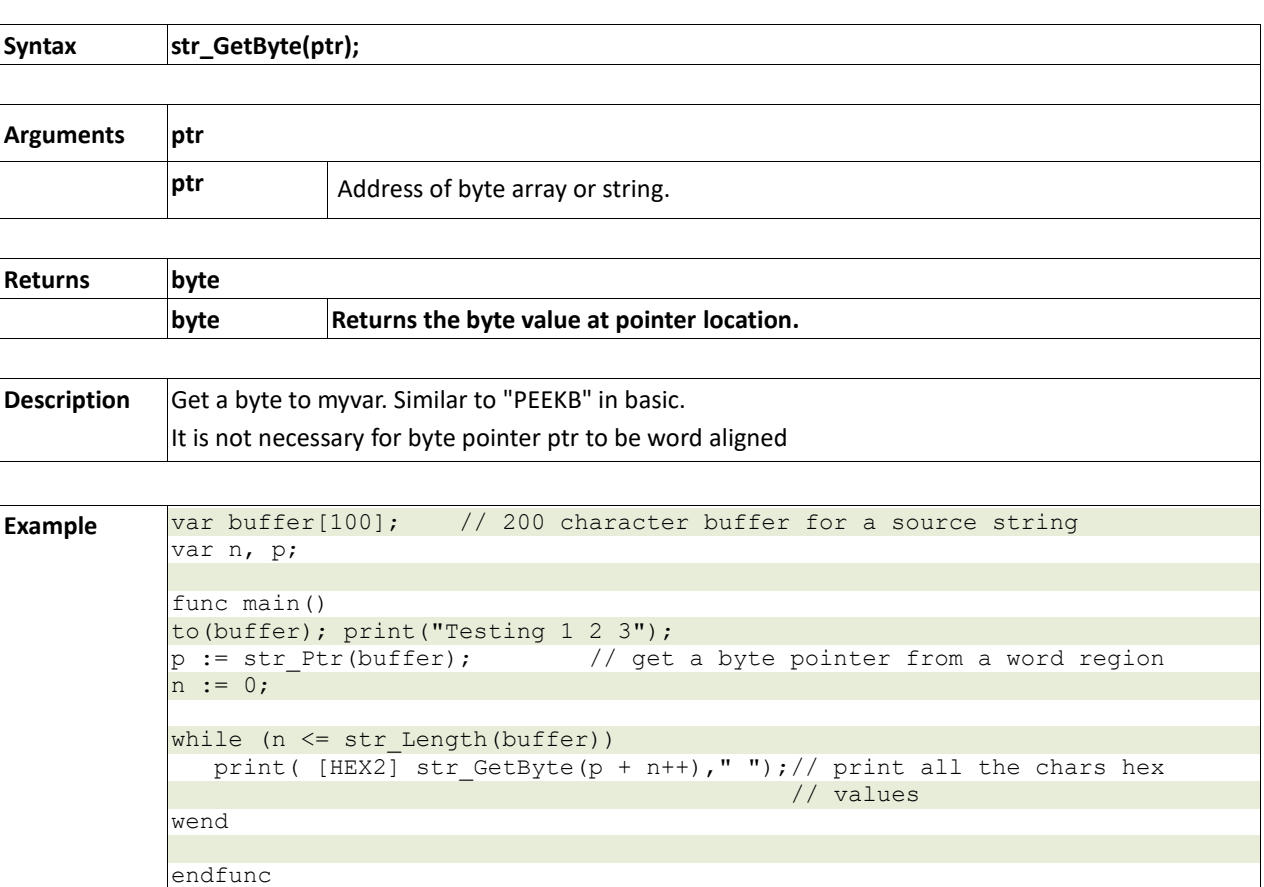

# **2.16.7 str\_GetWord(ptr)**

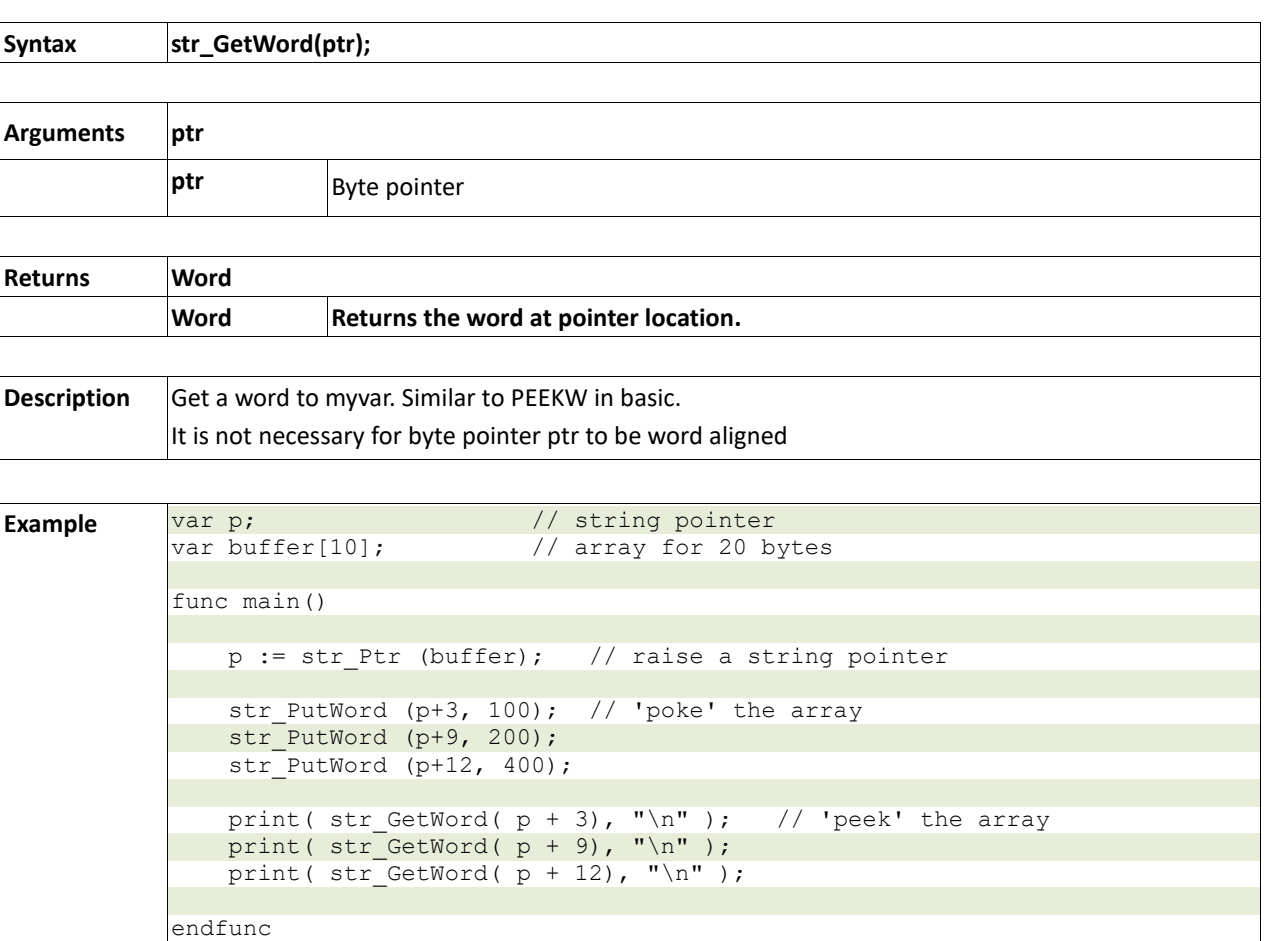

# **2.16.8 str\_PutByte(ptr, val)**

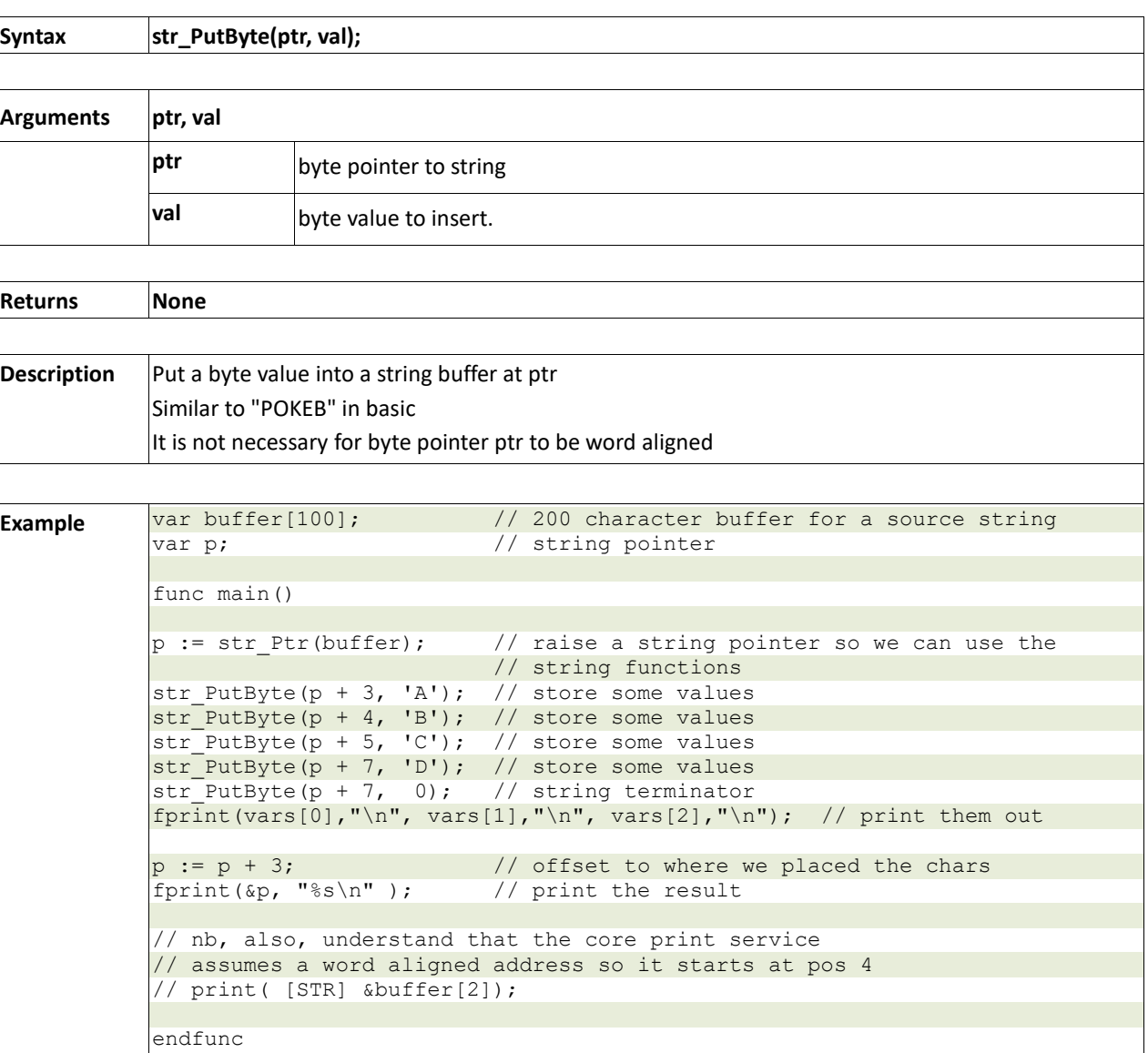

# **2.16.9 str\_PutWord(ptr, val)**

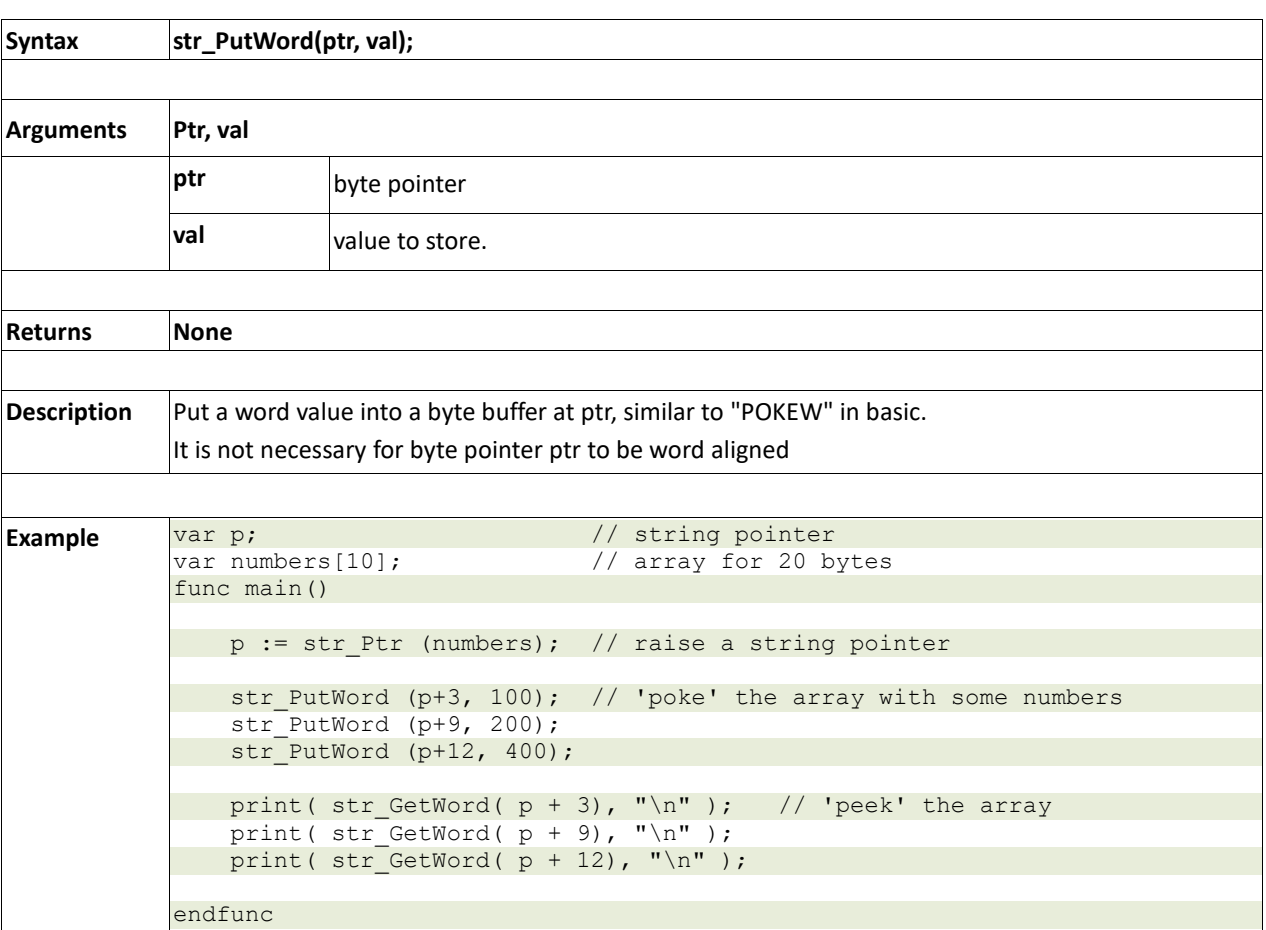

# **2.16.10 str\_Match(&ptr, \*str)**

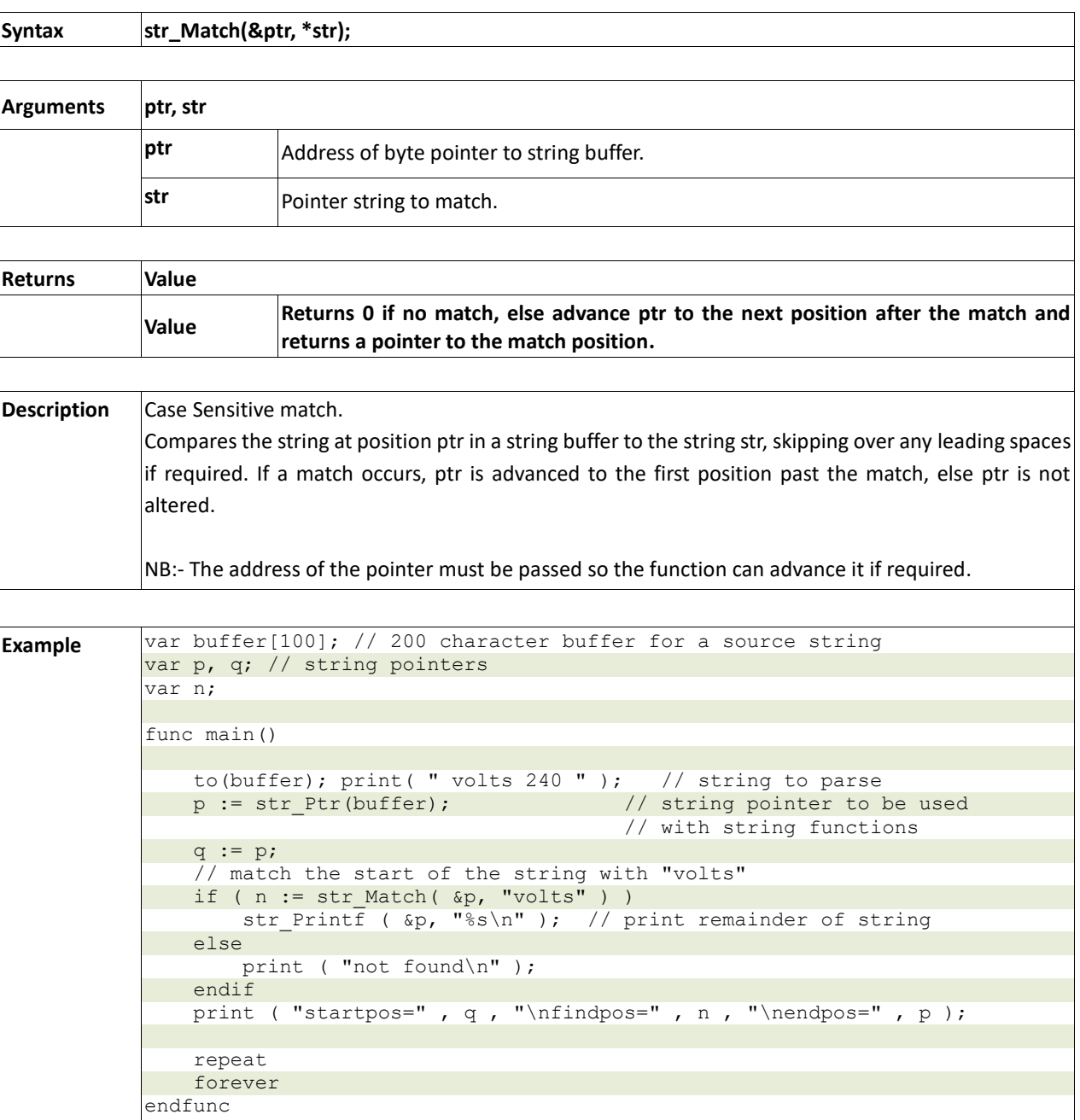

# **2.16.11 str\_MatchI(&ptr, \*str)**

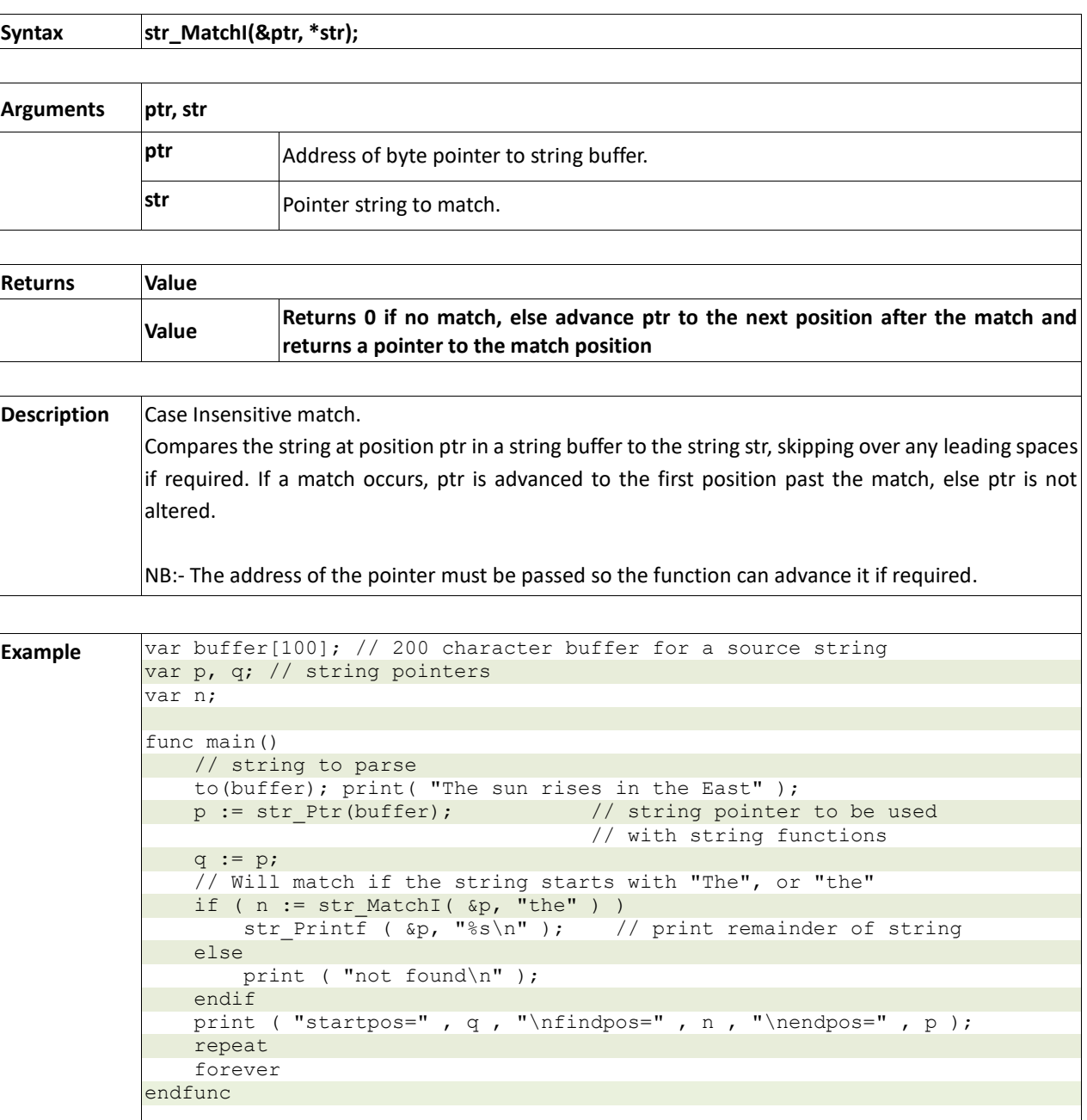

# **2.16.12 str\_Find(&ptr, \*str)**

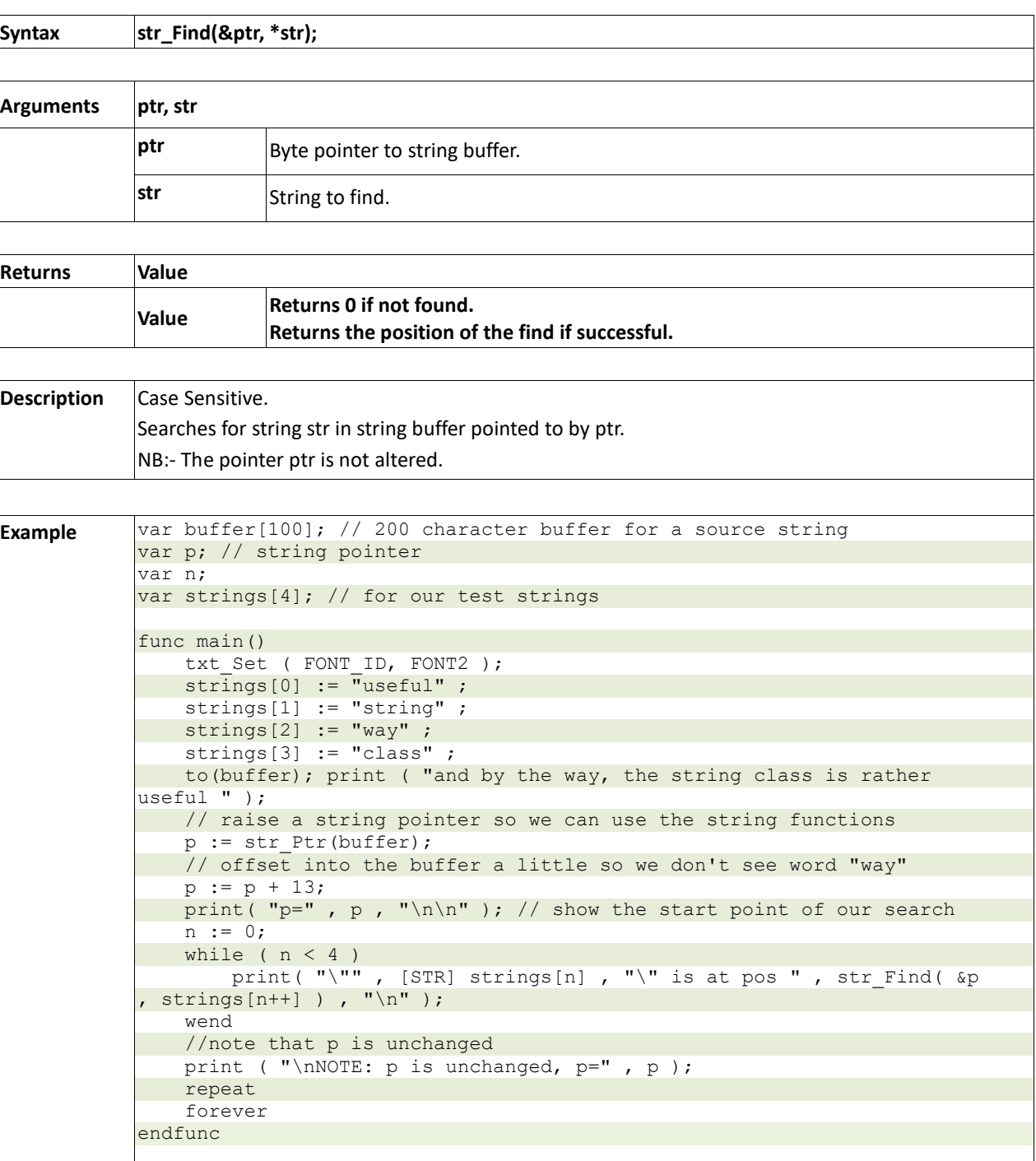

# **2.16.13 str\_FindI(&ptr, \*str)**

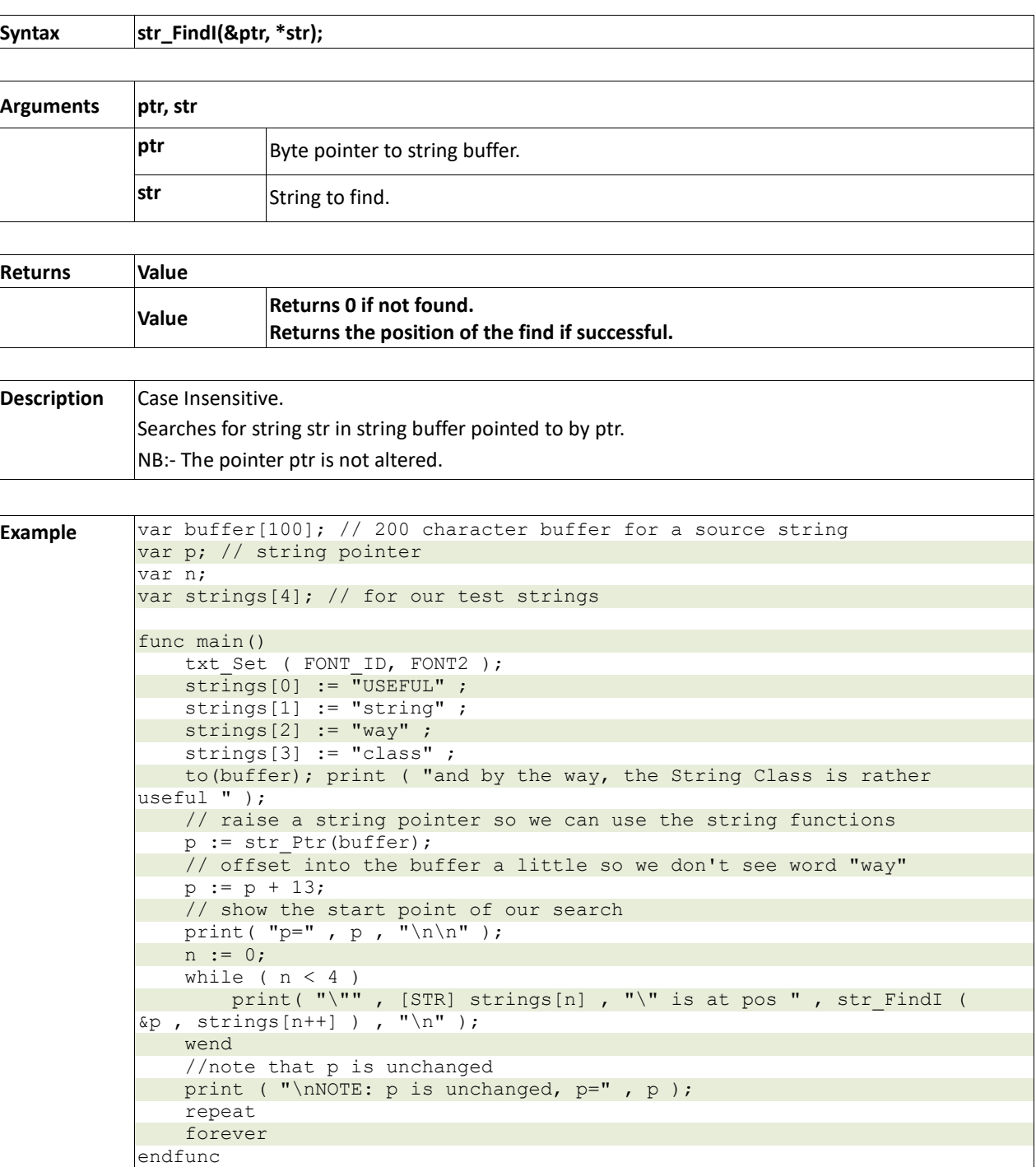

# **2.16.14 str\_Length(ptr)**

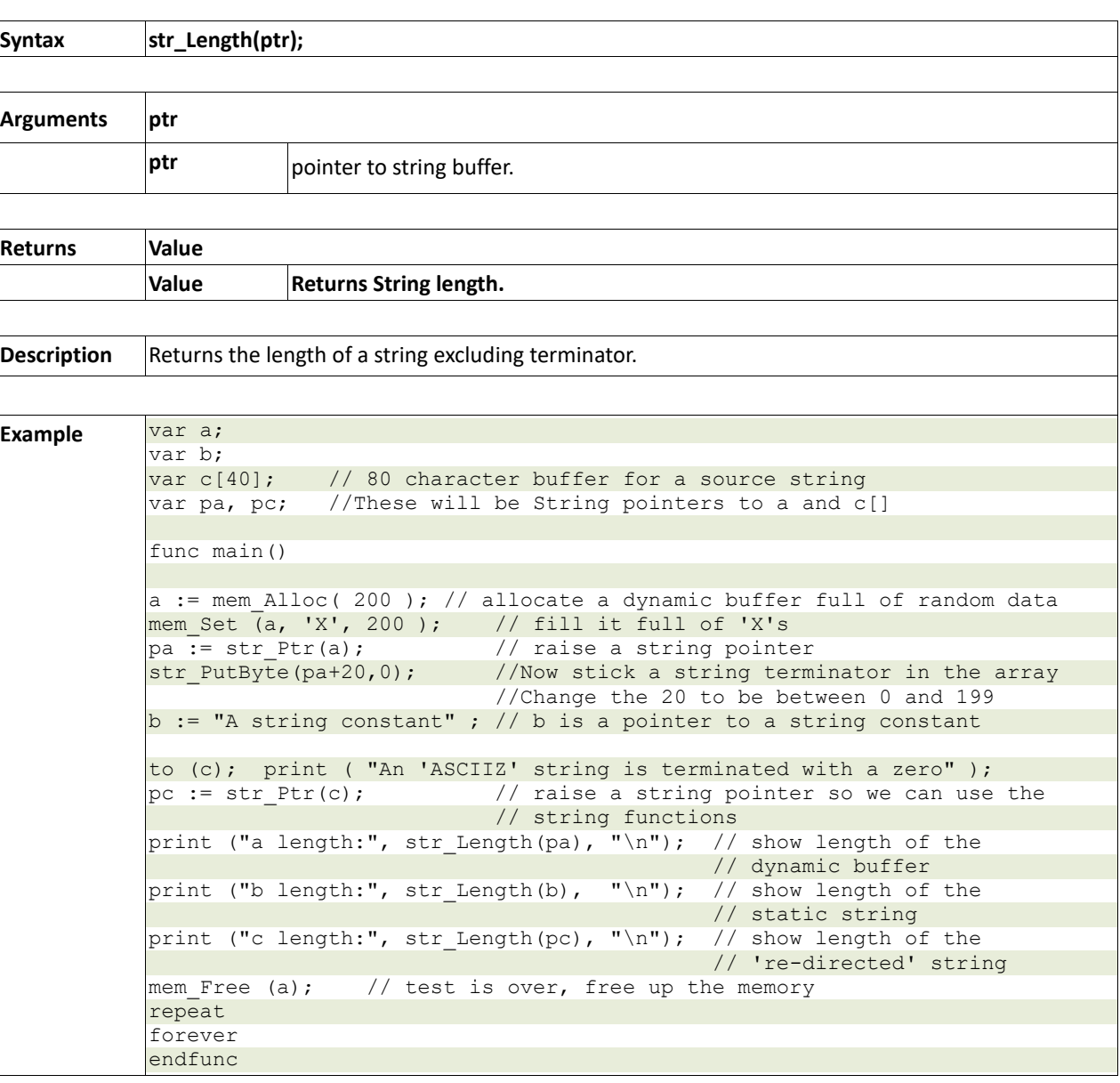

# **2.16.15 str\_Printf(&ptr, \*format)**

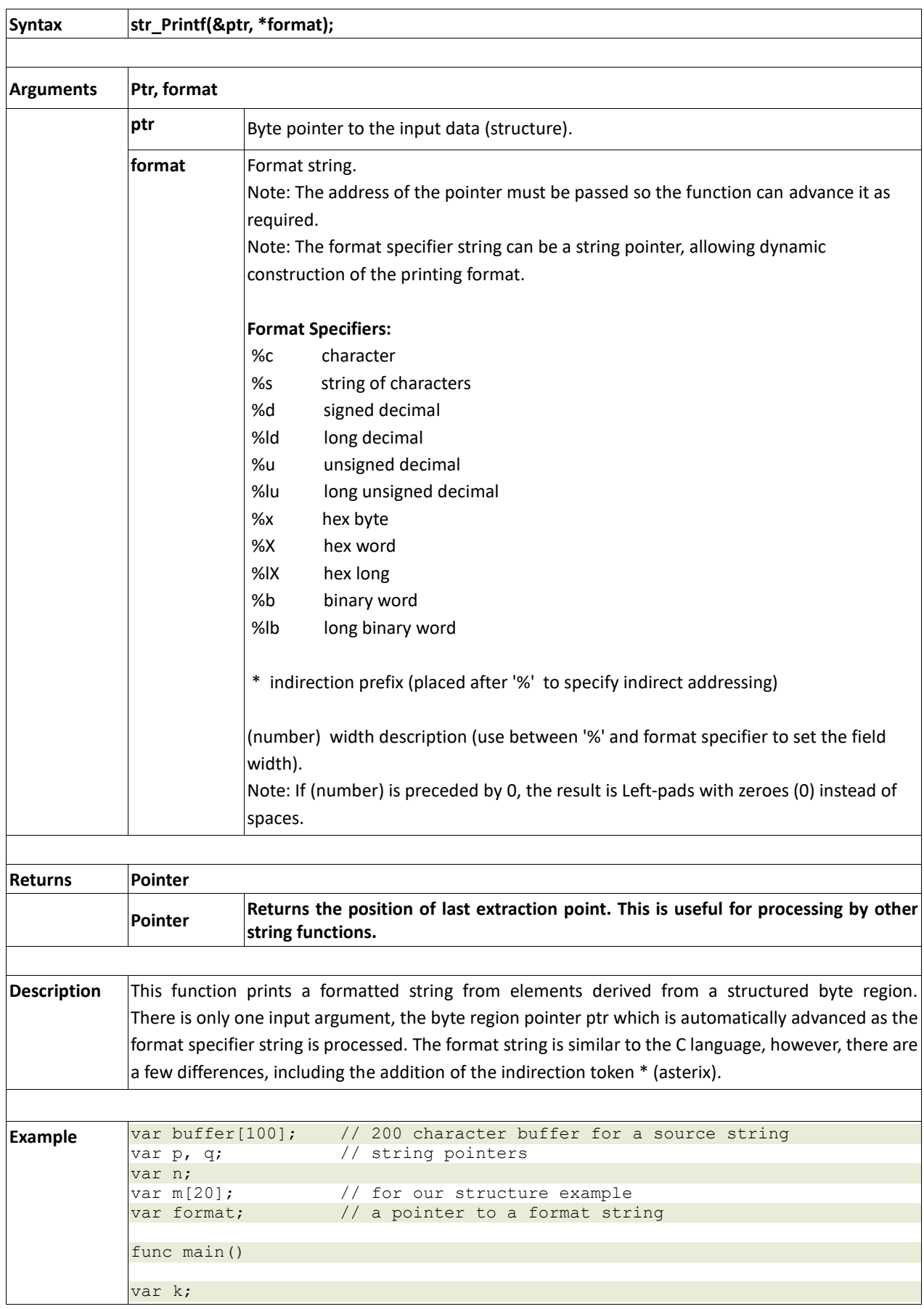

```
PICASO Graphics Processor - Internal Functions
```

```
// string print example
to (buffer); print ( "\nHELLO WORLD" );
q := str_Ptr (buffer); // raise a string pointer so we can use the 
                        // string functions
p := q;
str_Printf ( &p , "%8s" ); // only prints first 8 characters of 
                            // string 
putch ('\n'); // new line
p := q;
k := str_Print ( \&p , "\&04s" ); // prints 4 leading spaces before
                                  // string 
putch ('\n'); // new line
print (k); // if required, the return value points to the last
                 // source position and is returned for processing by 
                 // other string functions
// print structure elements example, make a demo structure
n := 0;m[n++] := "Mrs Smith";
m[n++] := 200;
m[n++] := 300 ;
[m[n++] := 0 \times A A 55;m[n++] := 500 ;
// make a demo format control string
format := "%*s\n%d\n%d\n%016b\n%04X" ; // format string for printing 
                                        // structure m
// print the structure in the required format
p := str Ptr (m); // point to structure m
str Printf (&p, format); // use the format string to print the
                             // structure
endfunc
```
#### **2.16.16 str\_Cat(&destination, &source)**

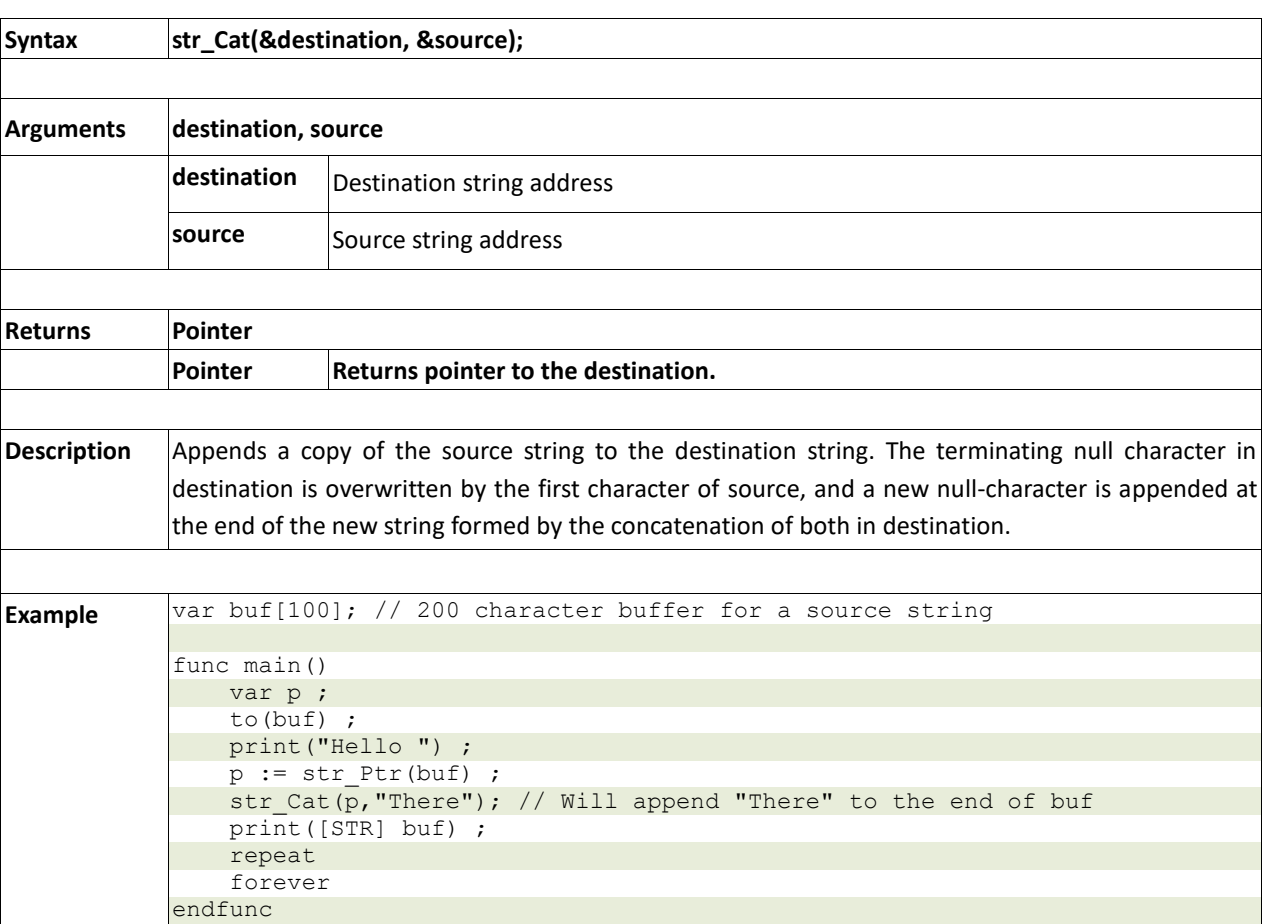

# **2.16.17 str\_CatN(&ptr, str, count)**

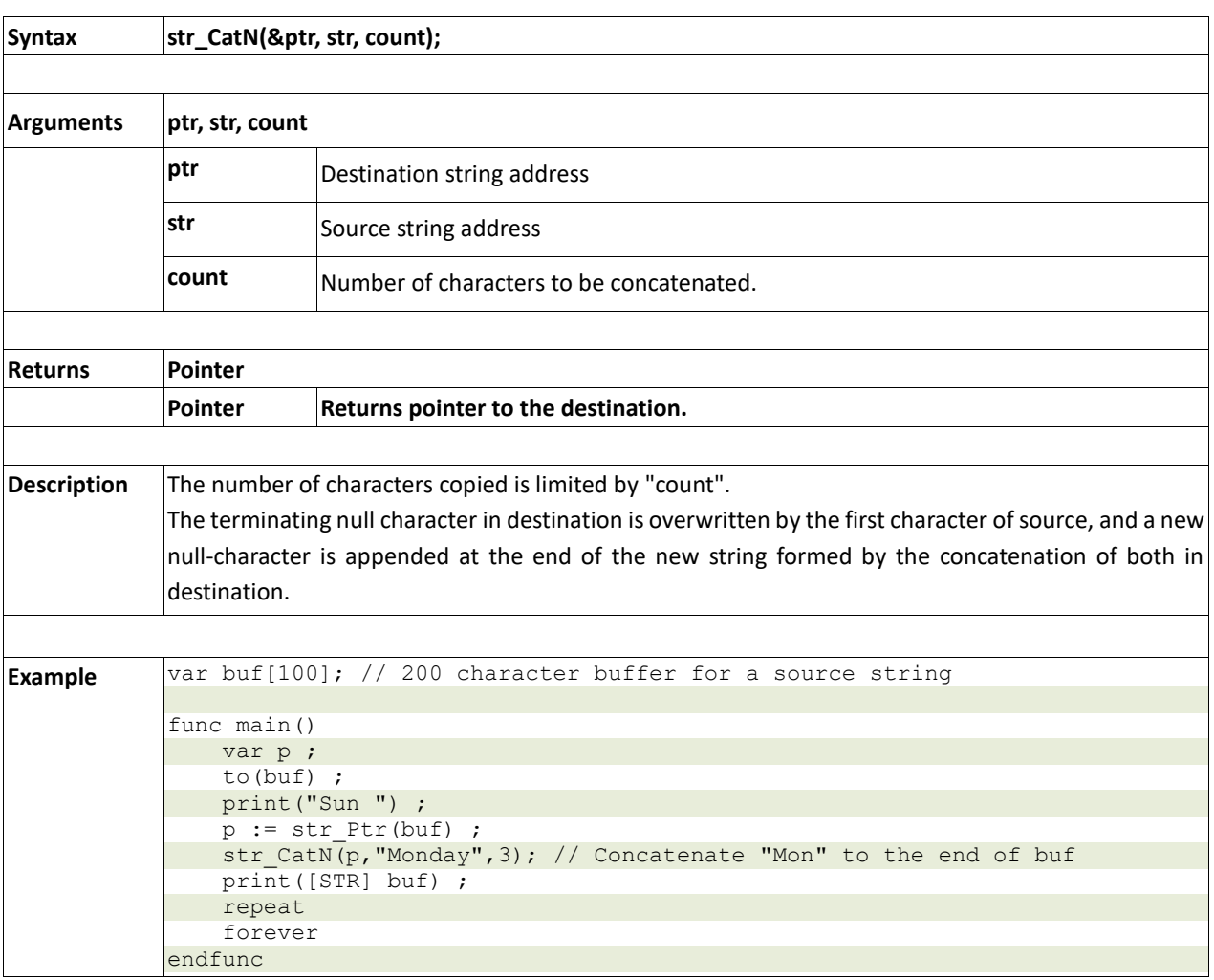

#### **2.16.18 str\_ByteMove(src, dest, count)**

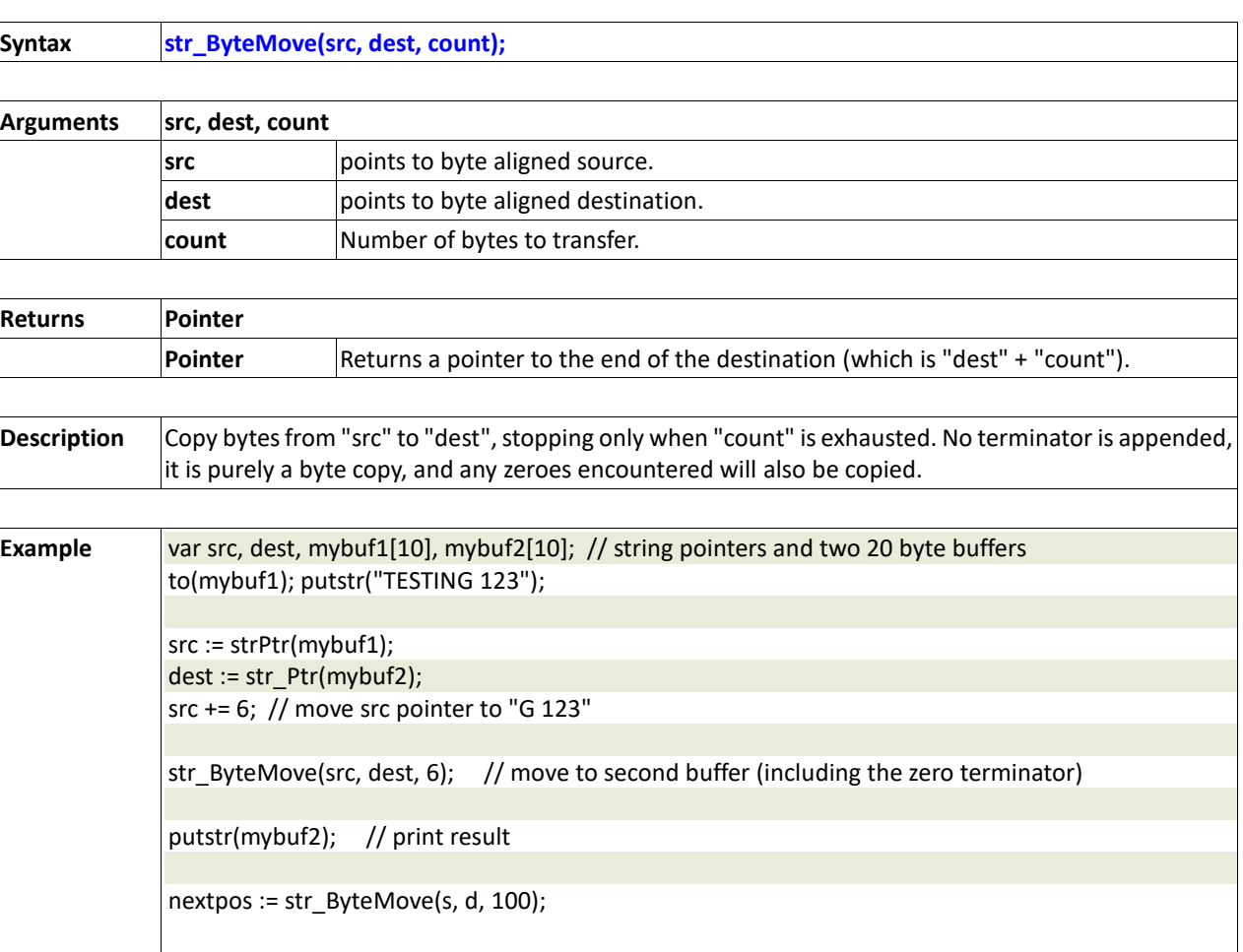

# **2.16.19 str\_Copy(dest, src)**

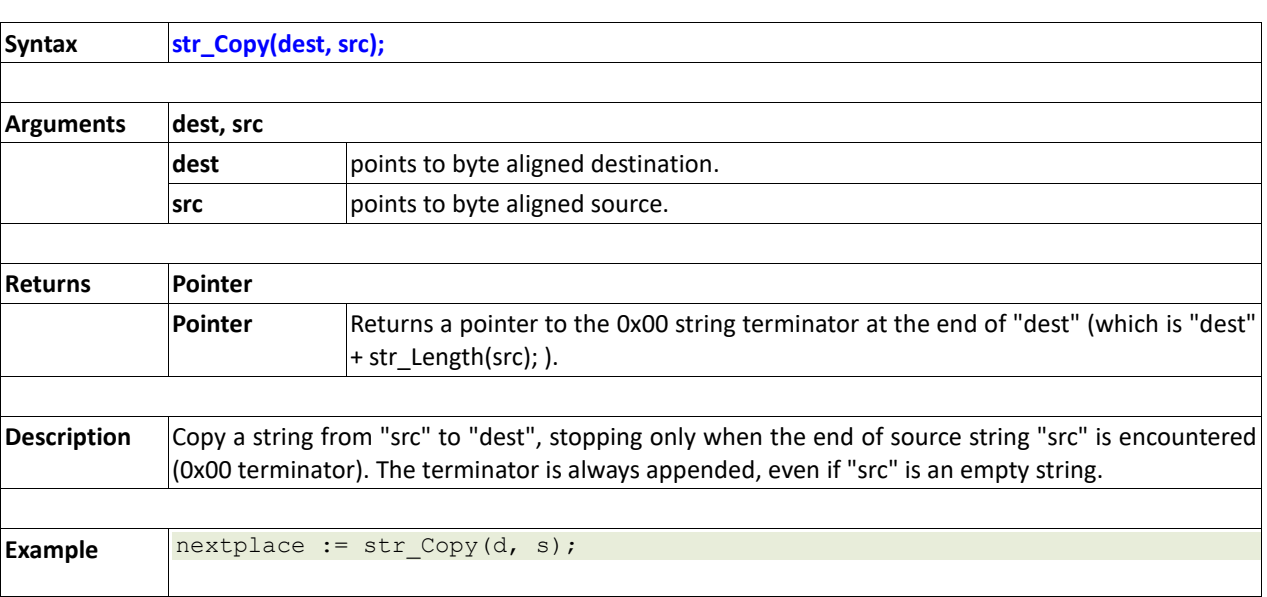

# **2.16.20 str\_CopyN(dest, src, count)**

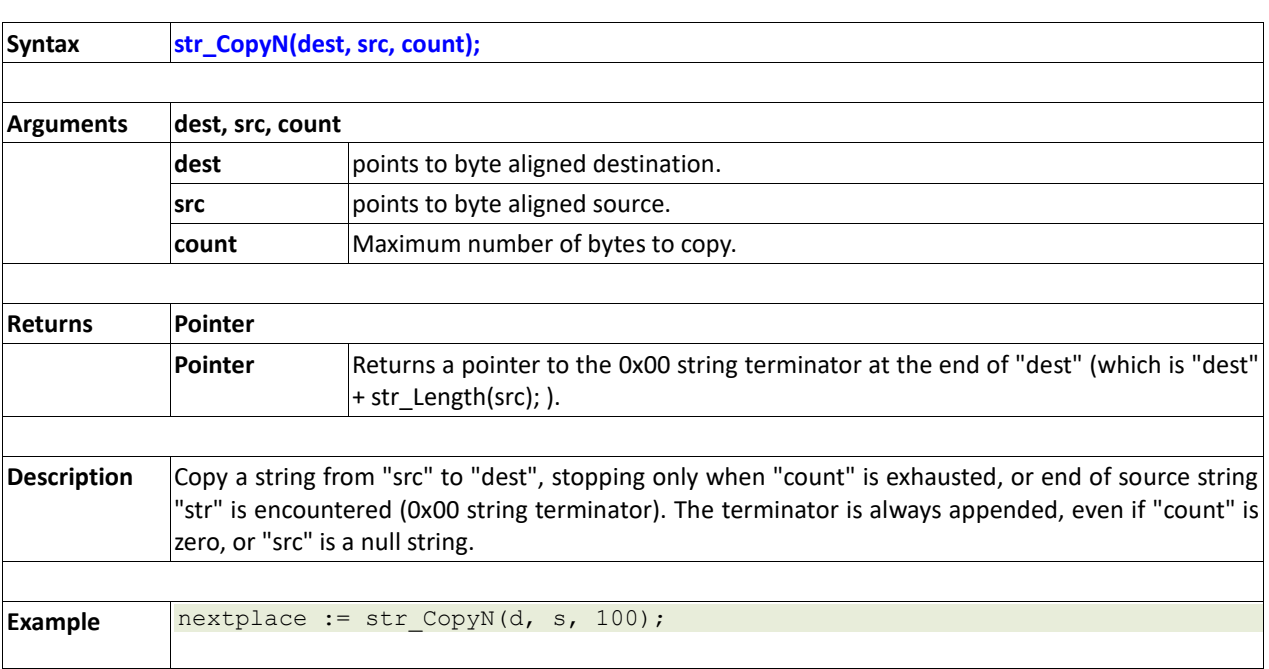

# **2.17. Touch Screen Functions**

#### **Summary of Functions in this section:**

- touch\_DetectRegion(x1, y1, x2, y2)
- touch\_Set(mode)
- touch\_Get(mode)

**Note:** Touch Screen functions do not apply to uVGA-II/III modules.

#### **2.17.1 touch\_DetectRegion(x1, y1, x2, y2)**

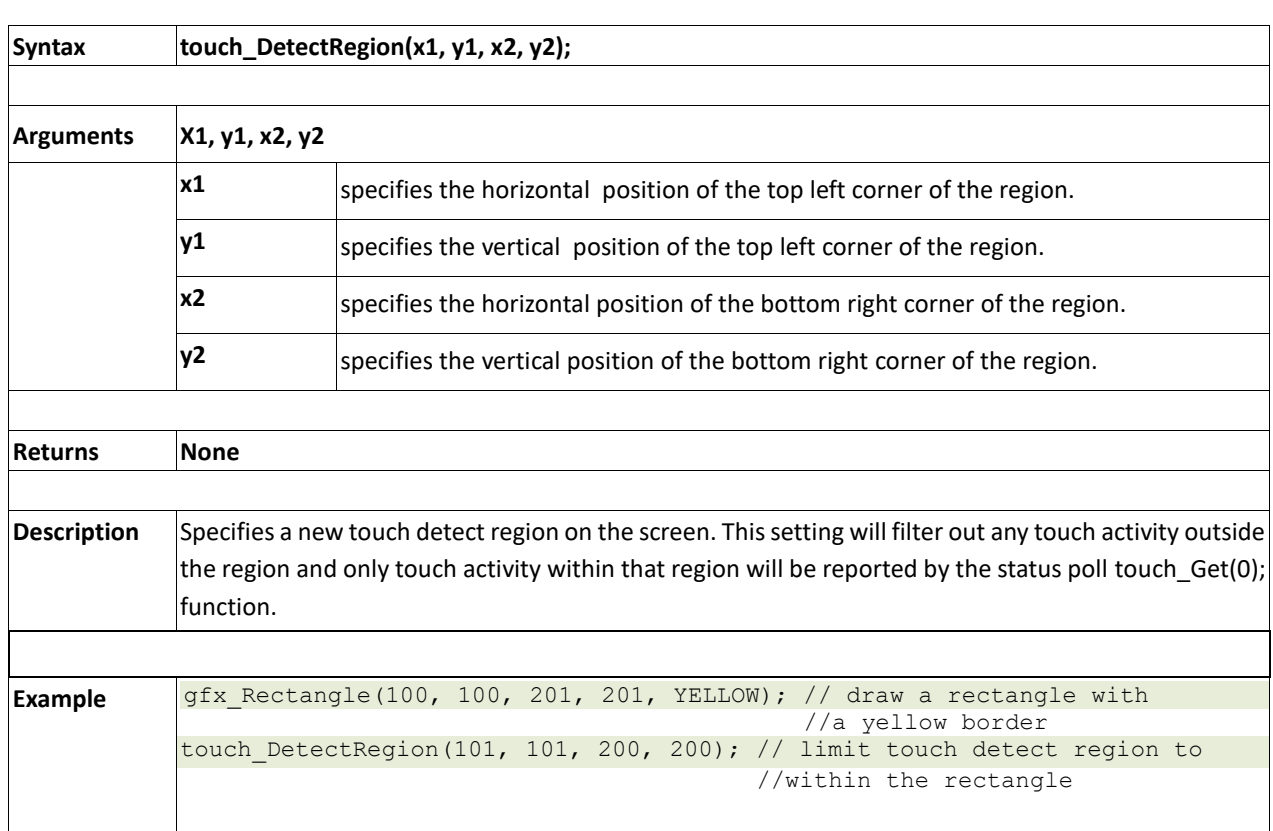

#### **2.17.2 touch\_Set(mode)**

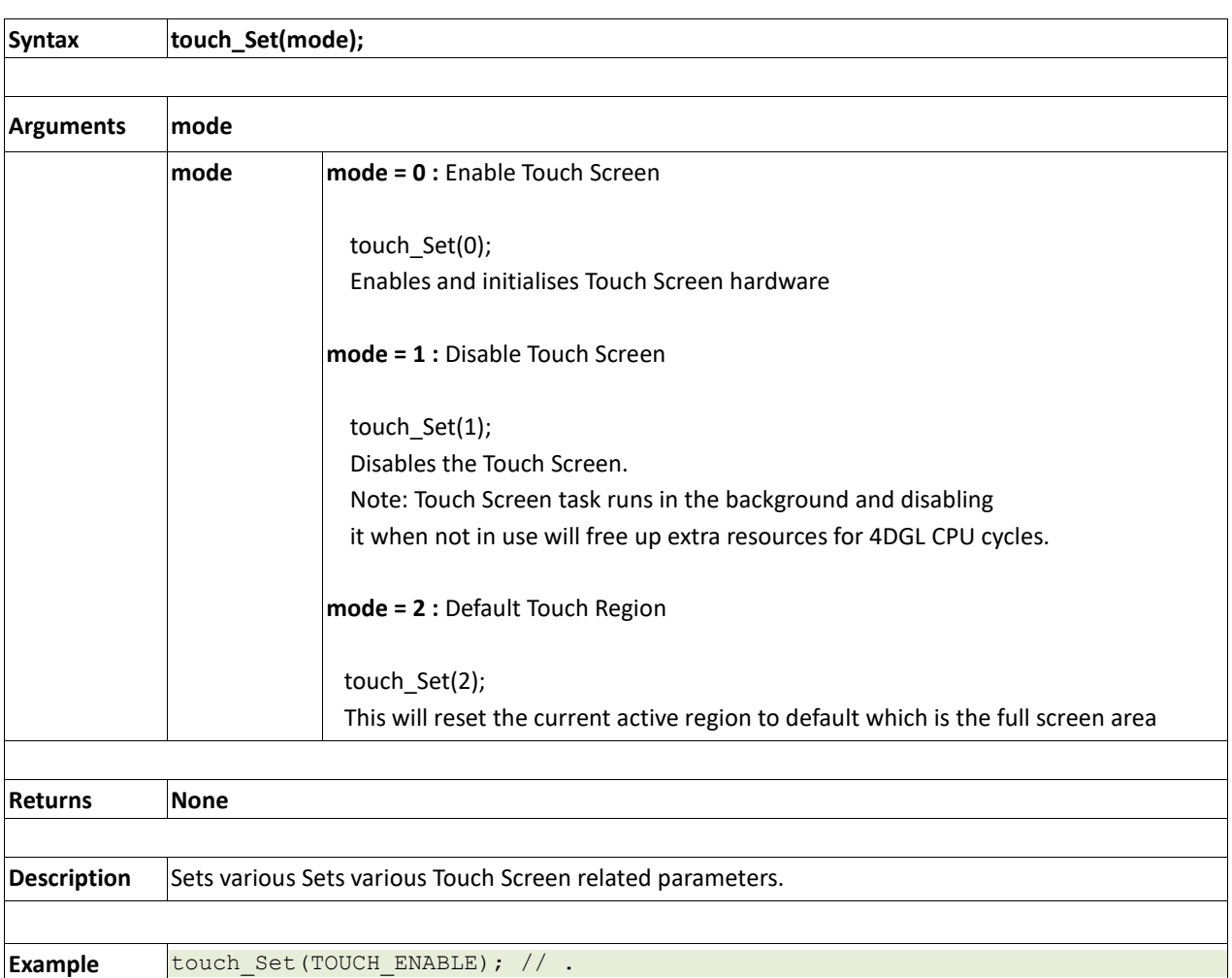

# **2.17.3 touch\_Get(mode)**

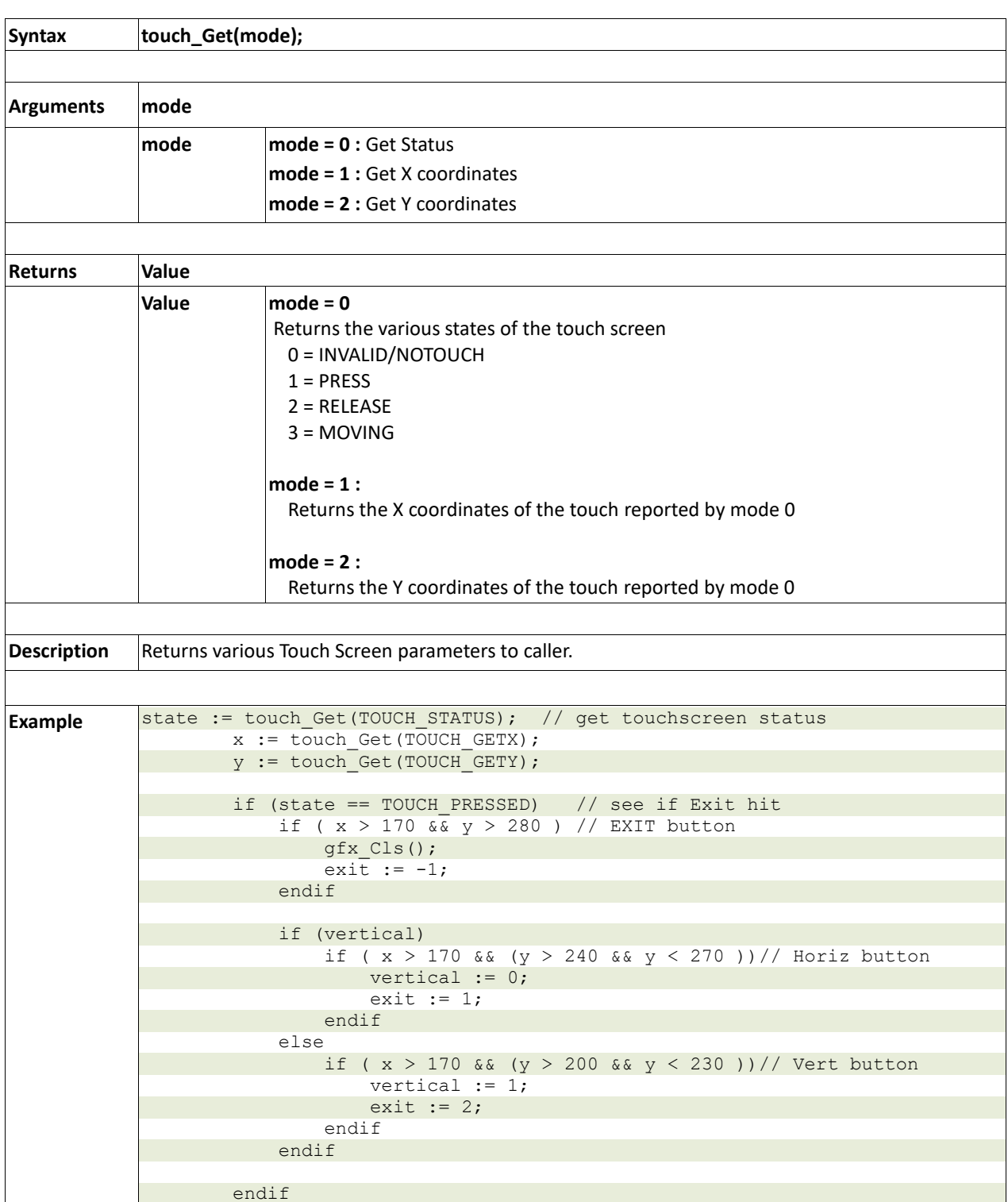

# **2.18. Image Control Functions**

#### **Summary of Functions in this section:**

- img\_SetPosition(handle, index, xpos, ypos)
- img Enable(handle, index)
- img\_Disable(handle, index)
- img Darken(handle, index)
- img Lighten(handle, index)
- img SetWord(handle, index, offset, word)
- img\_GetWord(handle, index, offset)
- img\_Show(handle, index)
- img SetAttributes(handle, index, value)
- img ClearAttributes(handle, index, value)
- img Touched(handle, index)

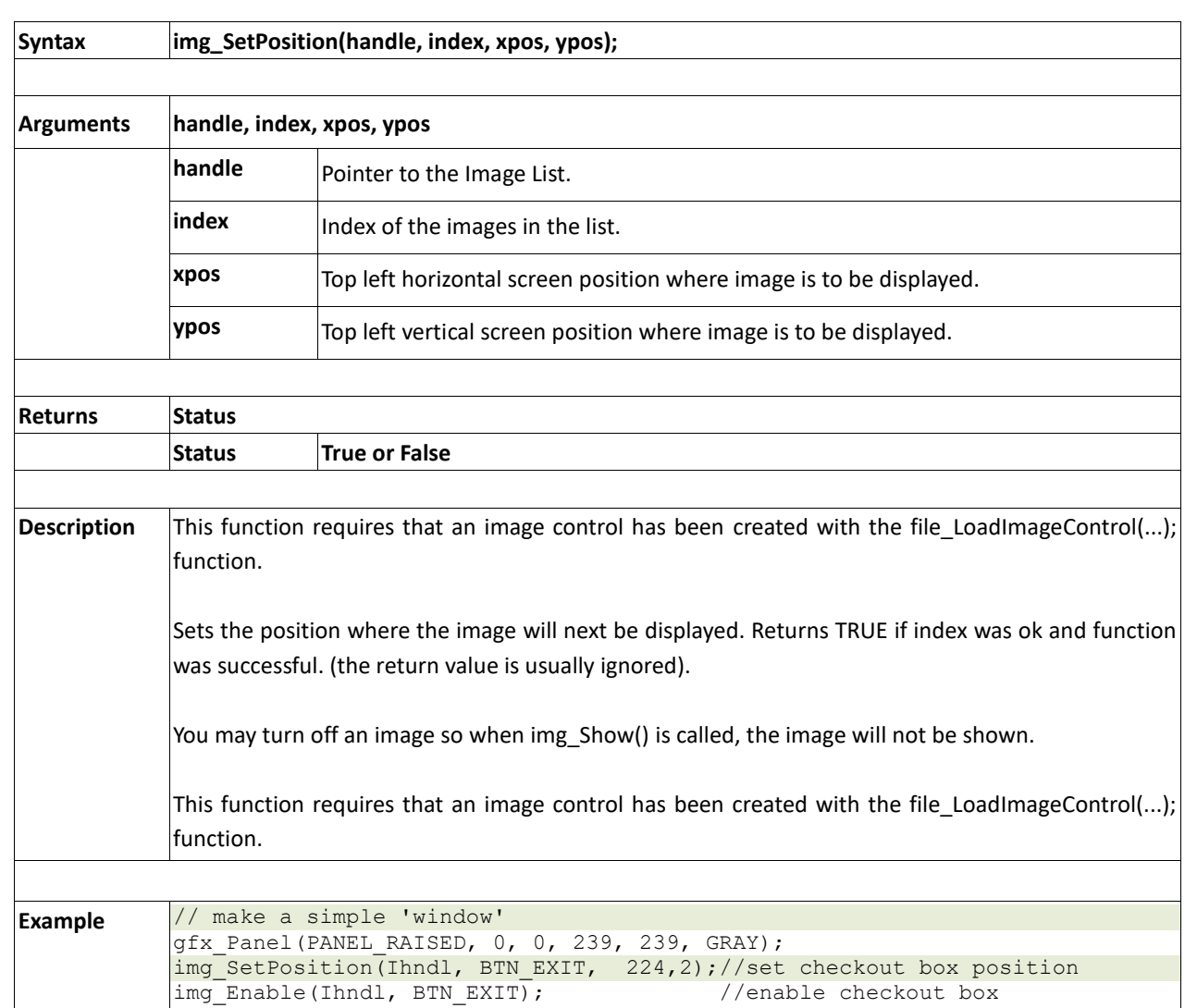

# **2.18.1 img\_SetPosition(handle, index, xpos, ypos)**

#### **2.18.2 img\_Enable(handle, index)**

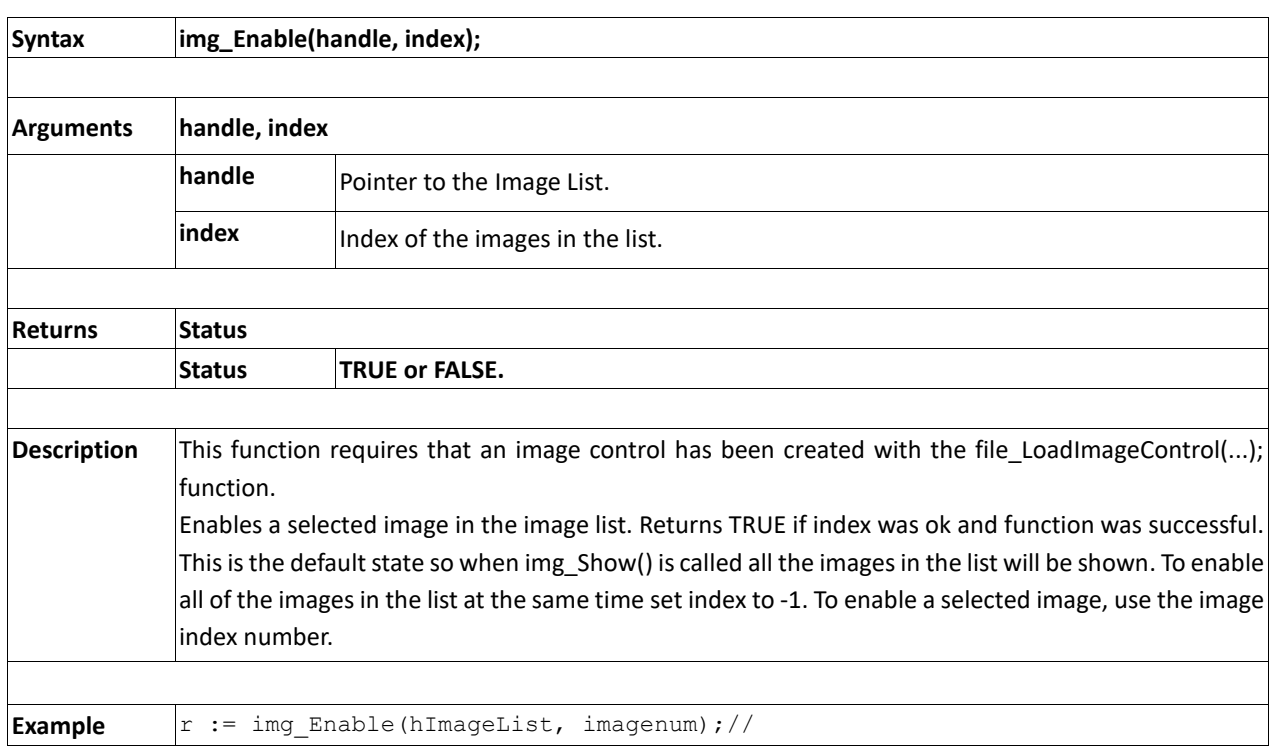

#### **2.18.3 img\_Disable(handle, index)**

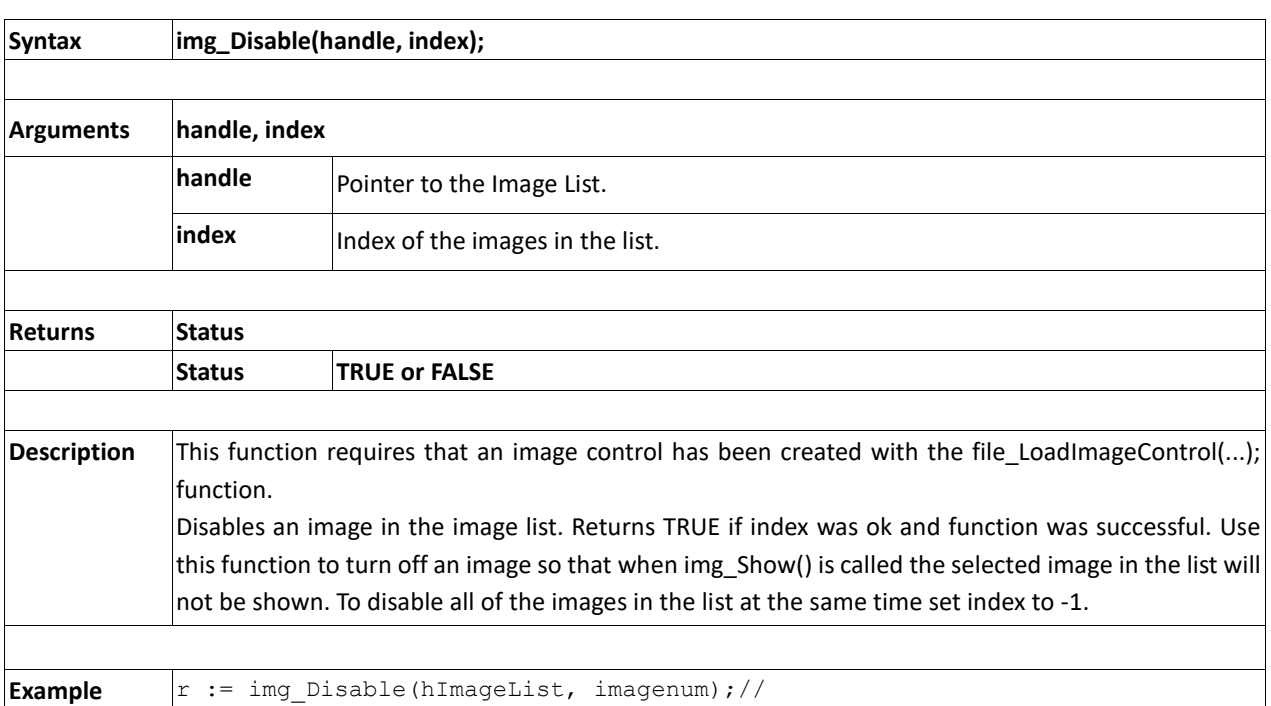

#### **2.18.4 img\_Darken(handle, index)**

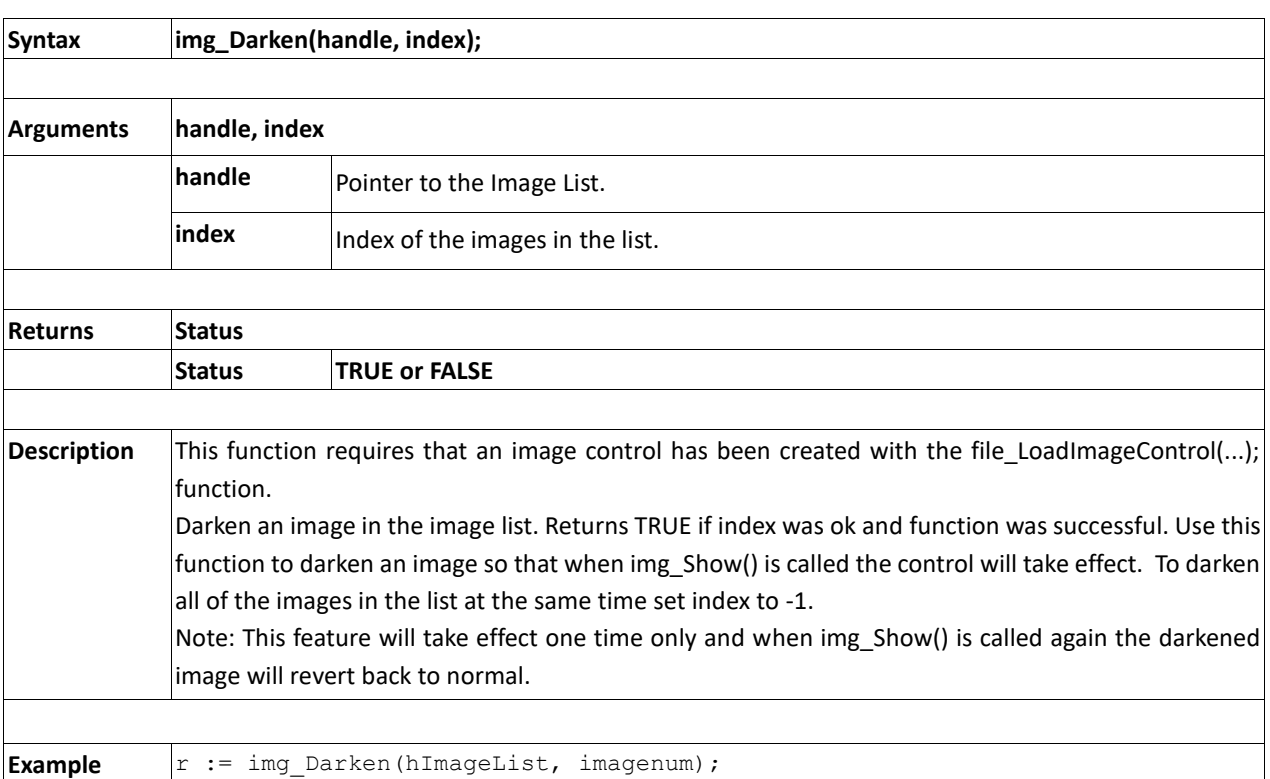

#### **2.18.5 img\_Lighten(handle, index)**

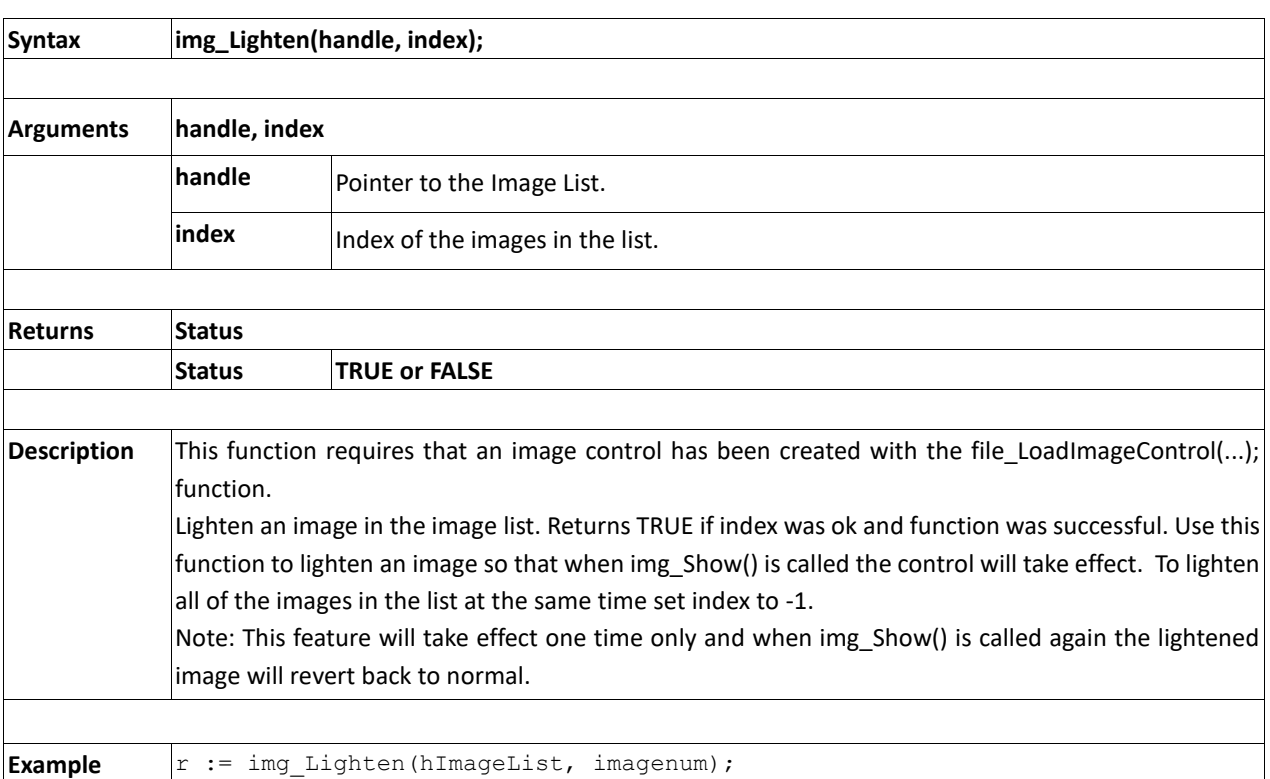

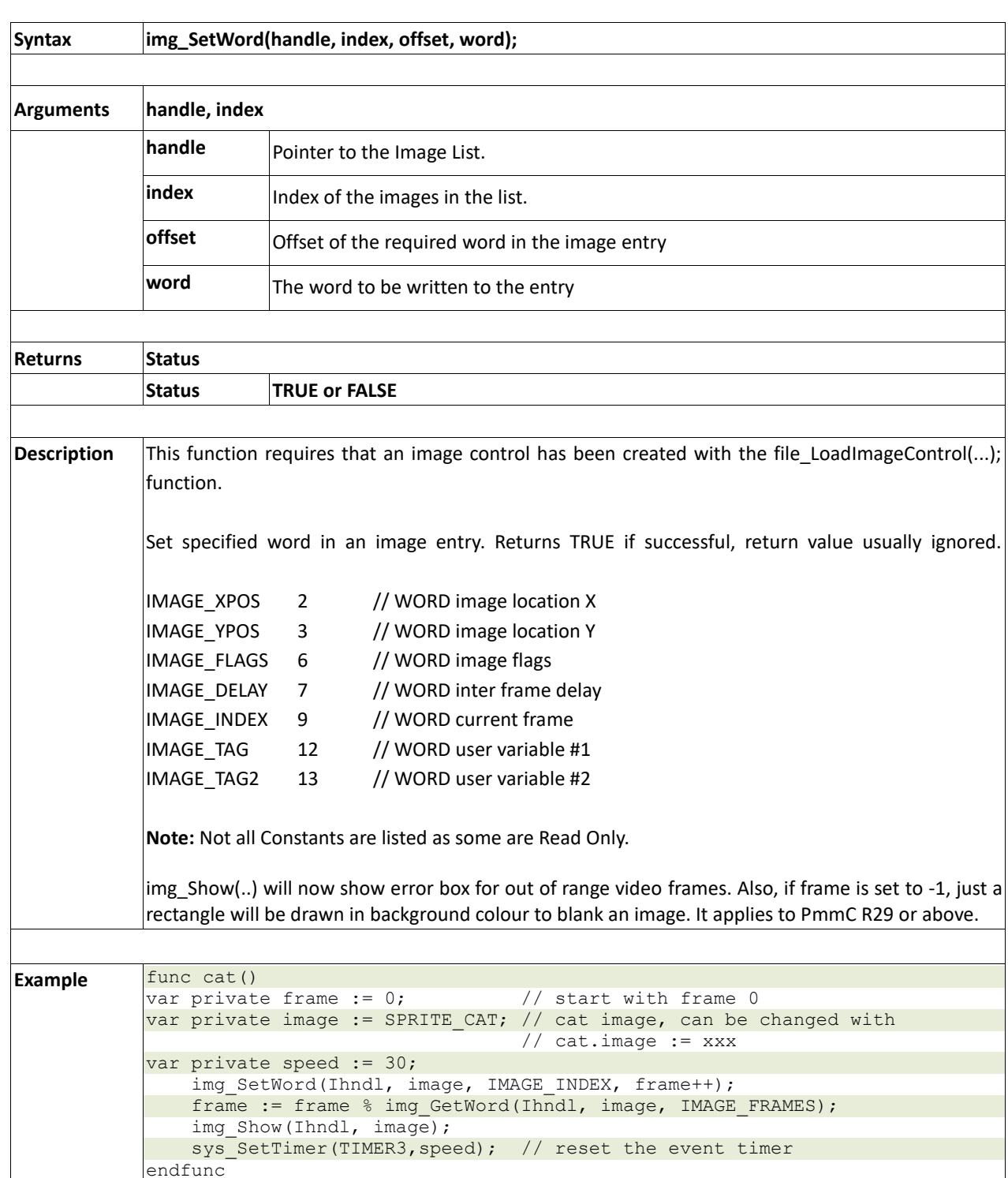

**2.18.6 img\_SetWord(handle, index, offset, word)** 

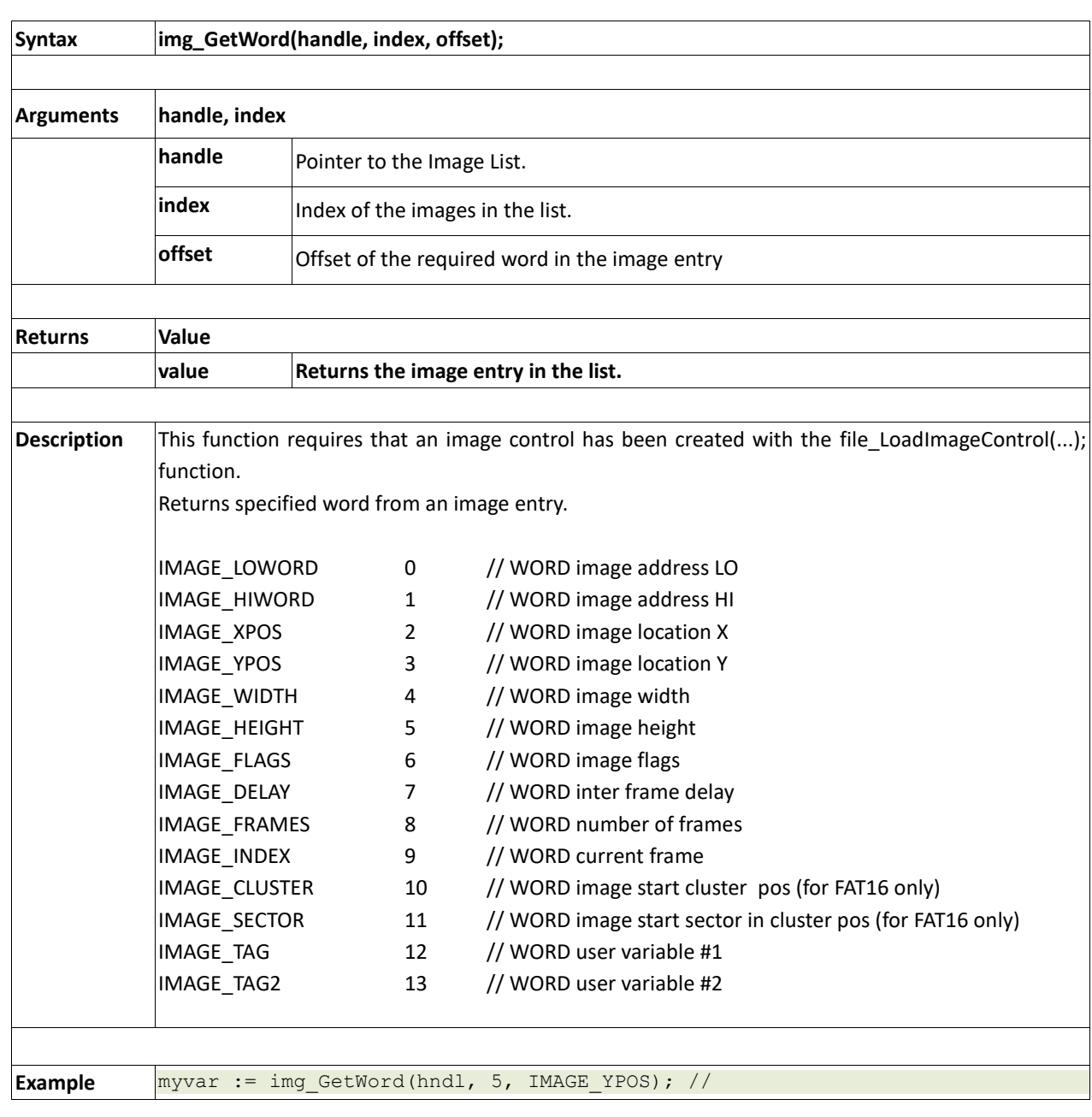

#### **2.18.7 img\_GetWord(handle, index, offset)**

# **2.18.8 img\_Show(handle, index)**

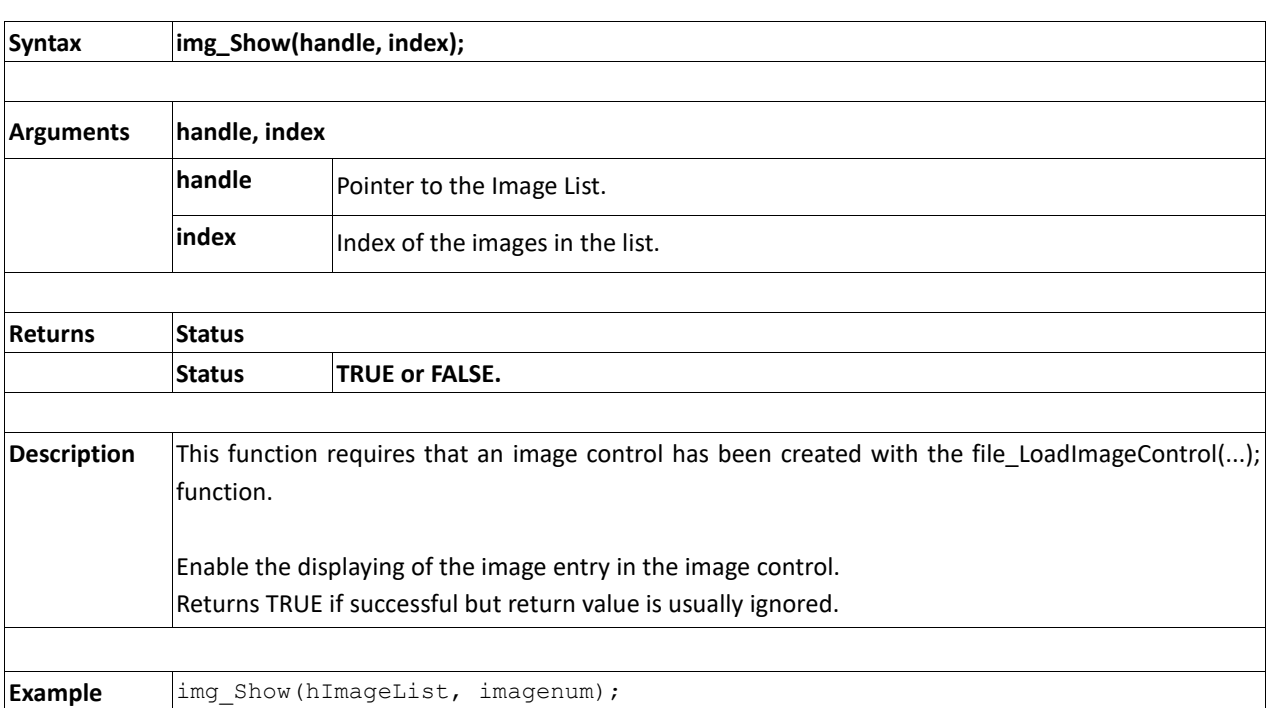

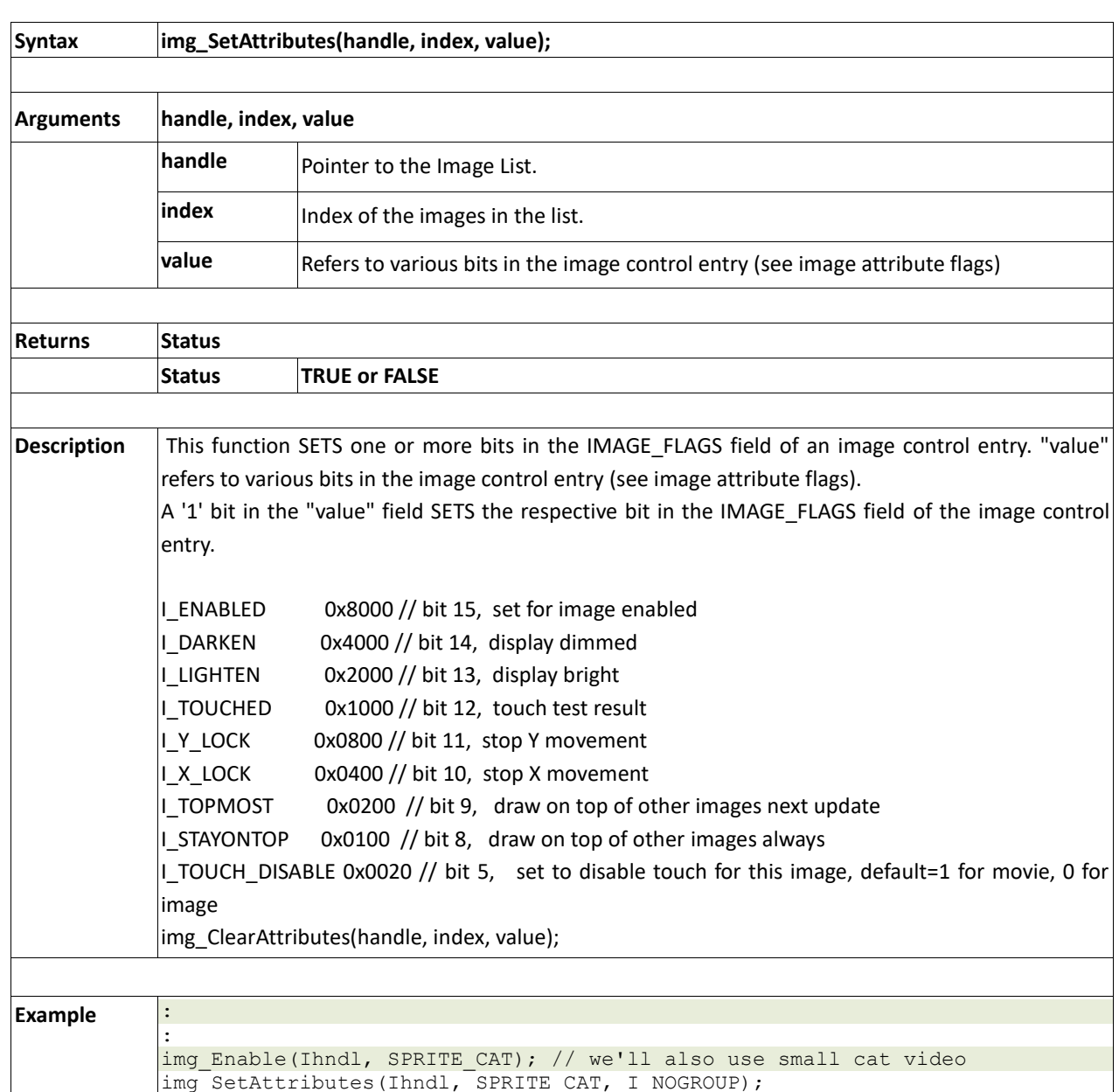

**2.18.9 img\_SetAttributes(handle, index, value)** 

:

img SetPosition(Ihndl, SPRITE CAT, 160, 180); // set its position
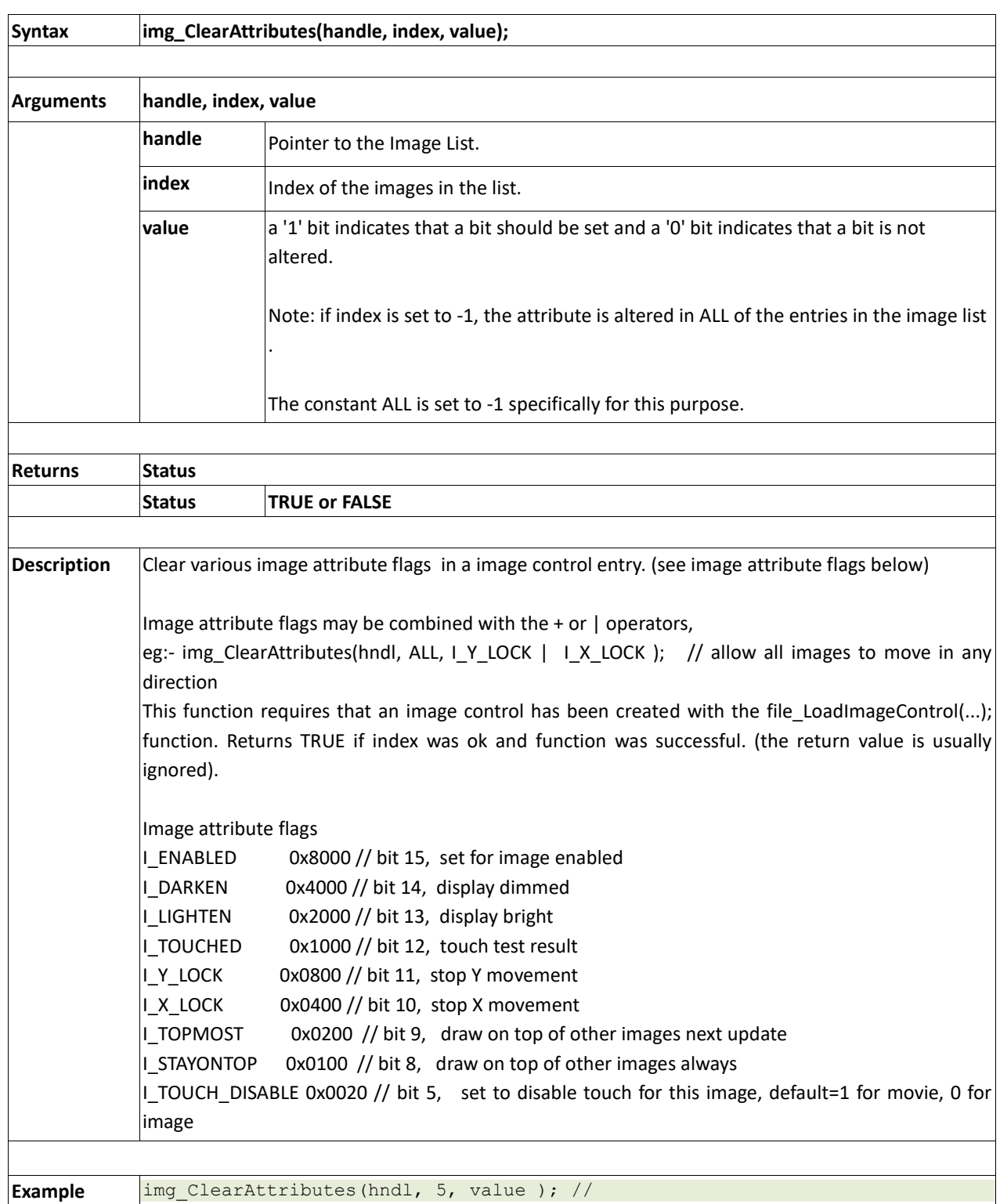

#### **2.18.10 img\_ClearAttributes(handle, index, value)**

## **2.18.11 img\_Touched(handle, index)**

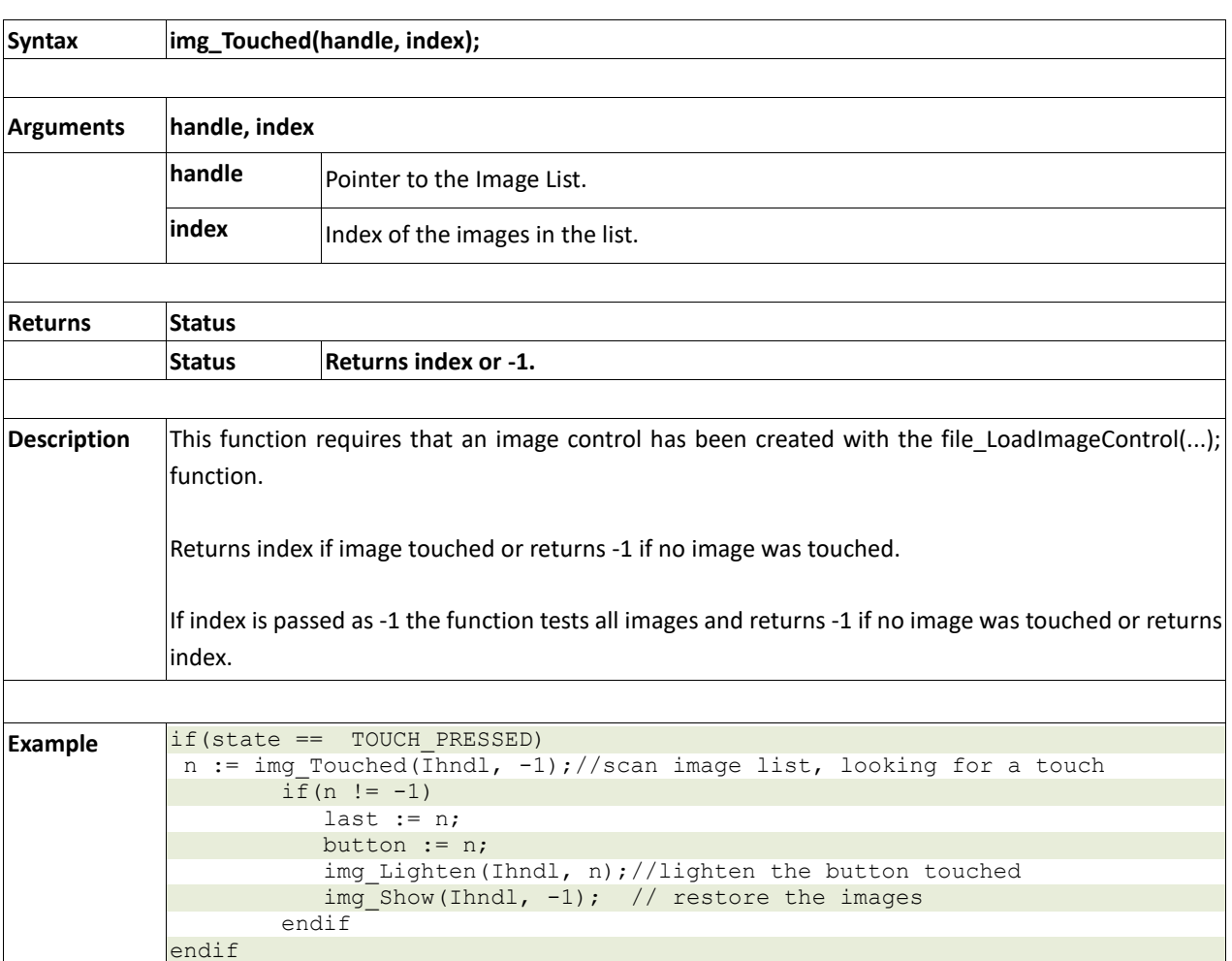

## **2.19. Memory Allocation Functions**

#### **Summary of Functions in this section:**

- mem\_Alloc(size)
- mem\_Allocv(size)
- mem\_Allocz(size)
- mem\_Realloc(ptr, size)
- mem Free(allocation)
- mem\_Heap()
- mem Set(ptr, char, size)
- mem\_Copy(source, destination, count)
- mem\_Compare(ptr1, ptr2, count)

### **2.19.1 mem\_Alloc(size)**

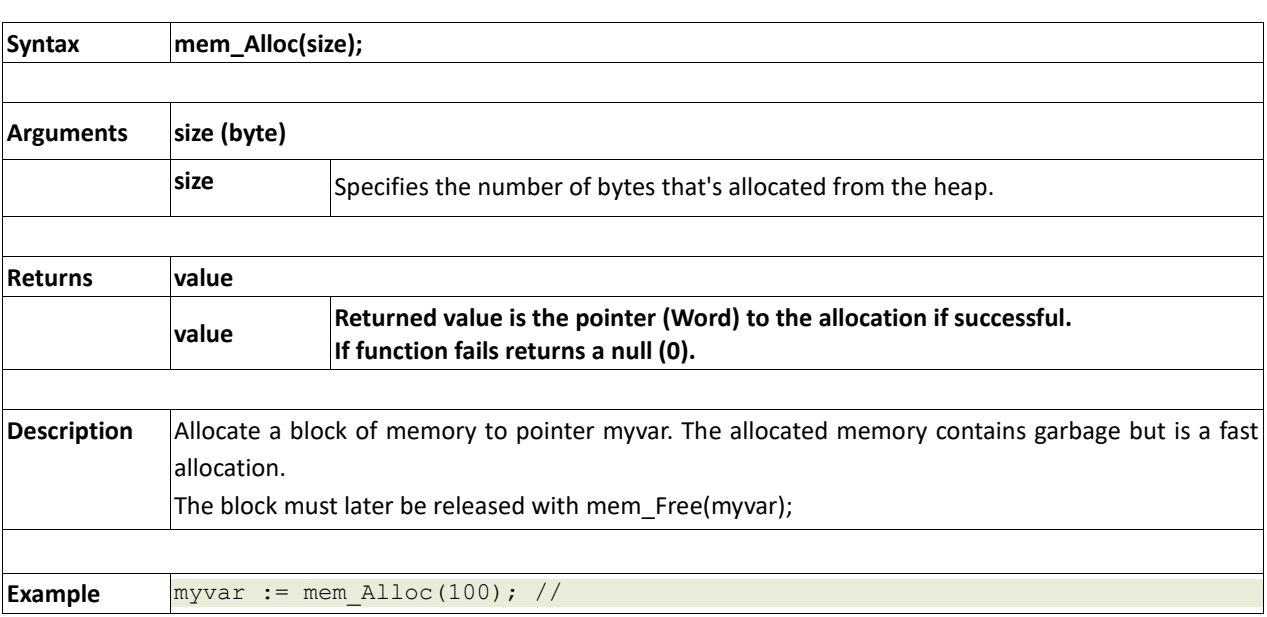

### **2.19.2 mem\_AllocV(size)**

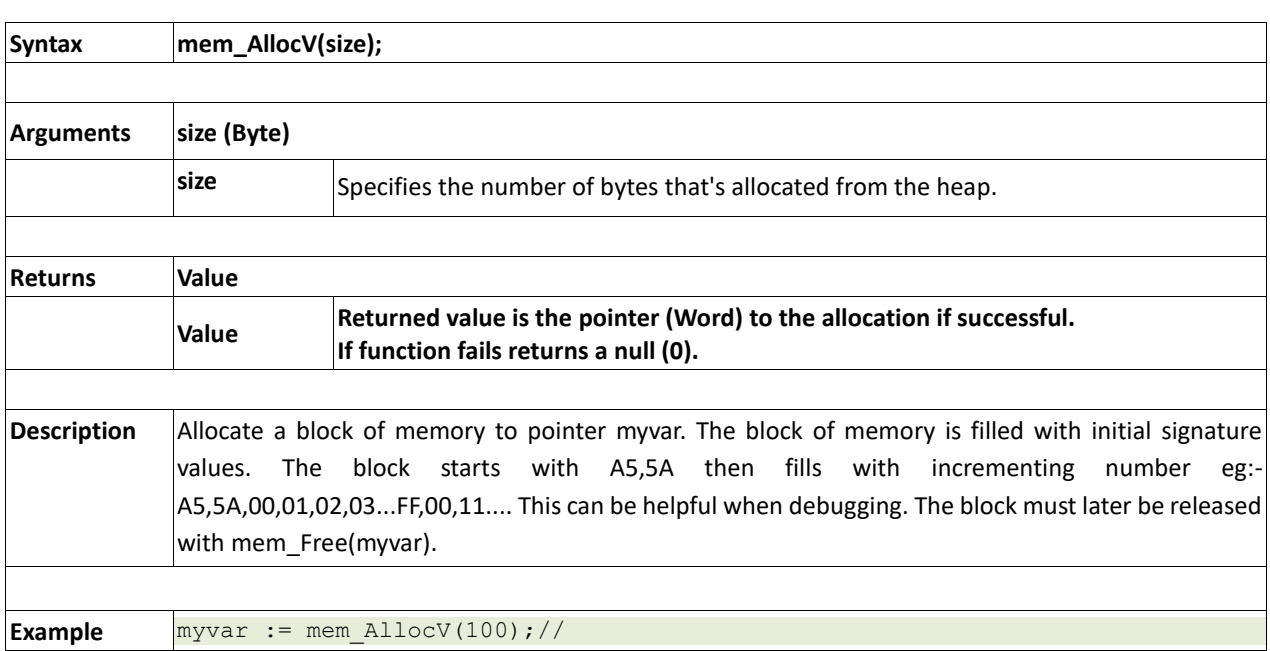

### **2.19.3 mem\_Allocz(size)**

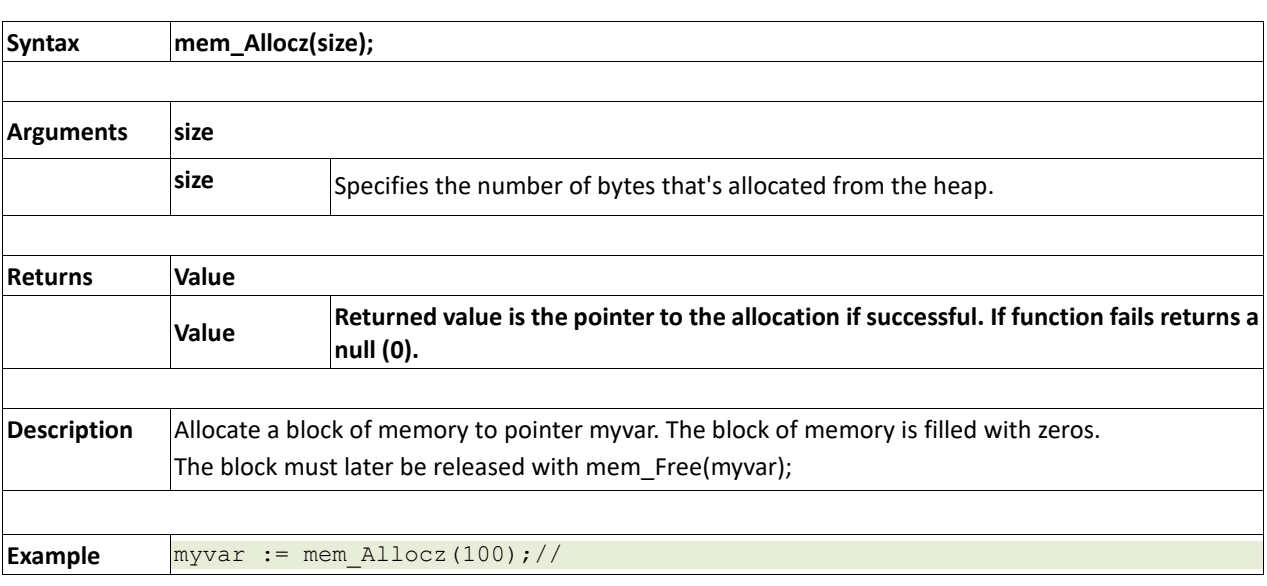

#### **2.19.4 mem\_Realloc(&ptr, size)**

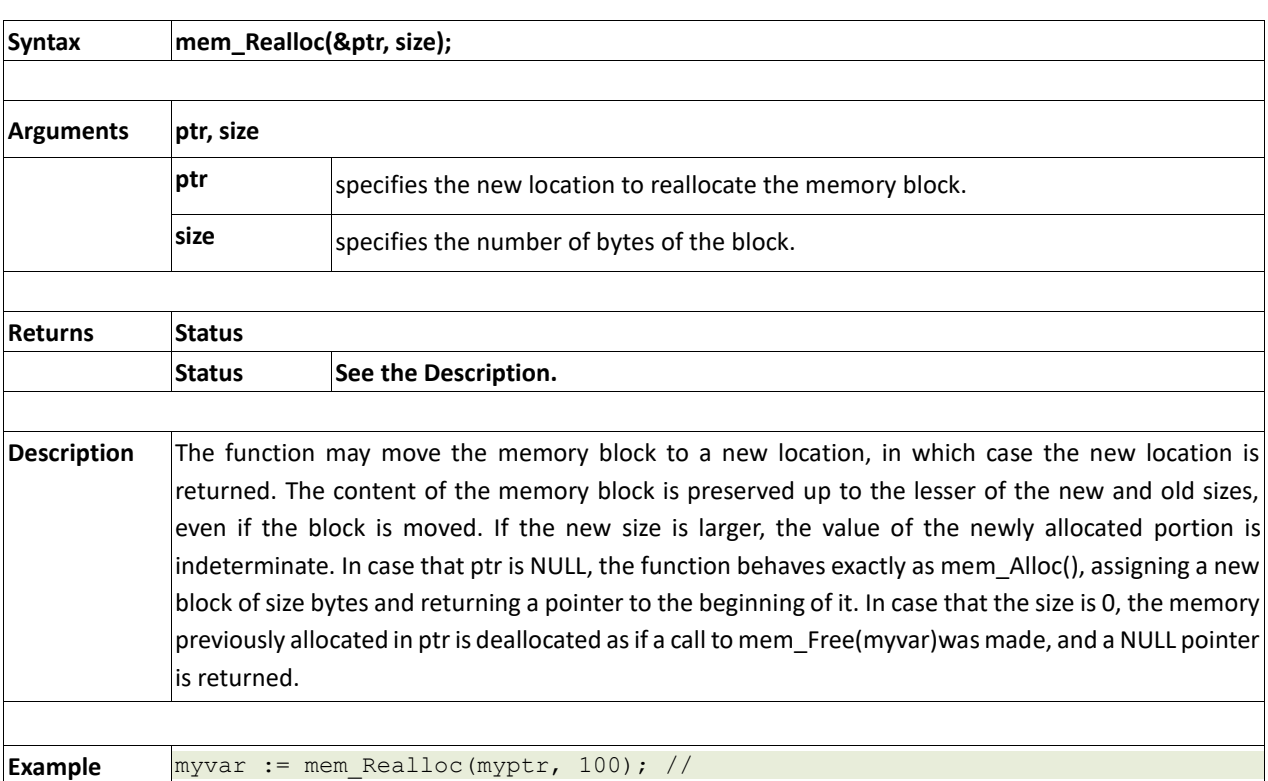

### **2.19.5 mem\_Free(allocation)**

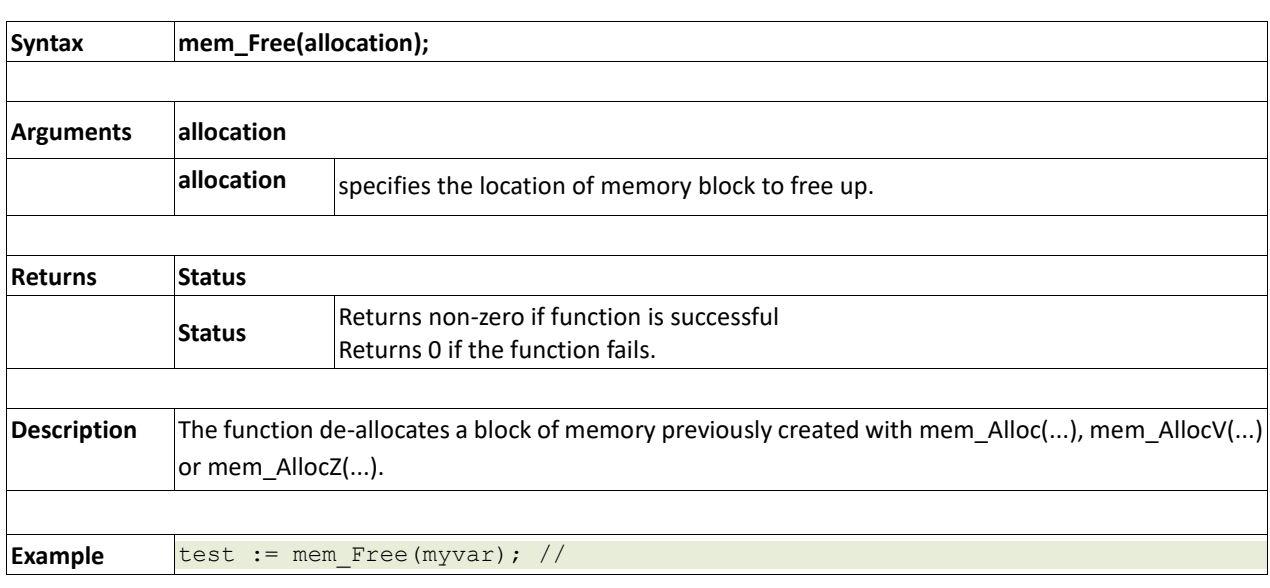

### **2.19.6 mem\_Heap()**

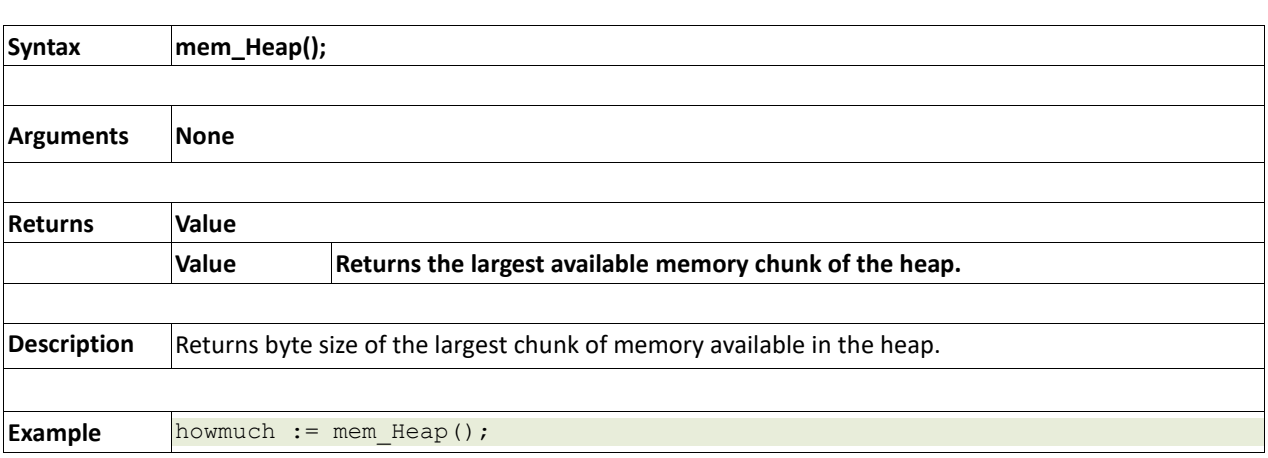

### **2.19.7 mem\_Set(ptr, char, size)**

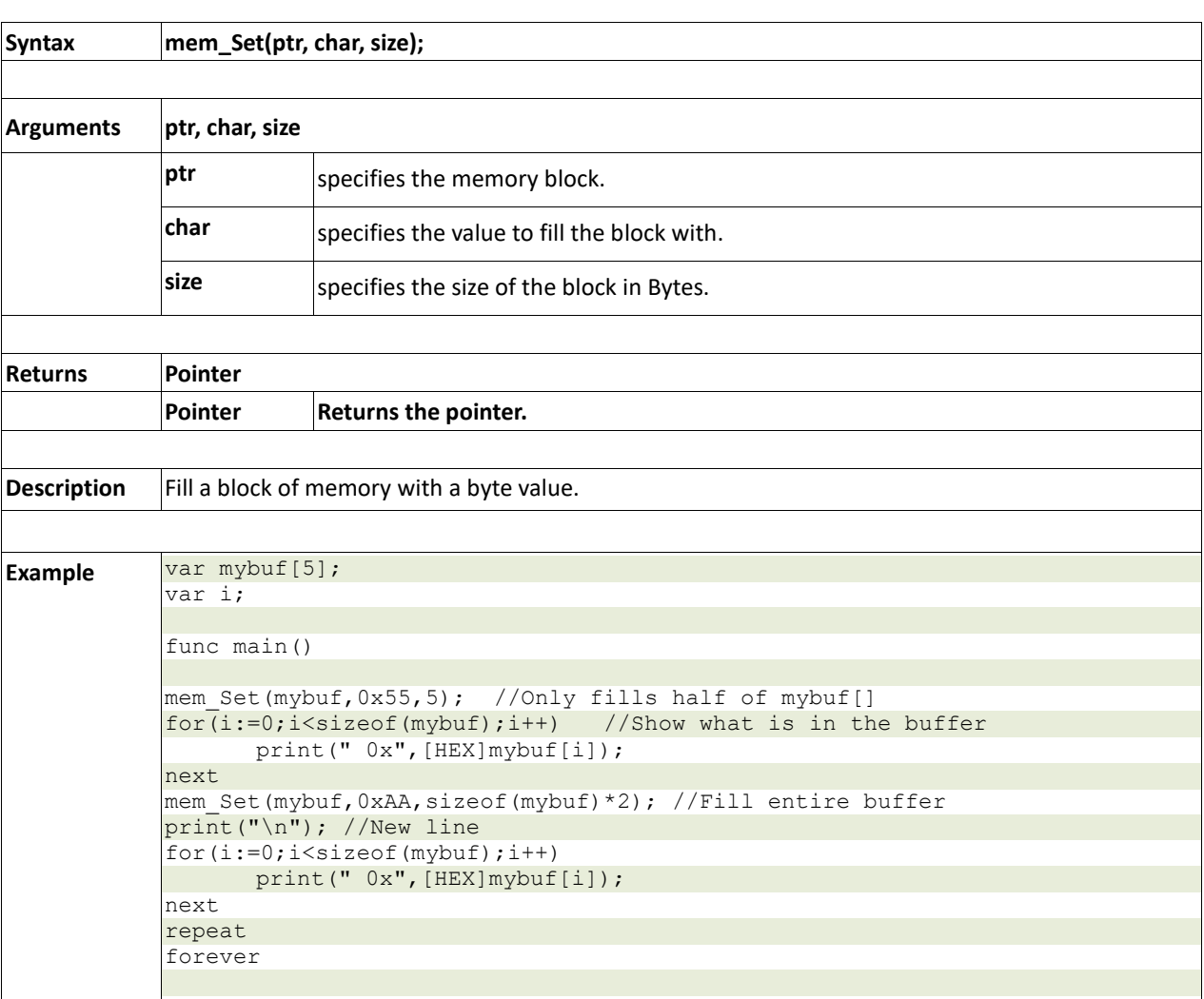

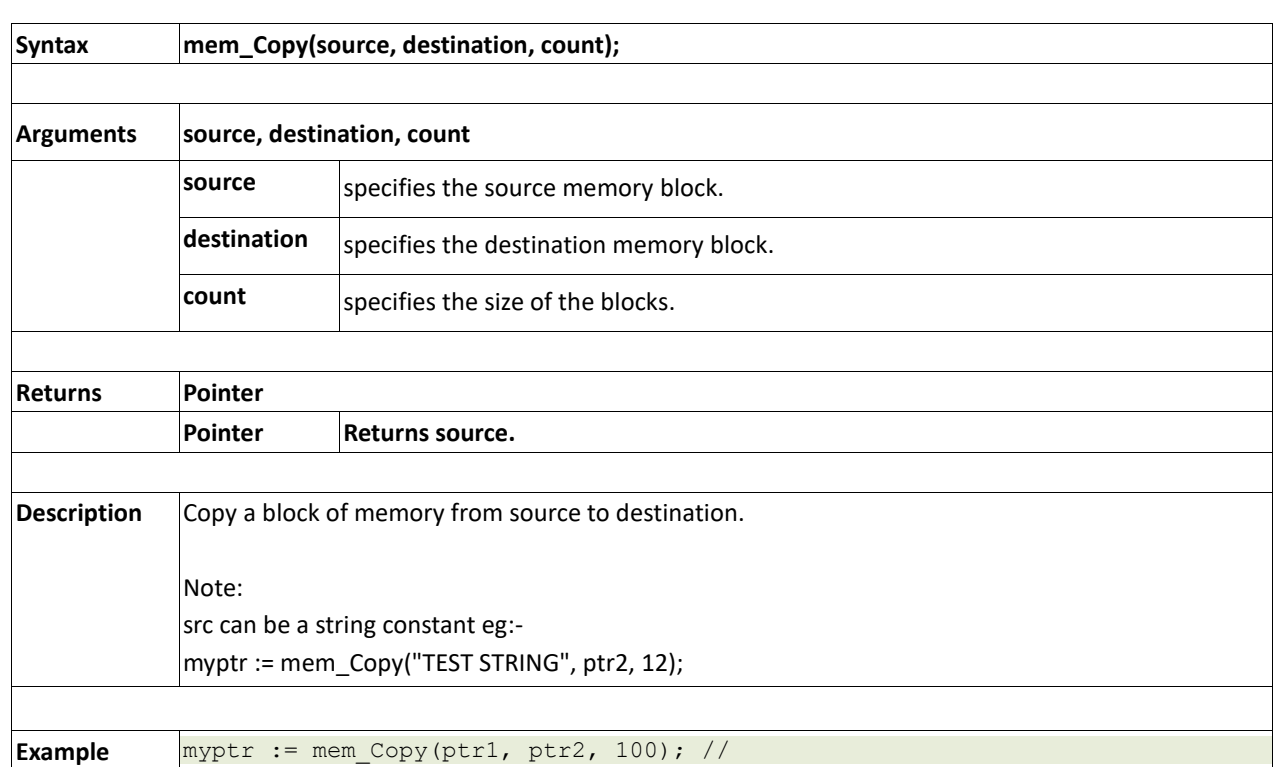

#### **2.19.8 mem\_Copy(source, destination, count)**

#### **2.19.9 mem\_Compare(ptr1, ptr2, count)**

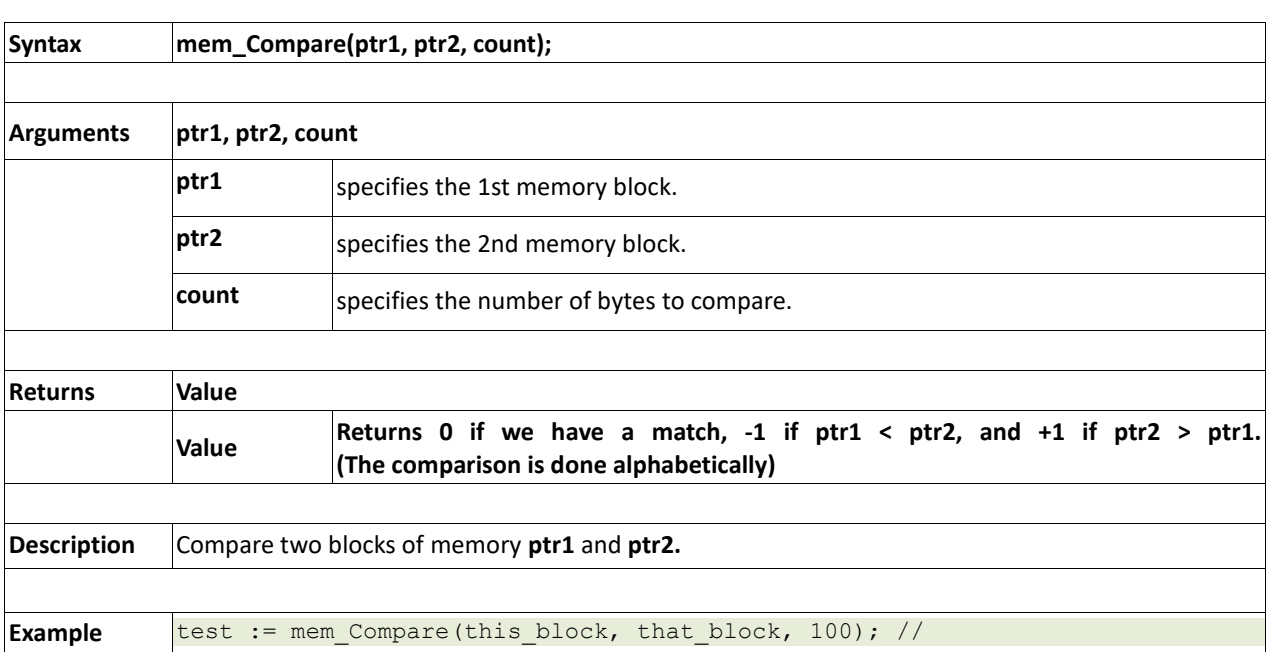

# **2.20. General Purpose Functions**

#### **Summary of Functions in this section:**

- pause(time)
- lookup8 (**key**, byteConstList )
- lookup16 (**key**, wordConstList )

### **2.20.1 pause(time)**

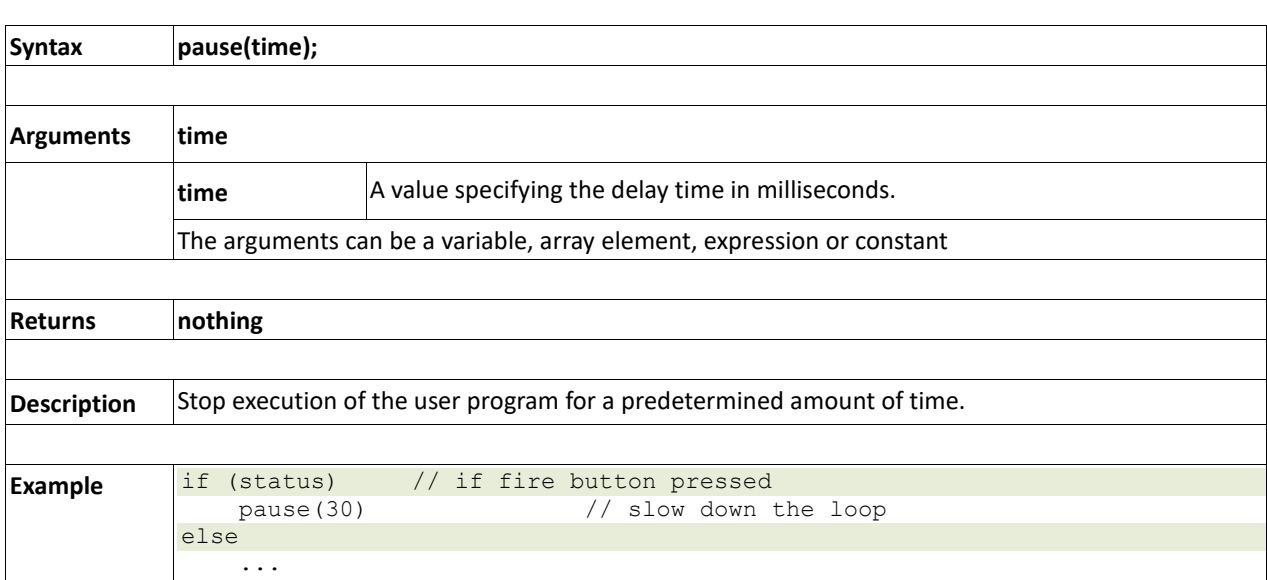

## **2.20.2 lookup8(key, byteConstList)**

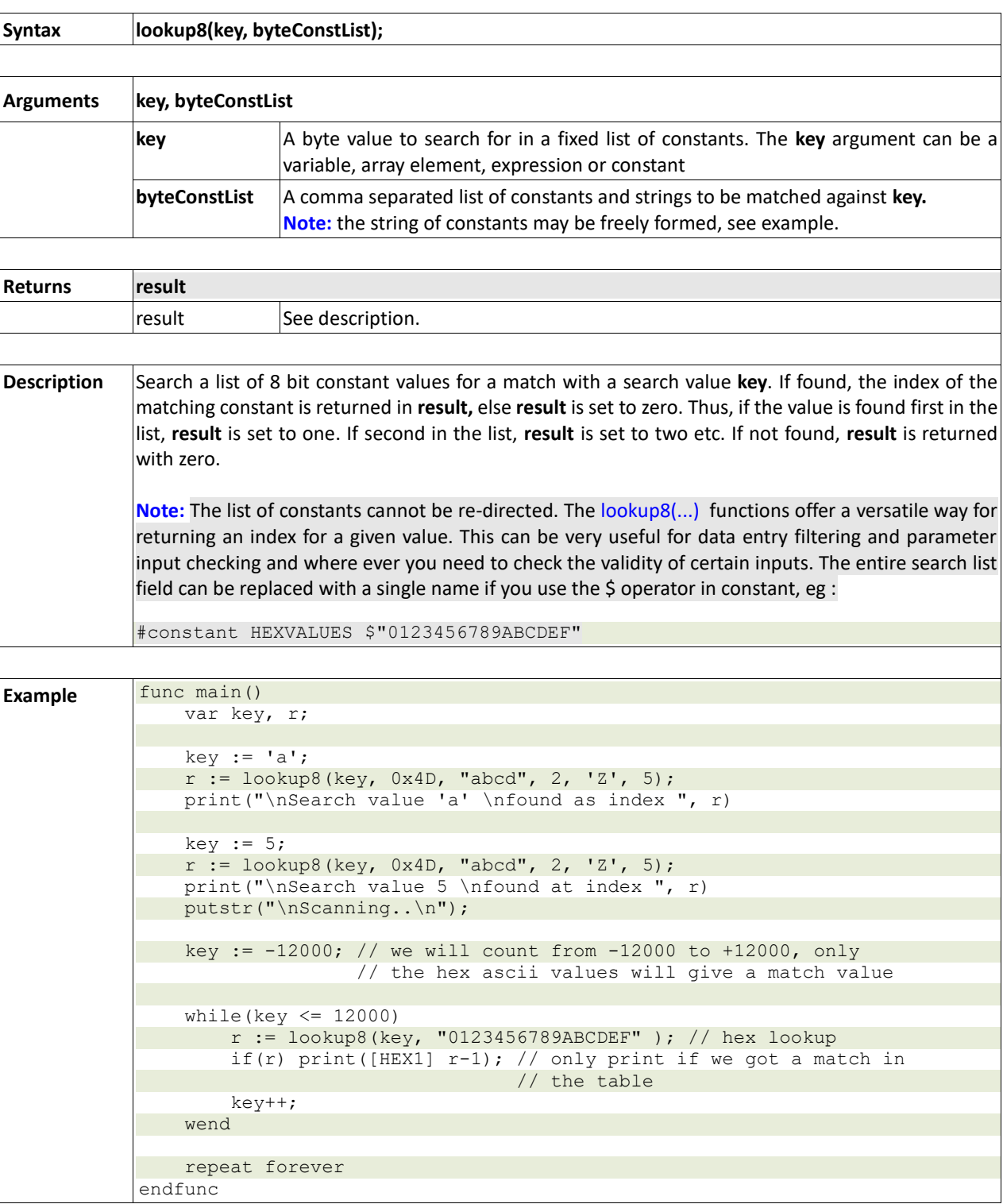

# **2.20.3 lookup16(key, wordConstList)**

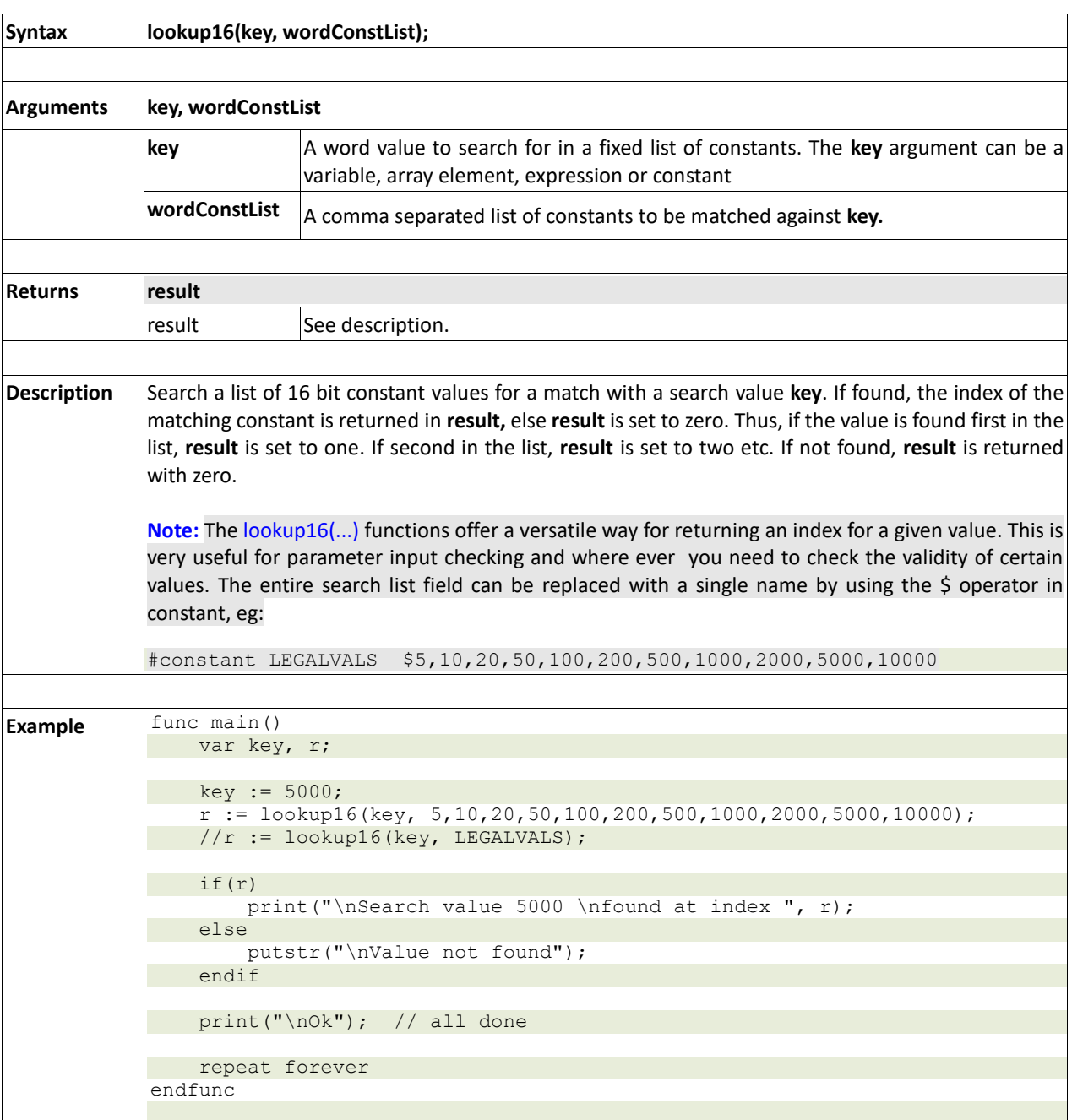

# **3. Picaso EVE System Registers Memory Map**

The following tables outline in detail the Picaso system registers and flags.

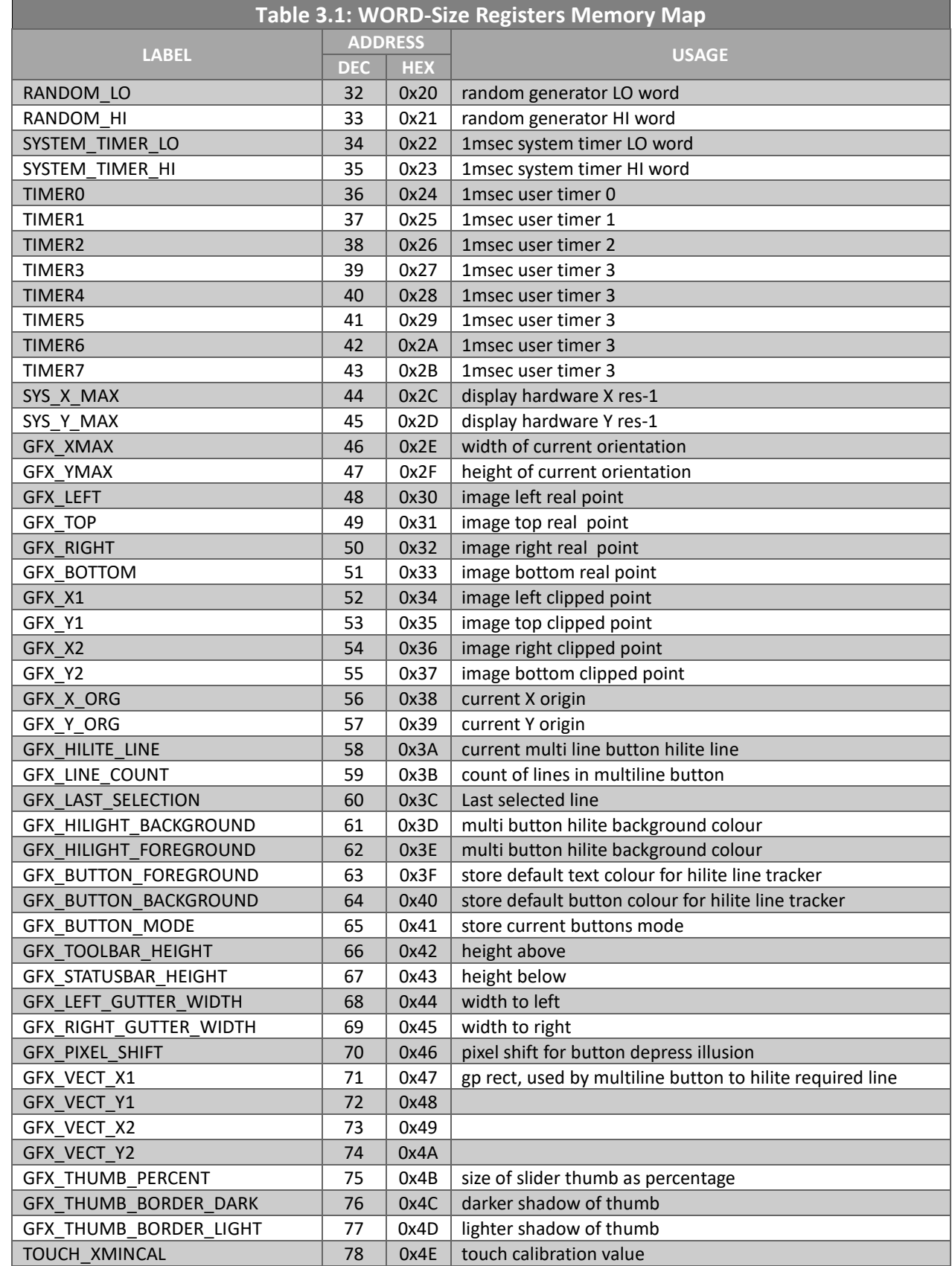

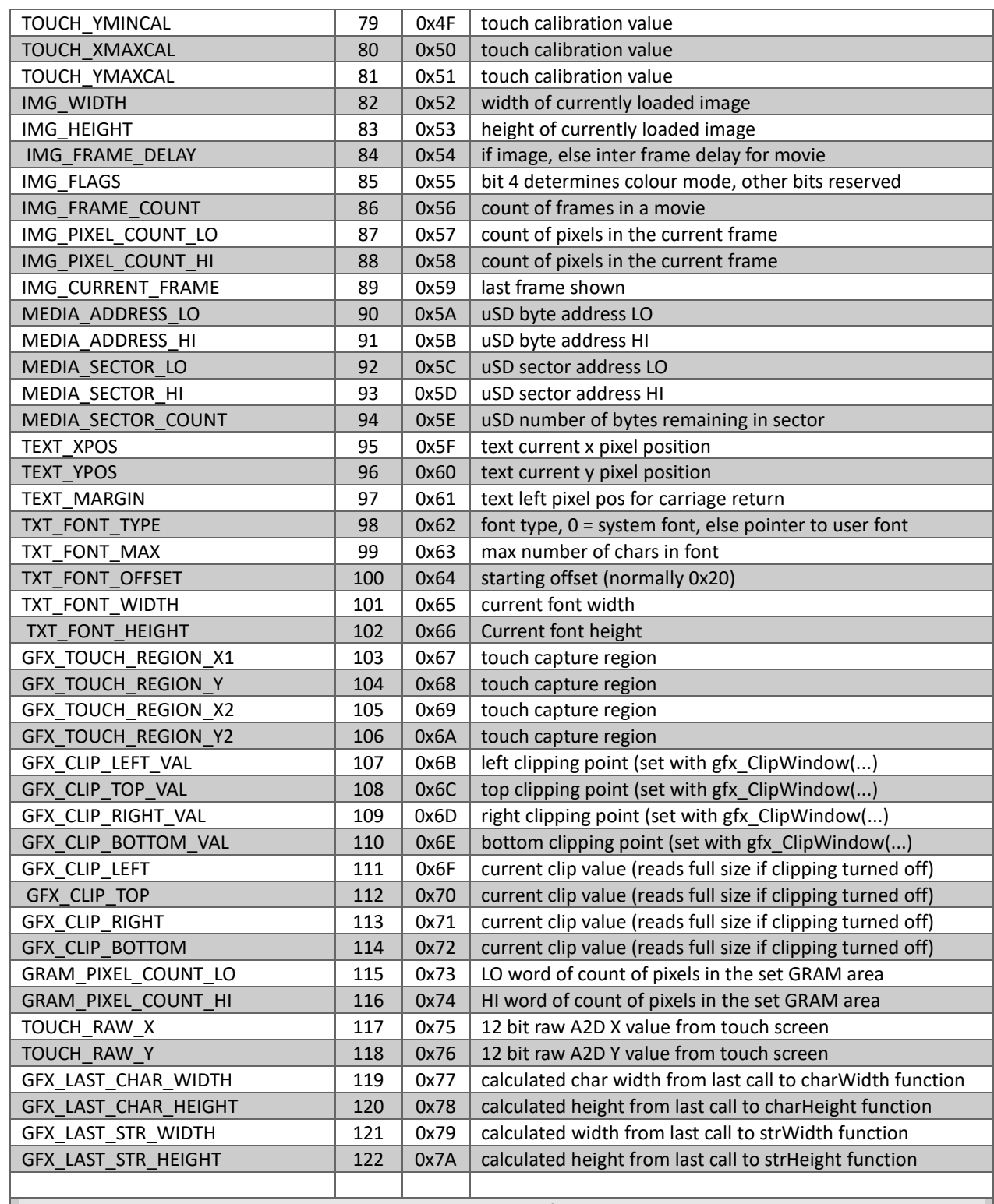

**NOTE:** These registers are accessible with **peekW** and **pokeW** functions.

## **4. Appendix A : Example 4DGL Code**

#platform "uOLED-32028-P1\_GFX2"

```
/*************************************************
* Filename: Window.4dg
* Created: 2010/06/17
  Author: 4D
* Description: A simple window object example
*
*
  NB:- This program should be written to flash so
* it becomes the top down program.
*
**************************************************/
#inherit "4DGL_16bitColours.fnc"
//#inherit "FONT4.fnt"
#MODE RUNFLASH // this prog intended to be 'front end' and run from FLASH
#STACK 500 // make sure stack is big enough for main prog and called functions
// colour scheme
#CONST
    WINDOW COLOR GRAY
     TITLEBAR_COLOR NAVY
     TITLETXT_COLOR CYAN
     STATUSBAR_COLOR GRAY
     STATUSTXT_COLOR YELLOW
#END
//-----------------------------------------------------------------------------
// local global variables
//-----------------------------------------------------------------------------
var D; \frac{1}{2} // pointer to disk struct
                     // (we keep 2 copies so we can test for a state -
var tempstr[20]; // general purpose string, 40 bytes
//==============================================================================
// button texts
//==============================================================================
#DATA
     word buttontexts tst1, tst2, tst3, tst4, btnexit
     byte tst1 "TEST1\0"
     byte tst2 "TEST2\0"
    byte tst3 "TEST3\0"
    byte tst4 "TEST4\0"
    byte btnexit " \0"
#END
//==============================================================================
// In the main function, we establish a simple window and activate it.
// From then on, it is a simple matter of polling the window, and acting
// on the number (message) it returns. This greatly simplifies the
// application, as all touch testing is handled by the window itself.
//==============================================================================
func main()
     var Wmsg; // message from window
     gfx_Cls();
    txt Set(FONT ID, FONT3);
    print("Memory available = ", mem Heap(), "\n"); //show biggest chunk we have
     // set some window properties
```
aWindow.title := "A Test Window";

```
 aWindow.xpos := 10;
     aWindow.ypos := 60;
    aWindow.font := FONT2:
    aWindow(INITIALIZE); \qquad // draw window / buttons for the first time
     pause(500);
    aWindow.statusbartext := init Drive(); //mount the disk, setting status msg
    aWindow(REDRAW STATUS); // update the status bar
     // now just stay in a loop, getting info from window
     repeat
        Wmsg := aWindow(SCAN); // scan for any changes
         // if return value non zero, its a button number
         if(Wmsg)
             switch
 //-------------------------------------------------------
                 // would normall do some exit action here
                 // but for demo we just reset the window
                //-------------------------------------------------------
                 case (Wmsg == MAXBUTTONS) // if it was the exit (last) button
                     aWindow(INITIALIZE);
                    break;
                 //-------------------------------------------------------
                 // update status and title with the button number
                 //-------------------------------------------------------
                 case (Wmsg >0 && Wmsg < MAXBUTTONS)
                    to(tempstr); print("Button #", Wmsg);
                       // print return value to the temp buffer
                    to(APPEND); putstr(" ");
                    // clear string tail
                     aWindow.statusbartext := tempstr;
                    // use temp buffer for status text
                    aWindow(REDRAW STATUS);
                    // update the status bar
                     to(tempstr); putstr(buttontexts[Wmsg-1]);
                     // print the button text to the temp buffer
                    to(APPEND); putstr(" ");
                    // clear string tail
                    aWindow.title := tempstr;
                     // use temp buffer for title text
                    aWindow(REDRAW_TITLE);
                     // update the title bar
                     break;
                 default:
             endswitch
         endif
     forever
endfunc
#constant MAXBUTTONS 5 // 4 pushbuttons
// enumeration for the window's sub functions
#constant INITIALIZE, UPDATE, SCAN, REDRAW_TITLE, REDRAW_STATUS
// example for a simple Window object
func aWindow(var subfunc)
     // window properties
    var private xpos, ypos; \frac{1}{2} // window position
```

```
var private windowWidth := 200; \frac{1}{4} default window width
   var private windowHeight := 200; // default window height
   var private windowcolor := WINDOW COLOR; // default window colour
    // title bar properties
    // title bar text pointer, set default title bar text
   var private title; \frac{1}{2} // title bar text pointer
   var private font := FONT3; // default font
   var private titlebarheight := 20; // default title bar height
    var private titlebarcolor := TITLEBAR_COLOR; // default title bar colour
   var private titletextcolor := TITLETXT COLOR; // default title text colour
    // status bar properties
   var private statusbartext; \frac{1}{2} // status bar text pointer
   var private statusbarheight := 10; // default status bar height
    var private statusbarcolor := STATUSBAR_COLOR; // default status bar colour
    var private statustextcolor := STATUSTXT_COLOR; // default status txt colour
   var private btncolor := LIGHTGREY; // default button colour
   var private textcolor := BLACK; // default text colour
   var private ygap := 4; \frac{1}{2} // vertical gap between buttons
   var private touchX1[MAXBUTTONS]; \sqrt{2} touch regions for the buttons
    var private touchY1[MAXBUTTONS];
    var private touchX2[MAXBUTTONS];
   var private touchY2[MAXBUTTONS];
    var private vButtonState[MAXBUTTONS];
    // button state flags (bit 0 = up:down state)
   var private vOldButtonState[MAXBUTTONS];
    // OLD button state flags (bit 0 = up:down state)
   var private lastkey; \frac{1}{2} // last button pressed
    // messages
   var private touchState; \frac{1}{2} // window touch status
   var private touchX; \frac{1}{2} // window x position
   var private touchY; \frac{1}{2} // window y position
   // local variables
   var n, x, y, x1, y1, x2, y2, oldFG, oldBG, oldFont, r, retval;
    // save the things we will change
    oldFont := peekW(TXT_FONT_ID);
    oldFG := peekW(TEXT_COLOUR);
   oldBG := peekW(TEXT_BACKGROUND);
    // functions methods
    gosub(subfunc), (Initialize, Update, Scan, RedrawTitleBar, RedrawStatusBar);
    // restore things we changed
   txt_FontID(oldFont);
    txt_FGcolour(oldFG);
    txt_BGcolour(oldBG);
    goto exitfunc;
    //--------------------------------------------------
    // reset the window and redraw the buttons to the up state
   //---- Initialize:
      touch Set(TOUCH_ENABLE); // enable the touch screen
       gfx Panel(PANEL RAISED, xpos, ypos, windowWidth, titlebarheight,
titlebarcolor); // draw title bar panel
        gfx_Panel(PANEL_SUNKEN, xpos, peekW(GFX_Y2), windowWidth, windowHeight-
titlebarheight-statusbarheight, windowcolor); \frac{7}{4} draw main window panel
       gfx_Panel(PANEL_RAISED, xpos, peekW(GFX_Y2), windowWidth, statusbarheight,
statusbarcolor); \overline{\hspace{1cm}} // draw status bar panel
```
x := xpos+windowWidth-titlebarheight;

```
y := ypos + 2; gfx_Button(BUTTON_UP, x, y, OLIVE, ORANGE, FONT1, 1, 1,btnexit ); 
        // place the quit button
         gosub RedrawTitleBar; // set the title
         gosub RedrawStatusBar; // set the status bar text
        x1 := xpos+10;
         y1 := ypos+30; // set position of the first button offset in the window
         for(n:=0; n<MAXBUTTONS-1; n++) // draw the 4 ush buttons
             // reset the button states
             vButtonState[n]:=UP;
             vOldButtonState[n]:=UP;
             // place a button
            gfx Button( BUTTON UP, x1, y1, btncolor, textcolor, font, 1, 1,
buttontexts[n] \overline{)};
             // get the bottom/right extent
            x2 := gfx_Get(RIGHTPOS);y2 := gfx Get(BOTTOM POS);
             // register the button position
            touchX1[n] := x1;touchY1[n] := y1;touchX2[n] := x2;touchY2[n] := y2; y1 := y2 + ygap; // move down
         next
         touchX1[n] := x; // finally, register exit button position
        touchY1[n] := y;
        touchX2[n] := x+20;touchY2[n] := v+20;
         vButtonState[n]:=UP;
         vOldButtonState[n]:=UP;
         title := "NO NAME"; // set default title bar text
         statusbartext := "status..."; // set default status bar text
         gosub RedrawStatusBar;
         gosub RedrawTitleBar;
         //Do any other initializions here
         endsub;
     //--------------------------------------------------
    // Update status bar text
     //--------------------------------------------------
    RedrawStatusBar:
        txt_FontID(FONT1);
        txt_FGcolour(statustextcolor);
         txt_BGcolour(statusbarcolor);
         gfx_MoveTo(xpos+8, ypos+windowHeight-8);
        putstr(statusbartext); // set the status bar text
         endsub;
     //--------------------------------------------------
     // Update status bar text
     //--------------------------------------------------
      RedrawTitleBar:
       txt_FontID(FONT2);
        txt FGcolour(titletextcolor);
         txt_BGcolour(titlebarcolor);
         gfx_MoveTo(xpos+8, ypos+5);
```

```
putstr(title); \frac{1}{2} // set the title text
          endsub;
      //--------------------------------------------------
     // Update any buttons that have changed state
 //--------------------------------------------------
     Update:
           for(n:=0; n<MAXBUTTONS; n++)
              if ( vButtonState[n] != vOldButtonState[n])
                   vOldButtonState[n] := vButtonState[n];
                  gfx Button( vButtonState[n], touchX1[n], touchY1[n], btncolor,
textcolor, font, 1, -1, buttontexts[n] ); // redraw the button
              endif
          next
          //Do any other update operations here....
     endsub;
    //-----// scan for any button presses<br>//----------------------------
                                            //--------------------------------------------------
     Scan:
     touchState := touch_Get(TOUCH_STATUS); // save touchscreen status
    touchX := touch Get(TOUCH GETX); // and current position
    touchY := touch Get(TOUCH GETY);
     // if screen touched,
     if(touchState == TOUCH_PRESSED)
          // scan the hot spots list
         while (n < MAXBUTTONS && !r)
             if (touchX >= touchX1[n] \&\&\text{ touchX} < touchX2[n] \&\&\text{ touchY} >= touchY1[n] \&\&\text{---}touchY < touchY2[n]) r := n+1;n++; wend
          // if any button was pressed
         if(r)lastkey := r; // remeber the button
             vButtonState[r-1] := DOWN; // set it to down state
              gosub Update; // update the button action
          endif
     endif
     if((touchState == TOUCH_RELEASED) && lastkey) 
    // if touch released and we remember a previous button press,
         retval := lastkey; \sqrt{2} set return value with the button number
          vButtonState[lastkey-1] := UP;// last button is now UP
         lastkey := 0; // clear button memory<br>gosub Update; // update the button a
                                           // update the button action
     endif
     endsub;
exitfunc:
     return retval;
endfunc
//==============================================================================
// mount the drive, return status message and D will be null if mount fails
//==============================================================================
func init_Drive()
     var retry := 10;
    if(!(D := file Mount())while(retr--)
             if((D := file Mount()) ) break;
          wend
          if (retry) return "Mount Failed!";
```
 endif return "Disk mounted"; endfunc

//==============================================================================

**PICASO INTERNAL FUNCTIONS Page 312 of 320 www.4dlabs.com.au**

# **5. Appendix B : Runtime Error Messages**

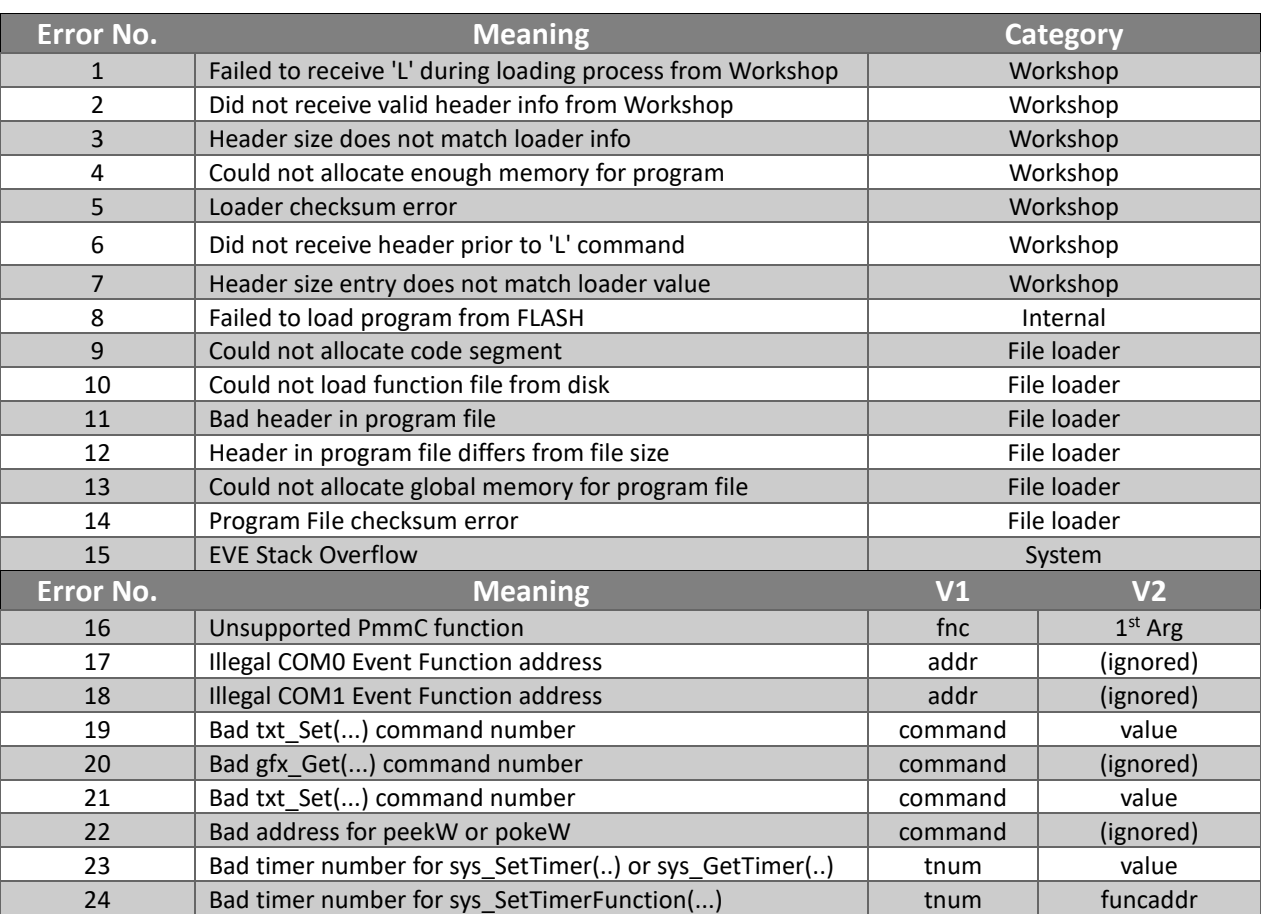

#### **6. Hardware Tools**

The following hardware tools are required for full control of the Picaso Processor.

#### **6.1. 4D Programming Tools**

The 4D Programming Cable, uUSB-PA5-II and 4D-UPA Programming Adaptors, are essential hardware tools to program, customise and test the Picaso processor. Any one of these can be used.

The 4D programming interfaces are used to program a new Firmware/PmmC, Display Driver and for downloading compiled 4DGL code into the processor. They even serve as an interface for communicating serial data to the PC.

The 4D Programming Cable, uUSB-PA5-II Programming Adaptors, and 4D-UPA are available from 4D Systems[, www.4dsystems.com.au](file:///C:/Users/James/Dropbox/4D%20Projects/Documentation/uLCD-32WPTu%20Datasheet/www.4dsystems.com.au)

Using a non-4D programming interface could damage your processor, and **void your Warranty.**

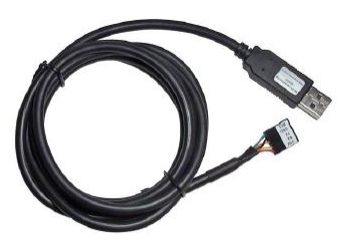

4D Programming Cable

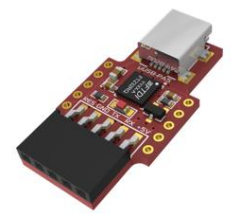

uUSB-PA5-II Programming Adaptor

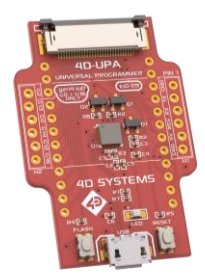

4D-UPA Programming Adaptor

#### **6.2. Evaluation Display Modules**

The following modules, available from 4D Systems, can be used for evaluation purposes to discover what the Picaso processor has to offer. Some of the range available are as follows:

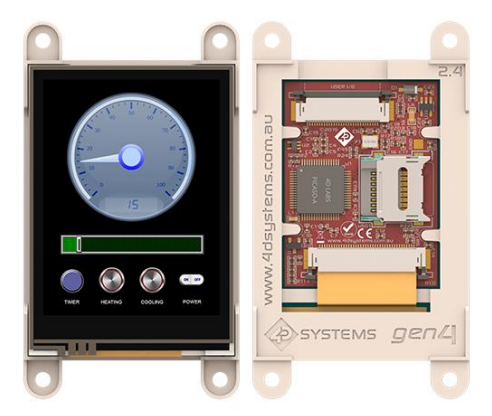

gen4-uLCD-24PT – 2.4" Intelligent Picaso Display

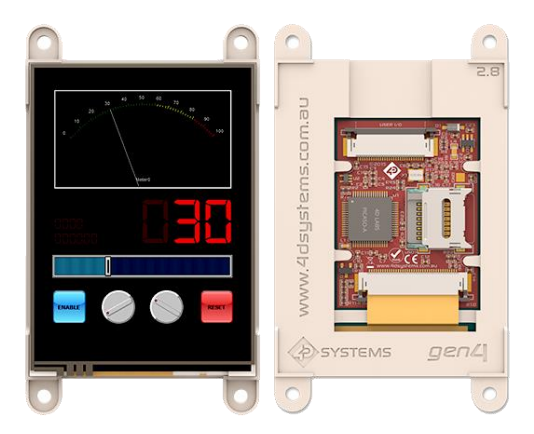

gen4-uLCD-28PT – 2.8" Intelligent Picaso Display

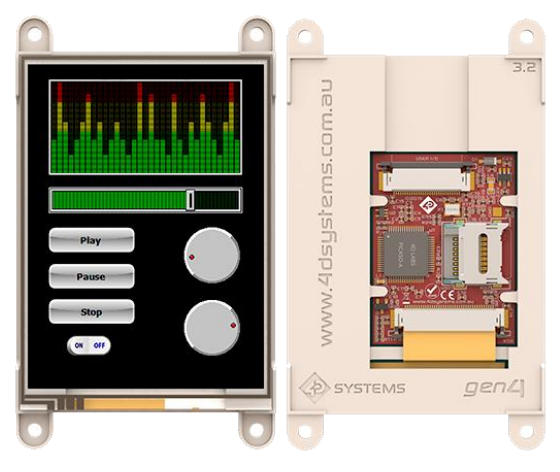

gen4-uLCD-32PT – 3.2" Intelligent Picaso Display

**NOTE:** gen4 Picaso display module plastic ships in red colour, not white as pictured.

## **7. Workshop4 IDE**

Workshop4 is a comprehensive software IDE that provides an integrated software development platform for all of the 4D family of processors and modules. The IDE combines the Editor, Compiler, Linker and Down- Loader to develop complete 4DGL application code. All user application code is developed within the Workshop4 IDE.

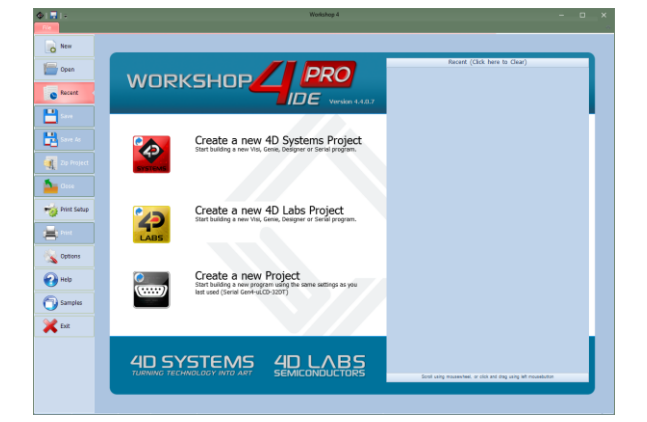

The Workshop4 IDE supports multiple development environments for the user, to cater for different user requirements and skill level.

- The **Designer** environment enables the user to write 4DGL code in its natural form to program the Picaso module.
- A visual programming experience, suitably called **ViSi**, enables drag-and-drop type placement of objects to assist with 4DGL code generation and allows the user to visualise how the display will look while being developed.
- An advanced environment called **ViSi-Genie** doesn't require any 4DGL coding at all, it is all done automatically for you. Simply lay the display out with the objects you want, set the events to drive them and the code is written for you automatically. ViSi-Genie provides the latest rapid development experience from 4D Labs.
- A **Serial** environment is also provided to transform the Picaso module into a slave serial module, allowing the user to control the display from any host microcontroller or device with a serial port.

The Workshop4 IDE and comprehensive manuals and documentation is available from the 4D Systems website. [www.4dsystems.com.au,](file:///D:/Dropbox%20(4D%20Team)/4D%20Labs%20Products/_Semiconductors/4DLS-Picaso/Documentation/Internal%20Functions/www.4dsystems.com.au) specifically on the Workshop4 IDE product page.

#### **7.1. Designer Environment**

Choose the Designer environment to write 4DGL code in its raw form.

The Designer environment provides the user with a simple yet effective programming environment where pure 4DGL code can be written, compiled and downloaded to the Picaso.

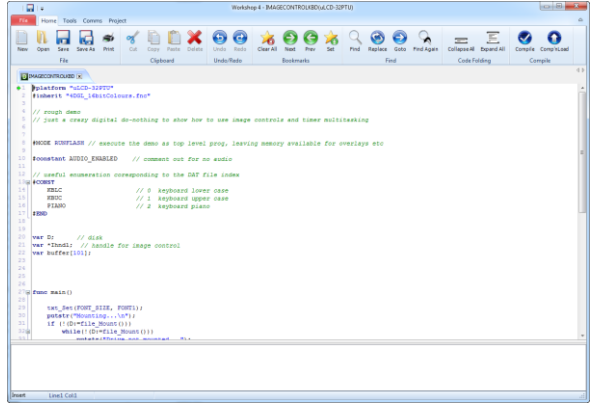

#### **7.2. ViSi Environment**

ViSi was designed to make the creation of graphical displays a more visual experience.

ViSi is a great software tool that allows the user to see the instant results of their desired graphical layout. Additionally, there is a selection of inbuilt dials, gauges and meters that can simply be placed onto the simulated module display. From here each object can have its properties edited, and at the click of a button all relevant 4DGL code associated with that object is produced in the user program. The user can then write 4DGL code around these objects to utilise them in the way they choose.

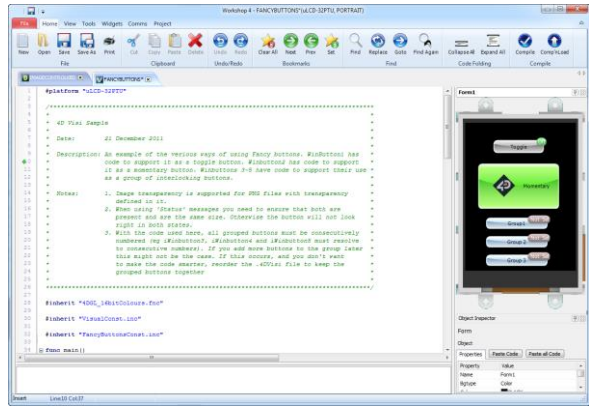

#### **7.3. ViSi Genie Environment**

ViSi Genie is a breakthrough in the way 4D Labs' graphic modules are programmed.

It is an environment like no other, a code-less programming environment that provides the user with a rapid visual experience, enabling a simple GUI application to be 'written' from scratch in literally seconds.

ViSi Genie does all the background coding, no 4DGL to learn, it does it all for you.

Pick and choose the relevant objects to place on the display, much like the ViSi Environment, yet without having to write a single line of code. Each object has parameters which can be set, and configurable events to animate and drive other objects or communicate with external devices.

Simply place an object on the screen, position and size it to suit, set the parameters such as colour, range, text, and finally select the event you wish the object to be associated with, it is that simple.

In seconds you can transform a blank display into a fully animated GUI with moving sliders, animated press and release buttons, and much more. All without writing a single line of code!

ViSi Genie provides the user with a feature rich rapid development environment, second to none.

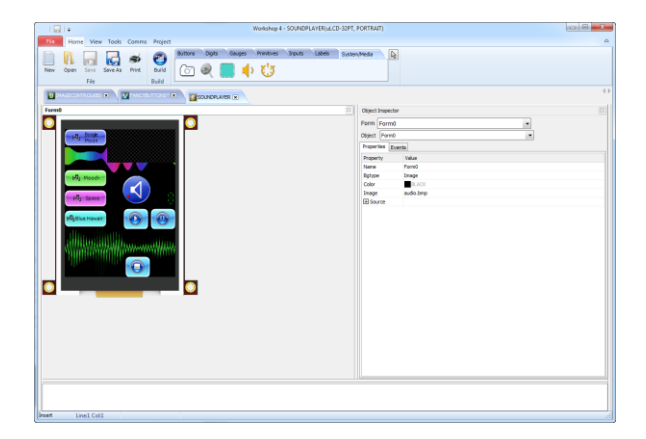

#### **7.4. Serial Environment**

The Serial environment in the Workshop4 IDE provides the user the ability to transform the Picaso into a slave serial graphics controller.

This enables the user to use their favourite microcontroller or serial device as the Host, without having to learn 4DGL or program in a separate IDE. Once the Picaso is configured and downloaded to from the Serial Environment, simple graphic commands can be sent from the users host microcontroller to display primitives, images, sound or even video.

Refer to the *[Picaso Serial Command Set Reference](http://www.4dsystems.com.au/product/4D_Workshop_4_IDE/downloads)  [Manual](http://www.4dsystems.com.au/product/4D_Workshop_4_IDE/downloads)* from the Workshop4 product page on the 4D Systems website for a complete listing of all the supported serial commands.

# **8. Revision History**

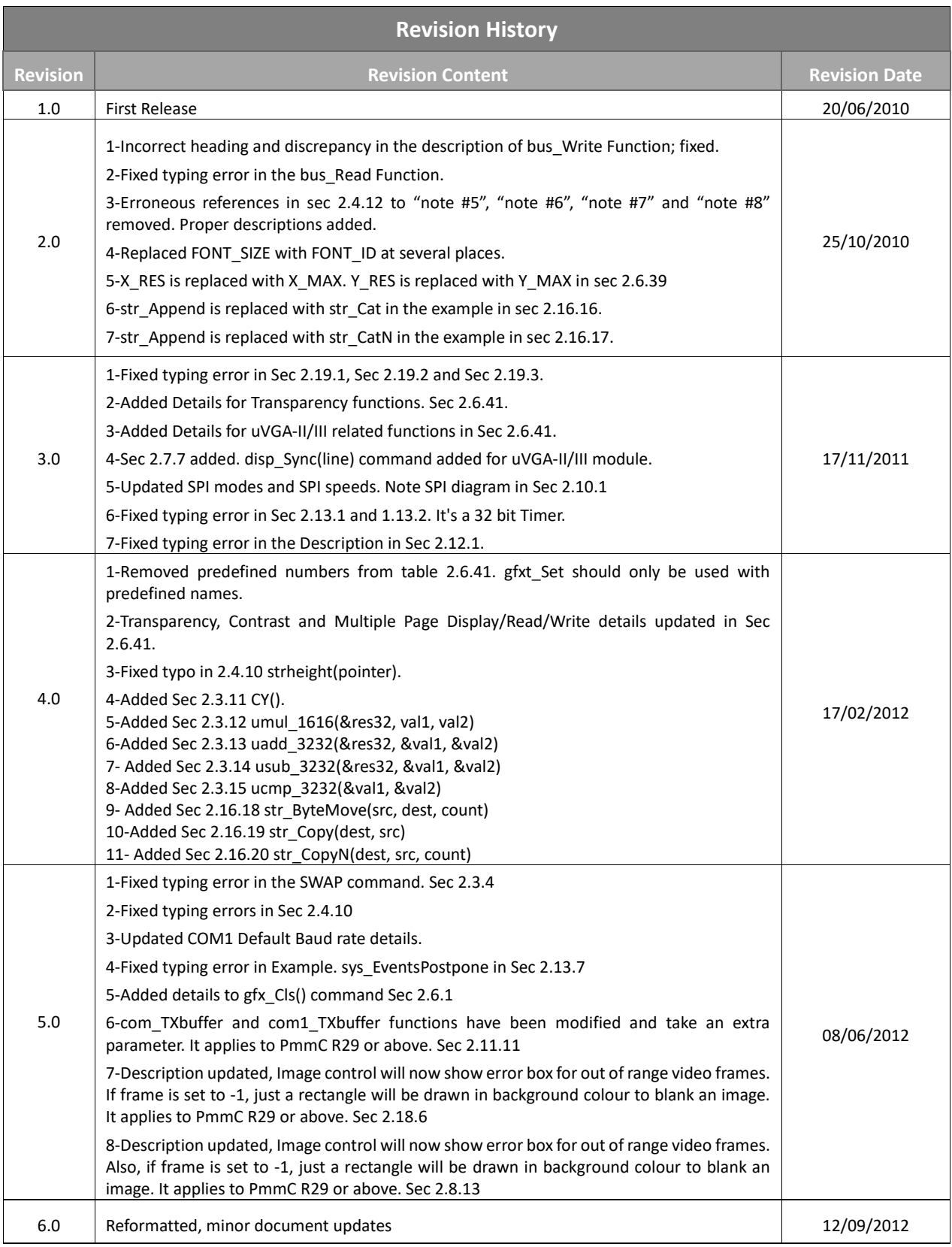

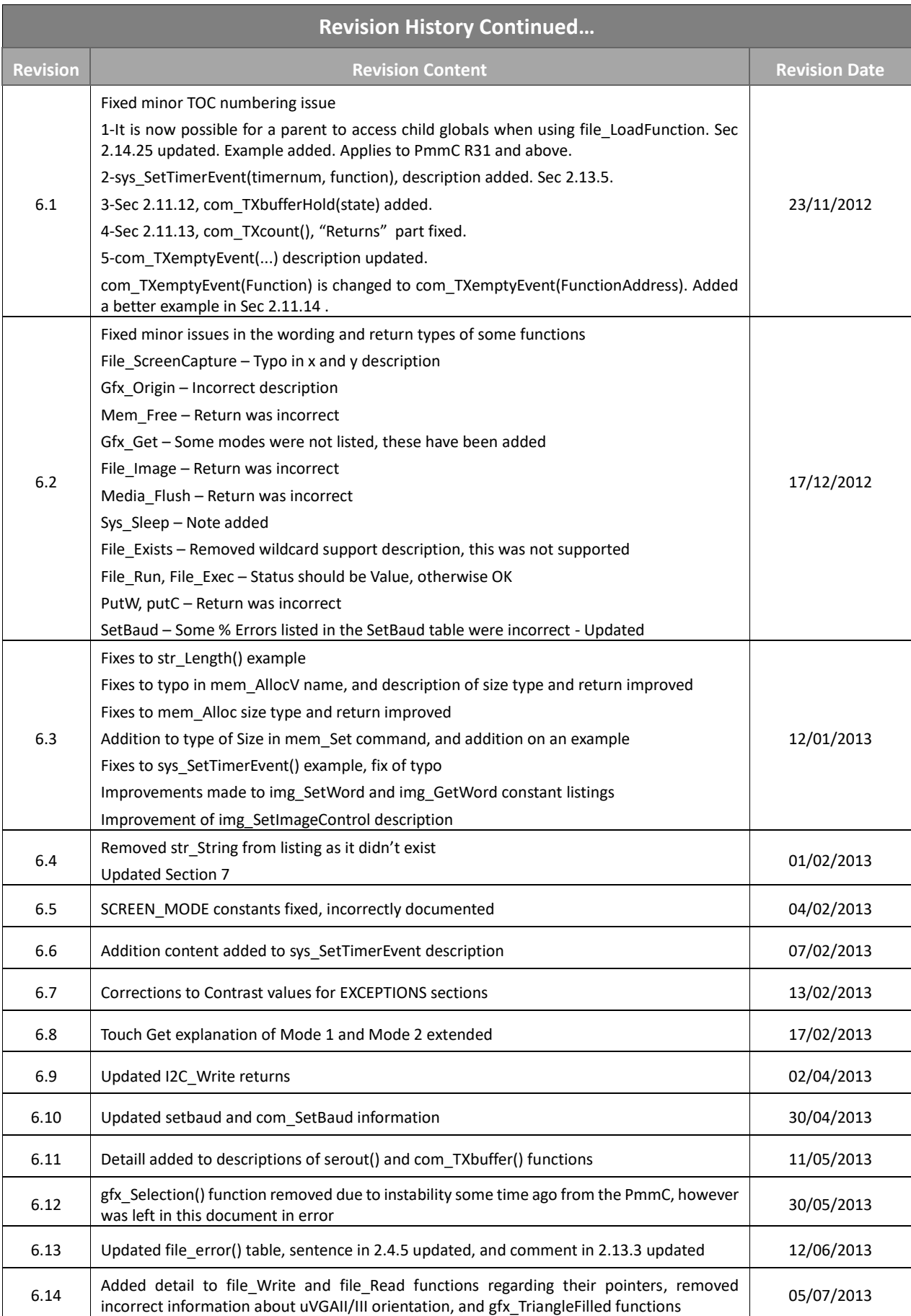

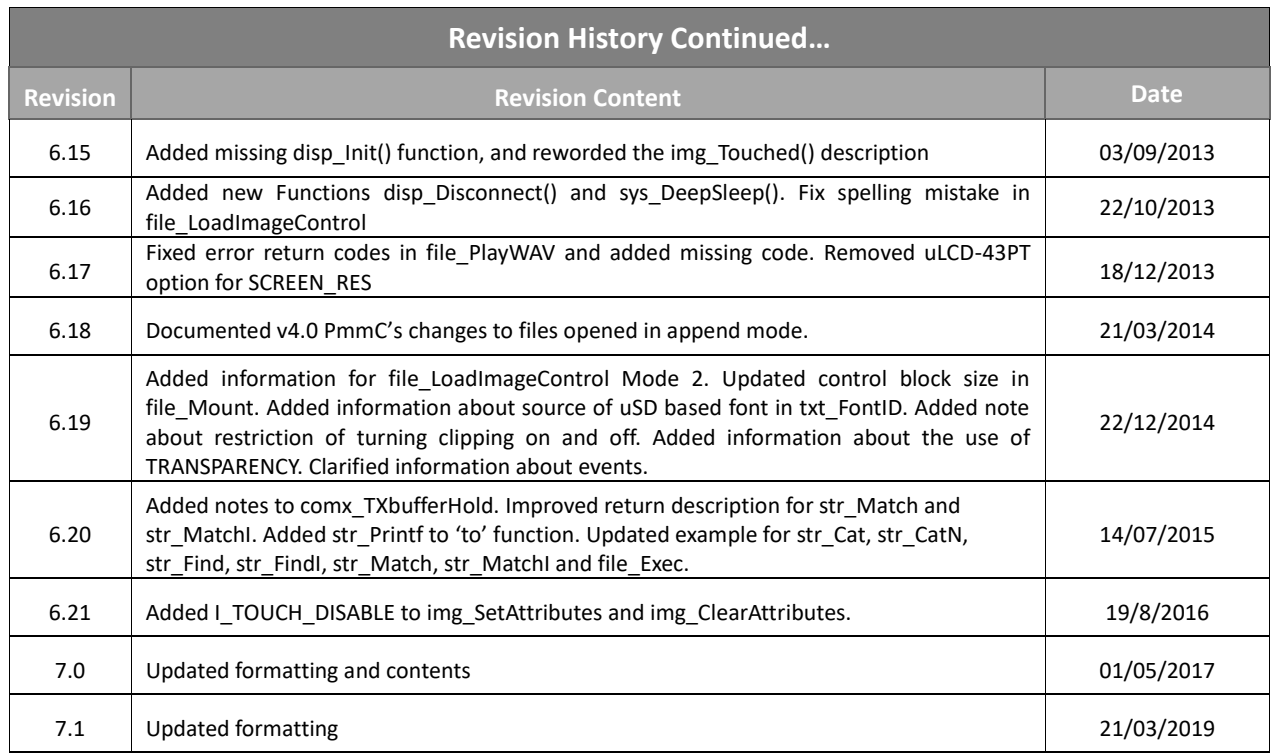

## **9. Legal Notice**

#### **Proprietary Information**

The information contained in this document is the property of 4D Labs Semiconductors and may be the subject of patents pending or granted, and must not be copied or disclosed without prior written permission.

4D Labs Semiconductors endeavours to ensure that the information in this document is correct and fairly stated but does not accept liability for any error or omission. The development of 4D Labs Semiconductors products and services is continuous and published information may not be up to date. It is important to check the current position with 4D Labs Semiconductors. 4D Labs Semiconductors reserves the right to modify, update or makes changes to Specifications or written material without prior notice at any time.

All trademarks belong to their respective owners and are recognised and acknowledged.

#### **Disclaimer of Warranties & Limitation of Liability**

4D Labs Semiconductors makes no warranty, either expressed or implied with respect to any product, and specifically disclaims all other warranties, including, without limitation, warranties for merchantability, non-infringement and fitness for any particular purpose.

Information contained in this publication regarding device applications and the like is provided only for your convenience and may be superseded by updates. It is your responsibility to ensure that your application meets with your specifications.

Images and graphics used throughout this document are for illustrative purposes only. All images and graphics used are possible to be displayed on the 4D Labs Semiconductors range of products, however the quality may vary.

In no event shall 4D Labs Semiconductors be liable to the buyer or to any third party for any indirect, incidental, special, consequential, punitive or exemplary damages (including without limitation lost profits, lost savings, or loss of business opportunity) arising out of or relating to any product or service provided or to be provided by 4D Labs Semiconductors, or the use or inability to use the same, even if 4D Labs Semiconductors has been advised of the possibility of such damages.

4D Labs Semiconductors products are not fault tolerant nor designed, manufactured or intended for use or resale as on line control equipment in hazardous environments requiring fail – safe performance, such as in the operation of nuclear facilities, aircraft navigation or communication systems, air traffic control, direct life support machines or weapons systems in which the failure of the product could lead directly to death, personal injury or severe physical or environmental damage ('High Risk Activities'). 4D Labs Semiconductors and its suppliers specifically disclaim any expressed or implied warranty of fitness for High Risk Activities.

Use of 4D Labs Semiconductors' products and devices in 'High Risk Activities' and in any other application is entirely at the buyer's risk, and the buyer agrees to defend, indemnify and hold harmless 4D Labs Semiconductors from any and all damages, claims, suits, or expenses resulting from such use. No licenses are conveyed, implicitly or otherwise, under any 4D Labs Semiconductors intellectual property rights.

#### **10. Contact Information**

For Technical Support: www.4dlabs.com.au/support For Sales Support: sales@4dlabs.com.au Website: www.4dlabs.com.au

#### **Copyright 4D Labs Semiconductors 2000-2019.**